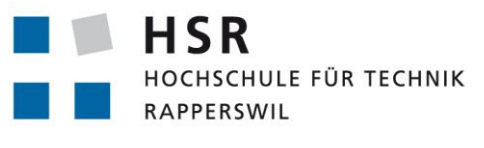

FHO Fachhochschule Ostschweiz

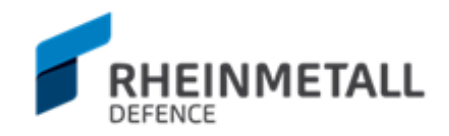

# **RAD Enhanced Reporting Tool**

# **Studienarbeit**

# Abteilung Informatik Hochschule für Technik Rapperswil

Frühjahrssemester 2017

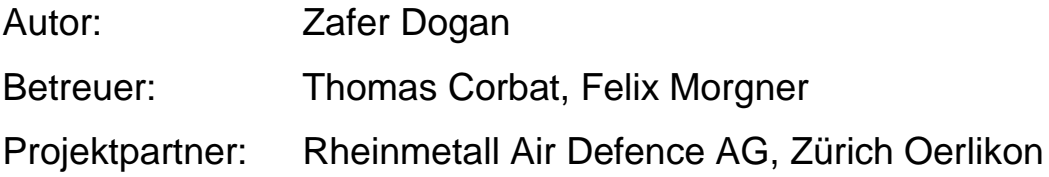

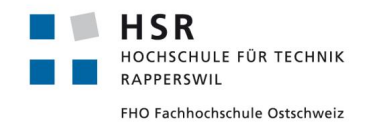

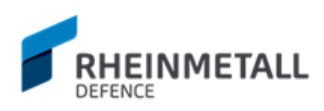

# Inhaltsverzeichnis

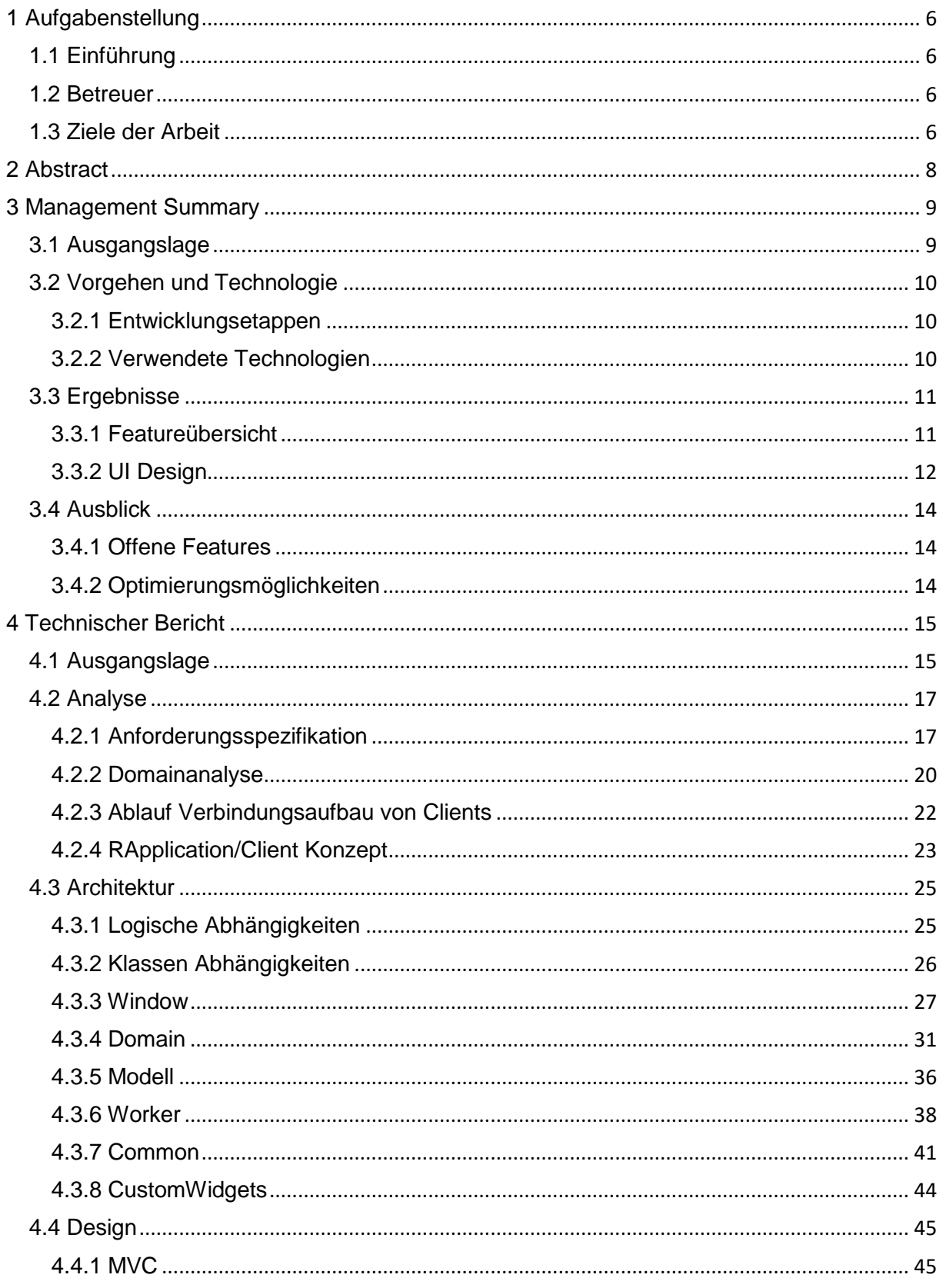

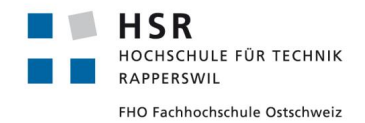

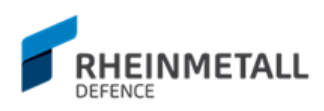

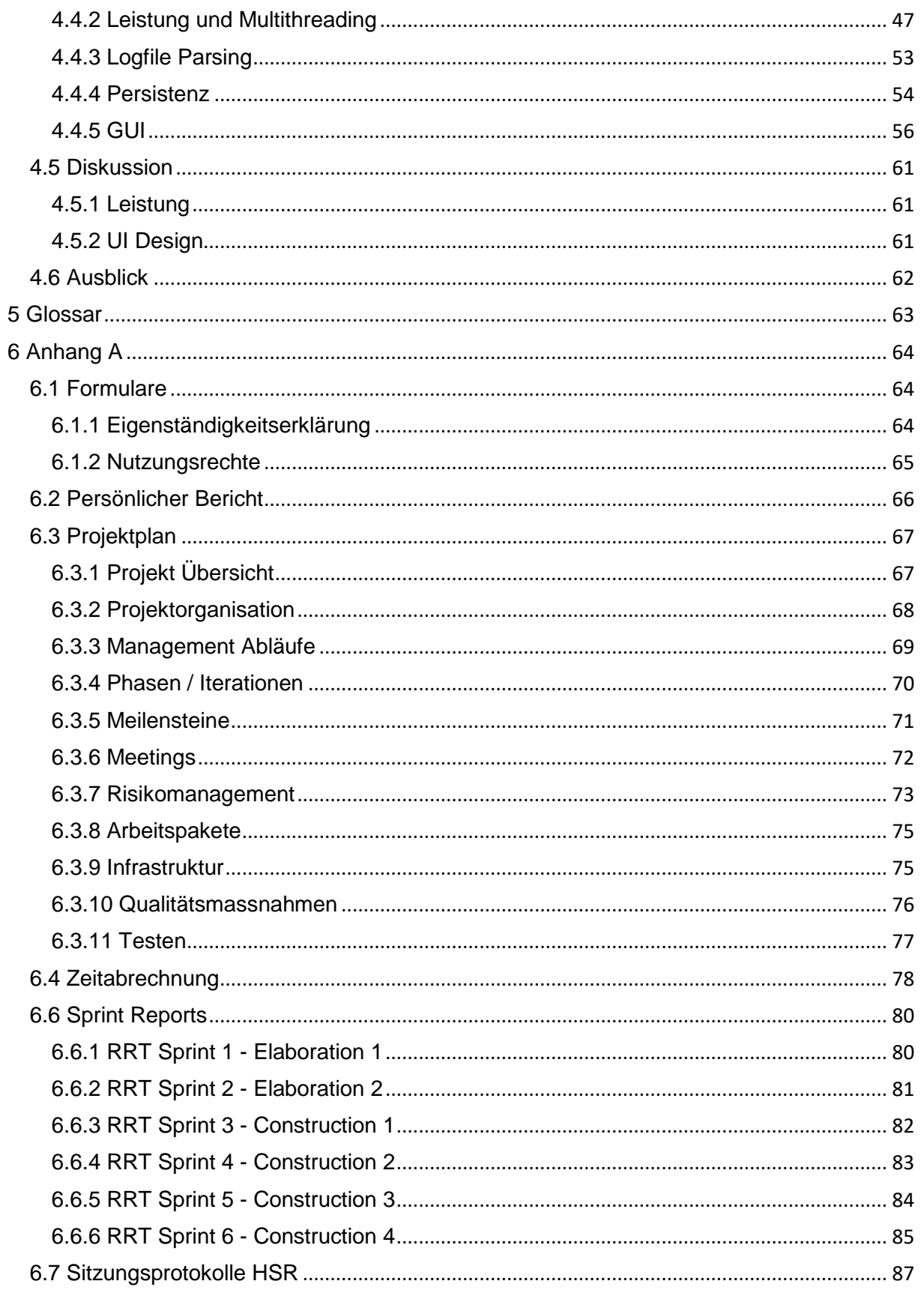

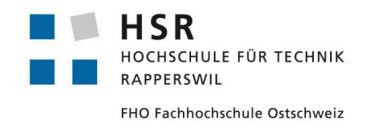

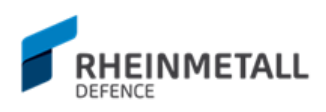

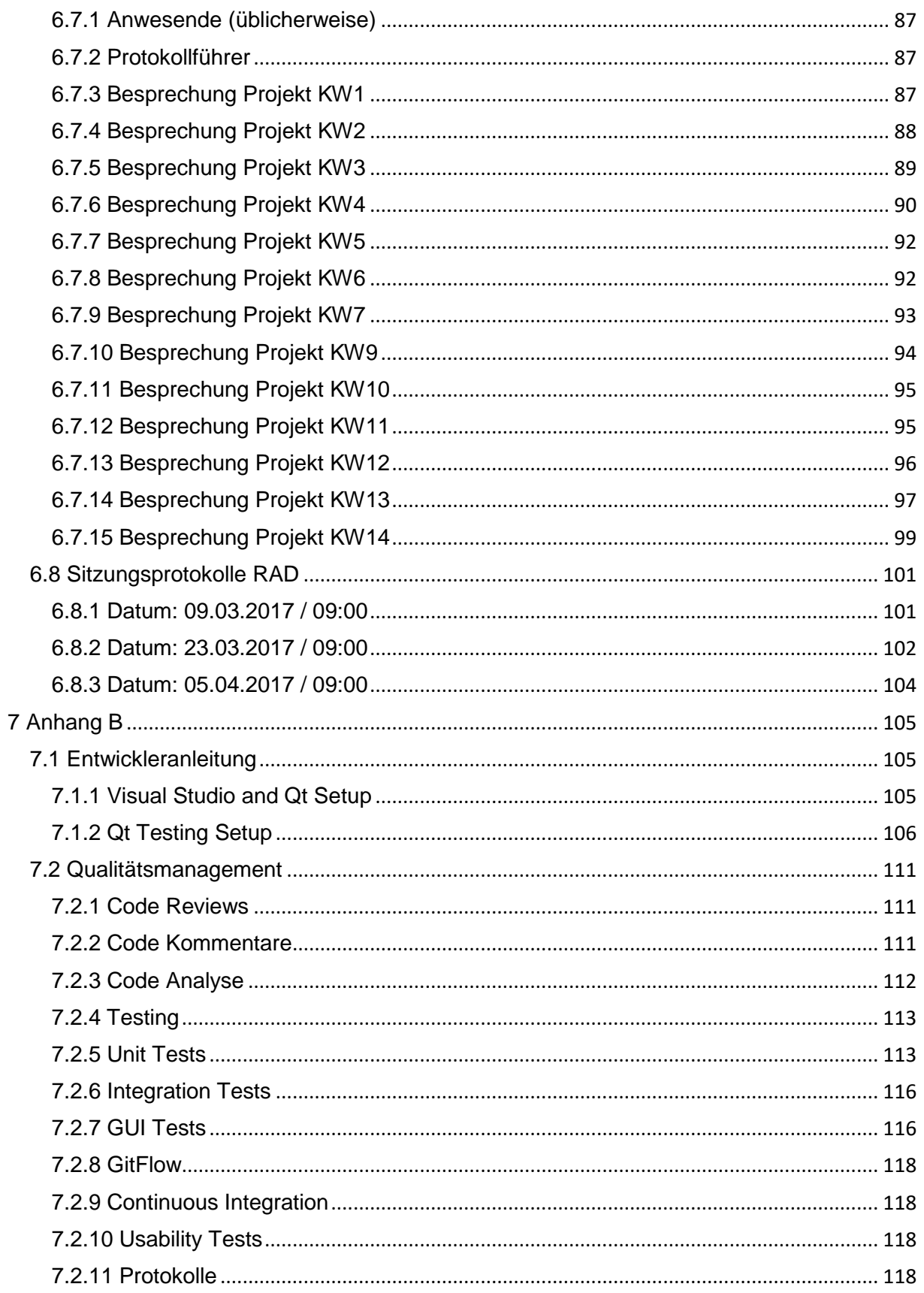

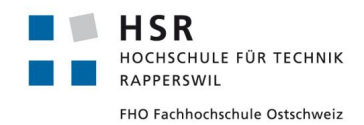

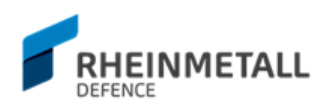

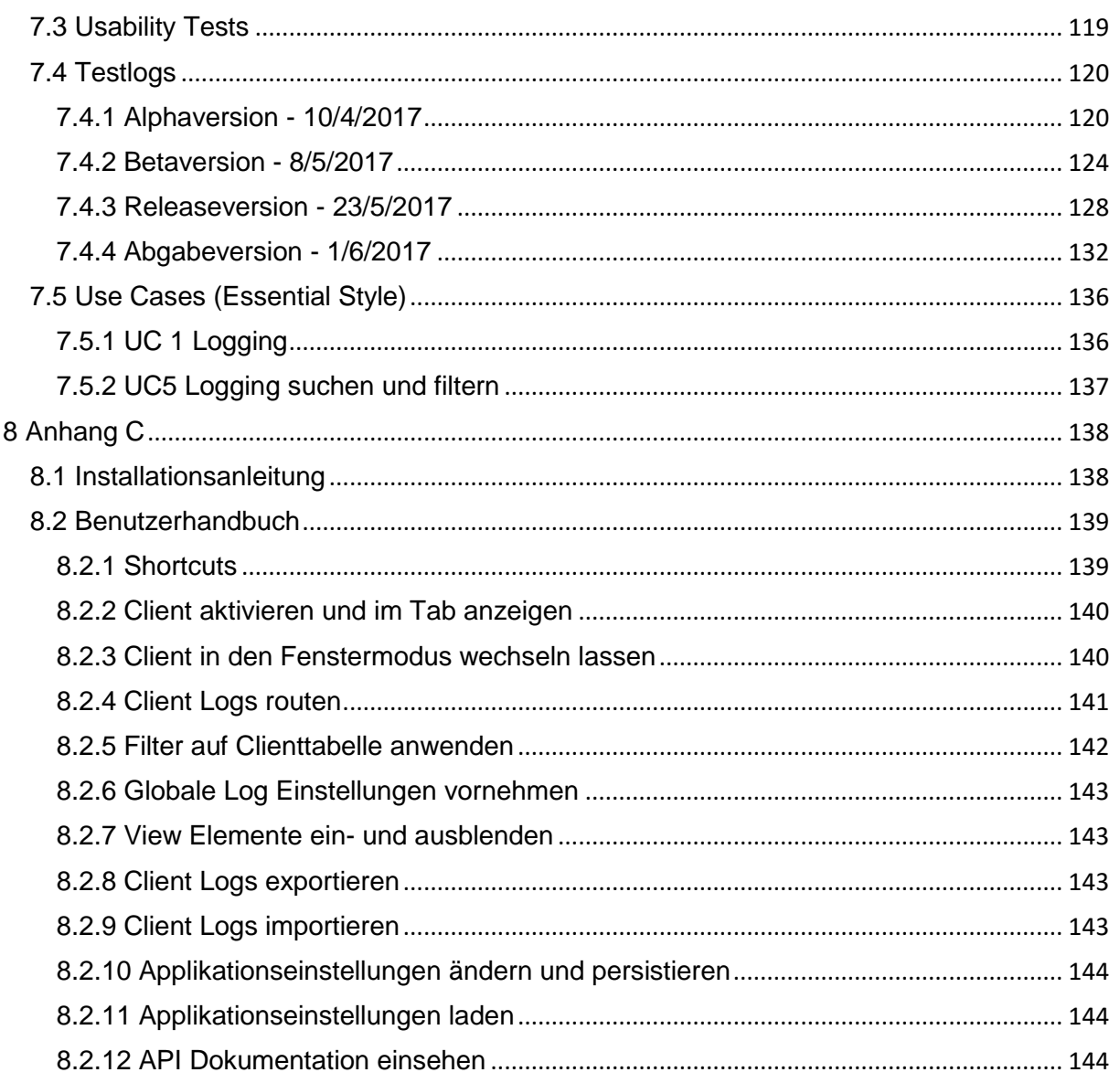

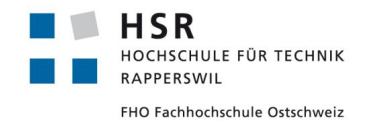

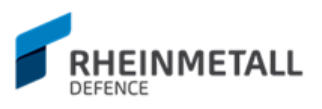

# <span id="page-5-0"></span>**1 Aufgabenstellung**

# <span id="page-5-1"></span>1.1 Einführung

Das Projekt ReportingTool hat zum Ziel die bestehende Monitoring-Lösung von Rheinmetall Air Defence AG (RAD), welche zur Überwachung des Testbetriebs ihrer Systeme eingesetzt wird, neu zu entwickeln. Eine Library für den Empfang der Daten wird von RAD zur Verfügung gestellt und der Fokus der Arbeit liegt in der Realisierung einer benutzerfreundlichen grafischen Schnittstelle zur Visualisierung der Log-Daten

# <span id="page-5-2"></span>1.2 Betreuer

Diese Studienarbeit wird für die Rheinmetall Air Defence AG (RAD) durchgeführt und wird von Thomas Corbat, HSR, IFS, [thomas.corbat@hsr.ch](mailto:thomas.corbat@hsr.ch) betreut.

# <span id="page-5-3"></span>1.3 Ziele der Arbeit

Das Ziel der Arbeit ist die Entwicklung einer plattformunabhängigen GUI-Applikation zur Überwachung des Dauertestbetriebs (24h/7Tage) der Systeme von RAD.

Die grosse Menge an Daten, welche übers Netzwerk empfangen werden, müssen dabei effizient verarbeitet und gefiltert werden. Es soll zudem ein sparsamer 24/7-Betrieb gewährleistet werden können, welcher die anderen Applikationen auf dem Rechner nicht beeinflusst. Die Informationen sollen dabei in einem benutzerfreundlichen GUI dargestellt werden, welches den Entwickler bei seiner Arbeit unterstützt.

Massgebend für das Design und die Realisierung der Applikation sind die Anforderungen von RAD. Zusätzliche Funktionen können je nach Zeitbudget und Vorankommen umgesetzt werden.

Erwartete Features:

- − Loggen der Daten in verschiedenen Fenstern oder Dateien
- − Filtern der Daten nach verschiedenen Kriterien wie zum Beispiel Gruppen/Clients oder Schweregrad
- − Speichern der angezeigten Daten in Dateien
- − Weitere Anforderungen sind mit RAD abzuklären

Es finden wöchentliche Besprechungen mit dem Betreuer statt. Zusätzliche Besprechungen sind nach Bedarf durch die Studierenden zu veranlassen.

Alle Besprechungen, ausser der Kick-off Besprechung, sind von den Studierenden mit einer Traktandenliste vorzubereiten und zu leiten. Als erstes Traktandum soll immer der Stand des Projektes präsentiert werden (Was wurde gemacht? Was wurde erreicht? Wie viel Zeit wurde in was investiert?). Die Beschlüsse der Besprechungen sind durch die Studierenden zu protokollieren und an den Betreuer anschliessend zuzustellen.

Für die Durchführung der Arbeit ist ein Projektplan zu erstellen. Dabei ist auf einen kontinuierlichen und sichtbaren Arbeitsfortschritt zu achten. An Meilensteinen (oder auch Zwischenversionen) gemäss Projektplan sind einzelne Arbeitsresultate in vorläufigen Versionen abzugeben. Über die abgegebenen Arbeitsresultate erhalten die Studierenden ein

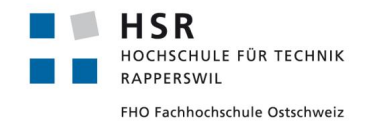

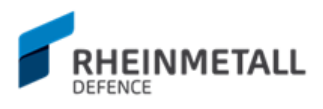

vorläufiges Feedback. Eine definitive Beurteilung erfolgt auf Grund der am Abgabetermin abgelieferten Resultate.

Technische Einschränkungen des Industriepartners sind zu beachten. Für die Realisierung der grafischen Oberfläche ist das GUI-Framework Qt 5.6 zu verwenden. Für die Entwicklung der Applikation ist die Programmiersprache C++ zu verwenden. Die resultierende Applikation muss für Linux und Windows kompiliert werden können. Die Entwicklung sollte in Visual Studio 2015 erfolgen.

Die Clientseite kann nicht verändert werden, sprich die Daten sind so zu verarbeiten wie sie über die vorgegebene Library empfangen werden. Ein entsprechendes Testprogramm wird von RAD zur Verfügung gestellt werden.

T. Wet

Thomas Corbat **Zafer Dogan** Zafer Dogan

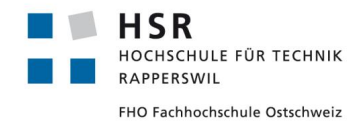

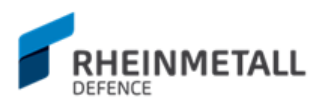

# <span id="page-7-0"></span>**2 Abstract**

Currently, applications within the Rheinmetall Air Defence corporation use a reporting library for logging via network. Applications communicate their logs to a central workstation, where logs are viewed and analysed. The core target of the new reporting tool developed during the term project can be summarized as porting the old reporting tool to a modern, user-friendly application, with new features like tabbed views and filtering capabilities. By requirement of the industry partner, Qt 5.6 was used as the GUI framework. The programming language was defined as C++11.

The project was realized in two major phases: first, reimplementing all features of the old reporting tool and second, extending the application with the desired new features. During the first phase, the aspect of performance and memory management received special focus, as by requirement the tool needed to be capable of processing large amounts of logs, arriving in short intervals and remain stable and responsive 24/7. The capabilities of the Qt GUI framework in regards to those two aspects were researched thoroughly and the solutions designed accordingly.

The new reporting application offers a modern, approachable tool, making previously cumbersome tasks easier. It joins log handling under one parent application and offers more control in log analysis. Before, in order to initialize analysing, two separate projects needed to be started, one, the listening server application, two, the old reporting tool application, which served more as a configurations manipulator. Furthermore, logs were displayed in simple windows without any capabilities of searching or filtering. Limitations like these made log analysis in the previous reporting tool cumbersome and confusing. Now, the two separate initial steps have been integrated into one and thus made initializing log analysis more convenient. As with the old reporting tool, the new application supports external configuration for quick start-up or workspace arrangement. Gathering the parts under one roof application provides more oversight and makes log analysis more comfortable.

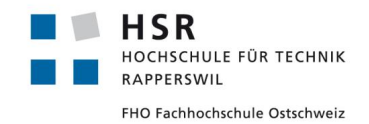

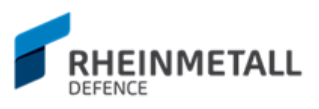

# <span id="page-8-0"></span>**3 Management Summary**

# <span id="page-8-1"></span>3.1 Ausgangslage

Das zurzeit bei der Rheinmetall Air Defence AG in Oerlikon ZH eingesetzte Reporting Tool fungiert als ein Werkzeug zur Manipulation der Client - Konfigurationen, sprich was sollen die Clients, die das Reporting Tool benutzen, loggen, wohin sollen sie es loggen und ob das Geloggte in die Gruppenansicht oder in das "Global" - Output umgeleitet werden sollen, oder nicht. Ausserdem bietet das alte Tool zusätzlich weitere Konfigurationsmöglichkeiten, wie z.B. das Umleiten der Logs direkt in eine Datei oder welche Arten von Logs Klienten überhaupt loggen sollen. Gemäss diesen Konfigurationen werden dann auf dem "Server" - PC, also dem Gerät, auf dem die Loganalyse per Reporting Tool ausgeführt wird, je nach Konfiguration Logfenster geöffnet und die entsprechenden Log-Informationen in diese Fenster umgeleitet (oder eben in eine Datei, falls so per Reporting Tool eingestellt). Zur Verwendung dieses Tools muss zusätzlich noch ein "Listener" - Programm gestartet werden, das sogenannte "Master", welches dann auf einem bestimmten Port auf die Lognachrichten hört und diese an die entsprechenden Fenster weiterleitet. Die Logfenster boten im alten Tool keinerlei Funktionen zum Filter der Informationen an, man musste also die Zeilen einzeln durchgehen und die Analyse per Observation der einzelnen Einträge durchführen, was bei einer grossen Anzahl an Logs schnell einmal unübersichtlich werden kann.

Die Konfigurationen werden im alten Reporting Tool anhand drei verschiedenen Konfigurationsdateien realisiert:

- 1. Clients Konfiguration Fasst alle vorhandenen Clients und deren Gruppen zusammen. Anhand dieser Datei weiss das Reporting Tool, welche Clients und Gruppen vorhanden sind.
- 2. Control Konfiguration Fasst alle Klient basierten Einstellung zusammen, sprich welche Klienten sind aktiv, welche sollen in eine Datei umleiten, ob z.B. Logs vom Typ "Info" geloggt werden sollen, oder nicht etc.
- 3. Config Konfiguration Fasst alle allgemeinen Informationen wie z.B. was das Log Buffer Limit ist, wo die Logdateien platziert werden, falls man diese in eine Datei umleitet etc.

Diese werden zwischen den entsprechenden Client - PCs und dem "Server"-PC, also dem Gerät, auf dem das Reporting Tool läuft, via Netzwerk in einem aktualisierten Zustand ausgetauscht. Die aktualisierten Konfigurationsdateien werden dann entsprechend gelesen und das Logverhalten angepasst. Entsprechend erfährt auch das Reporting Tool auf diese Weise, ob es nun einen weiteren Client gibt oder nicht.

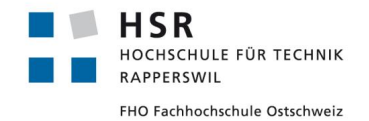

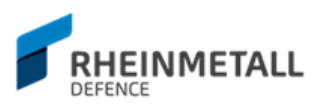

Um die ganze Tätigkeit der Loganalyse zu vereinfachen, wurde im Rahmen dieser Studienarbeit ein neues Tool beantragt, das neu alle Loganalysetätigkeiten in einer zusammengefassten und modernen GUI Applikation ermöglichen soll. Als mögliche Inspirationsquelle wurde das Überwachungstool für Netzwerktätigkeiten Wireshark vorgeschlagen. So soll das neue Tool die Loganalyse vereinfachen und im allgemeinen die Analyse der Logs angenehmer gestalten. Ausserdem soll im neuen Tool auf den Austausch von Konfigurationsdateien ganz verzichtet werden und das ganze Logging direkt per TCP - Verbindung realisiert werden. Hierfür wurde die zugrundeliegende Architektur schon gelegt, so dass das neue Tool nur noch die entsprechend Schnittstellen verwenden soll, um die Logdateien aufzugreifen und die Einstellungen per TCP - Protokoll direkt zu übertragen.

Das neue Reporting Tool soll die bestehenden Funktionen des alten Tools auf die gleiche Art und Weise anbieten und einige weitere Features wie Logfilterung und Tab-Ansicht anbieten.

# <span id="page-9-0"></span>3.2 Vorgehen und Technologie

Vom Industriepartner wurde für die Entwicklung des neuen Reporting Tool das Qt GUI Framework, Version 5.6, ausgewählt. Das Qt GUI Framework ist ein C++ GUI Framework, das die plattformübergreifende Entwicklung von Applikationen in C++ erlaubt. So kann die entwickelte Applikation auf verschiedenen Betriebssystem einfach verfügbar gemacht werden.

## <span id="page-9-1"></span>**3.2.1 Entwicklungsetappen**

Die Umsetzung der Applikation wurde in zwei Etappen umgesetzt. In der ersten Etappe lag der Fokus auf der Wiederherstellung der Funktionalität des alten Tools. Hier zeichneten sich besonders die Aspekte Leistung und Speicherverwaltung als Herausforderung aus. In der zweiten Etappe wurden dann die zusätzlichen Features implementiert, wie z.B. das Filtern von Logs oder die Ansicht in Tab-Ansicht.

### <span id="page-9-2"></span>**3.2.2 Verwendete Technologien**

Die Haupttechnologie die zur Umsetzung des neuen GUI Tools verwendet wurde, ist das Qt GUI Framework. Nebst dem Qt Framework kamen keine weiteren speziellen Technologien zum Einsatz.

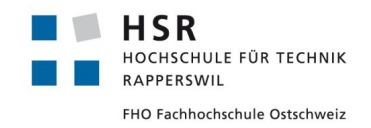

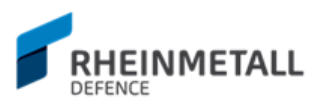

# <span id="page-10-0"></span>3.3 Ergebnisse

Das Tool LogShark wurde erfolgreich realisiert und bietet eine einheitliche Übersicht aller Clients und Groups. Zudem erlaubt das neue Tool das Filtern von Logs, das Laden von verschiedenen Konfigurationsdateien, mit denen die Applikation je nach Bedürfnis konfiguriert werden kann und bietet einen fliessenden Übergang zwischen Tabs und Fenster - Ansichten. Ausserdem bietet das Tool die Möglichkeit verschiedene Clients in einer MergeView - Gruppe zusammengefasst anzusehen und Logs mehrere Clients in dieselbe Datei zu routen. Die resultierende Applikation sieht in Aktion in etwa wie in Bild 1 aus.

| Group Search Term<br><b>Groups</b> |                                                                                                    |            | Global Search Case Sensitive Global Log Settings<br>Filter expression here. |                |                               |               |                     |                                                                                                    |                                      |  |  |  |
|------------------------------------|----------------------------------------------------------------------------------------------------|------------|-----------------------------------------------------------------------------|----------------|-------------------------------|---------------|---------------------|----------------------------------------------------------------------------------------------------|--------------------------------------|--|--|--|
| $\Box$ Active                      | $\overline{\phantom{a}}$                                                                           |            | Global                                                                      | ClentName 1 13 |                               | ClentName to  | Clentiane 11        | ClientName 12                                                                                                    | Message States                       |  |  |  |
| Newest on Top                      | Scroll to Bottom                                                                                   |            | Date                                                                        | Time           | Group                         | Client        | Kind                | Content                                                                                                    | File Info<br><b>D</b> Enable Warning |  |  |  |
| C Tab Mode                         | O Window Mode                                                                                      | 2017-04-28 | 16:01:23                                                                    |                | TEST GroupName12 ClientName12 |               | Warning             | Lorem ipsum dolor sit amet Lorem ipsum dolor sit amet Lorem ipsum dolor sit amet Lorem ipsum dolor sit amet Lorem ipsum dolor sit amet Lorem ipsum dolor sit amet Lorem ipsum dolor sit amet Lorem ipsum dolor sit a.          |                                      |  |  |  |
|                                    |                                                                                                    | 2017-04-28 | 16:01:23                                                                    |                | TEST GroupName12              | ClientName12  | Info                | Lorem ipsum dolor 786 sit amet Lorem ipsum dolor sit amet Lorem ipsum dolor sit amet Lorem ipsum dolor sit amet Lorem ipsum dolor sit amet Lorem ipsum dolor sit amet Lorem ipsum dolor sit amet Lorem ipsum dolor sit amet Lo | <b>D</b> Enable Error                |  |  |  |
| Global                             |                                                                                                    | 2017-04-28 | 16:01:23                                                                    |                | TEST_GroupName12 ClientName12 |               | Warning             | Lorem ipsum dolor sit amet Lorem ipsum dolor sit amet Lorem ipsum dolor sit amet Lorem ipsum dolor sit amet Lorem ipsum dolor sit amet Lorem ipsum dolor sit amet Lorem ipsum dolor sit amet Lorem ipsum dolor sit amet Lorem  | <b>Z</b> Enable Exception            |  |  |  |
| <b>TEST GroupName</b>              |                                                                                                    | 2017-04-28 | 16:01:23                                                                    |                | TEST_GroupName12 ClientName12 |               | Info                | Lorem ipsum dolor 787 sit amet Lorem ipsum dolor sit amet Lorem ipsum dolor sit amet Lorem ipsum dolor sit amet Lorem ipsum dolor sit amet Lorem ipsum dolor sit amet Lorem ipsum dolor sit amet Lorem ipsum dolor sit amet Lo | <b>D</b> Enable Fatal                |  |  |  |
| TEST_GroupName0                    |                                                                                                    | 2017-04-28 | 16:01:23                                                                    |                | <b>TEST GroupName12</b>       | ClientName12  | Warning             | Lorem ipsum dolor sit amet Lorem ipsum dolor sit amet Lorem ipsum dolor sit amet Lorem ipsum dolor sit amet Lorem ipsum dolor sit amet Lorem ipsum dolor sit amet Lorem ipsum dolor sit amet Lorem ipsum dolor sit a           | Enable Binary                        |  |  |  |
| <b>TEST GroupName1</b>             |                                                                                                    | 2017-04-28 | 16:01:23                                                                    |                | <b>TEST GroupName12</b>       | ClientName12  | Info                | Lorem ipsum dolor 788 sit amet Lorem ipsum dolor sit amet Lorem ipsum dolor sit amet Lorem ipsum dolor sit amet Lorem ipsum dolor sit amet Lorem ipsum dolor sit amet Lorem ipsum dolor sit amet Lorem ipsum dolor sit amet Lo |                                      |  |  |  |
| TEST_GroupName10                   |                                                                                                    | 2017-04-28 | 16:01:23                                                                    |                | TEST GroupName12 ClientName12 |               |                     | Warning Lorem ipsum dolor sit amet Lorem ipsum dolor sit amet Lorem ipsum dolor sit amet Lorem ipsum dolor sit amet Lorem ipsum dolor sit amet Lorem ipsum dolor sit amet Lorem ipsum dolor sit amet Lorem ipsum dolor sit ame | Stamps                               |  |  |  |
| <b>TEST GroupName11</b>            |                                                                                                    | 2017-04-28 | 16:01:23                                                                    |                | TEST_GroupName12 ClientName12 |               | Info                | Lorem ipsum dolor 789 sit amet Lorem ipsum dolor sit amet Lorem ipsum dolor sit amet Lorem ipsum dolor sit amet Lorem ipsum dolor sit amet Lorem ipsum dolor sit amet Lorem ipsum dolor sit amet Lorem ipsum dolor sit.        | Use Date Stamp                       |  |  |  |
| TEST_GroupName12                   |                                                                                                    | 2017-04-28 | 16:01:23                                                                    |                | <b>TEST</b> GroupName12       | ClientName12  | Warning             | Lorem ipsum dolor sit amet Lorem ipsum dolor sit amet Lorem ipsum dolor sit amet Lorem ipsum dolor sit amet Lorem ipsum dolor sit amet Lorem ipsum dolor sit amet Lorem ipsum dolor sit amet Lorem ipsum dolor sit amet Lorem  | Use Time Stamp                       |  |  |  |
|                                    |                                                                                                    | 2017-04-28 | 16:01:23                                                                    |                | <b>TEST GroupName12</b>       | ClientName12  | Info                | Lorem ipsum dolor 790 sit amet Lorem ipsum dolor sit amet Lorem ipsum dolor sit amet Lorem ipsum dolor sit amet Lorem ipsum dolor sit amet Lorem ipsum dolor sit amet Lorem ipsum dolor sit amet Lorem ipsum dolor sit.        | Use Group Stamp                      |  |  |  |
| TEST GroupName13                   |                                                                                                    | 2017-04-28 | 16:01:23                                                                    |                | TEST GroupName12 ClientName12 |               | Warning             | Lorem ipsum dolor sit amet Lorem ipsum dolor sit amet Lorem ipsum dolor sit amet Lorem ipsum dolor sit amet Lorem ipsum dolor sit amet Lorem ipsum dolor sit amet Lorem ipsum dolor sit amet Lorem ipsum dolor sit a           | Use Client Stamp                     |  |  |  |
|                                    | <b>TEST GroupName14</b>                                                                            | 2017-04-28 | 16:01:23                                                                    |                | <b>TEST_GroupName12</b>       | ClientNarne12 | Info                | Lorem ipsum dolor 791 sit amet Lorem ipsum dolor sit amet Lorem ipsum dolor sit amet Lorem ipsum dolor sit amet Lorem ipsum dolor sit amet Lorem ipsum dolor sit amet Lorem ipsum dolor sit.                                   |                                      |  |  |  |
| TEST_GroupName15                   |                                                                                                    | 2017-04-28 | 16:01:23                                                                    |                | <b>TEST GroupName12</b>       | ClientName12  | Warning             | Lorem ipsum dolor sit amet Lorem ipsum dolor sit amet Lorem ipsum dolor sit amet Lorem ipsum dolor sit amet Lorem ipsum dolor sit amet Lorem ipsum dolor sit amet Lorem ipsum dolor sit amet Lorem ipsum dolor sit a           | V Use Message Header                 |  |  |  |
| <b>TEST GroupName16</b>            |                                                                                                    | 2017-04-28 | 16:01:23                                                                    |                | TEST_GroupName12 ClientName12 |               | Info                | Lorem ipsum dolor 792 sit amet Lorem ipsum dolor sit amet Lorem ipsum dolor sit amet Lorem ipsum dolor sit amet Lorem ipsum dolor sit amet Lorem ipsum dolor sit amet Lorem ipsum dolor sit amet Lorem ipsum dolor sit.        | Use Content Stamp                    |  |  |  |
| TEST_GroupName17                   |                                                                                                    | 2017-04-28 | 16:01:23                                                                    |                | TEST_GroupName12 ClientName12 |               | Warning             | Lorem ipsum dolor sit amet Lorem ipsum dolor sit amet Lorem ipsum dolor sit amet Lorem ipsum dolor sit amet Lorem ipsum dolor sit amet Lorem ipsum dolor sit amet Lorem ipsum dolor sit amet Lorem ipsum dolor sit a           |                                      |  |  |  |
| TEST_GroupName18                   |                                                                                                    | 2017-04-28 | 16:01:23                                                                    |                | <b>TEST GroupName12</b>       | ClientName12  | Info                | Lorem ipsum dolor 793 sit amet Lorem ipsum dolor sit amet Lorem ipsum dolor sit amet Lorem ipsum dolor sit amet Lorem ipsum dolor sit amet Lorem ipsum dolor sit amet Lorem ipsum dolor sit amet Lorem ipsum dolor sit amet Lo | <b>Buffer Triggers</b>               |  |  |  |
| <b>TEST GroupName19</b>            |                                                                                                    | 2017-04-28 | 16:01:23                                                                    |                | TEST GroupName12 ClientName12 |               | Warning             | Lorem ipsum dolor sit amet Lorem ipsum dolor sit amet Lorem ipsum dolor sit amet Lorem ipsum dolor sit amet Lorem ipsum dolor sit amet Lorem ipsum dolor sit amet Lorem ipsum dolor sit amet Lorem ipsum dolor sit a           | 1 Info Message                       |  |  |  |
| <b>TEST_GroupName2</b>             |                                                                                                    | 2017-04-28 | 16:01:24                                                                    |                | TEST_GroupName12              | ClientName12  | Info                | Lorem ipsum dolor 794 sit amet Lorem ipsum dolor sit amet Lorem ipsum dolor sit amet Lorem ipsum dolor sit amet Lorem ipsum dolor sit amet Lorem ipsum dolor sit amet Lorem ipsum dolor sit.                                   | Warning Message                      |  |  |  |
| <b>TEST GroupName3</b>             |                                                                                                    | 2017-04-28 | 16:01:24                                                                    |                | TEST_GroupName12              | ClientName12  | Warning             | Lorem ipsum dolor sit amet Lorem ipsum dolor sit amet Lorem ipsum dolor sit amet Lorem ipsum dolor sit amet Lorem ipsum dolor sit amet Lorem ipsum dolor sit amet Lorem ipsum dolor sit amet Lorem ipsum dolor sit amet Lorem  | Error Message                        |  |  |  |
|                                    |                                                                                                    | 2017-04-28 | 16:01:24                                                                    |                | TEST GroupName12 ClientName12 |               | Info                | Lorem ipsum dolor 795 sit amet Lorem ipsum dolor sit amet Lorem ipsum dolor sit amet Lorem ipsum dolor sit amet Lorem ipsum dolor sit amet Lorem ipsum dolor sit amet Lorem ipsum dolor sit amet Lorem ipsum dolor sit.        | Exception Message                    |  |  |  |
| <b>TEST_GroupName4</b>             |                                                                                                    | 2017-04-28 | 16:01:24                                                                    |                | TEST GroupName12 ClientName12 |               | Warning             | Lorem ipsum dolor sit amet Lorem ipsum dolor sit amet Lorem ipsum dolor sit amet Lorem ipsum dolor sit amet Lorem ipsum dolor sit amet Lorem ipsum dolor sit amet Lorem ipsum dolor sit amet Lorem ipsum dolor sit a           |                                      |  |  |  |
| <b>TEST GroupNameS</b>             |                                                                                                    | 2017-04-28 | 16:01:24                                                                    |                | TEST_GroupName12 ClientName12 |               | Info                | Lorem ipsum dolor 796 sit amet Lorem ipsum dolor sit amet Lorem ipsum dolor sit amet Lorem ipsum dolor sit amet Lorem ipsum dolor sit amet Lorem ipsum dolor sit amet Lorem ipsum dolor sit amet Lorem ipsum dolor sit.        | Fatal Message                        |  |  |  |
|                                    |                                                                                                    | 2017-04-28 | 16:01:24                                                                    |                | TEST GroupName12 ClientName12 |               | Warning             | Lorem ipsum dolor sit amet Lorem ipsum dolor sit amet Lorem ipsum dolor sit amet Lorem ipsum dolor sit amet Lorem ipsum dolor sit amet Lorem ipsum dolor sit amet Lorem ipsum dolor sit amet Lorem ipsum dolor sit a           |                                      |  |  |  |
|                                    | Client Search Term                                                                                 | 2017-04-28 | 16:01:24                                                                    |                | TEST GroupName12 ClientName12 |               | Info                | Lorem ipsum dolor 797 sit amet Lorem ipsum dolor sit amet Lorem ipsum dolor sit amet Lorem ipsum dolor sit amet Lorem ipsum dolor sit amet Lorem ipsum dolor sit amet Lorem ipsum dolor sit.                                   | Application Output                   |  |  |  |
| Active                             | Live                                                                                               | 2017-04-28 | 16:01:24                                                                    |                | TEST GroupName12 ClientName12 |               | Warning             | Lorem ipsum dolor sit amet Lorem ipsum dolor sit amet Lorem ipsum dolor sit amet Lorem ipsum dolor sit amet Lorem ipsum dolor sit amet Lorem ipsum dolor sit amet Lorem ipsum dolor sit amet Lorem ipsum dolor sit a           | No configuration file                |  |  |  |
|                                    |                                                                                                    | 2017-04-28 | 16:01:24                                                                    |                | TEST GroupName12 ClientName12 |               | Info                | Lorem ipsum dolor 798 sit amet Lorem ipsum dolor sit amet Lorem ipsum dolor sit amet Lorem ipsum dolor sit amet Lorem ipsum dolor sit amet Lorem ipsum dolor sit amet Lorem ipsum dolor sit amet Lorem ipsum dolor sit.        | found                                |  |  |  |
| Newest on Top                      | Scroll to Bottom                                                                                   | 2017-04-28 | 16:01:24                                                                    |                | TEST_GroupName12 ClientName12 |               | Warning             | Lorem ipsum dolor sit amet Lorem ipsum dolor sit amet Lorem ipsum dolor sit amet Lorem ipsum dolor sit amet Lorem ipsum dolor sit amet Lorem ipsum dolor sit amet Lorem ipsum dolor sit amet Lorem ipsum dolor sit a           |                                      |  |  |  |
| (a) Tab Mode                       | O Window Mode                                                                                      | 2017-04-28 | 16:01:24                                                                    |                | TEST GroupName12 ClientName12 |               | Info                | Lorem ipsum dolor 799 sit amet Lorem ipsum dolor sit amet Lorem ipsum dolor sit amet Lorem ipsum dolor sit amet Lorem ipsum dolor sit amet Lorem ipsum dolor sit.                                                              |                                      |  |  |  |
| <b>BinClientName</b>               |                                                                                                    | 2017-04-28 | 16:01:24                                                                    |                | TEST_GroupName12 ClientName12 |               | Warning             | Lorem ipsum dolor sit amet Lorem ipsum dolor sit amet Lorem ipsum dolor sit amet Lorem ipsum dolor sit amet Lorem ipsum dolor sit amet Lorem ipsum dolor sit amet Lorem ipsum dolor sit amet Lorem ipsum dolor sit amet Lorem  |                                      |  |  |  |
|                                    |                                                                                                    | 2017-04-28 | 16:01:24                                                                    |                | TEST_GroupName12 ClientName12 |               | Info                | Lorem ipsum dolor 800 sit amet Lorem ipsum dolor sit amet Lorem ipsum dolor sit amet Lorem ipsum dolor sit amet Lorem ipsum dolor sit amet Lorem ipsum dolor sit amet Lorem ipsum dolor sit.                                   |                                      |  |  |  |
| ClientNameD                        |                                                                                                    | 2017-04-28 | 16:01:24                                                                    |                | TEST GroupName12 ClientName12 |               | Warning             | Lorem ipsum dolor sit amet Lorem ipsum dolor sit amet Lorem ipsum dolor sit amet Lorem ipsum dolor sit amet Lorem ipsum dolor sit amet Lorem ipsum dolor sit amet Lorem ipsum dolor sit amet Lorem ipsum dolor sit and         |                                      |  |  |  |
| ClientName1                        |                                                                                                    | 2017-04-28 | 16:01:24                                                                    |                | <b>TEST GroupName12</b>       | ClientName12  | Info                | Lorem ipsum dolor 801 sit amet Lorem ipsum dolor sit amet Lorem ipsum dolor sit amet Lorem ipsum dolor sit amet Lorem ipsum dolor sit amet Lorem ipsum dolor sit amet Lorem ipsum dolor sit amet Lorem ipsum dolor sit.        |                                      |  |  |  |
| ClientName10                       |                                                                                                    | 2017-04-28 | 16:01:24                                                                    |                | TEST_GroupName12 ClientName12 |               | Warning             | Lorem ipsum dolor sit amet Lorem ipsum dolor sit amet Lorem ipsum dolor sit amet Lorem ipsum dolor sit amet Lorem ipsum dolor sit amet Lorem ipsum dolor sit amet Lorem ipsum dolor sit amet Lorem ipsum dolor sit a           |                                      |  |  |  |
| ClientName11                       |                                                                                                    | 2017-04-28 | 16:01:24                                                                    |                | TEST_GroupName12              | ClientName12  | Info                | Lorem ipsum dolor 802 sit amet Lorem ipsum dolor sit amet Lorem ipsum dolor sit amet Lorem ipsum dolor sit amet Lorem ipsum dolor sit amet Lorem ipsum dolor sit amet Lorem ipsum dolor sit.                                   |                                      |  |  |  |
| ClientName12                       |                                                                                                    | 2017-04-28 | 16:01:24                                                                    |                | <b>TEST GroupName12</b>       | ClientName12  | Warning             | Lorem ipsum dolor sit amet Lorem ipsum dolor sit amet Lorem ipsum dolor sit amet Lorem ipsum dolor sit amet Lorem ipsum dolor sit amet Lorem ipsum dolor sit amet Lorem ipsum dolor sit amet Lorem ipsum dolor sit a           |                                      |  |  |  |
| ClientName13                       |                                                                                                    | 2017-04-28 | 16:01:24                                                                    |                | TEST_GroupName12 ClientName12 |               | Info                | Lorem ipsum dolor 803 sit amet Lorem ipsum dolor sit amet Lorem ipsum dolor sit amet Lorem ipsum dolor sit amet Lorem ipsum dolor sit amet Lorem ipsum dolor sit amet Lorem ipsum dolor sit amet Lorem ipsum dolor sit.        |                                      |  |  |  |
| ClientName14                       |                                                                                                    | 2017-04-28 | 16:01:24                                                                    |                | TEST_GroupName12 ClientName12 |               | Warning             | Lorem ipsum dolor sit amet Lorem ipsum dolor sit amet Lorem ipsum dolor sit amet Lorem ipsum dolor sit amet Lorem ipsum dolor sit amet Lorem ipsum dolor sit amet Lorem ipsum dolor sit amet Lorem ipsum dolor sit amet Lorem  |                                      |  |  |  |
| ClientName15                       |                                                                                                    | 2017-04-28 | 16:01:24                                                                    |                | TEST GroupName12 ClientName12 |               | Info                | Lorem ipsum dolor 804 sit amet Lorem ipsum dolor sit amet Lorem ipsum dolor sit amet Lorem ipsum dolor sit amet Lorem ipsum dolor sit amet Lorem ipsum dolor sit amet Lorem ipsum dolor sit amet Lorem ipsum dolor sit amet Lo |                                      |  |  |  |
| ClientName16                       |                                                                                                    | 2017-04-28 | 16:01:24                                                                    |                | TEST_GroupName12 ClientName12 |               | Warning             | Lorem ipsum dolor sit amet Lorem ipsum dolor sit amet Lorem ipsum dolor sit amet Lorem ipsum dolor sit amet Lorem ipsum dolor sit amet Lorem ipsum dolor sit amet Lorem ipsum dolor sit amet Lorem ipsum dolor sit a           |                                      |  |  |  |
|                                    |                                                                                                    | 2017-04-28 | 16:01:24                                                                    |                | TEST_GroupName12 ClientName12 |               | Info                | Lorem ipsum dolor 805 sit amet Lorem ipsum dolor sit amet Lorem ipsum dolor sit amet Lorem ipsum dolor sit amet Lorem ipsum dolor sit amet Lorem ipsum dolor sit amet Lorem ipsum dolor sit amet Lorem ipsum dolor sit.        |                                      |  |  |  |
| ClientName17                       |                                                                                                    | 2017-04-28 | 16:01:24                                                                    |                | TEST GroupName12 ClientName12 |               | Warning             | Lorem ipsum dolor sit amet Lorem ipsum dolor sit amet Lorem ipsum dolor sit amet Lorem ipsum dolor sit amet Lorem ipsum dolor sit amet Lorem ipsum dolor sit amet Lorem ipsum dolor sit amet Lorem ipsum dolor sit amet Lorem  |                                      |  |  |  |
| ClientName18                       |                                                                                                    | 2017-04-28 | 16:01:18                                                                    |                | TEST. GroupName 12            |               | ClientName 12 Info. |                                                                                                    |                                      |  |  |  |
| ClientName19                       |                                                                                                    |            |                                                                             |                |                               |               |                     |                                                                                                    |                                      |  |  |  |
| ClientName2                        |                                                                                                    |            | <b>CONTENT</b>                                                              |                |                               |               |                     |                                                                                                    |                                      |  |  |  |
| ClientName3                        | Lorem josum dolor 527 sit amet Lorem ipsum dolor sit amet Lorem ipsum dolor sit amet               |            |                                                                             |                |                               |               |                     |                                                                                                    |                                      |  |  |  |
|                                    | Lorem josum dolor sit amet<br>ClientName4                                                          |            |                                                                             |                |                               |               |                     |                                                                                                    |                                      |  |  |  |
|                                    | Lorem josum dolor sit amet<br>ClientNameS<br>Lorem josum dolor sit amet Lorem ipsum dolor sit amet |            |                                                                             |                |                               |               |                     |                                                                                                    |                                      |  |  |  |
| ClientName6                        |                                                                                                    |            |                                                                             |                |                               |               |                     |                                                                                                    |                                      |  |  |  |
|                                    |                                                                                                    |            |                                                                             |                |                               |               |                     |                                                                                                    | View Settings                        |  |  |  |

**Bild 1: Hauptfenster RAD LogShark**

Wobei man erkennen kann, das vier Clients aktiv sind und im Tab Modus loggen.

Im Folgenden sind die Applikationsergebnisse aufgeführt. Unteranderem, welche Features implementiert wurden und wie das UI designt wurde.

### <span id="page-10-1"></span>**3.3.1 Featureübersicht**

In der unten aufgeführten Tabelle ist eine Übersicht der neu implementierten Features für das neue Tool aufgelistet.

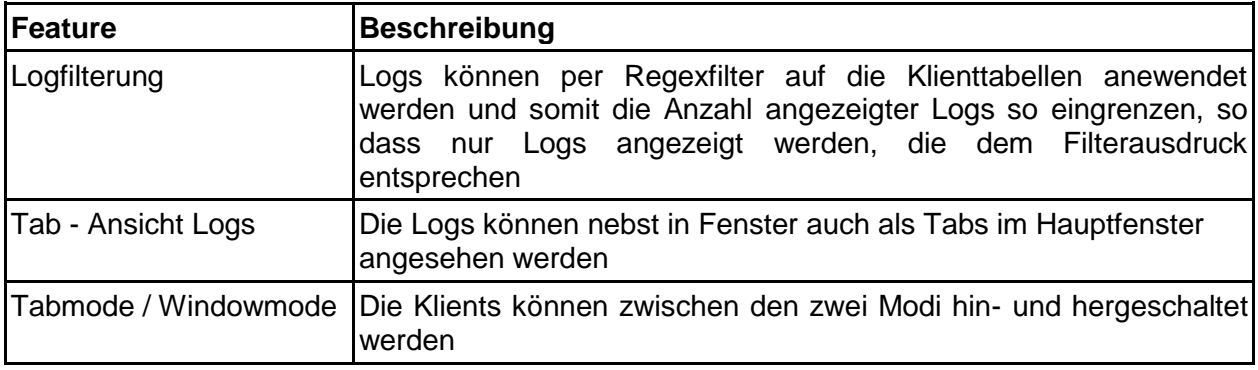

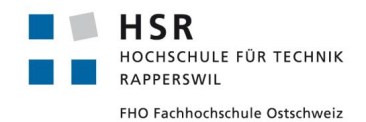

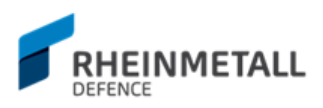

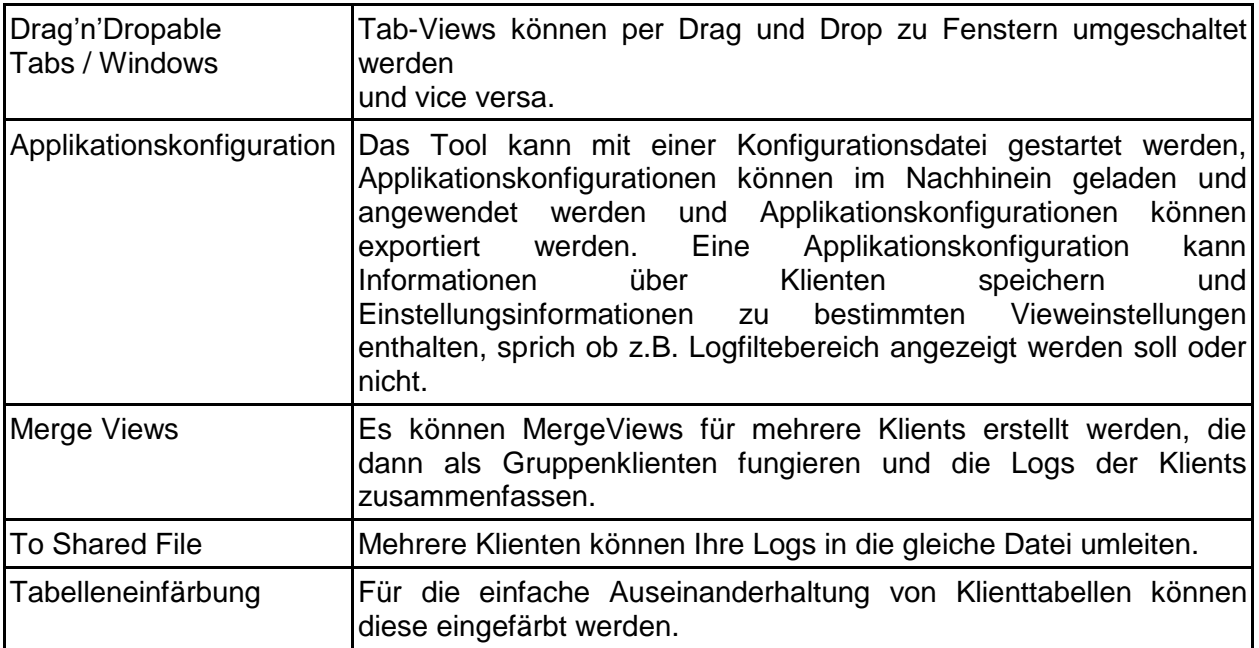

**Tabelle 1: Featureübersicht**

Nebst diesen Features sind auch alle Features aus dem alten Tool umgesetzt, wie z.B. welche Art von Logs die Klienten loggen sollen.

## <span id="page-11-0"></span>**3.3.2 UI Design**

Das UI wurde mit der Applikation Wireshark im Hinterkopf entwickelt. So hat man, wie in Bild 2 ersichtlich, z.B. oben einen Bereich zur Eingabe des Filterausdrucks, in der Mitte die Logs und unten die Logdetailanzeige.<br>Ekstername s<sub>paren Help</sub>

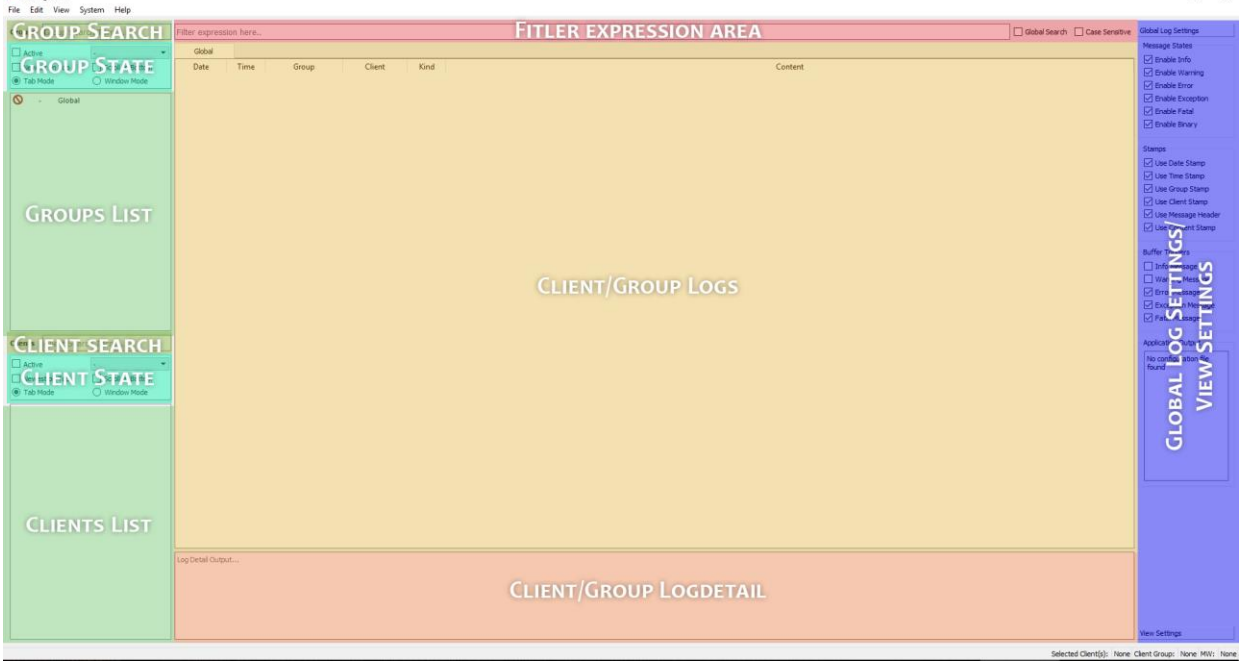

**Bild 2: Layout Hauptfenster** 

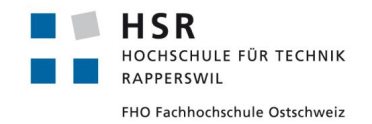

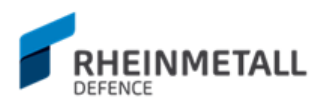

Das Ziel dieser Annäherung ist es für den Benutzer der Applikation so viel Übersicht wie möglich zu gewähren. Die wichtigsten Einstellungen zur Loganalyse sind direkt ersichtlich und änderbar. Will man bestimmte Bereiche des UI ausblenden, so ist diese Funktion unter View Settings direkt verfügbar. Die Logfenster wurden in einem ähnlichen Layout designt, jedoch jeweils auf einen Klienten massgeschneidert. In einem Logfenster sind die Clients/Groups - Listen nicht vorhanden. Ausserdem ist der Filterausdruck in einem Logfenster nur auf den aktuellen Klienten anwendbar. Im Hauptfenster hingegen hat man die Optionen den Filterausdruck auf alle Klienten anzuwenden. Ein Logfenster sieht wie in Bild 3 aus.

| Global         |        |                 |                     |          |              | $\Box$<br>$\times$ |
|----------------|--------|-----------------|---------------------|----------|--------------|--------------------|
| File Edit View |        |                 |                     |          |              |                    |
| $\Box$ Active  | ı.     |                 |                     |          |              |                    |
| Global         |        |                 |                     |          |              |                    |
| Date           | Time   | Group<br>Client | Kind                | Content  |              |                    |
|                |        |                 |                     |          |              |                    |
|                |        |                 |                     |          |              |                    |
|                |        |                 |                     |          |              |                    |
|                |        |                 |                     |          |              |                    |
|                |        |                 |                     |          |              |                    |
|                |        |                 |                     |          |              |                    |
|                |        |                 |                     |          |              |                    |
|                |        |                 |                     |          |              |                    |
|                |        |                 |                     |          |              |                    |
|                |        |                 |                     |          |              |                    |
|                |        |                 |                     |          |              |                    |
|                |        |                 |                     |          |              |                    |
|                |        |                 |                     |          |              |                    |
|                |        |                 |                     |          |              |                    |
|                |        |                 |                     |          |              |                    |
|                |        |                 |                     |          |              |                    |
|                |        |                 |                     |          |              |                    |
|                |        |                 |                     |          |              |                    |
|                |        |                 |                     |          |              |                    |
|                |        |                 |                     |          |              |                    |
|                |        |                 |                     |          |              |                    |
|                | Export | Freeze/Unfreeze | Freeze/Unfreeze all | Minimize | Minimize all |                    |
|                |        |                 |                     |          |              |                    |

**Bild 3: Layout Logfenster**

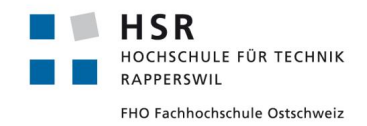

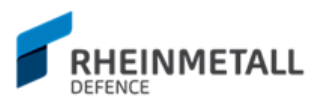

# <span id="page-13-0"></span>3.4 Ausblick

Leider konnten nicht alle Features wie gewünscht umgesetzt werden, vor allem einige optionale Features, die interessante Ansätze bildeten, wurden aus Zeitmangel ausgelassen. Doch für die Weiterentwicklung der Applikationen sollen hier noch offene und interessante Features festgehalten werden und Optimierungsmöglichkeiten der bestehenden Applikation Erwähnung finden.

## <span id="page-13-1"></span>**3.4.1 Offene Features**

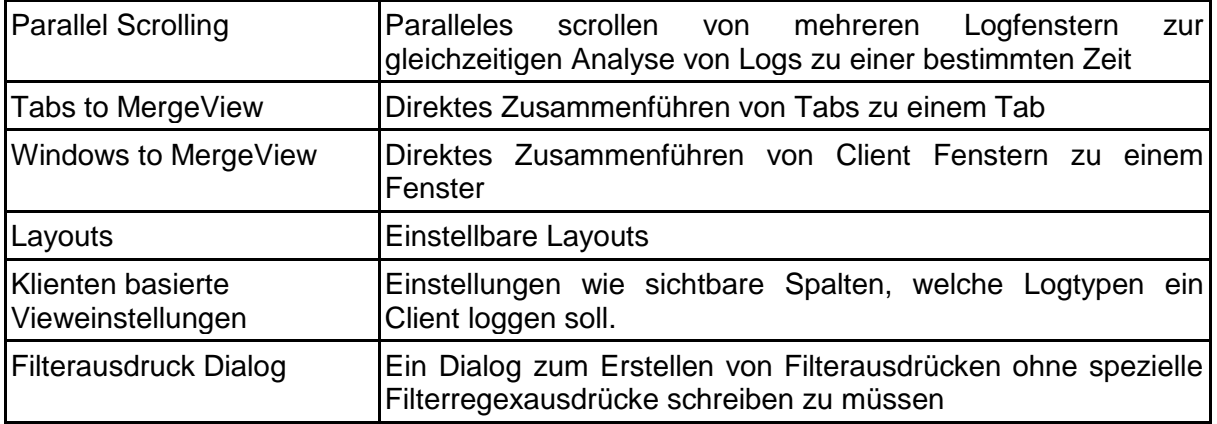

## <span id="page-13-2"></span>**3.4.2 Optimierungsmöglichkeiten**

Es bestehen viele Möglichkeiten zur Optimierung. Zum Beispiel das Zusammenführen von mehreren Clients in eine MergeView. Man kann zwar eine MergeView definieren und die Client Logs zu dieser umleiten, doch besteht momentan keine "Eigenschaften" - Ansicht auf den Clients, so dass man auf Client-Basis nachschauen könnte, zu welcher MergeView dieser umleitet. Zwar werden die Clients einer MergeView angezeigt, aber dies benötigt einen zusätzlichen Schritt und ist nicht unbedingt benutzerfreundlich.

Dasselbe Problem besteht zurzeit bei den "To Shared File" Dateiausgabe; nachdem man den Namen der "geteilten Datei" definiert hat, kann man diesen nicht nachträglich anzeigen lassen; hat man sich den Namen nicht gemerkt, müsste man, im Falle dass man andere Klienten zu dieser geteilten Datei umleiten möchte, im Ausgabedossier "/logs" nachschauen.

Hierbei könnte ein Kontextmenü, dass auf die Clients/Groups - Listen definiert ist, Aushilfe schaffen. Dadurch könnte man mehr Kontrolle über die Clients und Group Clients erhalten und die Loganalyse würde ein bisschen weiter vereinfacht werden.

Eine andere Optimierungsmöglichkeit bestünde im Einstellungen-Fenster. Zurzeit werden die Clients/Groups - Zustände aus den aktiven Einstellungen gelesen und gemäss diesen gespeichert. Es wäre besser, wenn im Einstellung - Fenster die Clients und Group Clients in einer Duallist zuweisbar wären, inkl. Zustandseinstellungen, ohne dass diese das Logging direkt beeinflussen würden, sprich setzte man einen Klienten auf aktiv im Einstellungen - Fenster, würde dieser nicht beginnen, zu loggen.

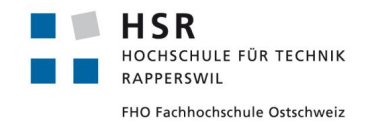

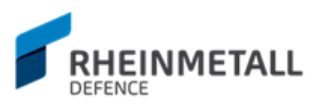

# <span id="page-14-0"></span>**4 Technischer Bericht**

Der technische Bericht bietet einen detaillierten Einblick in den Aufbau der Applikationen und die Entscheide während der Konstruktion. Es wird einleitend mit der Ausgangslage begonnen, mit der Architekturübersicht weitergefahren und zum Schluss werden noch die Designentscheide erörtert.

# <span id="page-14-1"></span>4.1 Ausgangslage

Das zurzeit bei der Rheinmetall Air Defence AG in Oerlikon ZH eingesetzte Reporting Tool fungiert als ein Werkzeug zur Manipulation der Klient - Konfigurationen, sprich was sollen die Clients, die das Reporting Tool benutzen, loggen, wohin sollen Sie es loggen und ob das Geloggte in die Gruppenansicht oder in das "Global" - Output umgeleitet werden soll oder nicht. Ausserdem bietet das alte Tool zusätzlich weitere Konfigurationsmöglichkeiten, wie z.B. das Umleiten der Logs direkt in eine Datei oder welche Arten von Logs Klienten überhaupt loggen sollen. Gemäss diesen Konfigurationen werden dann auf dem "Server" - PC, also dem Gerät, auf dem die Loganalyse per Reporting Tool ausgeführt wird, je nach Konfiguration Logfenster geöffnet und die entsprechenden Log-Informationen in diese Fenster umgeleitet (oder eben in eine Datei, falls so per Reporting Tool eingestellt). Zur Verwendung dieses Tools muss zusätzlich noch ein "Listener" - Programm gestartet werden, dass sogenannte "Master", welches dann auf einem bestimmten Port auf die Lognachrichten hört und diese an die entsprechenden Fenster weiterleitet. Die Logfenster boten im alten Tool keinerlei Funktionen zum Filter der Informationen an, man musste also die Zeilen einzeln durchgehen und die Analyse per Observation der einzelnen Einträge durchführen, was bei einer grossen Anzahl an Logs schnell einmal unübersichtlich werden kann.

Die Konfigurationen werden im alten Reporting Tool anhand drei verschiedenen Konfigurationsdateien realisiert:

- 1. Clients Konfiguration Fasst alle vorhandenen Clients und deren Gruppen zusammen. Anhand dieser Datei weiss das Reporting Tool, welche Clients und Gruppen vorhanden sind.
- 2. Control Konfiguration Fasst alle Client basierten Einstellung zusammen, sprich welche Clients sind aktiv, welche sollen in eine Datei umleiten, ob z.B. Logs vom Typ "Info" geloggt werden sollen, oder nicht etc.
- 3. Config Konfiguration Fasst alle allgemeinen Informationen wie z.B. was das Log Buffer Limit ist, wo die Logdateien platziert werden, falls man diese in eine Datei umleitet etc.

Diese werden zwischen den entsprechenden Client - PC's und dem "Server"-PC, also dem Gerät, auf dem das Reporting Tool läuft, via Netzwerk in einem aktualisierten Zustand ausgetauscht. Die aktualisierten Konfigurationsdateien werden dann entsprechend gelesen und das Logverhalten angepasst. Entsprechend erfährt auch das Reporting Tool auf diese Weise, ob es nun einen weiteren Client gibt oder nicht.

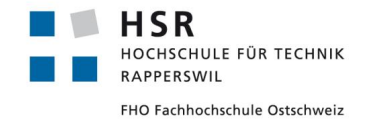

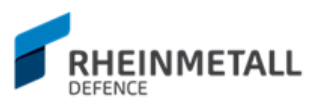

Um die ganze Tätigkeit der Loganalyse zur Vereinfachen, wurde im Rahmen dieser Studienarbeit ein neues Tool beantragt, der neu alle Loganalysetätigkeiten in einem zusammengefassten und modernen GUI Applikation ermöglichen soll. Als mögliche Inspirationsquelle wurde das Überwachungstool für Netzwerktätigkeiten Wireshark vorgeschlagen. So soll das neue Tool die Loganalyse vereinfachen und im allgemeinen die Analyse der Logs angenehmer gestalten. Ausserdem soll im neuen Tool auf den Austausch von Konfigurationsdateien ganz verzichtet werden und das ganze Logging direkt per TCP - Verbindung realisiert werden. Hierfür wurde die zugrunde liegende Architektur schon gelegt, so dass das neue Tool nur noch die entsprechend Schnittstellen verwenden soll, um die Logdateien aufzugreifen und die Einstellungen per TCP - Protokoll direkt zu übertragen.

Das neue Reporting Tool soll die bestehenden Funktionen des alten Tools auf die gleiche Art und Weise anbieten und einige weitere Features wie Logfilterung und Tab-Ansicht anbieten.

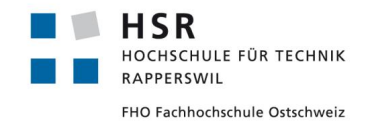

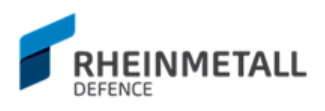

# <span id="page-16-0"></span>4.2 Analyse

In diesem Abschnitt wird die Analyse zum Projekt aufgelistet.

## <span id="page-16-1"></span>**4.2.1 Anforderungsspezifikation**

Im Folgenden werden die Anforderungsspezifikationen für das Reporting Tool Projekt aufgeführt. Im zweiten Meeting mit dem Industriepartner wurden die Anforderungen diskutiert und die Use Cases daraus abgeleitet.

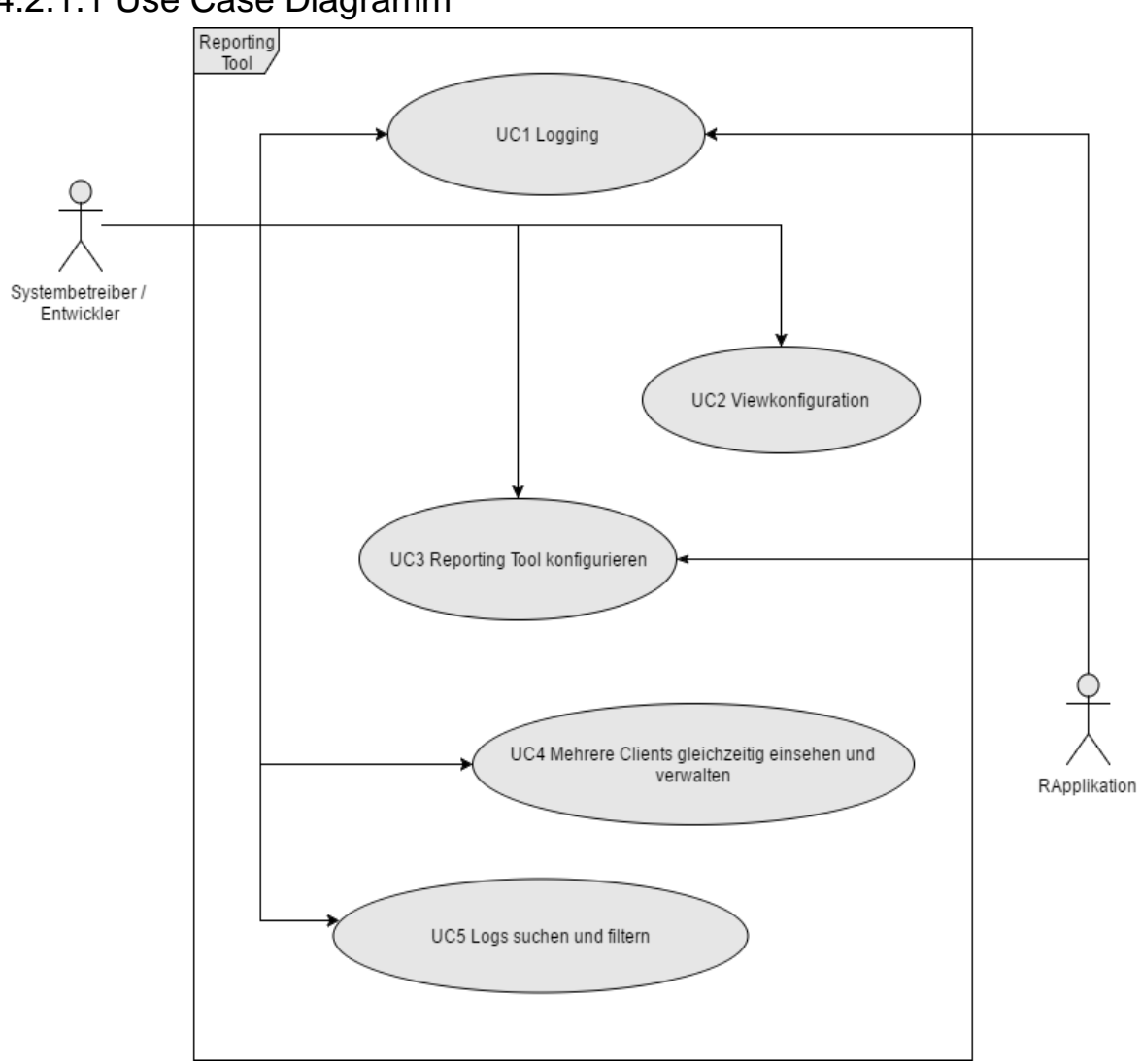

## 4.2.1.1 Use Case Diagramm

#### **Bild 3: Use Case Diagramm**

Der Hauptstakeholder hier sind die Systembetreiber und Entwickler von Software, die die Reporting Bibliothek zum Loggen verwenden. Hierbei sind auch an bestimmten Use Cases die RApplikationen interessiert, da Sie gemäss diesen Use Cases Ihr Verhalten anpassen. RApplikation sind RAD Applikationen, die die Reporting Bibliothek zum Loggen einsetzen.

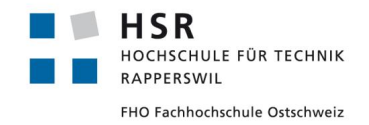

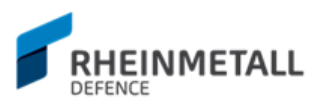

## 4.2.1.2 Use Cases (Brief)

In diesem Abschnitt sind die Use Cases aufgeführt. Detailliertere Beschreibungen wichtiger Use Cases kann man im Anhang B unter Abschnitt Use Cases (Essential Style) finden.

#### **4.2.1.2.1 UC1 Logging**

Logs können eingesehen, gespeichert und geparst werden. Werden die Log - Files in eine Datei geschrieben, so kann diese Datei geladen und angezeigt werden. Das Parsing für die Logdateien betrifft die binären Logs, welche vom binären Format in das HEX - Format geparst werden sollen.

#### **4.2.1.2.2 UC2 Viewkonfiguration**

Der Benutzer kann die Views konfigurieren, wie z.B. von einer Anzeige im Tab - Format in freischwebende Fenstern umschalten. Ausserdem soll der Benutzer die Views zusammenführen, den Views eine bestimmte Hintergrundfarbe zuordnen, paralleles Scrolling aktivieren/deaktivieren können.

Optional: Die Views können in voreingestellten Layouts angezeigt werden, wie z.B. 2- Fenster, 4-Fenster, Fenstergruppierungen etc.

#### **4.2.1.2.3 UC3 Reporting Tool konfigurieren**

Der Benutzer kann System- und Reportingkonfigurationen vornehmen, wie z.B. auf welcher IP das Reporting Tool hören soll (integriertes Master), wo die Log - Dateien gespeichert werden, wo die Konfigurationsdateien sich befinden etc. Ausserdem sollen verschiedene Konfigurationen per verschiedenen Konfigurationsfiles geladen werden können (Profile), so dass z.B. direkt Clients A, B und C mit Enable Debug "reporten" und man das nicht jedesmal neu einstellen muss.

Bestimmte Client's sollen unterdrückt werden können, andere erst loggen, wenn der Buffer überläuft.

#### **4.2.1.2.4 UC4 Mehrere Clienten gleichzeitig verwalten**

Das Reporting Tool kann von mehreren Clients gleichzeitig kontaktiert werden (automatisches Update der Einträge in Group und Clientlist), angezeigt und eingestellt werden (Filterung).

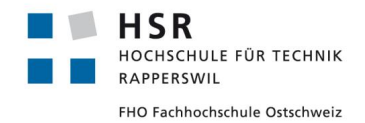

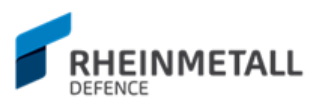

#### **4.2.1.2.5 UC5 Logs durchsuchen und filtern**

Der Benutzer kann anhand Schlüsselwörter und speziellen Ausdrücken Logs durchsuchen oder auf Logs Filter anwenden. Hierbei soll eine History zur Anwendung kommen, die eine bestimmte Anzahl an Einstellungen sich merkt und dem Benutzer bei der nächsten Suche oder Anwendung eines Filters per Ausdrücke diese vorschlägt. Die Suche und das Filtern soll auf globaler wie auch auf applikationsspezifischer Basis möglich sein (\*).

(\*) Identifizierung der einzelnen Clients für Filter, die clientseitig "filtern" (wurde per Control - Files im alten Reporting Tool umgesetzt), muss hierfür möglich sein. Alle Clients, die nicht identifizierbar sind, sollen in einer zusammengeführten View angezeigt werden.

#### 4.2.1.3 Nicht funktionale Anforderungen

#### **4.2.1.3.1 Benutzbarkeit**

● Das Reporting Tool soll alle vorherigen separaten Tasks in einer Applikation aufsammeln und somit eine einfache, angenehme Benutzung gewährleisten. Vor allem da die Anzahl Clients sehr hoch sein kann, sollte der Benutzer auf Anhieb eine gute Übersicht erhalten und wissen, wo, was, wie zu erledigen ist.

#### **4.2.1.3.2 Zuverlässigkeit**

- Für die Übertragung der Daten über das Netzwerk wird das TCP Protokoll benutzt und somit wird sichergestellt, dass die Logdaten auch ankommen. Das Tool soll alle erhaltenen Logs auch anzeigen.
- Das Reporting Tool muss 24/7 verfügbar sein.

#### **4.2.1.3.3 Performanz**

- Da das Reporting Tool in Echtzeitsystemen arbeitet, sollte es unter 24/7 Betrieb mehrere Clients gleichzeitig verarbeiten können.
- Buffers sollen nicht überlaufen: Daten sollen schnell genug auf die Platte geschrieben werden können
- Netzwerkperformanz: schnelles lesen vom Netzwerk (Alle ~20 ms 1 KB, pro Socket/Client)
- Das System soll bis zu 20 gleichzeitige Clients verwalten können, ohne Performanzeinbussen.
- Loghistory: 10'000 Zeilen pro Client

#### **4.2.1.3.4 Wartbarkeit**

- "Sollte für die nächsten 30 Jahre laufen"
- Jemand anders sollte den Source Code später weiterentwickeln können.

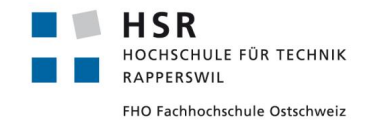

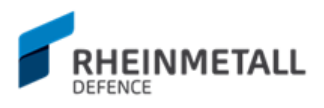

## <span id="page-19-0"></span>**4.2.2 Domainanalyse**

In diesem Abschnitt wird auf die Domainobjekte eingegangen. Im Klassendiagramm wurde die Auflistung von Getter/Setter Funktionen bewusst verzichtet und nur jene aufgelistet, die relevant sind.

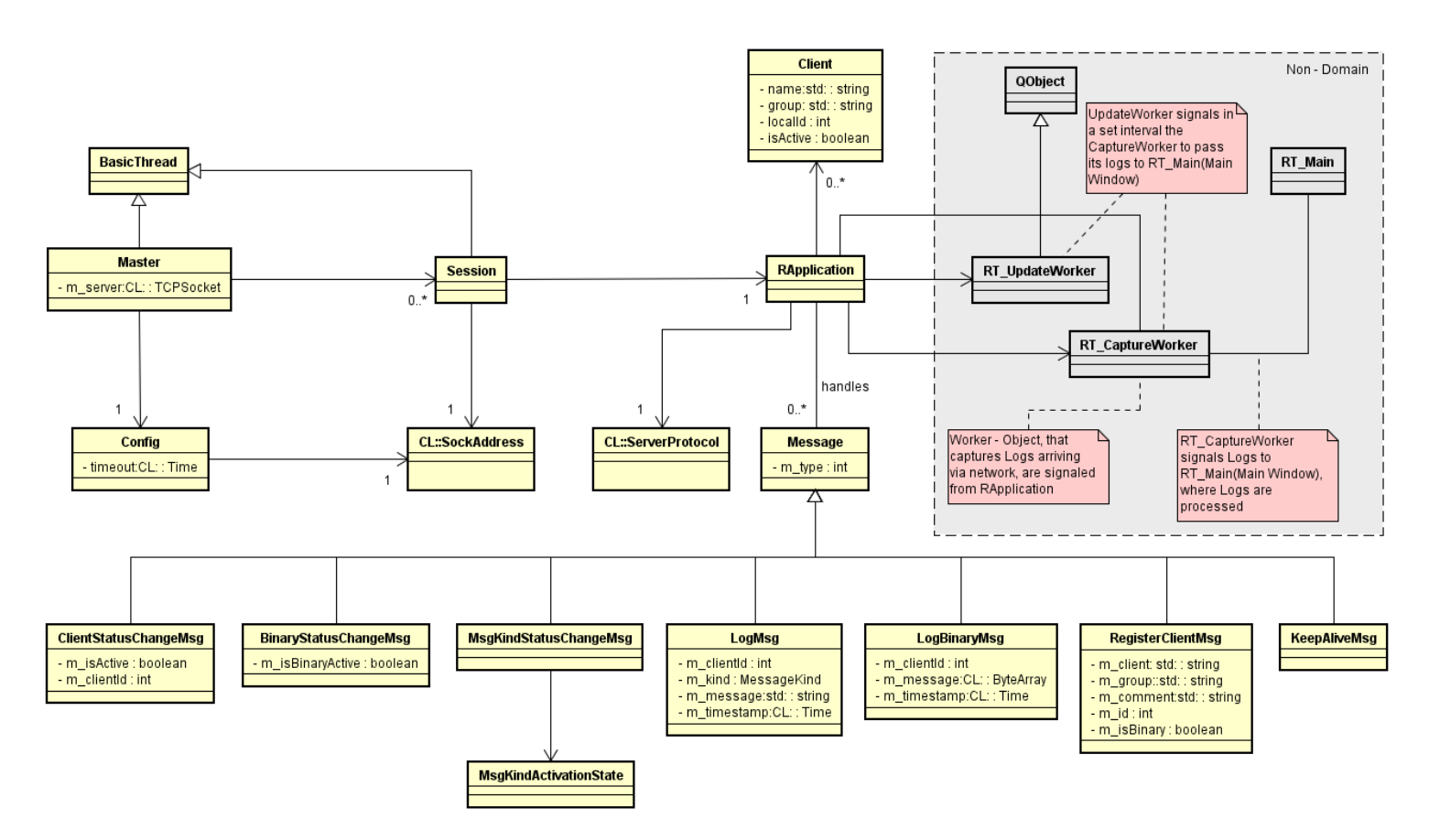

#### **Bild 4: Klassendiagramm Domain**

Die Klassen RT\_CaptureWorker, RT\_UpdateWorker und RT\_Main werden hier nicht weiter erläutert und sind nur zur Erläuterung der Beziehung des Domains mit dem View - Layer aufgeführt.

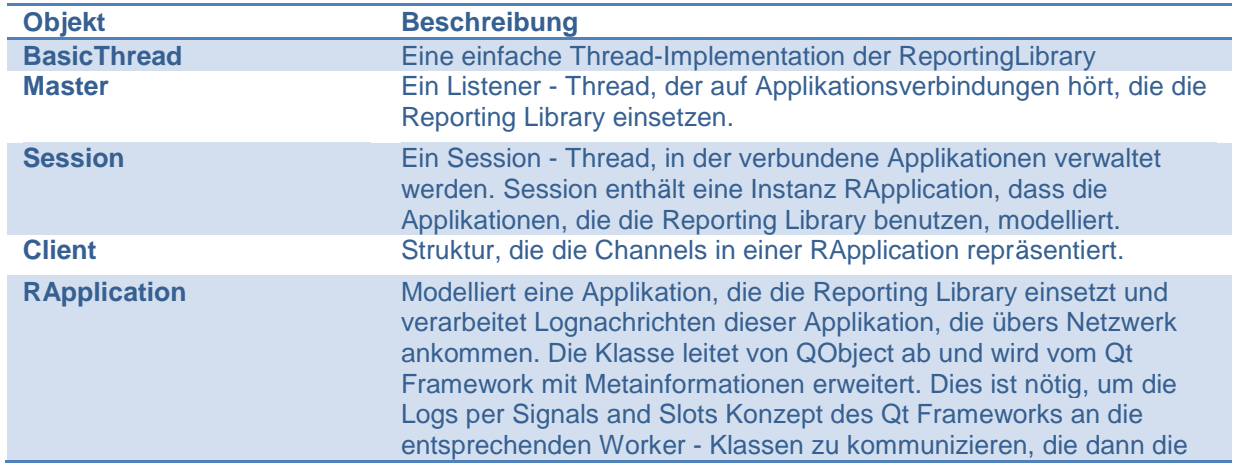

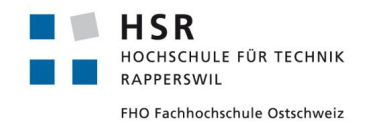

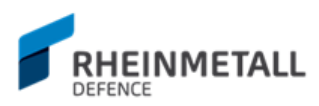

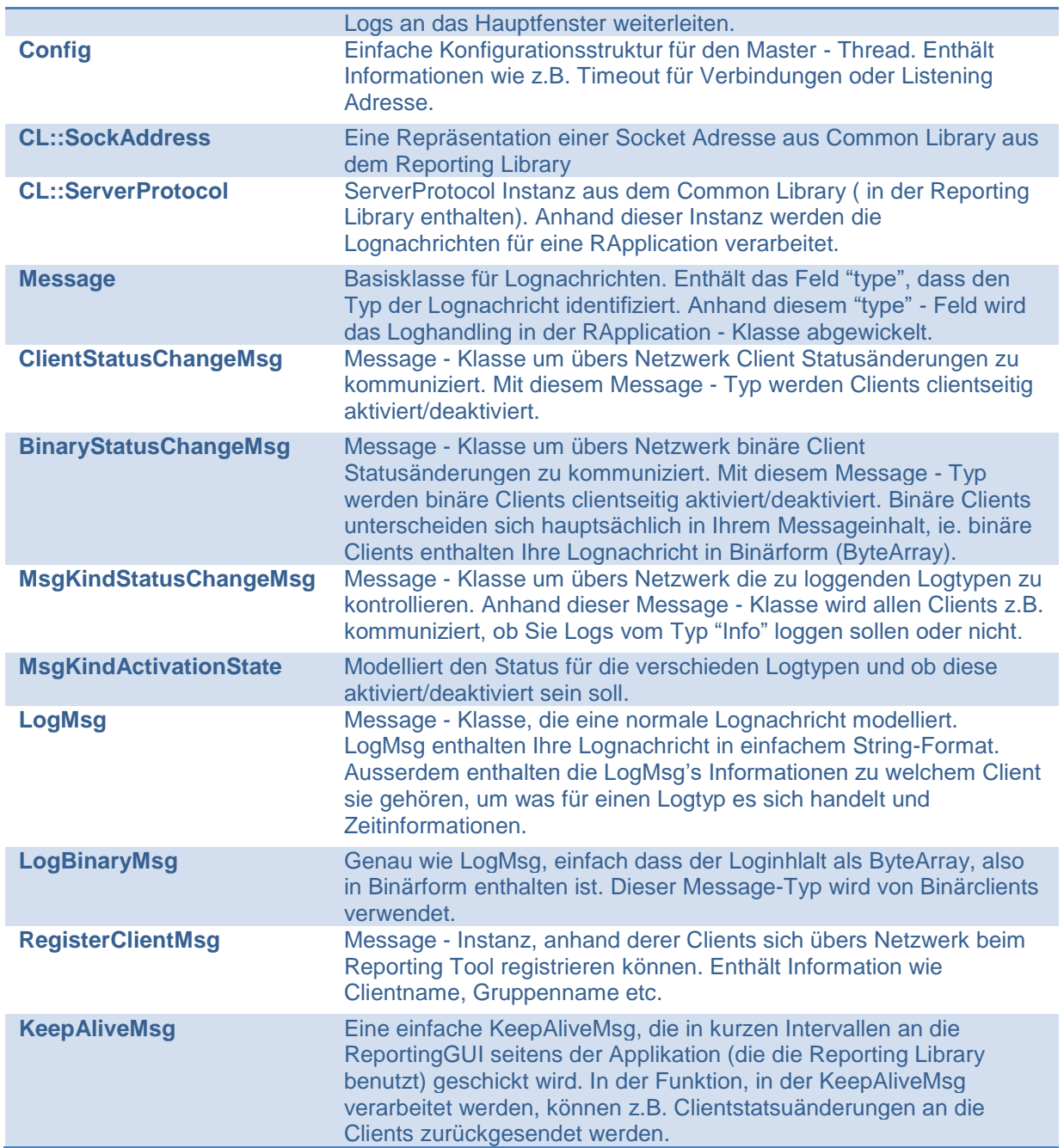

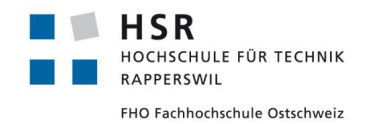

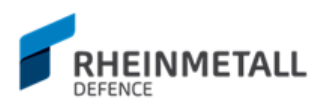

# <span id="page-21-0"></span>**4.2.3 Ablauf Verbindungsaufbau von Clients**

Das Systemsequenzdiagramm in Bild 5 zeigt den wichtigsten Systemablauf auf, nämlich den Aufbau der Verbindung der Applikation mit den Clients und das Weiterleiten der Logs zum Master-Programm, der auf einem bestimmten Port auf Logs hört. Nachdem die Verbindung aufgebaut wird, werden die ankommenden Lognachrichten zuerst analysiert und der zugehörige Client determinert. Mit diesen Informationen werden die Logs dann zum CaptureWorker weitergeleitet, wo Sie bis zum nächsten Update-Signal angestaut werden. Beim Update-Signal werden die Logs in Batches zum UI weitergesendet, wo Sie dann der entsprechenden Client Tabelle zugeordnet werden.

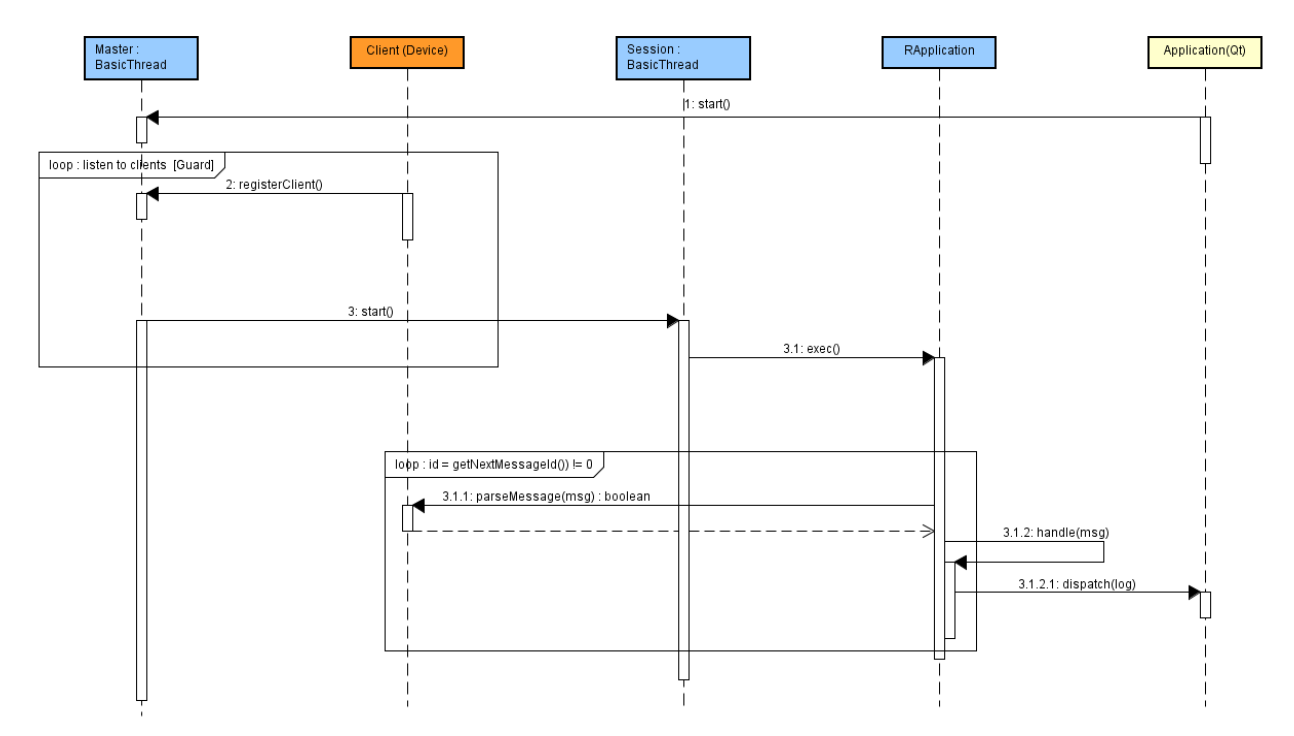

#### **Bild 5: SSD Master-Thread in Verbindung mit der GUI Applikation**

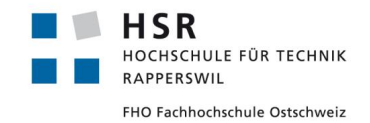

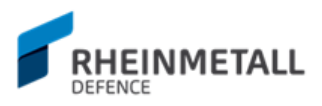

## <span id="page-22-0"></span>**4.2.4 RApplication/Client Konzept**

Die Reporting Bibliothek wird von verschiedenen Applikationen der Rheinmetall Air Defence AG verwendet. Dabei gibt es die Möglichkeit, die Applikationen für das Loggen zu gruppieren. Hierbei kommt das RApplication/Client Konzept ins Spiel. Eine RApplication stellt im Groben eine Applikation dar, die die Reporting Bibliothek einsetzt. Hierbei können folgende Einstellung, wie in Bild 6 angezeigt, für die RApplication vorgenommen werden.

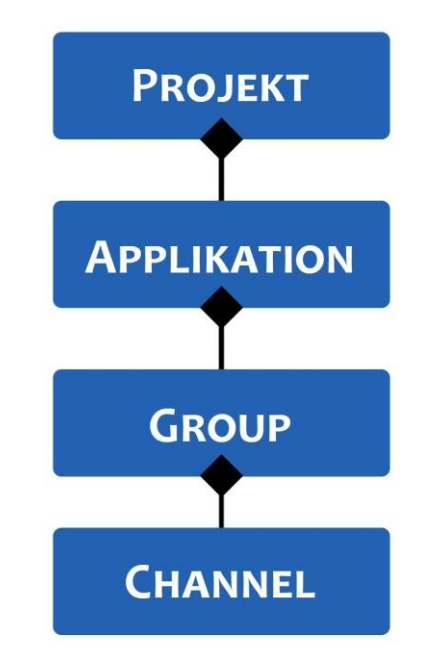

#### **Bild 6: RApplication Gruppierungen**

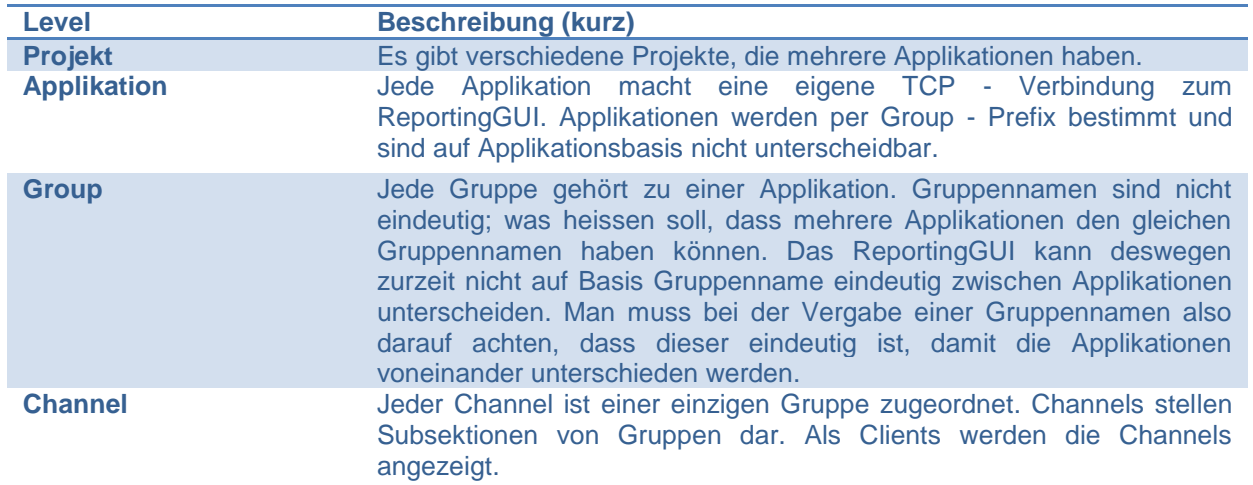

#### **Tabelle 1: Beziehungen zwischen verschiedenen Ebenen der Logging Konfigurationen**

Um die Beziehung zwischen den verschiedenen Ebenen besser zu verdeutlichen, soll das Konzept anhand eines Projektbeispiels in Bild 7 verdeutlicht werden.

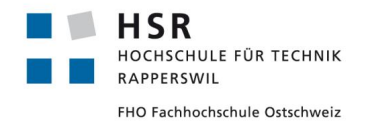

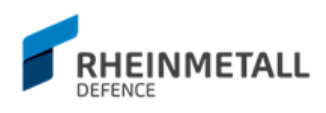

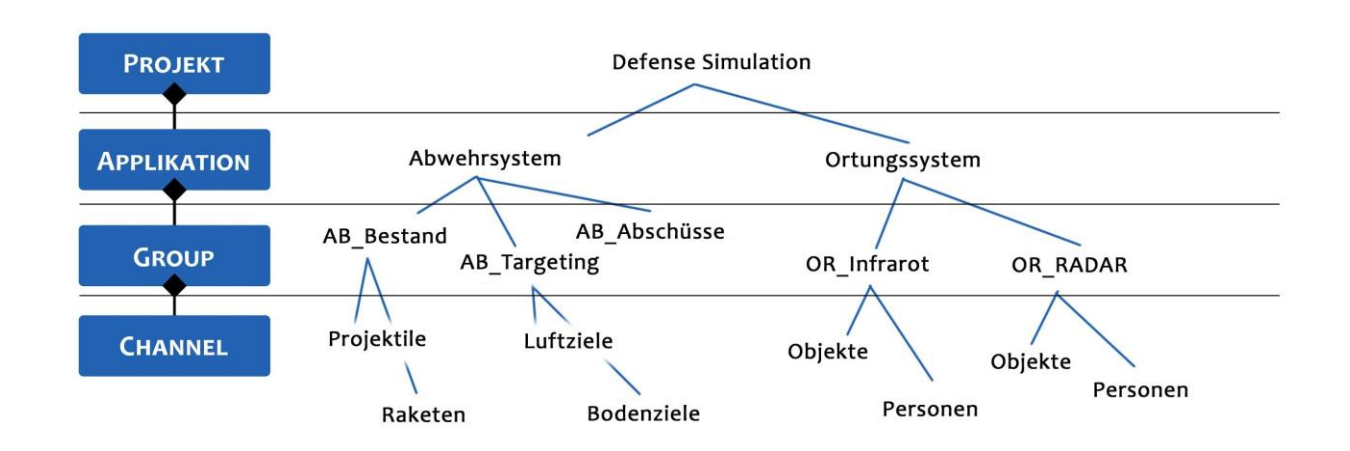

#### **Bild 7: Ebenenbeziehung RApplication, Beispiel Projekt Defense Simulation**

Da nur auf den Ebenen Group und Channel eindeutig unterschieden werden kann, werden im ReportingGUI jeweils Groups und Clients zum Verwalten angeboten. Die jeweiligen Gruppennamen werden, falls vorhanden, mit den zugehörigen Präfixe der oberen Levels vorangestellt, um wenigstens auf die Zugehörigkeit anzudeuten.

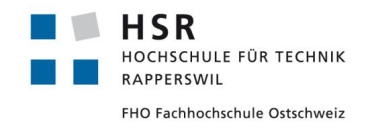

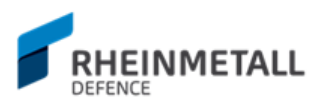

# <span id="page-24-0"></span>4.3 Architektur

Hier werden die wichtigsten Klassen der Applikation aufgeführt und beschrieben. Es wird auf relevante Felder und Funktionen eingegangen und die Rolle der Klasse beschrieben. Eine detaillierte Aufführung aller Felder und Funktionen kann in der API Dokumentation nachgelesen werden. Die API Dokumentation kann in der Applikation per F1 oder direkt unter dem doc - Folder, den man unter dem Applikationsfolder finden kann, aufgerufen werden. Ausserdem werden in diesem Abschnitt wichtige Abhängigkeiten zwischen Klassen und der logisch gruppierten Elemente aufgezeigt.

# <span id="page-24-1"></span>**4.3.1 Logische Abhängigkeiten**

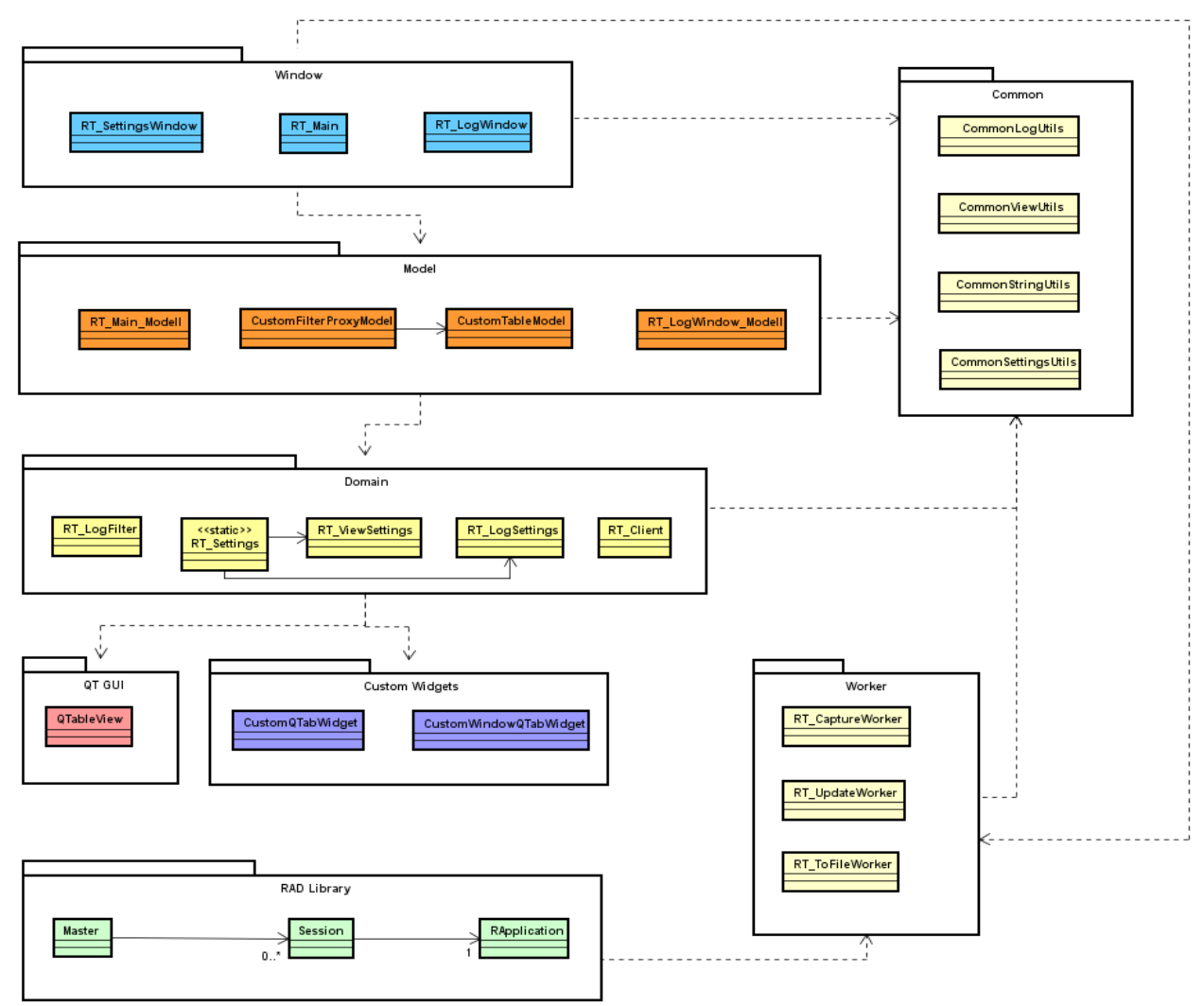

**Bild 8: Diagramm logischer Abhängigkeiten**

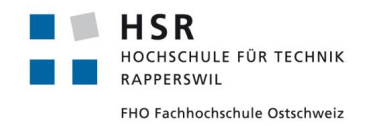

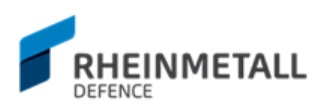

<span id="page-25-0"></span>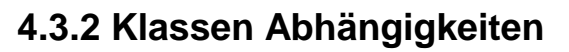

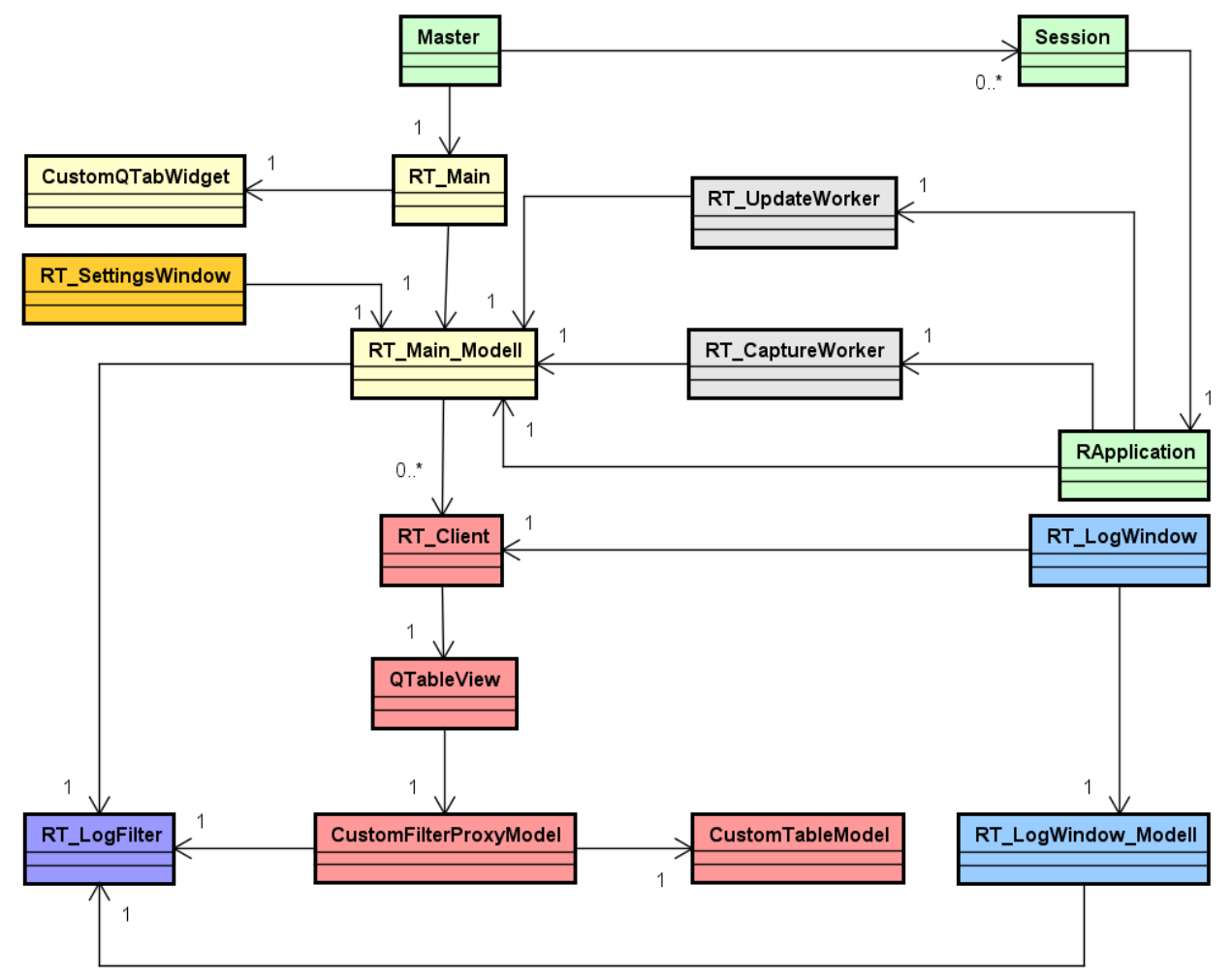

**Bild 9: Klassendiagramm Abhängigkeiten**

Hierbei sind Master, Session und RApplication Klassen aus der Reporting Library. Die Farben sollen hier zusammengehörige Elemente visualisieren.

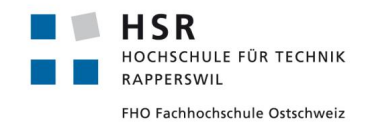

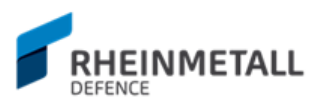

## <span id="page-26-0"></span>**4.3.3 Window**

In diesem Abschnitt werden die Fensterklassen beschrieben und erläutert.

#### 4.3.3.1 RT\_Main

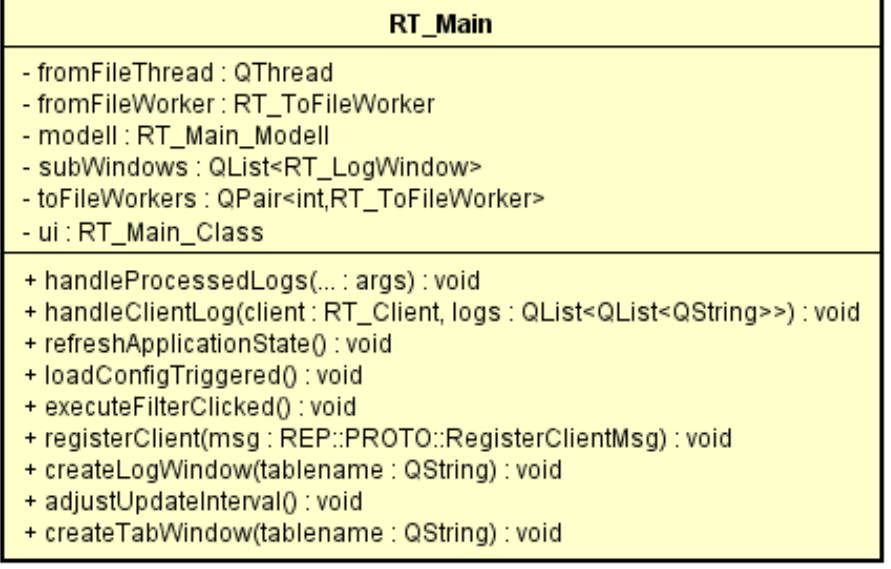

#### **Bild 10: Klassendiagramm RT\_Main**

Die RT\_Main Klasse stellt die Hauptfensterklasse dar und leitet von Klasse QMainWindow ab. QMainWindow ist eine Fensterklasse von Qt die eine Menüsektion und einen Statusbar anbietet. Diese Klasse stellt den "main entry point" in die Applikation dar.

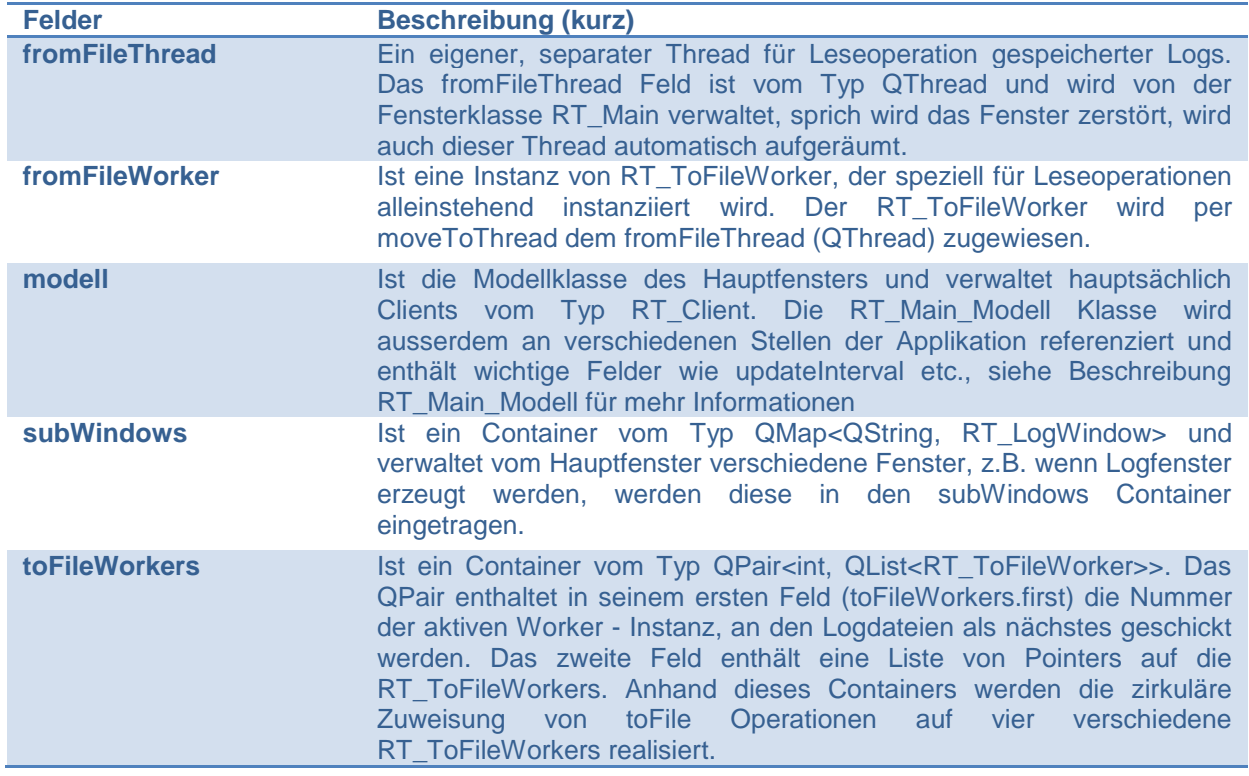

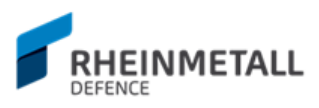

**ui** Bildet die Referenz auf die generierte Ui::RT\_MainClass dar, anhand dieser auf Elemente der UI des Hauptfensters zugegriffen werden kann.

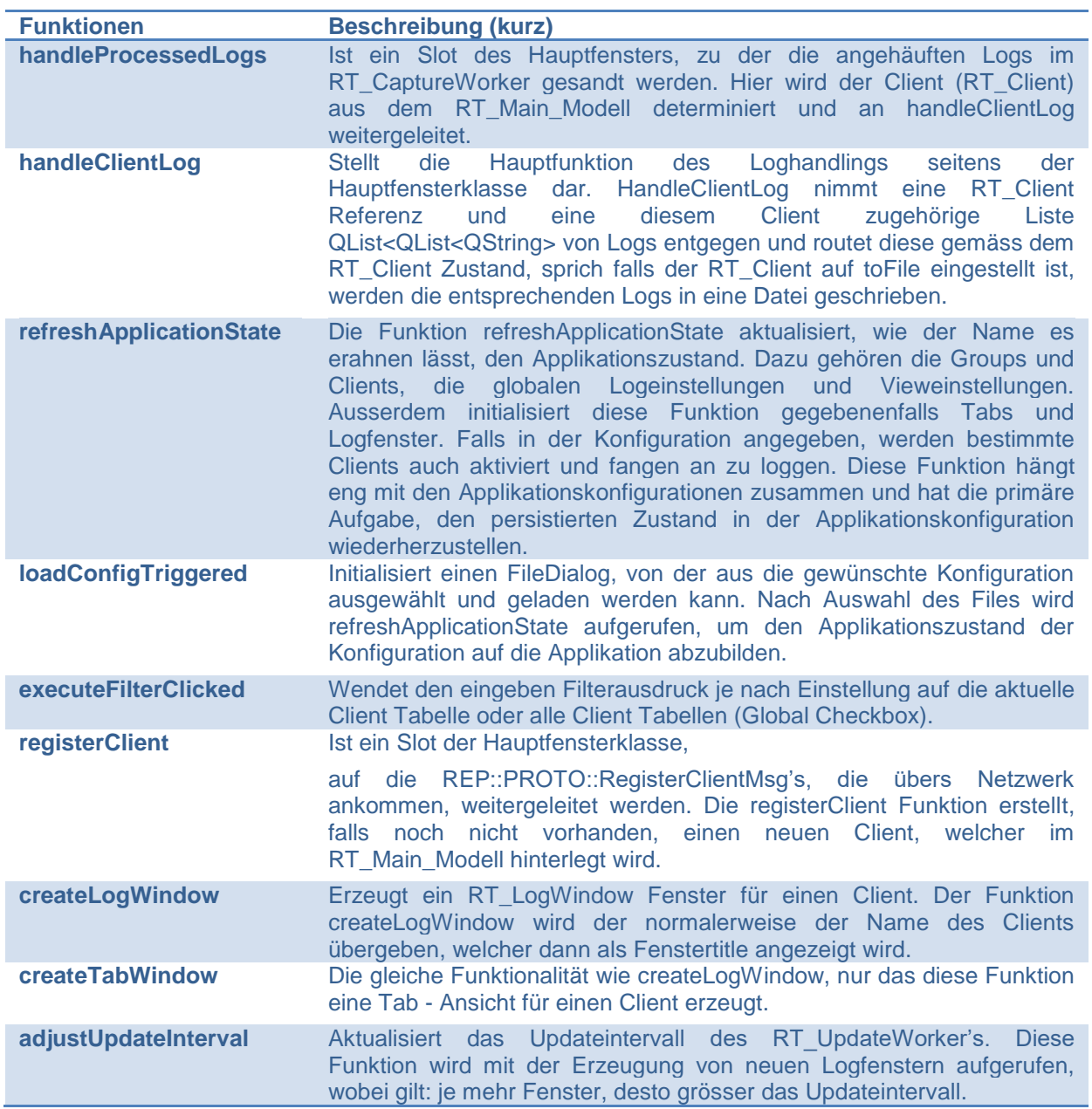

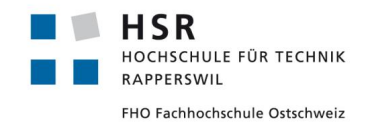

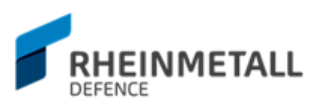

# 4.3.3.2 RT\_LogWindow

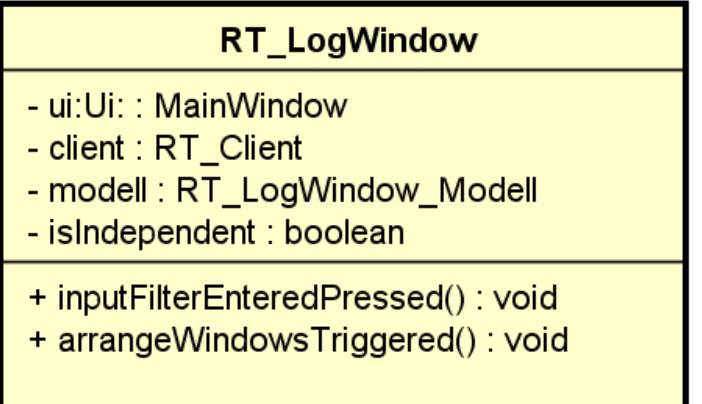

#### **Bild 11: Klassendiagramm RT\_LogWindow**

Die RT\_LogWindow Fensterklasse stellt ein Fenstertyp dar, dass Fenstermodi für Clients darstellt. Die RT\_LogWindow Klasse enthält im Gegensatz zur Hauptfensterklasse eine sehr schmale Modelklasse, die RT\_LogWindow\_Modell Klasse, die Fensternamen und Filter festhält.

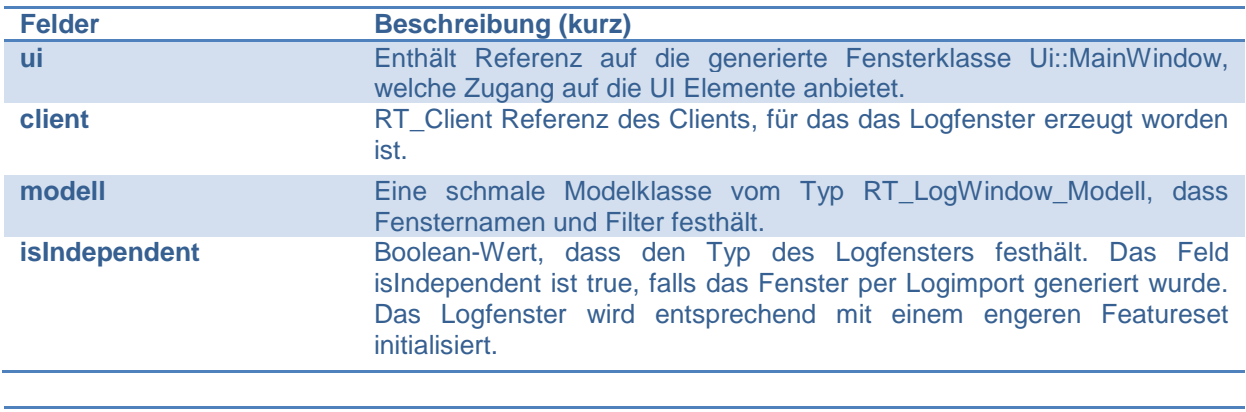

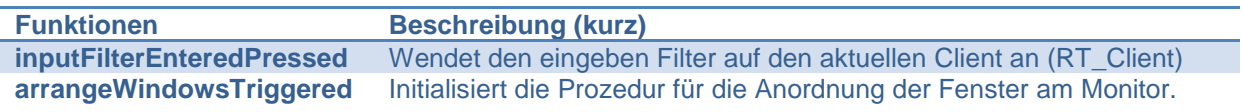

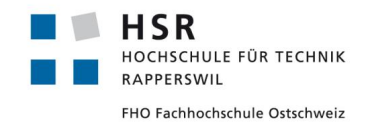

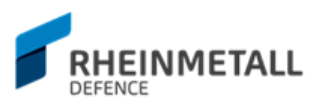

## 4.3.3.3 RT\_SettingsWindow

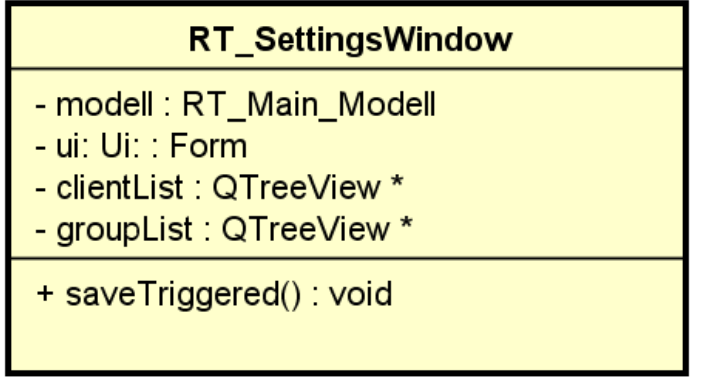

#### **Bild 12: Klassendiagramm RT\_SettingsWindow**

Das RT\_SettingsWindow stellt eine Fensterklasse für Applikationseinstellungen dar. RT\_SettingsWindow leitet von QDialog ab. QDialog stellt eine Qt Fensterklasse dar, die keine Menüleiste weder einen Statusbar anbietet.

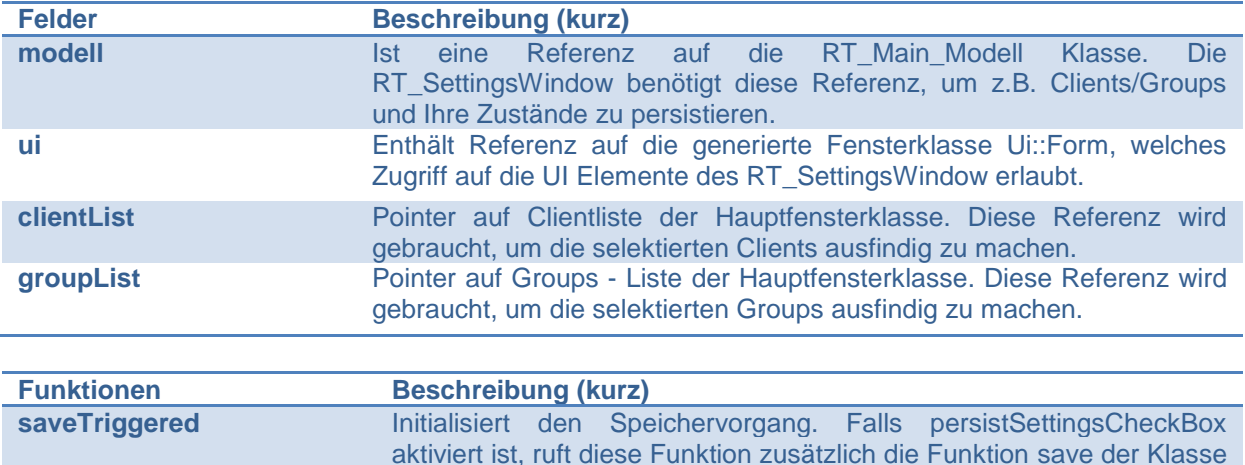

Konfigurationsdatei, abspeichert.

RT\_Settings, welches die Einstellungen in einer externen Datei, einer

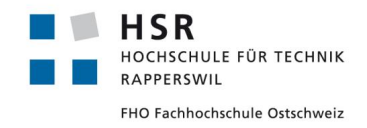

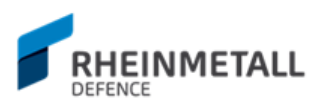

# <span id="page-30-0"></span>**4.3.4 Domain**

In diesem Abschnitt werden die Domainobjekte näher betrachtet.

## 4.3.4.1 RT\_LogFilter

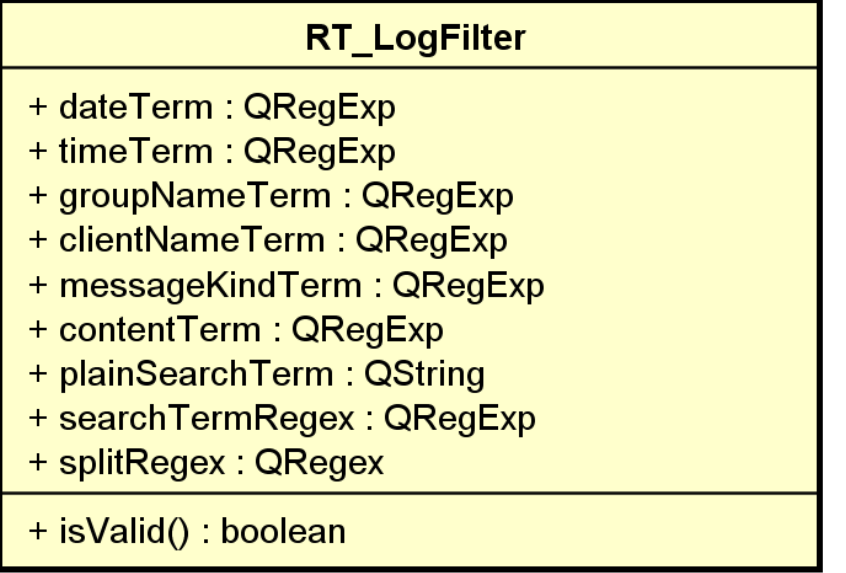

#### **Bild 13: Klassendiagramm RT\_LogFilter**

Die Klasse RT\_LogFilter modelliert die Filtereinstellungen für die Logfilterung. Im Konstruktor nimmt diese Klasse den Filterstring entgegen und zerlegt diesen in verschiedene Regexfelder. Anhand dieser Felder findet die Filterung im CustomFilterProxyModel statt.

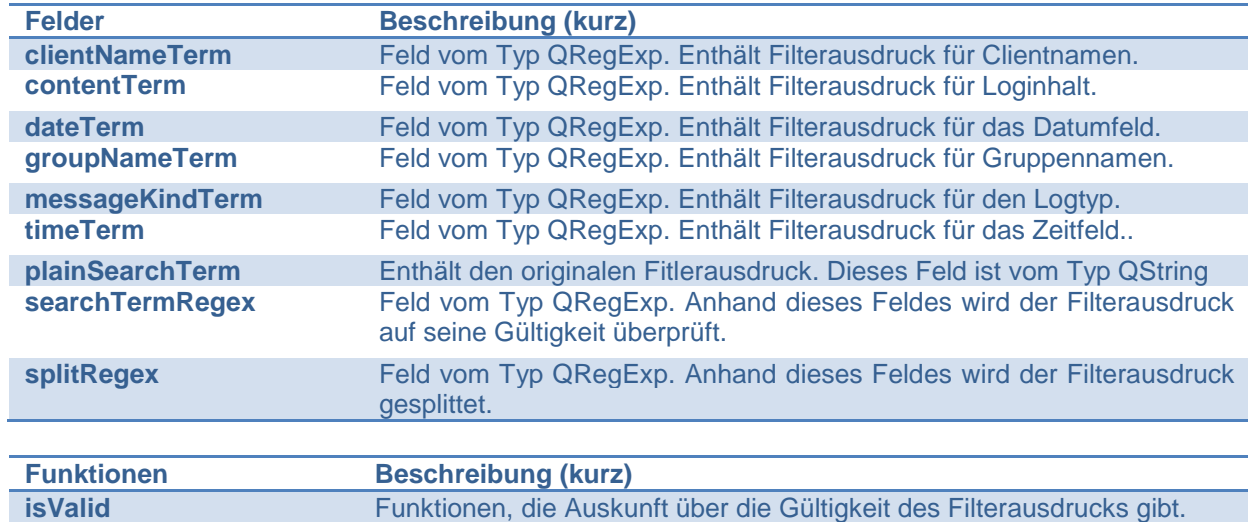

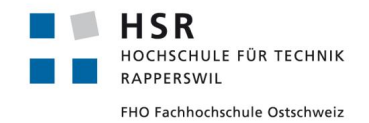

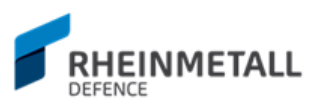

# 4.3.4.2 RT\_LogSettings

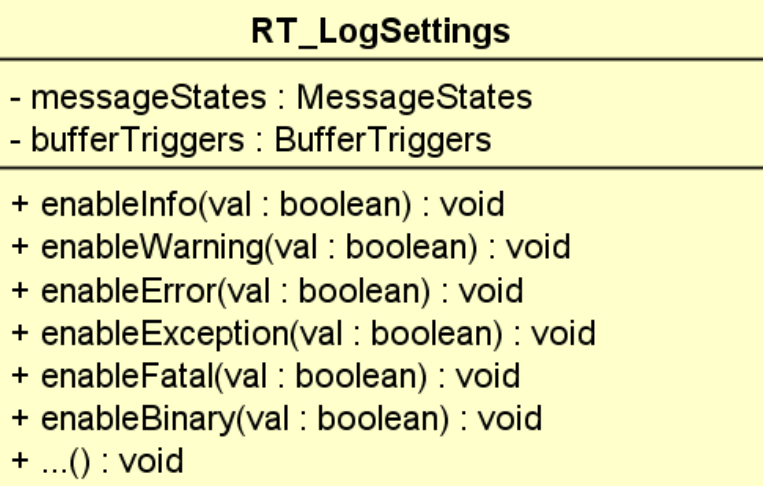

#### **Bild 14: Klassendiagramm RT\_LogSettings**

Die Klasse RT\_LogSettings modelliert die globalen Logeinstellungen. Der Zustand dieser Klasse wird in der Klasse RApplication gelesen und das Logverhalten angepasst.

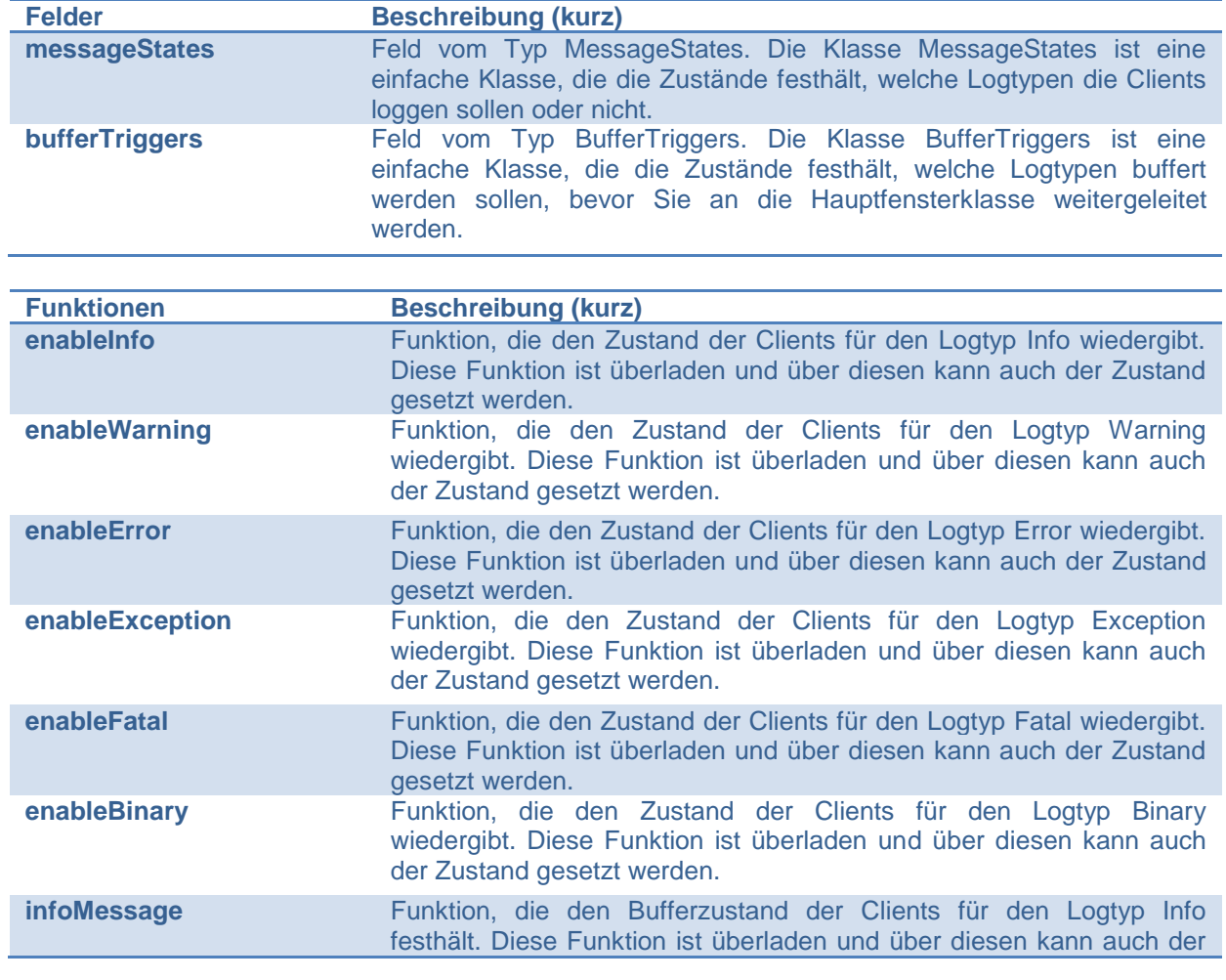

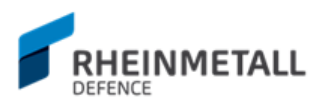

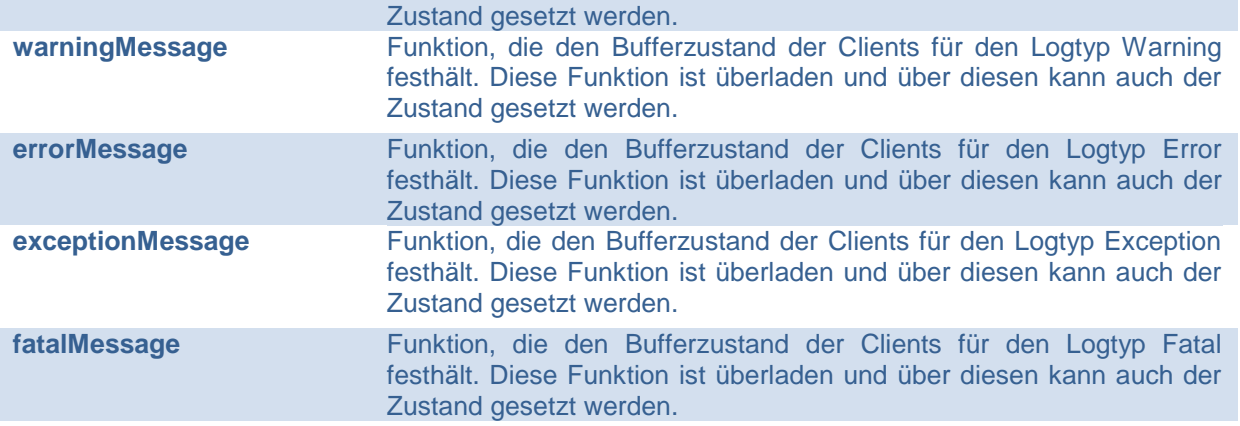

## 4.3.4.3 RT\_Client

| <b>RT_Client</b>                                                  |  |  |  |  |  |
|-------------------------------------------------------------------|--|--|--|--|--|
| $-$ clientid $\therefore$ int                                     |  |  |  |  |  |
| - clientName: QString                                             |  |  |  |  |  |
| - groupName: QString                                              |  |  |  |  |  |
| - mergeViewName: QString                                          |  |  |  |  |  |
| - sharedFileName: QString                                         |  |  |  |  |  |
| - isActive : boolean                                              |  |  |  |  |  |
| - isBinary : boolean                                              |  |  |  |  |  |
| - isLive : boolean                                                |  |  |  |  |  |
| - isToFile : boolean                                              |  |  |  |  |  |
| - isToRingFile : boolean                                          |  |  |  |  |  |
| - isToSharedFile : boolean                                        |  |  |  |  |  |
| - isToParent : boolean                                            |  |  |  |  |  |
| - isToGlobal : boolean                                            |  |  |  |  |  |
| - isToMergeView : boolean                                         |  |  |  |  |  |
| - isNewestOnTop: boolean                                          |  |  |  |  |  |
| - isScrollToBottom : boolean                                      |  |  |  |  |  |
| - is Windowed: boolean                                            |  |  |  |  |  |
| - tableColor: QColor                                              |  |  |  |  |  |
| - table : QPointer <qtableview></qtableview>                      |  |  |  |  |  |
| + isParent() : boolean                                            |  |  |  |  |  |
| + clearModel() : void                                             |  |  |  |  |  |
| + addLog(logs : QList <qlist<qstring>&gt;) : void</qlist<qstring> |  |  |  |  |  |
| - scroll() : void                                                 |  |  |  |  |  |

**Bild 15: Klassendiagramm RT\_Client**

Die Klasse RT\_Client modelliert die Clients (Channels). In dieser Klasse werden die Clientzustände festgehalten. Nebst den Zuständen enthält die RT\_Client Klasse auch die zugehörige Tabelle, der die zugehörigen Logs eingefügt werden.

**Felder Beschreibung (kurz)**

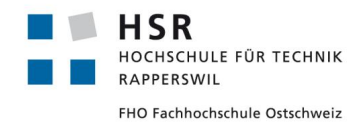

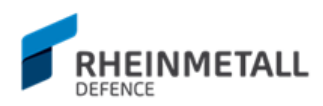

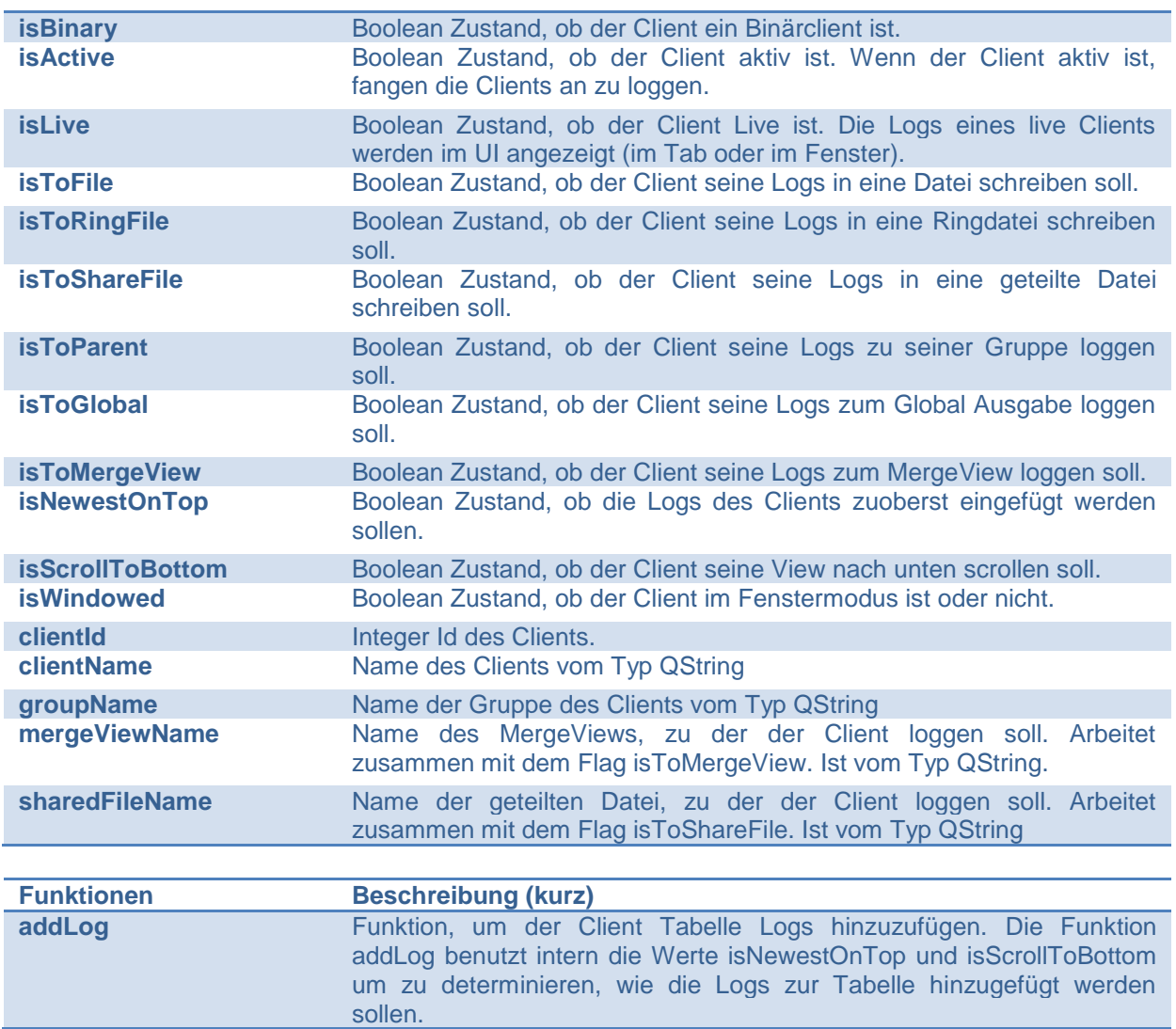

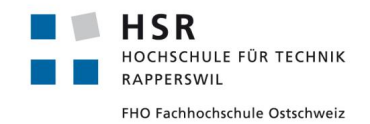

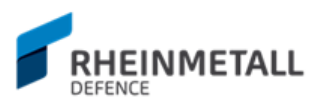

# 4.3.4.4 RT\_Settings

| < <static>&gt;<br/><b>RT Settings</b></static>                                                                                                    |  |
|----------------------------------------------------------------------------------------------------|--|
| + clients : QList <rt_client><br/>+ groups : QList<rt_client><br/>+ persistGlobalSettings : boolean<br/>+ persistViewSettings : boolean<br/>+ logSettings : RT_LogSettings<br/>+ viewSettings : RT_ViewSettings<br/>- _baseFileSaveLocation : QString<br/>- toFileSaveLocation: QString<br/>- toSharedFileSaveLocation: QString<br/>- _toRingFileSaveLocation : QString<br/>- logBufferLimit : int<br/>- _ringBufferLimit : int<br/>- _messageBufferLimit : int<br/>- _autoRegistrationAllowed: boolean<br/>- _configurationFilesLocation : QString<br/>- currentConfigurationFileName: QString</rt_client></rt_client> |  |
| + save() : void<br>+ load(fileName: QString): boolean<br>+ reset() : void                                                                                                    |  |

**Bild 16: Klassendiagramm RT\_Settings**

Die Klasse RT\_Settings modelliert die Applikationskonfiguration und stellt systemweit Applikationswerte bereit. RT\_Settings ist eine statische Klasse.

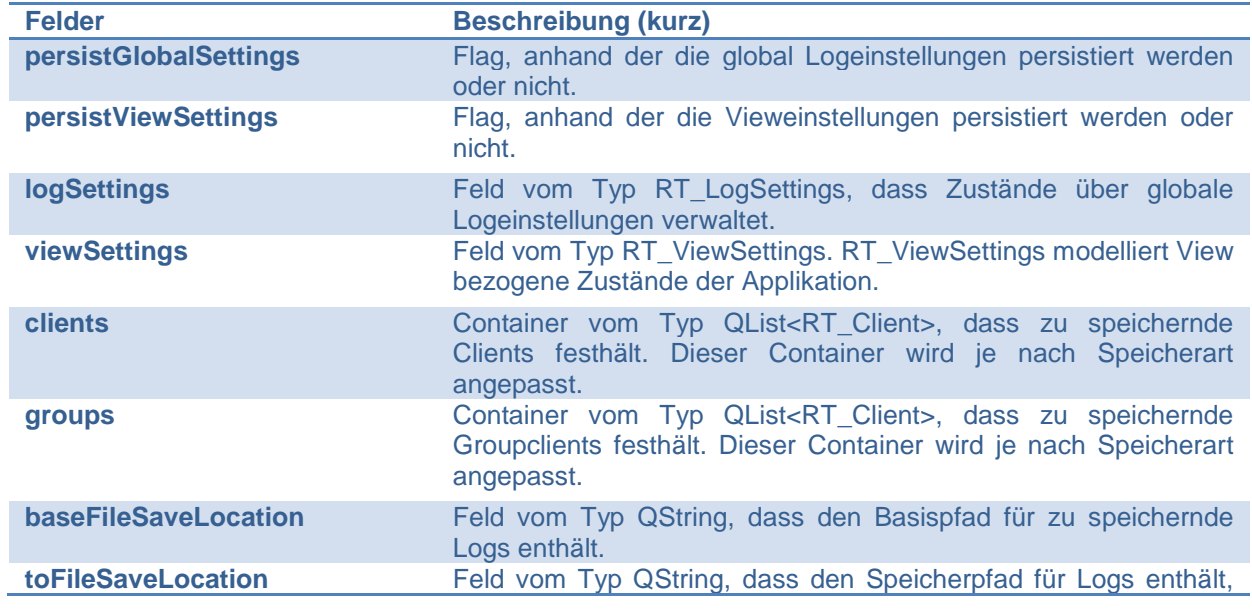

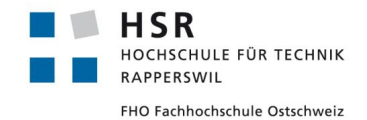

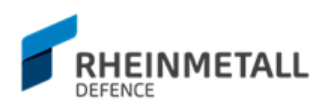

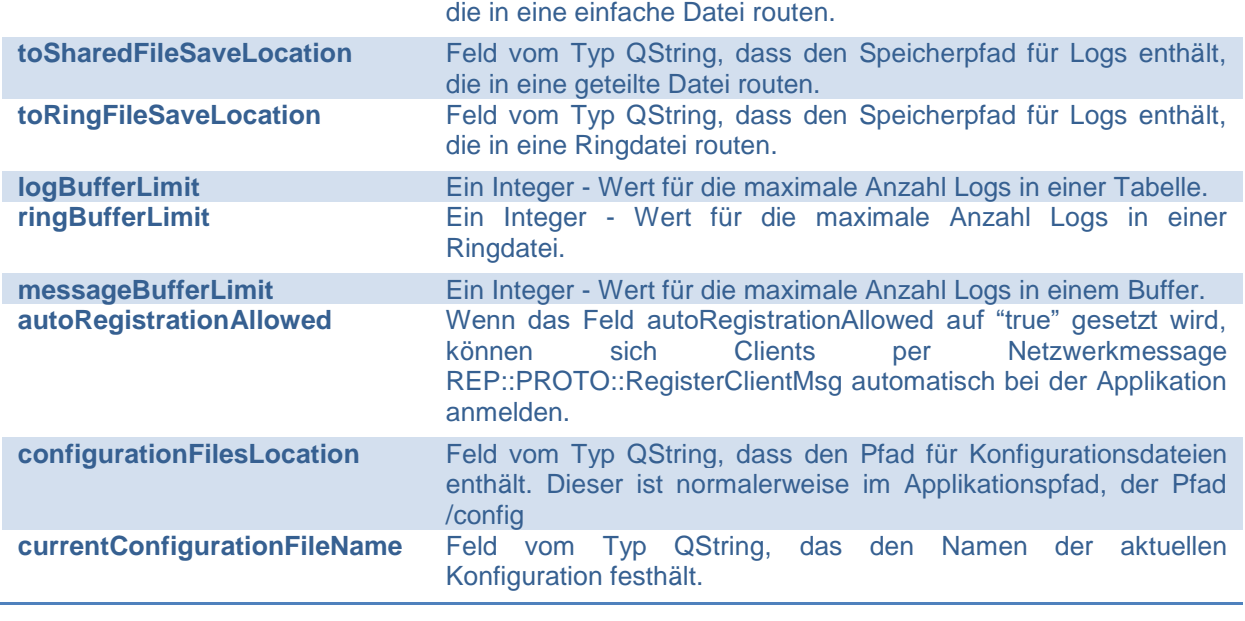

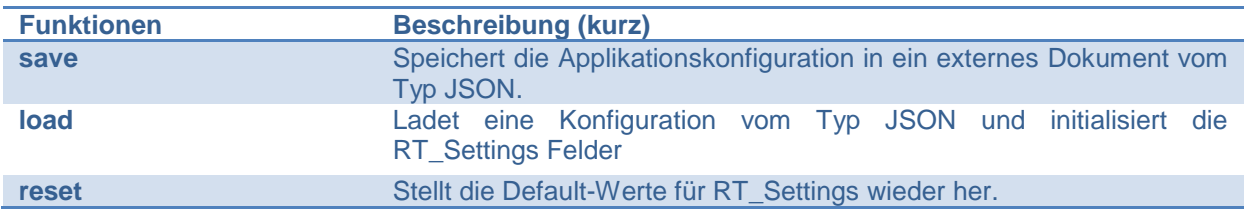

## <span id="page-35-0"></span>**4.3.5 Modell**

In diesem Abschnitt werden die Modell-Klassen betrachtet und Ihre wichtigsten Felder und Funktionen erläutert.

# 4.3.5.1 RT\_LogWindow\_Modell

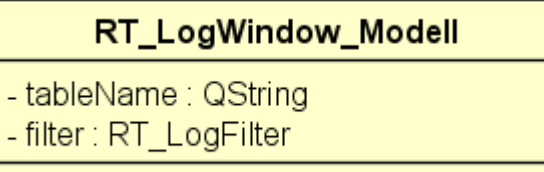

#### **Bild 17: Klassendiagramm RT\_LogWindow\_Modell**

Die Modell-Klasse für RT\_LogWindow Logfenster ist sehr klein und enthält nur zwei Felder.

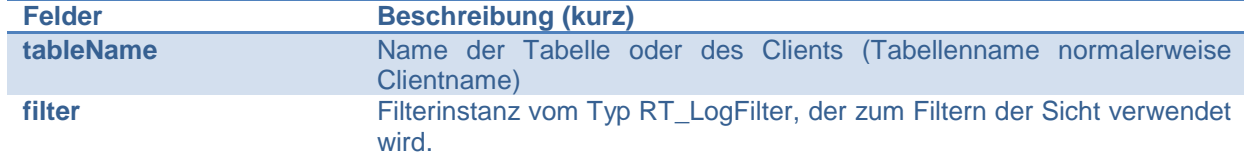
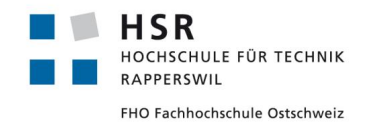

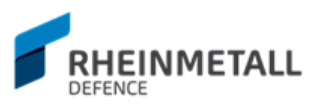

# 4.3.5.2 RT\_Main\_Modell

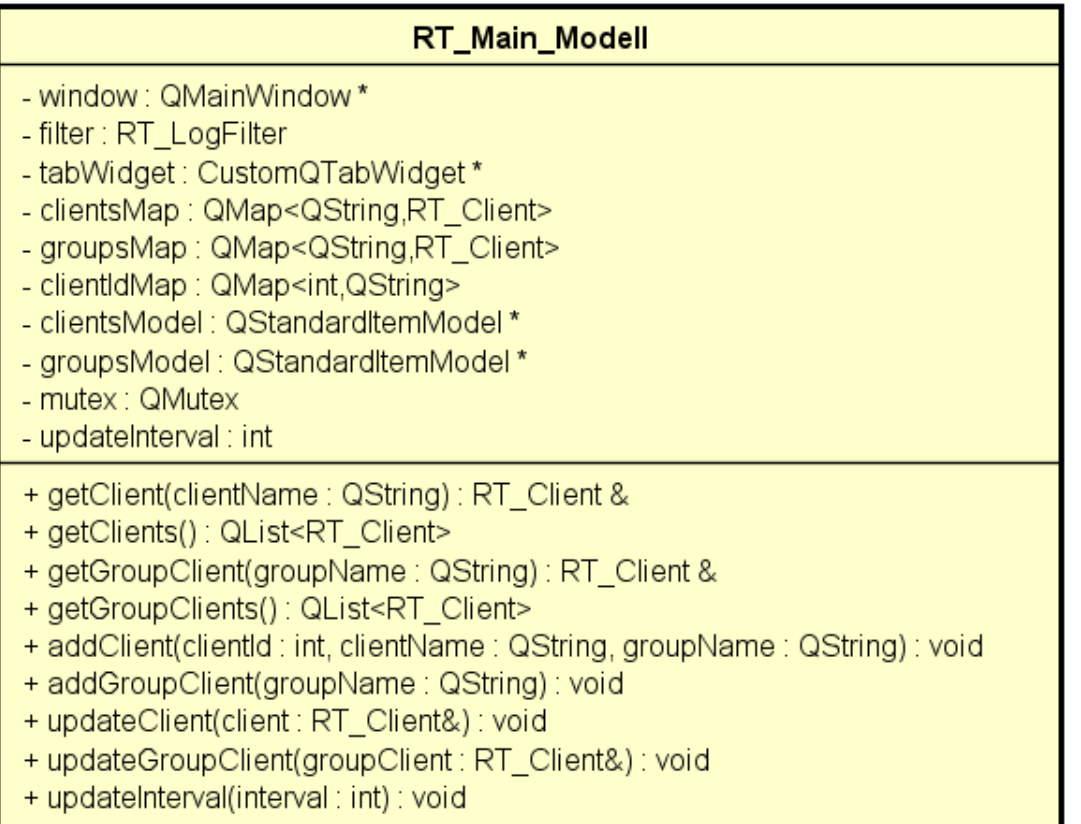

### **Bild 18: Klassendiagramm RT\_Main\_Modell**

Die Modell-Klasse für RT\_Main, der Hauptfensterklasse. Sie dient hauptsächlich zur Verwaltung von Clientobjekten.

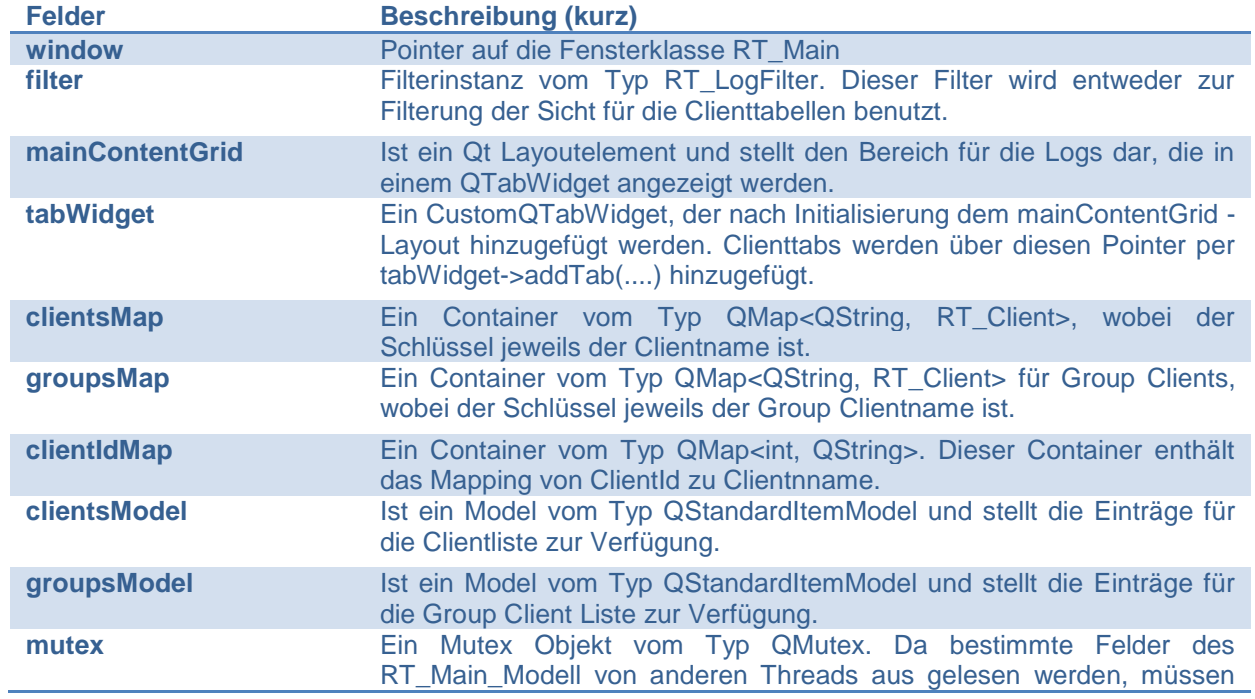

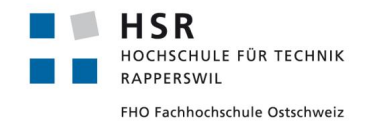

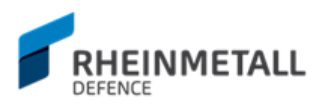

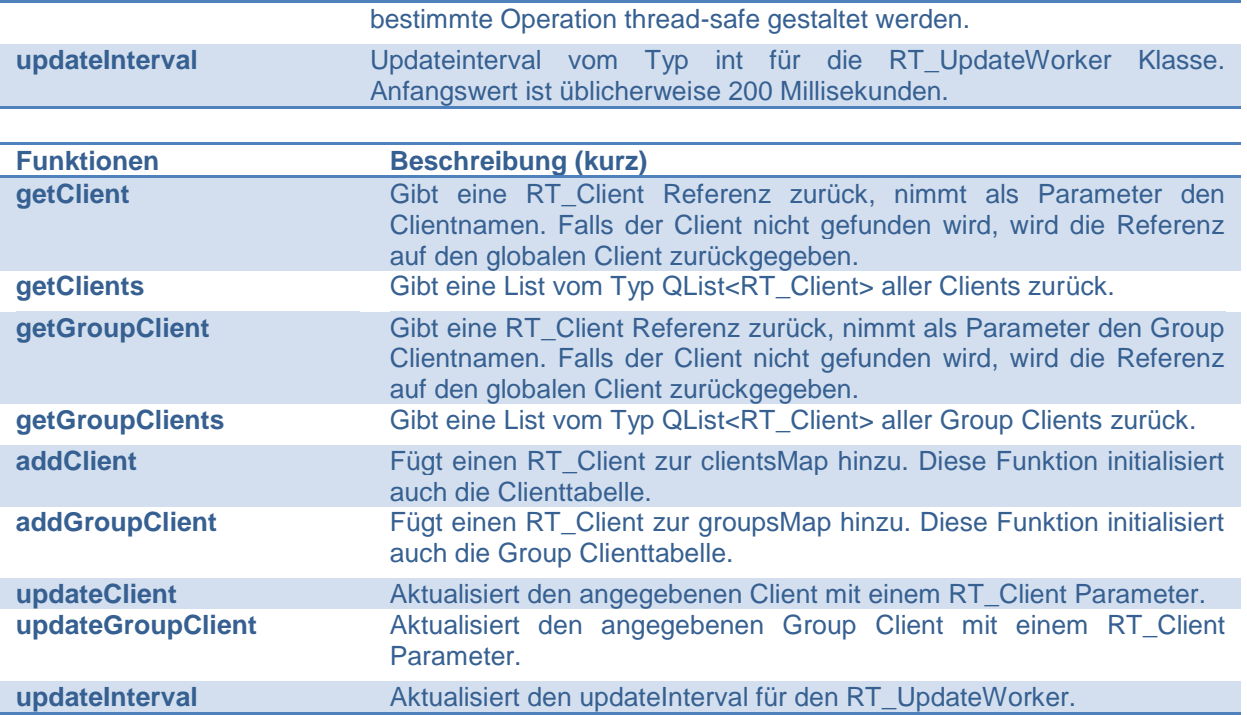

## **4.3.6 Worker**

In diesem Abschnitt werden die Worker-Klassen erörtert.

## 4.3.6.1 RT\_CaptureWorker

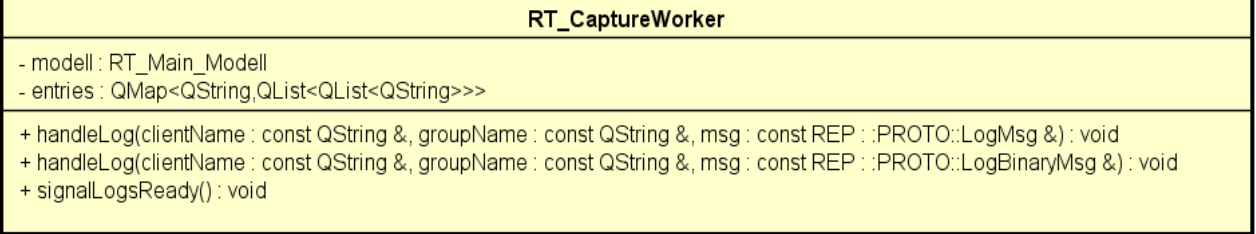

### **Bild 19: Klassendiagramm RT\_CaptureWorker**

Der RT\_CaptureWorker sammelt Logs die übers Netzwerk ankommen und sendet Sie beim Ankommen eines Updatesignals die angehäuften Logs

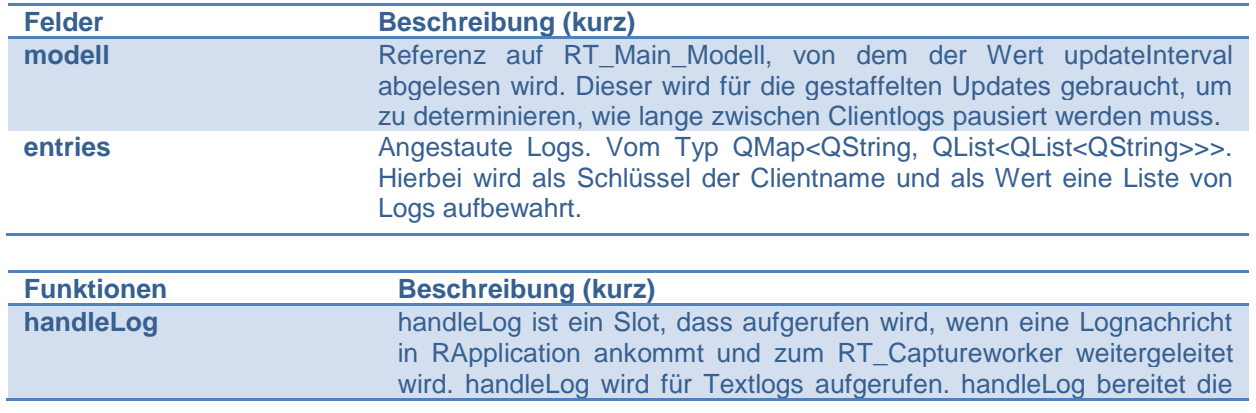

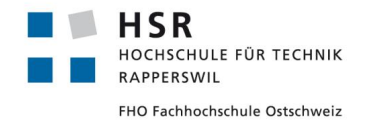

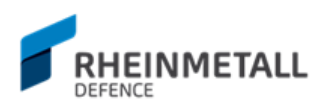

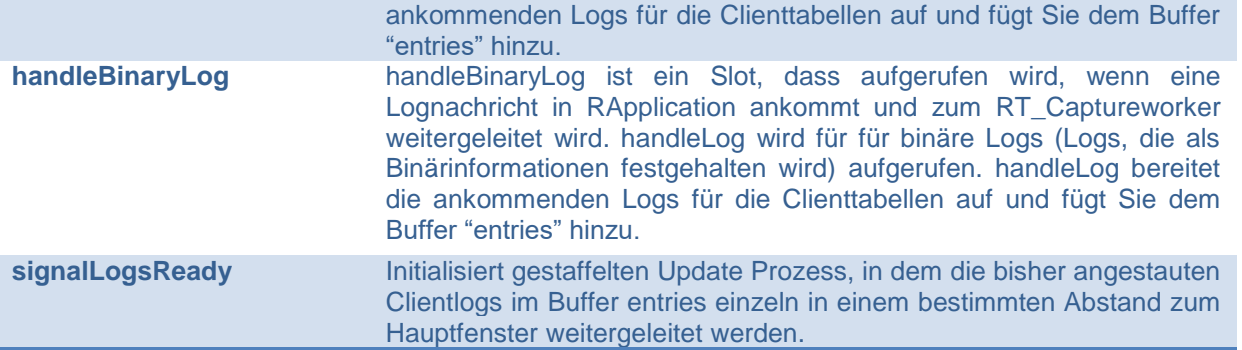

# 4.3.6.2 RT\_UpdateWorker

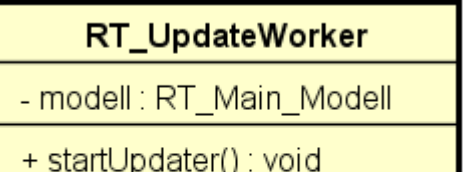

+ signalUpdate(): void

### **Bild 20: Klassendiagramm RT\_UpdateWorker**

Die Klasse RT\_UpdateWorker ist ein einfacher Worker - Objekt, der in einer Schlaufe in einem bestimmten Intervall zum RT\_CaptureWorker Signale zum Updaten sendet.

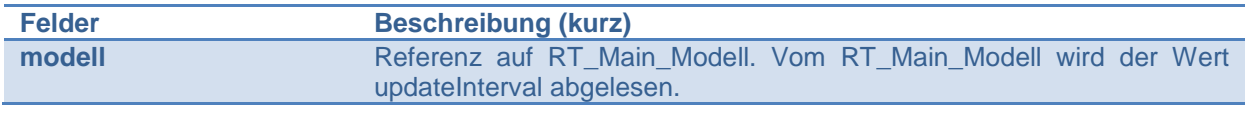

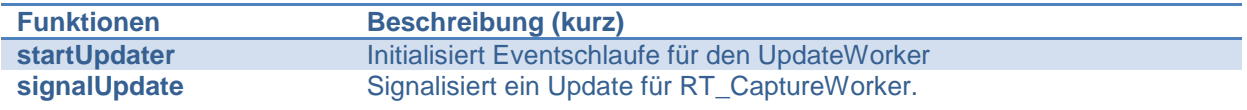

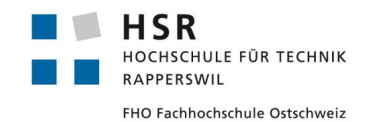

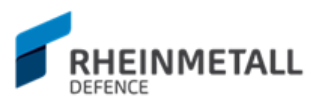

# 4.3.6.3 RT\_ToFileWorker

RT\_ToFileWorker

#### - rx: QRegExp

- + adjustFile(file : QFile &, stream : QTextStream&) : void
- + fileLineCount(filename : const QString &) : int
- + readLogsFromFile(stream : QTextStream&) : QList<QString>
- + processLogToFile(clientName : const QString&, logs : const QList<QList<QString>>&, ... : boolean, sharedFileName : const QString&) : void
- + processLogFromFile(filename: const QString &): void

#### **Bild 21: Klassendiagramm RT\_ToFileWorker**

Der RT\_ToFileWorker ist ein Worker - Objekt der Schreib- und Leseoperationen für Logs in Dateien ausführt.

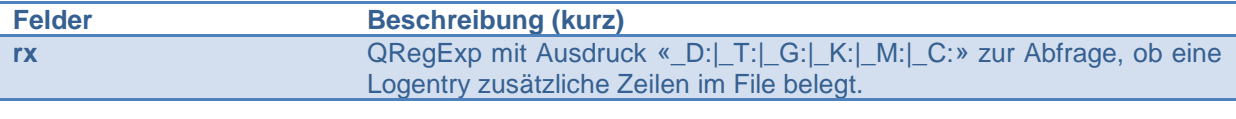

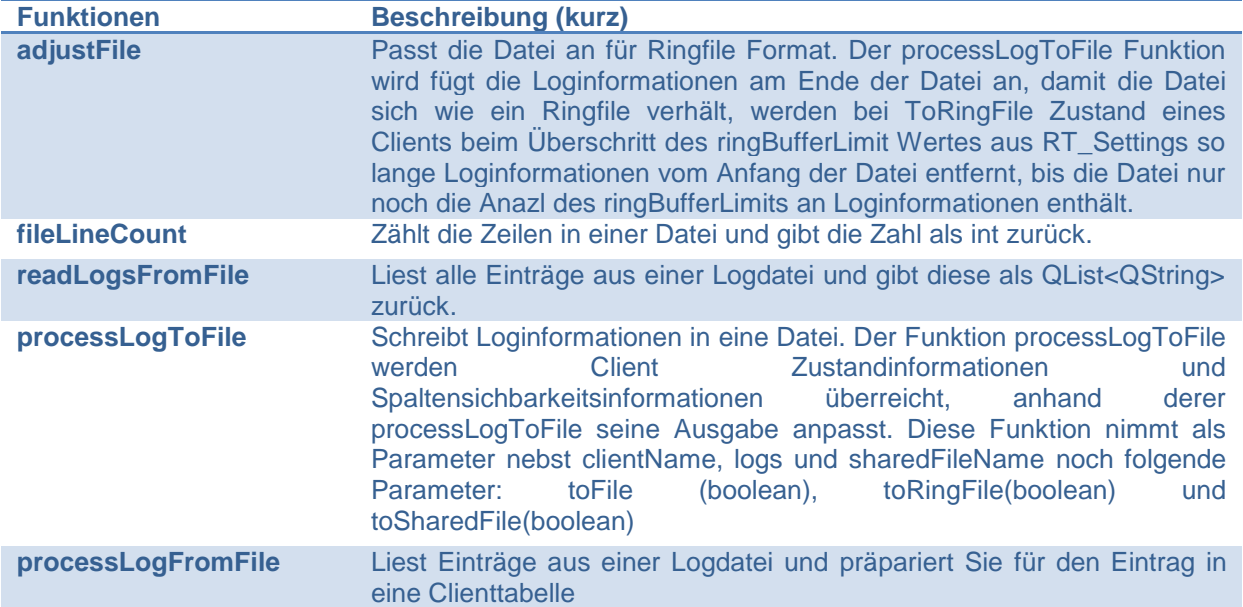

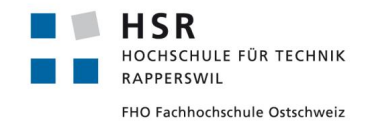

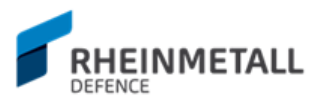

## **4.3.7 Common**

In diesem Abschnitt werden die der Gruppe der Common Utils zugehörigen freien Funktionen beschrieben. Die Gruppe der Common Utils enthält geteilte Funktionalität, die an verschiedenen Stellen der Applikation zum Einsatz kommen.

# 4.3.7.1 CommonLogUtils

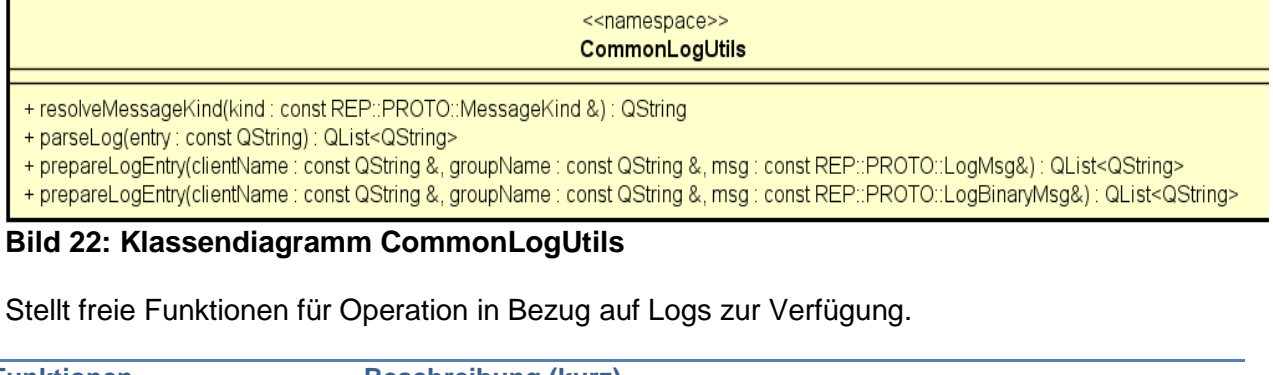

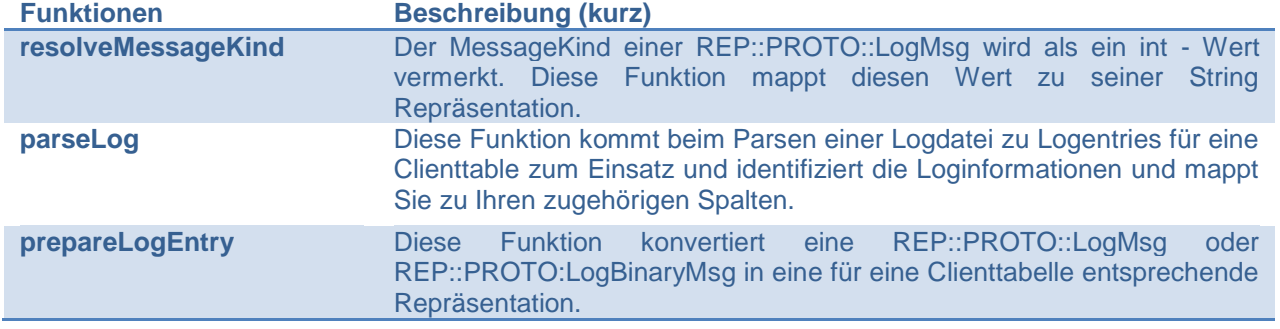

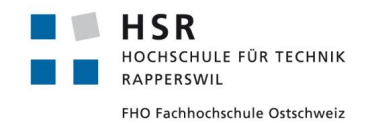

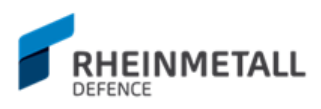

## 4.3.7.2 CommonSettingsUtils

#### <<namespace>> **CommonSettingsUtils**

- + constructClientFromObject(clientObject : const QJsonObject&) : RT\_Client
- + constructClientObject(client: RT\_Client&): QJsonObject
- + constructSettingsObject(): QJsonObject
- + constructSettingsFromObject(settingsObject : const QJsonObject&) : void
- + constructViewSettingsObject(): QJsonObject
- + constructViewSettingsFromObject(viewSettingsObject: const QJsonObject&): void
- + constructGlobalLogSettingsObject(): void
- + constructGlobalLogSettingsFromObject(globalLogSettings : const QJsonObject&) : void

#### **Bild 23: Klassendiagramm CommonSettingsUtils**

Stellt freie Funktion für Operationen im Bezug auf die Settings (RT\_Settings) zur Verfügung.

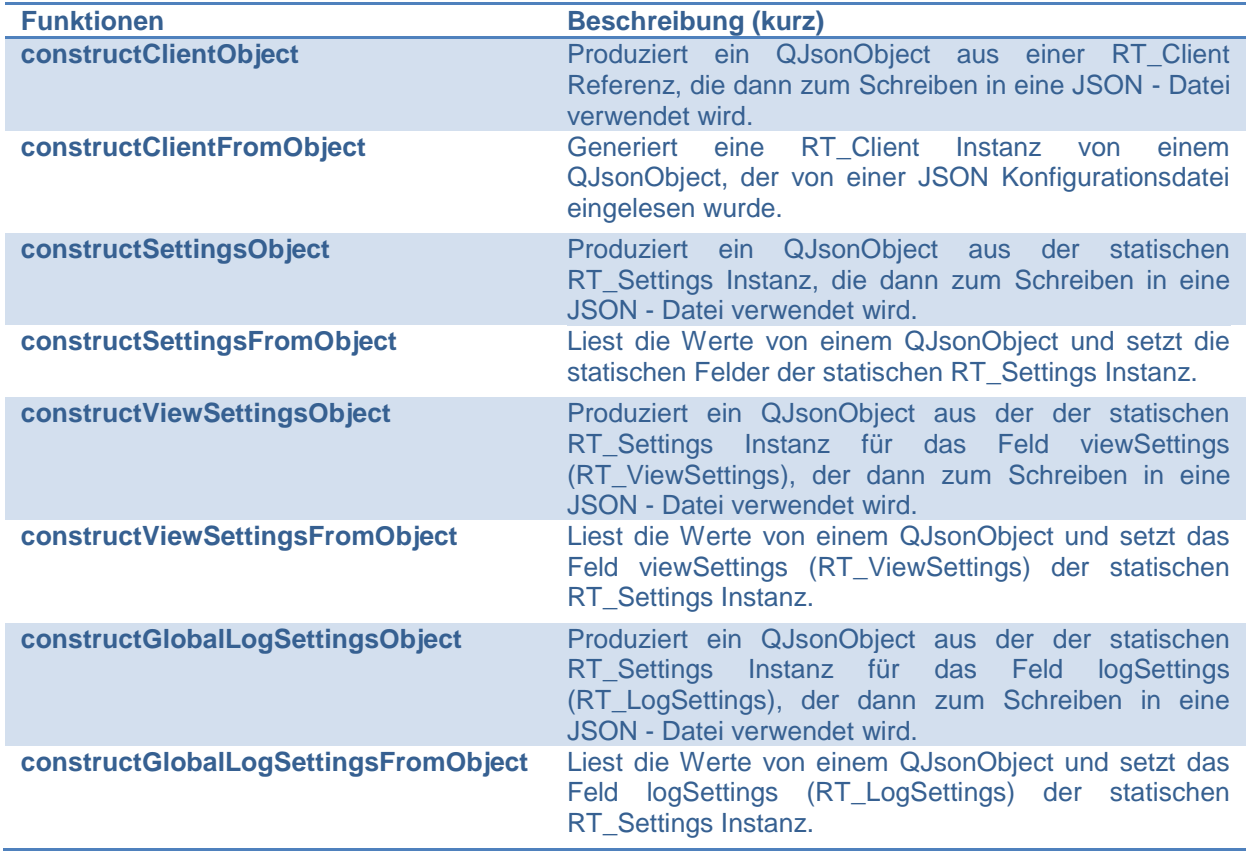

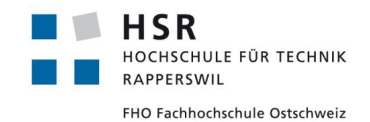

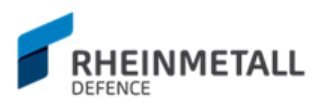

## 4.3.7.3 CommonViewUtils

<<namespace>> **CommonViewUtils** 

- + setupTable(tablename : boolean) : QTableView \*
- + initTabWidget(tabWidget: QTabWidget \*): QTabWidget \*
- + resetClient(client: RT\_Client &): void
- + prepareRouteState(client: const RT\_Client&): QString
- + prepareListEntry(client: const RT Client&, tickImage: const QPixmap&, crossImage: const QPixmap&): QList<QStandardItem\*>

#### **Bild 24: Klassendiagramm CommonViewUtils**

Stellt freie Funktion für Operation in Bezug auf Views zur Verfügung.

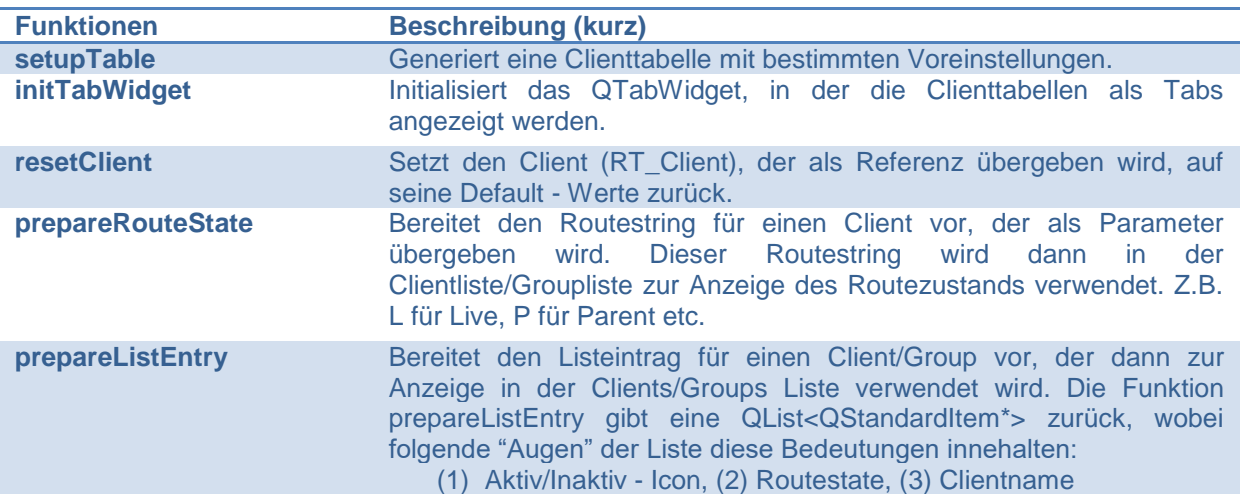

## 4.3.7.4 CommonStringUtils

#### <<namespace>> CommonStringUtils

+ padString(inputString: const QString &, padAt: int, delimiter: const QString &): QString

- + adjustTimeString(value: int): QString
- + prepareTimeString(first: int, second: int, third: int, delimiter: const QString &): QString

#### **Bild 25: Klassendiagramm CommonStringUtils**

Stellt freie Funktion für Operation in Bezug auf Strings zur Verfügung.

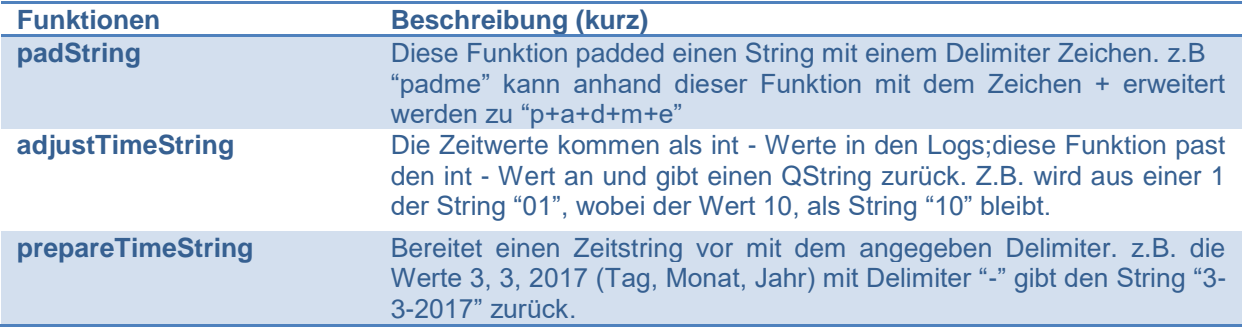

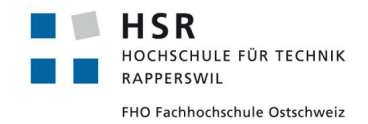

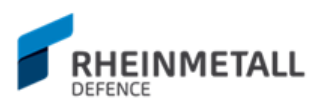

## **4.3.8 CustomWidgets**

In diesem Abschnitt werden auf die Custom Widgets eingegangen.

## 4.3.8.1 CustomTableModel

Die Klasse CustomTableModel wird als Model für die Clienttabelle, die eine Instanz von QTableView ist, verwendet. Der Grund für eine eigene Implementation ist Performanz. Mit dem CustomTableModel können mehrere Logs auf einmal hinzugefügt werden, ohne dass für jeden Eintrag ein eigenes Updatesignal generiert wird.

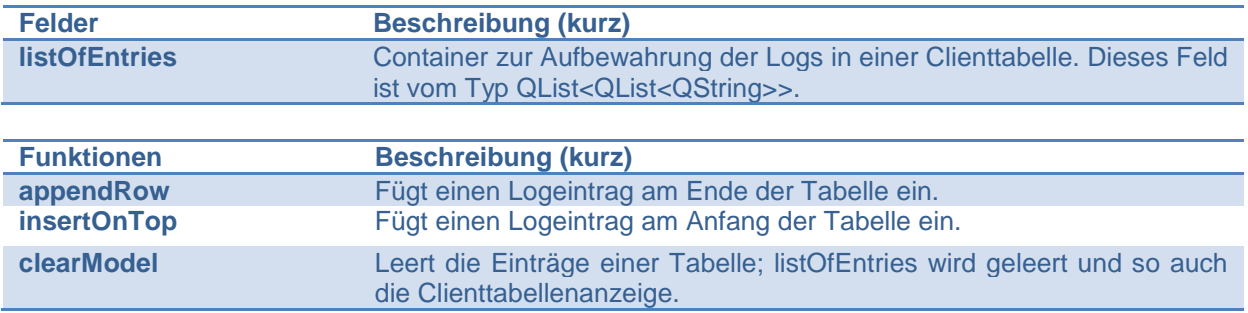

## 4.3.8.2 CutomFilterProxyModel

Ein Proxymodel, der zwischen der Clienttabelle und dem Model platziert wird, um Filteroperationen durchzuführen. So kann eine Clienttabelle einfach gefiltert werden, ohne das Einträge gelöscht und wieder neueingefügt werden müssen.

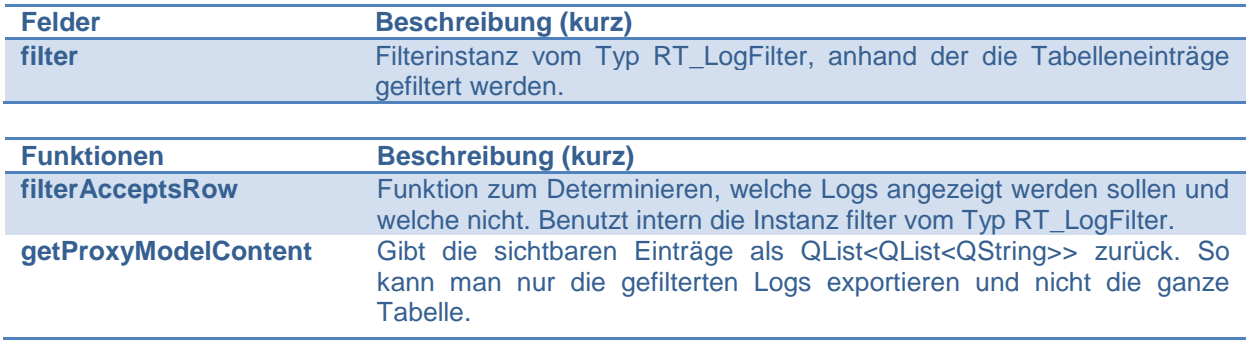

### 4.3.8.3 CustomQTabWidget

Eine sehr einfache, eigene QTabWidget Implementation, in der lediglich nur die für Drag'n'Drop relevanten Funktionen neu implementiert werden. Dadurch wird die Drag'n'Drop Funktionalität für QTabWidget bereitgestellt.

## 4.3.8.4 CustomWindowQTabWidget

Eine sehr einfache, eigene QTabWidget Implementation für Logfenster, in der lediglich nur die für Drag'n'Drop relevanten Funktionen neu implementiert werden. Dadurch wird die Drag'n'Drop Funktionalität für QTabWidget in Logfenster bereitgestellt.

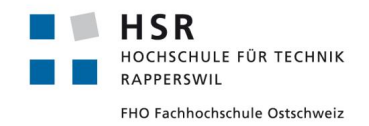

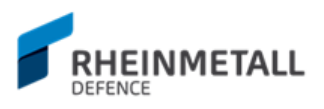

## 4.4 Design

In diesem Abschnitt sollen die verschiedenen Designentscheidung für die Applikation beschrieben werden. Von architektuellen Designentscheidungen zu GUI bezogenen Designentscheide; werden diese hier in Detail erläutert und erörtert.

## **4.4.1 MVC**

Am Anfang des Projekts wurde das Konzept des Model-View-Controller Designpattern diskutiert und für die Applikation als passend determiniert. Hierzu wurde folgendes Schema in Bild 26 verwendet:

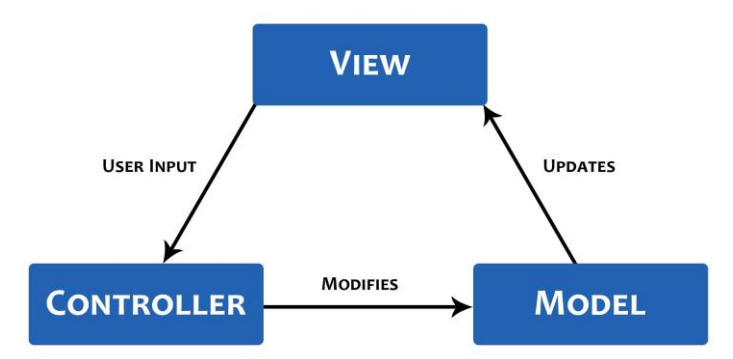

#### **Bild 26: MVC Pattern**

Dafür wurde pro Fensterklasse je ein Model und ein Controller definiert. Die eigene Implementierten des Model-View-Controller Patterns erwies sich anfänglich als beschwerlich und mühsam, weil bestimmte Aspekte des Qt Frameworks in Kombination zu Overhead führten. Im Laufe der Einarbeit in das Qt Framework wurde jedoch dann eine bessere Alternative gefunden. Das Qt Framework verwendet eine eigene Variante des MVC Pattern, dass unter Model/View Programming<sup>1</sup> in der Dokumentation zusammengefasst wird und die Umsetzung des MVC Patterns um Einiges vereinfacht, wie in Bild 27 zu sehen ist.

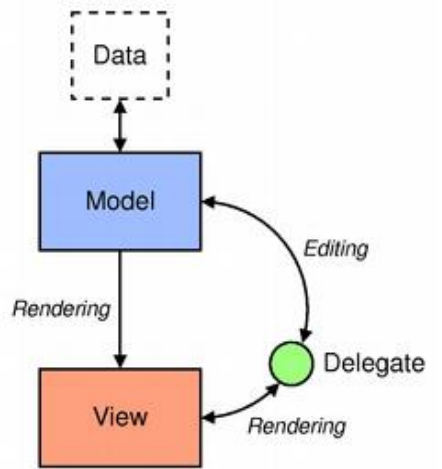

#### **Bild 27: Model/View Konzept Qt Framework**

Hierbei fungieren die Fensterklassen selbst als Controller. Enthaltet ein Fenster viel Funktionalität, so kann das die Fensterklasse schnell aufblähen und den Code

 $\overline{a}$ 

<sup>1</sup> <http://doc.qt.io/qt-5.6/model-view-programming.html>

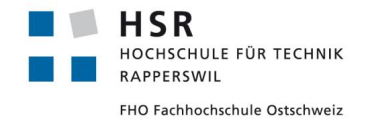

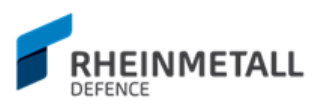

unübersichtlich gestalten. Man könnte diesen Umstand mit bereichsspezifischen, eigenen Controllern umgehen, was jedoch aus Zeitmangel für dieses Projekt nicht umgesetzt werden konnte.

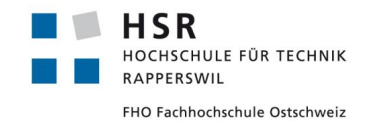

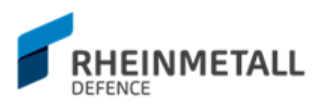

## **4.4.2 Leistung und Multithreading**

Damit das UI auch unter Last responsive bleibt, wurden bestimmte Bereiche der Applikation für eine konstante Leistung mit Multithreading umgesetzt.

## 4.4.2.1 Client - Server Kommunikation

Der Master - Thread (Server) hört auf einem bestimmten Port, über den sich die Clients zum ReportingGUI verbinden, auf eingehende Verbindungen und initialisiert für jeden Client einen eigenen Session - Thread. Ein Session - Thread enthält eine RApplication - Instanz, der die Applikation abbildet, zu denen die Clients (Channel) gehören. In der Eventschlaufe der RApplication werden die Lognachrichten der Clients verarbeitet und weitergeleitet. Nach Aufbau des Session - Threads findet die Kommunikation direkt und ohne Umwege statt. Das heisst, die im Session - Thread erzeugte RApplication wird der Pointer CL::TCPSocket\* überreicht, also Pointer des Sockets, über die die Verbindung hergestellt wurde. Die RApplication determiniert innerhalb seiner Schlaufe den Typ der ankommenden Messages und sendet entsprechend Änderungen an die Clients zurück, z.B. im Rahmen von "keep alive" Messages, werden ClientStatusChangeMessage's ausgetauscht, in der allfällige Client Änderungen kommuniziert werden. Die Architektur der beschriebenen Kommunikation wird in Bild 28 wiedergegeben.

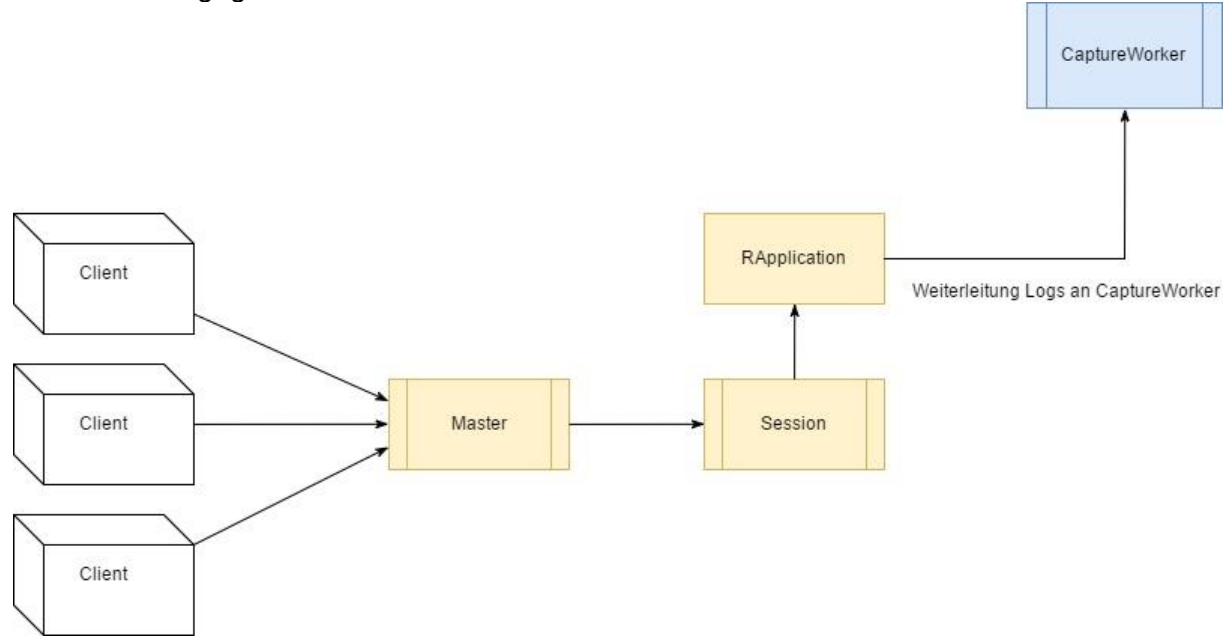

#### **Bild 28: Verbindungsaufbau und Logverarbeitung Schema**

Sind die Lognachrichten abgearbeitet und die Zugehörigkeit der Clients festgestellt, werden die Logs mit Clientname an den CaptureWorker weitergereicht, wo Sie bis zum Update Signal gesammelt werden.

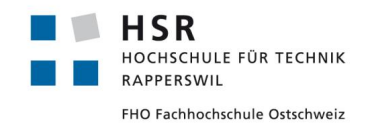

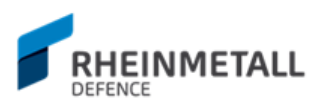

## 4.4.2.2 View Update Signalisierung

Die untere Intervallgrenze, in der Logs gemäss Anforderung aufeinander eintreffen können, liegt bei 20 Millisekunden. Finden in diesem Intervall View Updates statt, sprich jedes ankommende Log verursacht einen View Update, und sind 10+ Client Tabellen gleichzeitig sichtbar - was bedeutet, es müssen 10+ Views aktualisiert werden - so kommt Qt mit den View Updatesignalen nicht nach und eine Performanzeinbusse wird spürbar. Das GUI wird unansprechbar, weil sich Updatesignale aufstauen, inkl. Signale des Benutzers wie Mausklick - Ereignisse. Dies hängt stark mit der Funktionsweise von Qt ab. So müssen für die Kommunikation zwischen Threads das Signals and Slots Konzept benutzt werden, wie Bild 29 illustrieren soll.

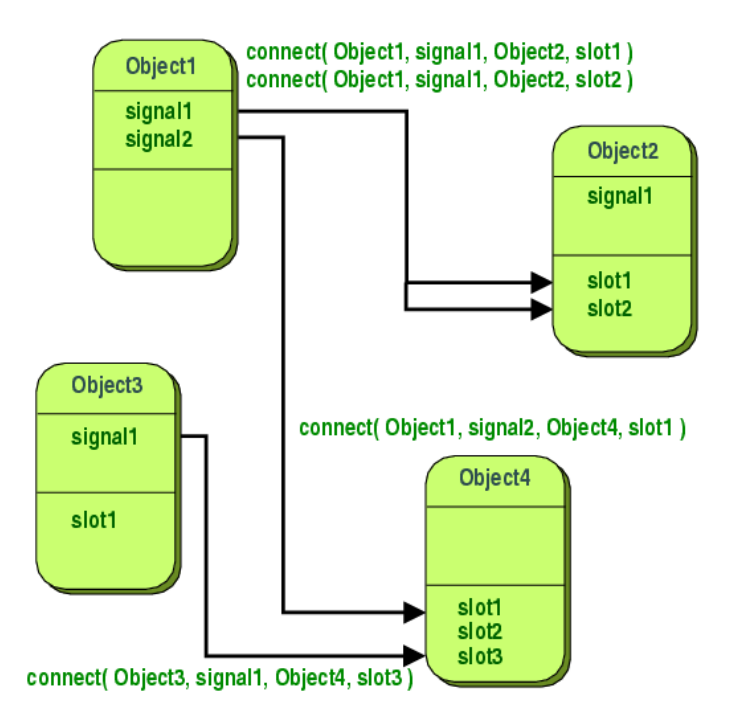

#### **Bild 29: Qt Signals and Slots Konzept**

Damit die Operationen auch wirklich in Ihren eigenen Threads laufen, muss man zusätzlich den Verbindungstyp der Signale zu den Slots als Qt::QueuedConnection definieren. Dieser Verbindungstyp platziert die Signale in einer Queue und sobald die Eventschlaufe "frei" wird, wird die Queue abgearbeitet. In Bild 30 soll das anhand eines Beispiels aus der Applikation dargestellt werden.

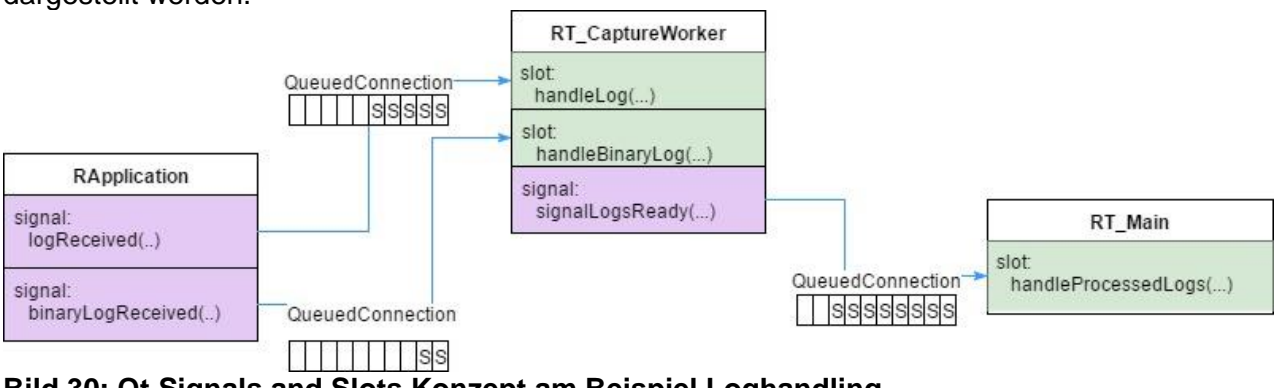

#### **Bild 30: Qt Signals and Slots Konzept am Beispiel Loghandling**

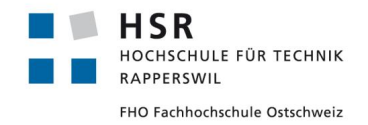

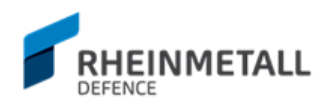

Damit sich die Updatesignale nicht aufstauen, wurde folgende Architektur in Bild 31 entworfen:

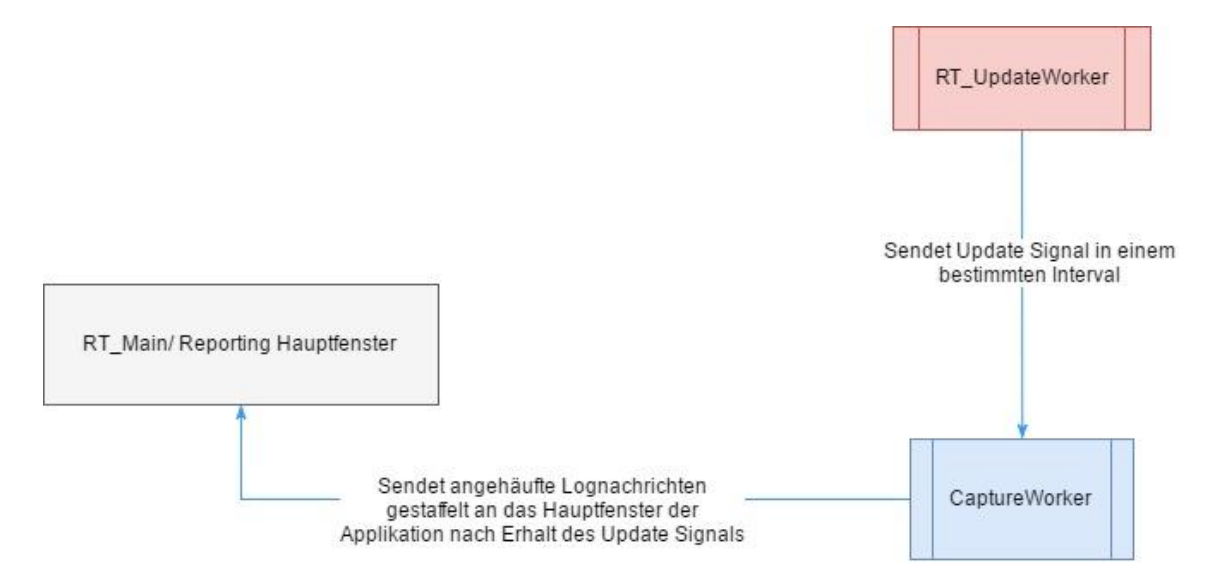

#### **Bild 31: Gestaffelte View Updates Schema**

Wobei man der Signalisierungsprozess zwischen UpdateWorker, CaptureWorker und RT\_Main, der Hauptfensterklasse weitere Erklärung benötigt.

Der UpdateWorker ist in einem eigenen Thread mit einer einfachen while - Schlaufe, in der es in einem bestimmten Intervall (updateInterval) den CaptureWorker zum Senden seiner angehäuften Lognachrichten signalisiert. Dieses Intervall ist anpassbar und wird mit der Anzahl Fenster in 50ms Sprüngen erhöht. In Bild 32 wurde versucht, diesen Prozess als Sequenzdiagramm aufzuzeigen.

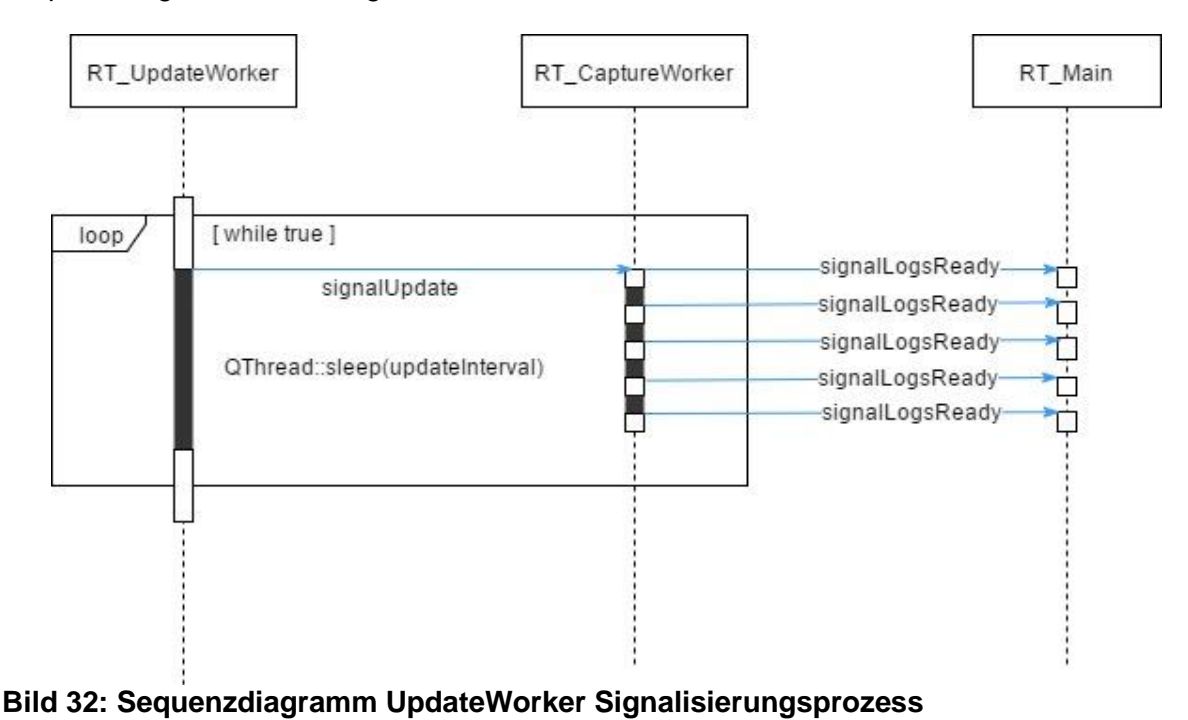

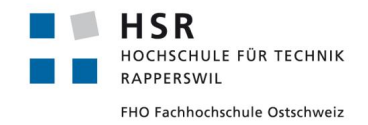

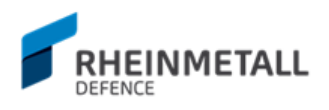

Der CaptureWorker befindet sich ebenfalls in einem separaten Thread und häuft bis zum Erhalt des Updatesignals die Logs in einer internen Map, mit dem Clientnamen als Schlüssel und als Wert eine Liste von Logs. Wird ein Update seitens des UpdateWorkers ausgelöst, so wird die ganze Map gestaffelt geleert. Dies will heissen, dass innerhalb des aktuellen Updateinervalls in einem gleichmässigen Abstand bis zum nächsten Intervall je ein Client mit seinen Logs zum UI zum Update geschickt werden.

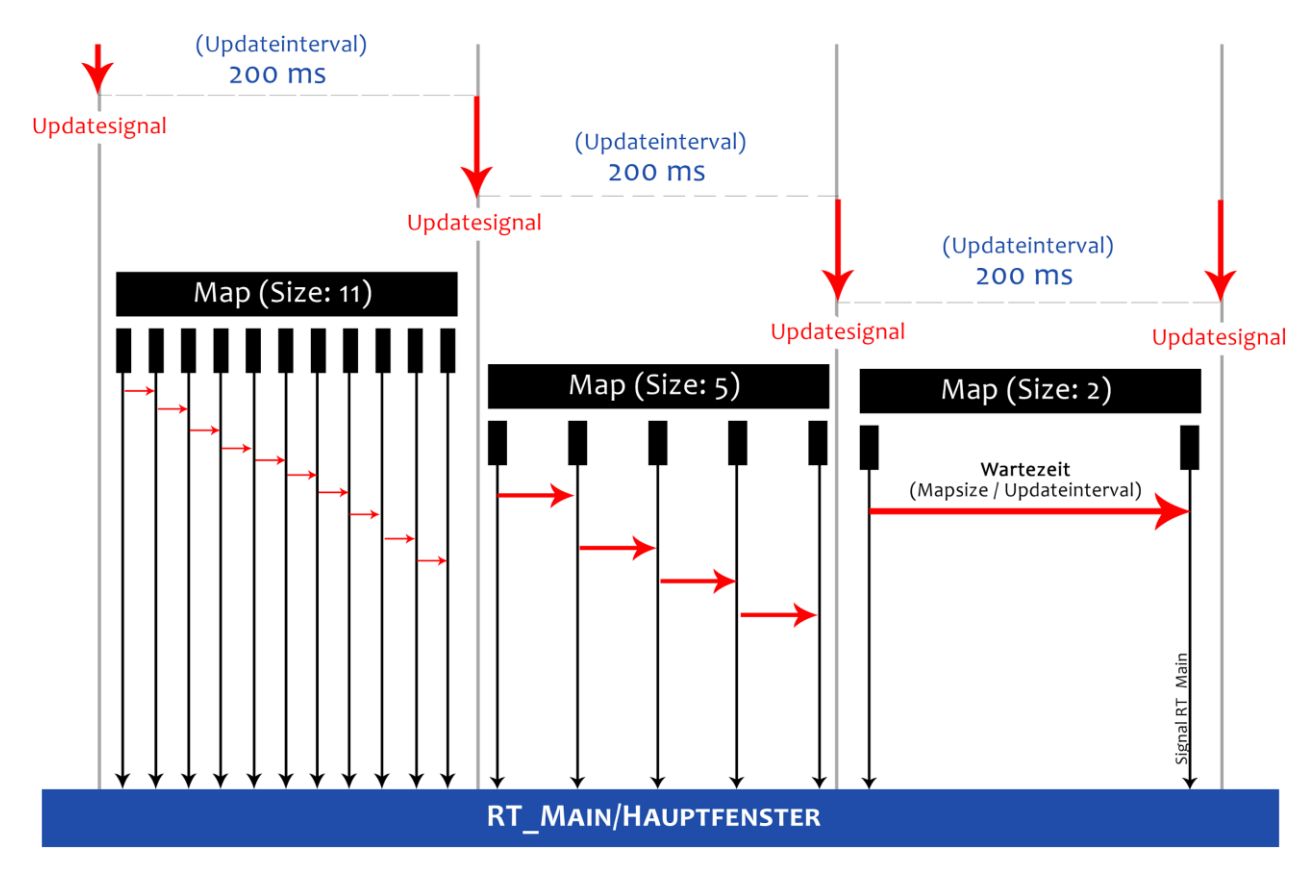

**Bild 33: Diagramm gestaffelte Updates**

Wie in Bild 33 ersichtlich, wird auf diese Weise sichergestellt, dass das UI nicht auf einmal von zu vielen Signalen blockiert wird. Damit wird ein responsives GUI gewährleistet.

Zur Vervollständigung soll in Bild 34 noch das komplette Diagramm aufgezeigt werden, von der Client - Server Verbindung zum Anhäufen der Logs, erhalten des Updatesignals und der Weiterreichung zum RT\_Main/Hauptfenster.

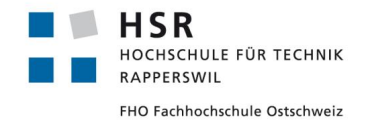

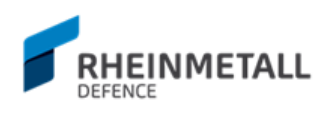

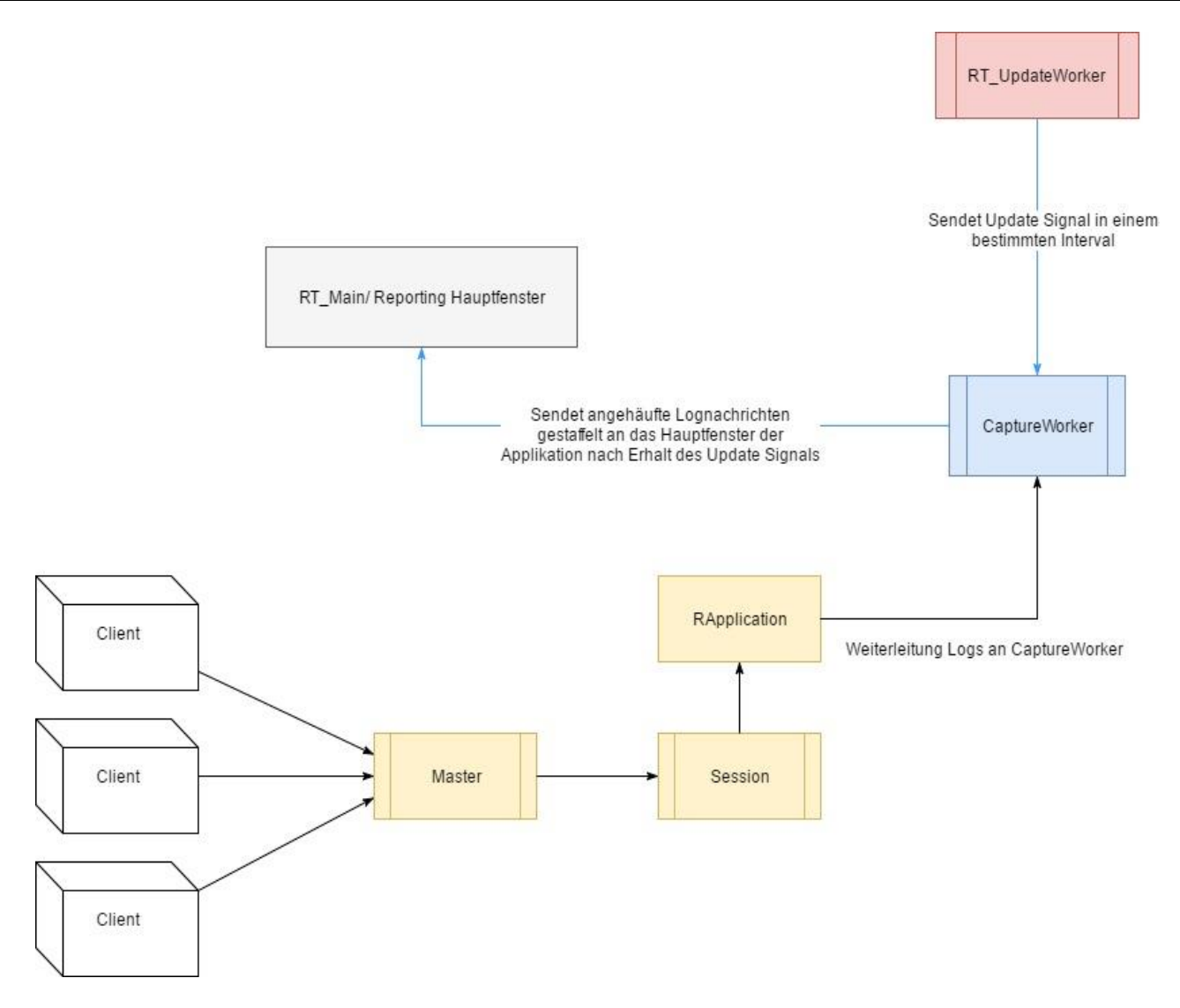

**Bild 34: Gesamter Loghandling Zyklus**

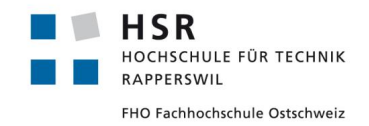

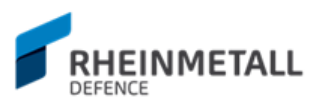

## 4.4.2.3 File Routing

Das File Routing in der Applikation stellt den Prozess der Ausgabe von Loginformationen in eine Datei dar. Dabei können insgesamt drei verschiedene Arten der Ausgabe zustande kommen.

- *1. ToFile*
	- Die Loginformationen werden einfach in eine Datei geschrieben.
- *2. ToRingFile*

Die Loginformationen werden in eine Ringdatei geschrieben. Wenn eine bestimmte Anzahl Logs erreicht wird, werden die ältesten Logs aus dem File kontinuierlich entfernt.

*3. ToSharedFile*

Die Loginformationen werden in eine geteilte Datei geschrieben.

Vor allem wenn die Anzahl gleichzeitiger Clients, die in einer Datei routen, eine bestimmte Anzahl erreicht, kann dies zum Einfrieren des GUI führen. Deswegen wurde das File Routing per Multithreading umgesetzt. Aber im Fall des File Routings genügt ein einzelner Thread nicht aus, vor allem wenn in mehrere Ringfiles oder viele Dateien gleichzeitig geroutet wird, stauen sich die Signale wegen der Bearbeitungsdauer auf und der Speicherverbrauch steigt schlagartig in die Höhe. Um dieses Problem zu umgehen, werden von Anfang an vier Threads auf Standby gestartet und die Signale zirkulär auf die Threads verteilt (siehe Bild 35). So bleibt das GUI responsiv und die Threads werden nicht gleichzeitig zu stark belastet.

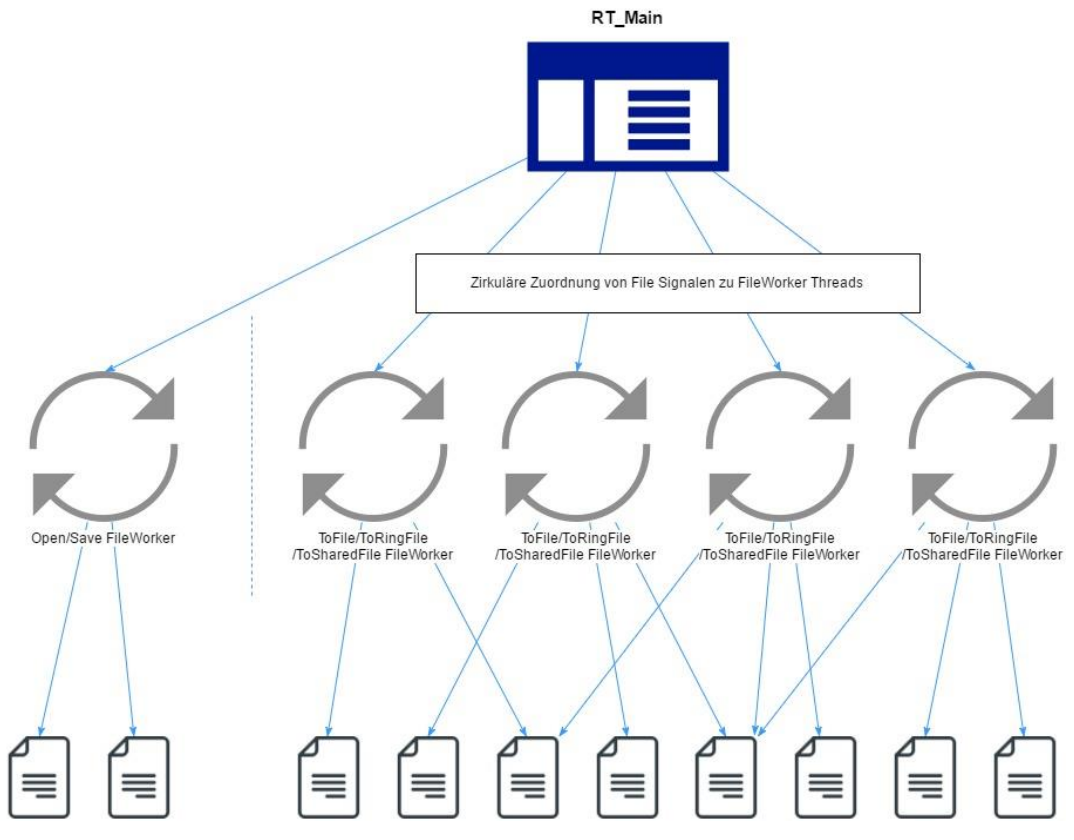

**Bild 35: File Routing Multithreading Diagram**

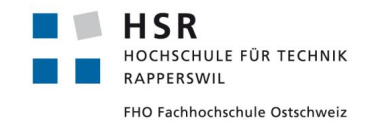

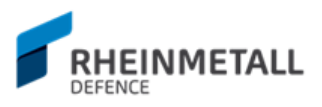

## **4.4.3 Logfile Parsing**

Da beim Routen in Files die Logdaten gemäss den sichtbaren Spalten in die Dateien geschrieben werden, müssen die Loginformationen speziell aufbereitet werden, damit beim Parsing die Spalten eindeutig identifiziert werden können (siehe Bild 36). Ausserdem müssen für mehrzeilige Contenteinträge spezielle Vorkehrungen getroffen werden, damit die zusätzlichen Zeilen nicht als separate Logs interpretiert werden.

G: TEST GroupName0 K: ClientName0 \_M: Warning D: 2017-04-30 T: 16:43:20 C: Lorem insum dolor sit amet Lorem ipsum dolor sit amet Lorem ipsum dolor sit amet Lorem ipsum dolor sit amet Lorem ipsum dolor sit amet Lorem ipsum dolor sit amet Lorem ipsum dolor sit amet Lorem ipsum dolor sit amet \_C: Lorem ipsum K: ClientName0 M: Info dolor 184 sit amet Lorem ipsum dolor sit amet Lorem ipsum dolor sit amet Lorem ipsum dolor sit amet Lorem ipsum dolor sit amet Lorem ipsum dolor sit amet Lorem ipsum dolor sit amet D: 2017-04-30 T: 16:43:20 G: TEST GroupName0 K: ClientName0 M: Warning C: Lorem ipsum dolor sit amet Lorem ipsum dolor sit amet Lorem ipsum dolor sit amet Lorem ipsum dolor sit amet Lorem ipsum dolor sit amet Lorem ipsum dolor sit amet Lorem ipsum dolor sit amet Lorem ipsum dolor sit amet D: 2017-04-30 \_T: 16:43:20 \_G: TEST\_GroupName0 K: ClientName0 \_M: Info C: Lorem ipsum dolor 185 sit amet Lorem ipsum dolor sit amet Lorem ipsum dolor sit amet Lorem ipsum dolor sit amet Lorem ipsum dolor sit amet Lorem ipsum dolor sit amet Lorem ipsum dolor sit amet K: ClientName0 M: Warning C: Lorem ipsum dolor sit amet Lorem ipsum dolor sit amet Lorem ipsum dolor sit amet Lorem ipsum dolor sit amet Lorem ipsum dolor sit amet Lorem ipsum dolor sit amet Lorem ipsum dolor sit amet Lorem ipsum dolor sit amet

#### **Bild 36: Log Dateiansicht**

Hierzu werden bei der Ausgabe die jeweiligen Spalteninformationen mit einem Identifier gekennzeichnet und anhand dieser beim Lesen der Datei die Spalten eindeutig identifiziert. Logeinträge, die mehrere Zeilen umfassen, werden beim Lesen zusammengefasst und der Contentspalte zugewiesen.

Auf diese Weise kann die Spaltenzahl im Laufe des Programms dynamisch angepasst werden ohne das es das Log Parsing beeinflusst.

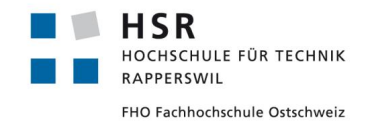

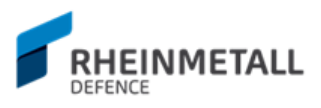

## **4.4.4 Persistenz**

JSON wurde für seine Einfachheit und Lesbarkeit als Format für die Konfigurationsdatei gewählt. Zwar bestand eine eigene Implementation seitens der Reporting Library, Informationen in einer Konfigurationsdatei zu schreiben, jedoch konnte dieser nicht in kurzer so angepasst werden, dass dieser die Bedürfnisse der Applikation erfüllen konnte.

Es könnte allenfalls in der Zukunft eine Alternative zum JSON - Format bilden, falls die Reporting Library interne Struktur bevorzugt werden würde.

In seinem jetzigen Zustand erlaubt die Applikation das Persistieren von bestimmten Applikationseigenschaften, wie z.B. Clients und Groups mit Ihren Zuständen, globale Einstellungen wie File Routing Lokationen, globale Logeinstellungen, wie z.B. was für Logarten die Clients clientseitig Loggen sollen und bestimmte Viewkonfigurationen, wie z.B. ob der Logdetailinput sichtbar ist oder nicht. Ausserdem kann man die Autoregistration von Clients/Groups persistieren. Falls man nur mit einem bestimmte Subset von Clients und Groups arbeiten will, muss die Autoregistration ausgeschaltet sein. So werden dann RegistrationMessages ignoriert und die Clients werden nicht per Netzwerknachricht aktualisiert und man hat nur die Clients/Groups, die man per Logfile geladen hat.

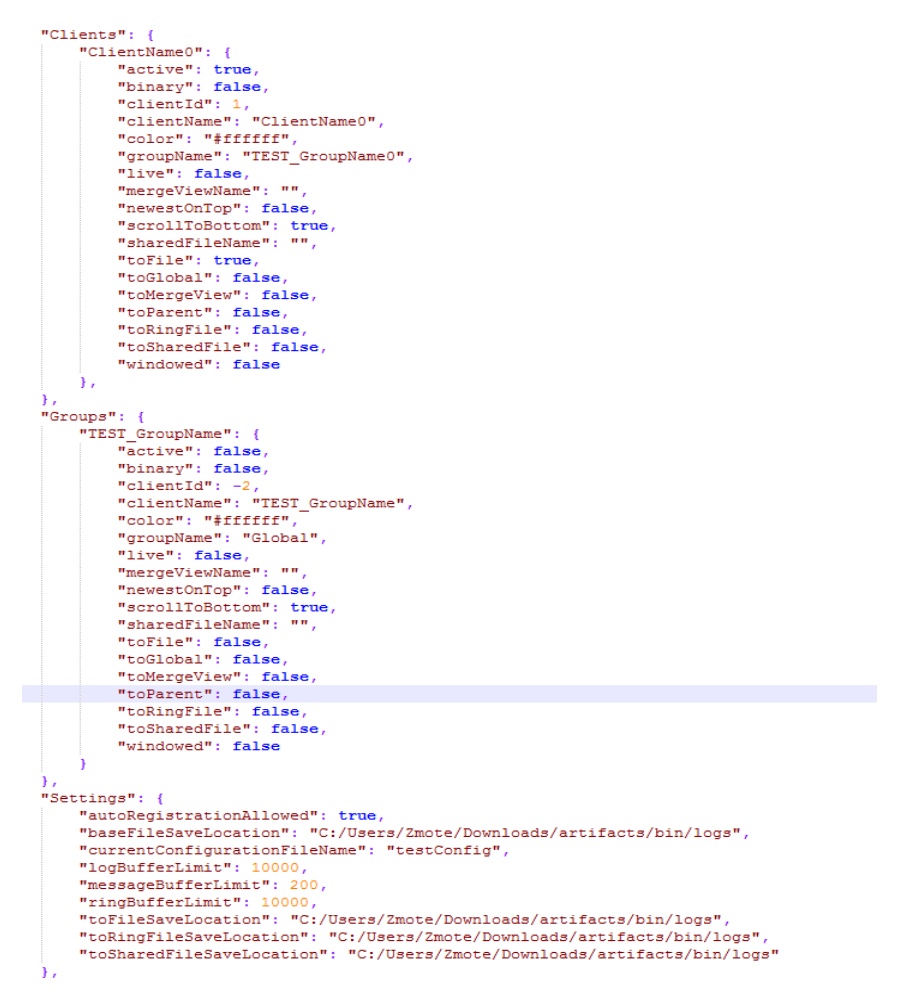

**Bild 37: Ausschnitt Konfigurationsdatei**

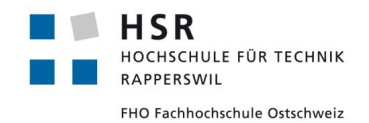

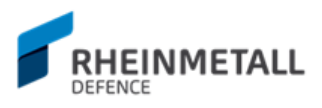

Wie man in Bild 37 leicht erkennt, sind bestimme Konfigurationen gruppiert. JSON erlaubt das verschachteln von JSON - Objekten, so können die Konfigurationen beliebig erweitert werden und man kann eine gute semantische Gruppierung erreichen. Zudem erlaubt das JSON Format das leichte Anpassen von Einstellungen, da die Einstellungen einfach zu lesen und editieren sind.

Wird eine Konfiguration gespeichert, so wird Sie im System hinterlegt und beim nächsten Start der Applikation, mit dieser Konfiguration geladen. Dies wird mit der QSettings - Klasse umgesetzt, die plattformunabhängiges persistieren von Einstellungen im System ermöglicht. Auf Windows z.B. wird die aktuelle Konfiguration, wie in Bild 38 dargestellt, in der Registry niedergeschrieben.

| Registrierungs-Editor                   |                                                                                        |   |                                 |               |                         |  |  |  |  |  |
|-----------------------------------------|----------------------------------------------------------------------------------------|---|---------------------------------|---------------|-------------------------|--|--|--|--|--|
| Bearbeiten Ansicht Favoriten ?<br>Datei |                                                                                        |   |                                 |               |                         |  |  |  |  |  |
|                                         | Novell                                                                                 | v | Name                            | Typ           | Daten                   |  |  |  |  |  |
|                                         | <b>OCS</b>                                                                             |   | ab (Standard)                   | <b>REG SZ</b> | (Wert nicht festgelegt) |  |  |  |  |  |
|                                         | ODBC                                                                                   |   | ab currentConfigurationFileName | REG_SZ        | myConfig                |  |  |  |  |  |
|                                         | OpenOffice                                                                             |   |                                 |               |                         |  |  |  |  |  |
|                                         | Opera Software                                                                         |   |                                 |               |                         |  |  |  |  |  |
|                                         | Oracle                                                                                 |   |                                 |               |                         |  |  |  |  |  |
|                                         | pgAdmin Development Team                                                               |   |                                 |               |                         |  |  |  |  |  |
|                                         | Policies                                                                               |   |                                 |               |                         |  |  |  |  |  |
|                                         | PostgreSQL                                                                             |   |                                 |               |                         |  |  |  |  |  |
|                                         | ProtectedStorage                                                                       |   |                                 |               |                         |  |  |  |  |  |
|                                         | Python                                                                                 |   |                                 |               |                         |  |  |  |  |  |
|                                         | <b>QtProject</b>                                                                       |   |                                 |               |                         |  |  |  |  |  |
|                                         | Raptr                                                                                  |   |                                 |               |                         |  |  |  |  |  |
|                                         | <b>Realtek</b>                                                                         |   |                                 |               |                         |  |  |  |  |  |
|                                         | <b>RegisteredApplications</b>                                                          |   |                                 |               |                         |  |  |  |  |  |
|                                         | Rheinmetall Air Defence AG, Oerlikon                                                   |   |                                 |               |                         |  |  |  |  |  |
|                                         | <b>RAD LogShark</b>                                                                    |   |                                 |               |                         |  |  |  |  |  |
|                                         | Scrivener                                                                              |   |                                 |               |                         |  |  |  |  |  |
|                                         | SimonTatham                                                                            |   |                                 |               |                         |  |  |  |  |  |
|                                         | SketchUp                                                                               |   |                                 |               |                         |  |  |  |  |  |
|                                         | Skype                                                                                  |   |                                 |               |                         |  |  |  |  |  |
|                                         | skypeapp-ead32a1b7505                                                                  |   |                                 |               |                         |  |  |  |  |  |
|                                         | SoftVoice                                                                              |   |                                 |               |                         |  |  |  |  |  |
|                                         | SpeedFan                                                                               |   |                                 |               |                         |  |  |  |  |  |
|                                         | SubSystems                                                                             |   |                                 |               |                         |  |  |  |  |  |
|                                         | <b>Synthetic Aperture</b>                                                              |   |                                 |               |                         |  |  |  |  |  |
|                                         | Trolltech                                                                              |   |                                 |               |                         |  |  |  |  |  |
|                                         | <b>TUG</b>                                                                             |   |                                 |               |                         |  |  |  |  |  |
|                                         | Unity                                                                                  |   |                                 |               |                         |  |  |  |  |  |
|                                         | UpdateDownloadTool                                                                     |   |                                 |               |                         |  |  |  |  |  |
|                                         | Valve                                                                                  |   |                                 |               |                         |  |  |  |  |  |
|                                         | Wacom                                                                                  |   |                                 |               |                         |  |  |  |  |  |
|                                         | Werner Schweer and Others                                                              |   |                                 |               |                         |  |  |  |  |  |
|                                         | <b>WinRAR</b>                                                                          |   |                                 |               |                         |  |  |  |  |  |
|                                         | <b>WinRAR SFX</b>                                                                      |   |                                 |               |                         |  |  |  |  |  |
|                                         | Wintertree                                                                             |   |                                 |               |                         |  |  |  |  |  |
|                                         | AATLES ENGINE<br>$\rightarrow$                                                         |   |                                 |               |                         |  |  |  |  |  |
|                                         | Computed HKEV, CHRRENT, HSERVSOETWAREVRheinmetall Air Defense AG, Ostikon/RAD LogShark |   |                                 |               |                         |  |  |  |  |  |

**Bild 38: Ausschnit Registry Windows**

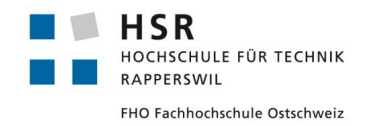

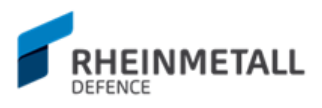

## **4.4.5 GUI**

Das Design des User Interfaces durchging einige Iterationen bis zur finalen Version. Die anfängliche Herausforderung bei der Konzeption des UI bestand in der Frage: Wie gliedere ich die verschiedenen Elemente zur Benutzerinteraktion mit den Logs und biete gleichzeitig so viel Übersicht wie möglich? Glücklicherweise hatte der Industriepartner schon eine grobe Vorstellung davon, wie die Applikation ungefähr aussehen könnte und das Programm Wireshark wurde zur Hauptinspirationsquelle. Anhand dieser Inspiration entstanden die ersten Konzepte, wie im Bild 39 aufgezeigt.

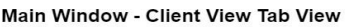

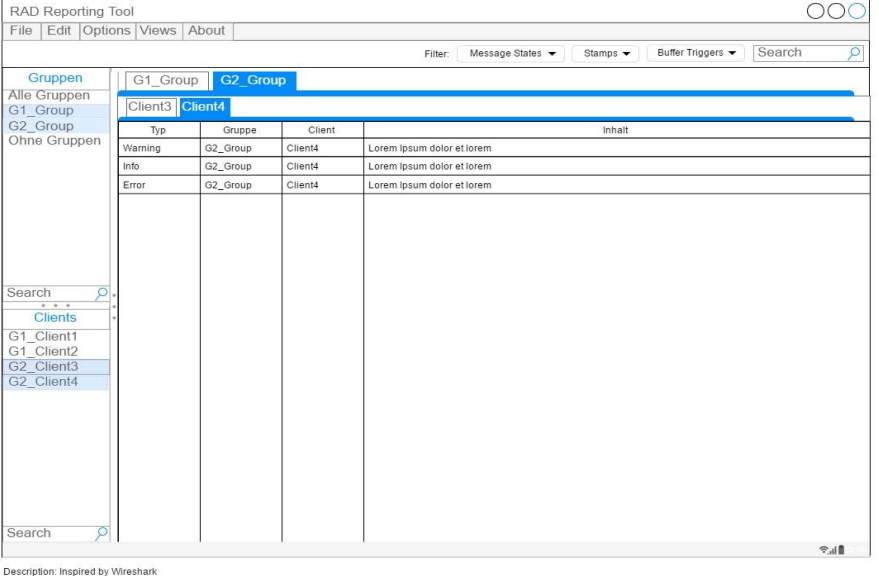

Main Window - Client View - Floating Windows

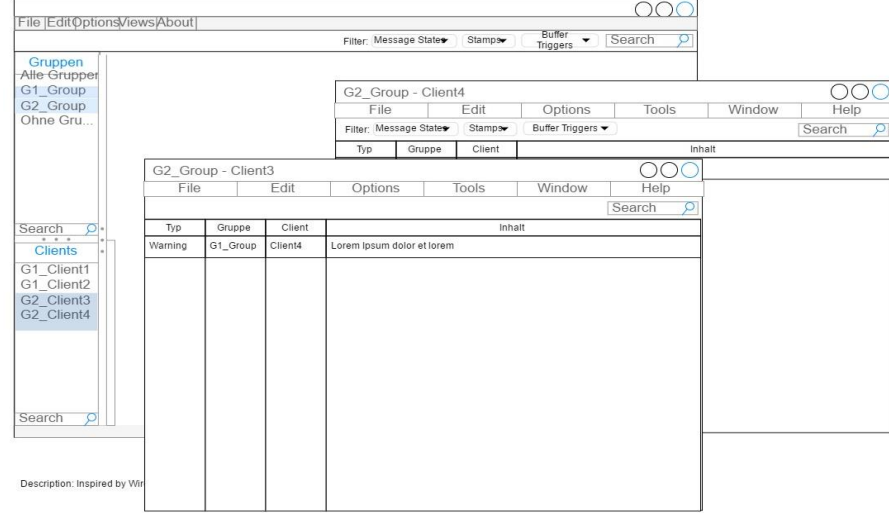

### **Bild 39: Erste Konzepte UI**

Die Hauptidee bestand darin, eine einfache, klare Übersicht über die Groups und Clients zu präsentieren. Über den Toolbar sollte der Benutzer bequem die Clientzustände der selektierten Clients ändern können, wobei das Toolbar sich dynamisch an die selektierten Clients anpasste.

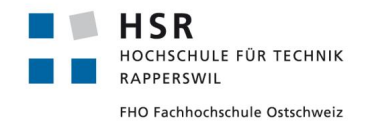

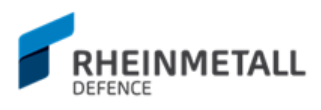

Dieses UI Konzept, oder mindestens die Idee dahinter, wurde fast bis zum Release befolgt und umgesetzt. In der Alphaversion sah das UI dann wie im Bild 40 aus.

| Reporting Tool RAD                                                                      |                |                           |                        |                            |                  |                                      | $\Box$<br>$\times$                 |
|-----------------------------------------------------------------------------------------|----------------|---------------------------|------------------------|----------------------------|------------------|--------------------------------------|------------------------------------|
| File Edit View System<br>Help                                                           |                |                           |                        |                            |                  |                                      |                                    |
|                                                                                         |                |                           |                        |                            |                  |                                      |                                    |
| △ Active 2 Live 2 To File 3 To Ring File 3 To Parent 2 Newest on Top 3 Scroll to Bottom |                |                           |                        | ◉ Tab Mode ○ Window Mode   |                  |                                      | Search                             |
|                                                                                         |                |                           |                        |                            |                  |                                      |                                    |
| Groups                                                                                  | Global         | ClientName0 <sup>EC</sup> | ClientName 1           | ClientName2<br>ClientName3 | ClientName4      | ClientName 6<br>ClientName5          | <b>Standard Filters</b>            |
|                                                                                         |                | TimeStamp                 | GroupID                | ClientID                   | Message Kind     | $\wedge$<br>Content                  | <b>Message States</b>              |
| <b>All Groups</b><br><b>TEST GroupName0</b>                                             | 1              | 2017-06-01 00:59:33.573   | <b>TEST GroupName0</b> | ClientName0                | Info             | Lorem ipsum dolor 321 sit amet Lore  | $\sqrt{\ }$ Enable Info            |
| <b>TEST GroupName1</b>                                                                  | $\overline{2}$ | 2017-06-01 00:59:33.573   | <b>TEST GroupName0</b> | ClientName0                | Warning          | Lorem ipsum dolor sit amet Lorem ips | □ Enable Warning                   |
| <b>TEST GroupName2</b>                                                                  | 3              | 2017-06-01 00:59:33.573   | <b>TEST GroupName0</b> | ClientName0                | Error            | Lorem ipsum dolor sit amet           | <b>√</b> Enable Error              |
| <b>TEST GroupName3</b>                                                                  | 4              | 2017-06-01 00:59:33.573   | <b>TEST_GroupName0</b> | ClientName0                | <b>Exception</b> | Lorem exception ipsum exception      | □ Enable Exception                 |
| <b>TEST GroupName4</b>                                                                  | 5              | 2017-06-01 00:59:33.573   | <b>TEST GroupName0</b> | ClientName0                | Fatal            | Lorem ipsum dolor sit amet           | □ Enable Fatal                     |
| <b>TEST GroupName5</b>                                                                  | 6              | 2017-06-01 00:59:33.594   | <b>TEST_GroupName0</b> | ClientName0                | Info             | Lorem ipsum dolor 322 sit amet Lore  | $\sqrt{\phantom{a}}$ Enable Binary |
| <b>TEST GroupName6</b>                                                                  | 7              | 2017-06-01 00:59:33.595   | <b>TEST_GroupName0</b> | ClientName0                | Warning          | Lorem ipsum dolor sit amet Lorem ips |                                    |
| <b>TEST_GroupName7</b><br><b>TEST_GroupName8</b>                                        | 8              | 2017-06-01 00:59:33.595   | TEST_GroupName0        | ClientName0                | Error            | Lorem ipsum dolor sit amet           | <b>Stamps</b>                      |
| <b>TEST_GroupName9</b>                                                                  | g              | 2017-06-01 00:59:33.595   | TEST_GroupName0        | ClientName0                | <b>Exception</b> | Lorem exception ipsum exception      | Use Message Header                 |
| <b>TEST GroupName10</b>                                                                 | 10             | 2017-06-01 00:59:33.595   | <b>TEST_GroupName0</b> | ClientName0                | Fatal            | Lorem ipsum dolor sit amet           | Use Time Stamp                     |
| <b>TEST GroupName11</b>                                                                 | 11             | 2017-06-01 00:59:33.617   | <b>TEST GroupName0</b> | ClientName0                | Info             | Lorem ipsum dolor 323 sit amet Lore  | Use Date Stamp                     |
| <b>TEST GroupName12</b>                                                                 |                |                           |                        |                            |                  |                                      |                                    |
| <b>TEST GroupName13</b>                                                                 | 12             | 2017-06-01 00:59:33.617   | <b>TEST GroupName0</b> | ClientName0                | Warning          | Lorem ipsum dolor sit amet Lorem ips | <b>Buffer Triggers</b>             |
| <b>TEST GroupName14</b>                                                                 | 13             | 2017-06-01 00:59:33.617   | <b>TEST GroupName0</b> | ClientName0                | Error            | Lorem ipsum dolor sit amet           |                                    |
| <b>TEST GroupName15</b><br><b>TECT C</b><br>$\sim$                                      | 14             | 2017-06-01 00:59:33.617   | <b>TEST GroupName0</b> | ClientName0                | Exception        | Lorem exception ipsum exception      | Info Message                       |
|                                                                                         | 15             | 2017-06-01 00:59:33.617   | <b>TEST GroupName0</b> | ClientName0                | Fatal            | Lorem ipsum dolor sit amet           | Warning Message                    |
| Clients                                                                                 | 16             | 2017-06-01 00:59:33.640   | <b>TEST GroupName0</b> | ClientName0                | Info             | Lorem ipsum dolor 324 sit amet Lore  | Error Message                      |
|                                                                                         | 17             | 2017-06-01 00:59:33.640   | <b>TEST GroupName0</b> | ClientName0                | Warning          | Lorem ipsum dolor sit amet Lorem ips | <b>Exception Message</b>           |
| ClientName0<br>$\wedge$                                                                 | 18             | 2017-06-01 00:59:33.640   | <b>TEST GroupName0</b> | ClientName0                | Error            | Lorem ipsum dolor sit amet           | Fatal Message                      |
| ClientName1<br>ClientName2                                                              | 19             | 2017-06-01 00:59:33.640   | <b>TEST GroupName0</b> | ClientName0                | <b>Exception</b> | Lorem exception ipsum exception      |                                    |
| ClientName3                                                                             | 20             | 2017-06-01 00:59:33.640   | <b>TEST GroupName0</b> | ClientName0                | Fatal            | Lorem ipsum dolor sit amet           |                                    |
| ClientName4                                                                             | 21             | 2017-06-01 00:59:33.664   | <b>TEST GroupName0</b> | ClientName0                | Info             | Lorem ipsum dolor 325 sit amet Lore  |                                    |
| ClientName5                                                                             | 22             | 2017-06-01 00:59:33.664   | <b>TEST_GroupName0</b> | ClientName0                | Warning          | Lorem ipsum dolor sit amet Lorem ips |                                    |
| ClientName6                                                                             | 23             | 2017-06-01 00:59:33.664   | <b>TEST_GroupName0</b> | ClientName0                | Error            | Lorem ipsum dolor sit amet           |                                    |
| ClientName7                                                                             | 24             | 2017-06-01 00:59:33.664   | <b>TEST GroupName0</b> | ClientName0                | <b>Exception</b> | Lorem exception ipsum exception      |                                    |
| ClientName8                                                                             | 25             | 2017-06-01 00:59:33.664   | <b>TEST_GroupName0</b> | ClientName0                | Fatal            | Lorem ipsum dolor sit amet           |                                    |
| ClientName9                                                                             | 26             | 2017-06-01 00:59:33.686   | <b>TEST_GroupName0</b> | ClientName0                | Info             | Lorem ipsum dolor 326 sit amet Lore  |                                    |
| ClientName10<br>ClientName11                                                            | 27             | 2017-06-01 00:59:33.686   | <b>TEST GroupName0</b> | ClientName0                | Warning          | Lorem ipsum dolor sit amet Lorem ips |                                    |
| ClientName12                                                                            | 28             | 2017-06-01 00:59:33.686   | <b>TEST GroupName0</b> | ClientName0                | Error            | Lorem ipsum dolor sit amet           |                                    |
| ClientName13                                                                            | 29             | 2017-06-01 00:59:33.686   | <b>TEST GroupName0</b> | ClientName0                | <b>Exception</b> | Lorem exception ipsum exception      |                                    |
| ClientName14                                                                            | 30             | 2017-06-01 00:59:33.686   | <b>TEST GroupName0</b> | ClientName0                | Fatal            | Lorem ipsum dolor sit amet           |                                    |
| ClientName15                                                                            |                |                           |                        |                            |                  |                                      |                                    |
| ClientName16<br>$\checkmark$                                                            | 31             | 2017-06-01 00:59:33.708   | <b>TEST GroupName0</b> | ClientName0                | Info             | Lorem ipsum dolor 327 sit amet Lore  |                                    |
|                                                                                         | 32             | 2017-06-01 00:59:33.708   | <b>TEST GroupName0</b> | ClientName0                | Warning          | Lorem insum dolor sit amet Lorem ins |                                    |

**Bild 40: Alphaversion UI**

In der Alphaversion waren die Client - Zustände noch nicht in der Listenansicht sichtbar. Zudem bestanden Probleme beim Update der Clients, da die Updates nur auf selektierte Clients angewandt wurde und die Clientliste den Fokus brauchte. Verlor die Clientliste den Fokus, wurden die Clients nicht aktualisiert. Jedoch brauchte es die Unterscheidung mit Fokus, da gemäss diesem der Toolbar aktualisiert wurde (z.B. welche Checkboxen angezeigt wurden oder nicht).

Diese Problematik wurde vorerst mit der Deaktivierung des Toolbars zu lösen versucht, wenn die Client- oder Groups Liste den Fokus verlor. Für eine Weile schien dieses Konzept zu funktionieren, und im Betaversion sah das UI dann wie im Bild 41 aus.

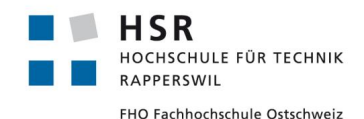

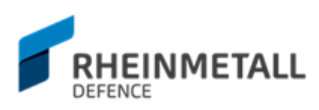

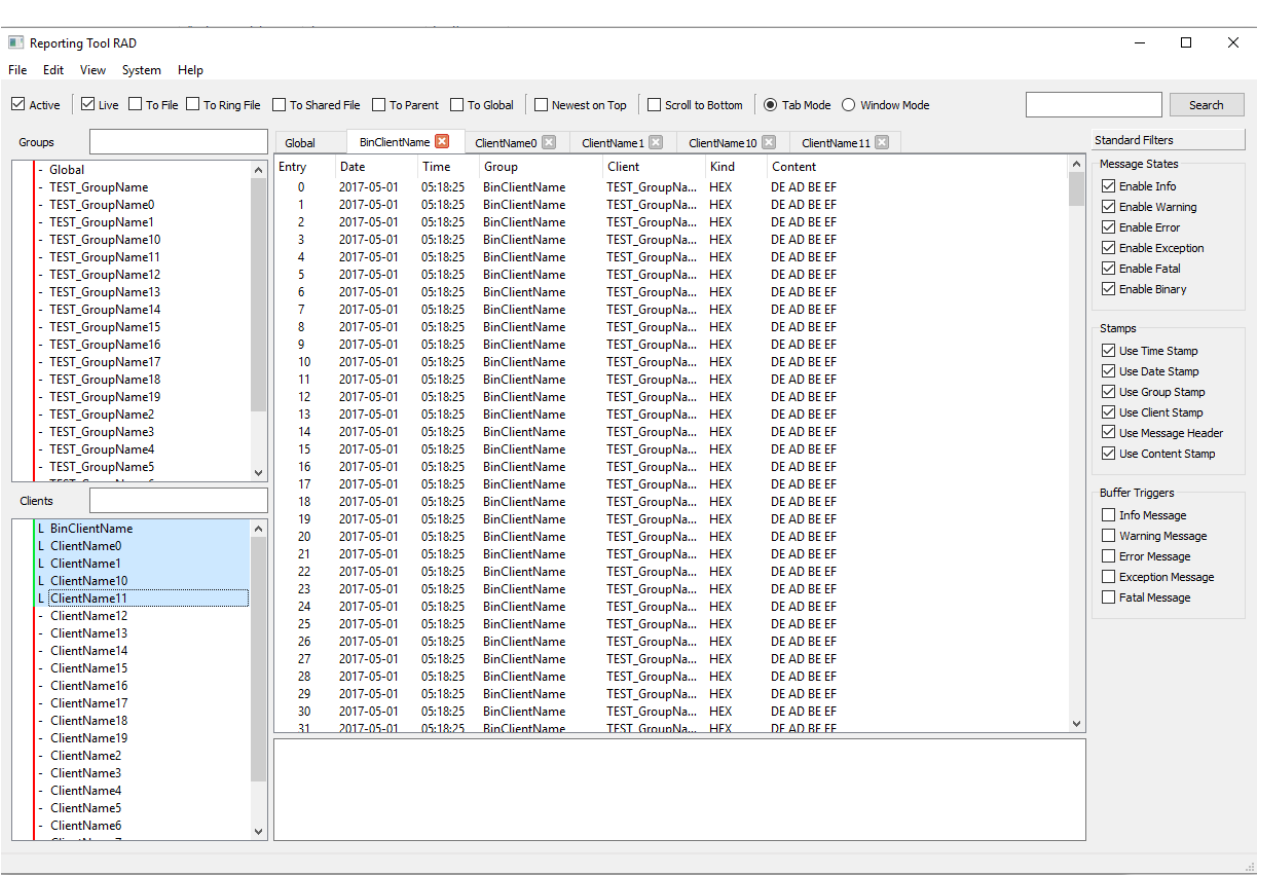

#### **Bild 41: Betaversion UI**

In der Betaversion wurden nach Feedback des Industriepartners auch die Clientzustände in die Listenanzeige aufgenommen. Ausserdem kamen neue Checkboxen hinzu, was ein neues Problem darstellte. Wegen der Anzahl Checkboxen konnte das UI bis zu einer bestimmte Breite verkleinert werden und nicht weiter. Ausserdem wurden die Clienteinstellungen mit der steigenden Anzahl Checkboxe immer unübersichtlicher. Zudem wurde zu diesem Zeitpunkt der Logfilter implementiert, welches mit Filterausdrücken die Filterung von Logs erlaubte. Die Filterausdrücke konnten schnell einen grösseren String bilden und passten nicht in das kleine Logfilterinput - Feld, was es erschwerte, längere Filterausdrücke zu schreiben. Nach einem weiteren Feedback seitens des Industriepartners bei einem der Meetings, die alle zwei Wochen stattfanden, wurde die Deaktivierung des Toolbars beim verlorenen Client/Group - Listenfokus bemängelt. Ausserdem wurde die Spalte "Entry" als überflüssig bezeichnet.

An diesem Zeitpunkt wurde klar, dass das UI einer grösseren Anpassung untergehen musste, damit die Benutzerfreundlichkeit bewahrt wird. Deswegen wurde das Tool Wireshark noch einmal besucht und zusätzlich auch vom alten ReportingGUI Inspirationen geholt.

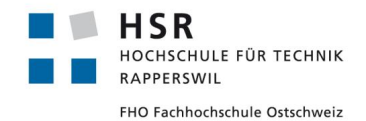

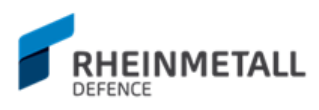

#### Das UI der Release Version sieht wie im Bild 42 aus.

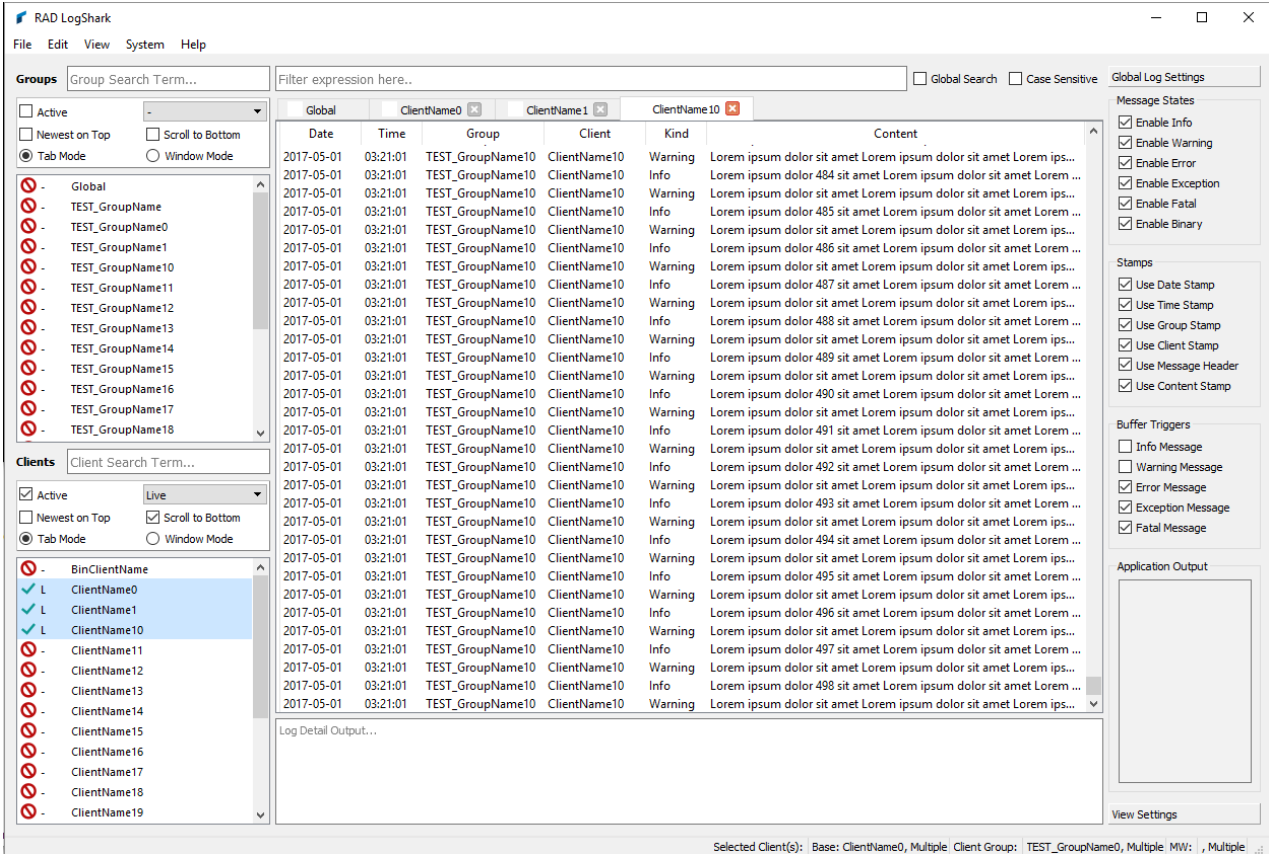

## **Bild 42: UI Releaseversion**

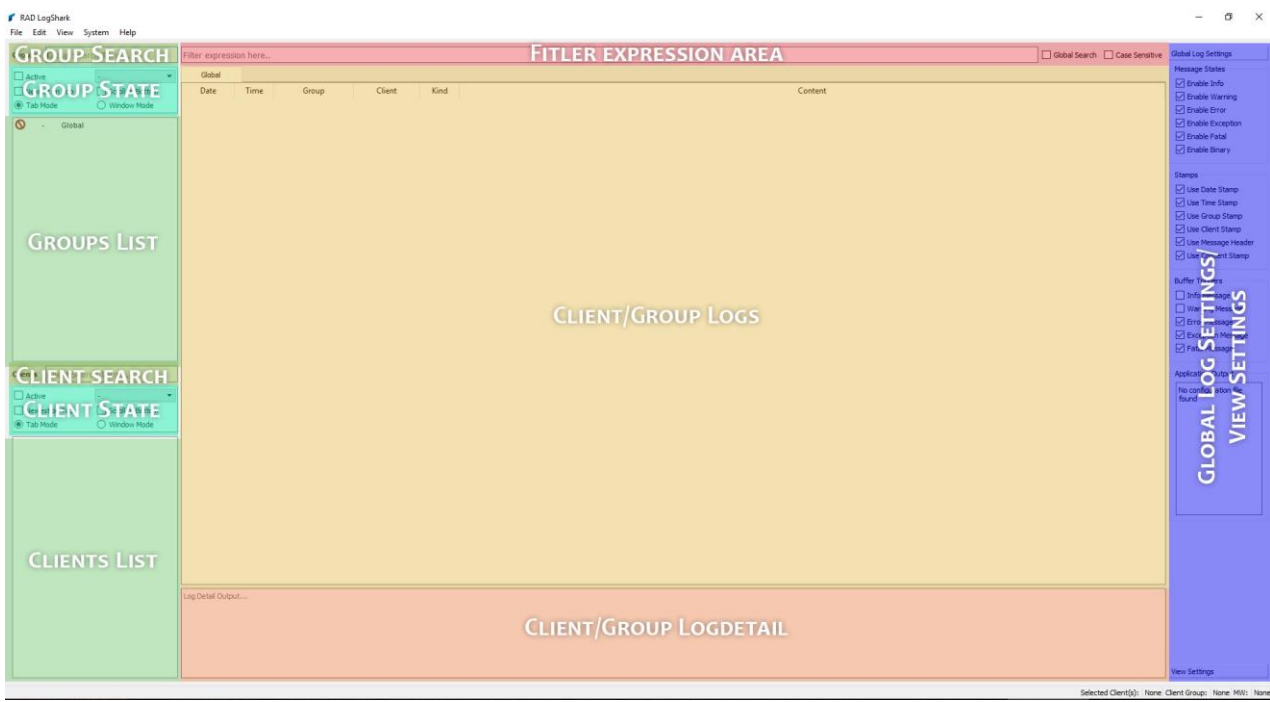

#### **Bild 43: Layout UI Releaseversion**

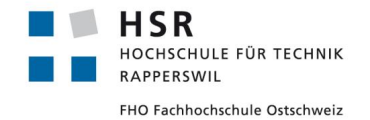

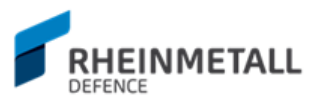

Diese UI Version bietet Ähnlichkeiten mit dem alten Tool, was mit dem Wiedererkennungswert Vereinfachung bringt. Die Einstellungen der Clients sind nun näher bei den zugehörigen Clients/Groups - Listen. Zudem sind die Clienteinstellungen von einem Bereich zu zwei voneinander unabhängige Bereiche aufgeteilt. So muss kein UI Element deaktiviert werden und auch nicht nach Fokus gearbeitet werden, um die verfügbaren Funktionalitäten zu limitieren (diese können nun fix angegeben werden). Ausserdem wurde der Eingabebereich für Filterausdrücke mit dem Tab - Bereich gruppiert und bietet nun einen bereiteren Bereich zur Eingabe des Filterausdrucks. So können auch längere Filterausdrücke eingegeben werden ohne das Teile davon wegen der Breite ausgeblendet werden. Ferner wurden dem Statusbereich permanente Informationsfelder hinzugefügt, die Informationen zu den ausgewählten Clients/Groups geben, wie z.B. der Gruppenname eines Clients. Überdies wurde im Bereich der globalen Logeinstellungen eine zusätzliche Seite implementiert, in der Einstellungen zu den angezeigten UI Elementen vorgenommen werden können. Im Weiteren wurden die UI Elemente dynamischer gemacht; zuvor hatten UI Bereiche wie Logdetailinput eine fixe Höhe und konnten nur bis zu einer bestimmten Höhe skaliert werden; nun aber können die UI Bereich dynamisch unlimitiert skaliert werden.

So wurde in Folge der Feedbacks und der erneuten Betrachtung der Inspirationsquellen ein UI Design erreicht, dass benutzerfreundlich und übersichtlich zugleich ist.

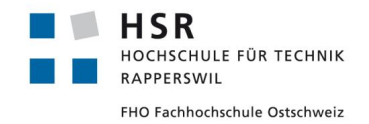

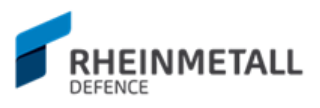

## 4.5 Diskussion

Zum Abschluss des technischen Berichts sollen in diesem Abschnitt noch bestimmte Aspekte der Applikation in Rückblick kurz diskutiert werden.

## **4.5.1 Leistung**

Da die Leistung der Applikation, nebst der Stabilität, einer der wichtigsten Merkmale der Applikation darstellte, wurde diesem Aspekt bei der Entwicklung die höchste Priorität gegeben. Viele Lösungswege wurden versucht, bis die oben unter dem Abschnitt Leistung und Multithreading beschriebene Lösung erreicht wurde. Es wurde versucht, die Viewupdates per Multithreading zu lösen, was jedoch zu Speicherzugriffverletzungen führte. In Qt müssen GUI Updates exklusiv aus dem GUI Thread erfolgen und können nicht von anderen Threads initiiert werden. Ferner wurde versucht durch Codeoptimierungen die Verarbeitungszeit im GUI Thread zu minimisieren, was jedoch auch nicht half. Nach langen Performanzanalysen mit dem Performzananalyse - Tool von Visual Studio stellte sich heraus, dass das Problem in zwei Libraries des Qt Frameworks lag (Qt5GUI.dll, Qt5Widget.dll). Nach zusätzlicher Recherche und Forumposts<sup>2</sup> im Qt Forum wurde schliesslich festgestellt, dass das Performanzproblem mit den angestauten View Updatesignalen zusammenhing.

Deswegen wurde die Lösung mit den gestaffelten View Updates gewählt, wobei je nach Fenster Anzahl das Intervall für die gestaffelten Updates dynamisch erweitert oder vermindert wird. Auch wenn diese Lösung für bis zu 20 Client Logfenster gut funktioniert, kann man dies für die Anzahl von 40+ Logfenster nicht einfach so weiter behaupten, da das Updateintervall bei 20+ Clients bei einer Sekunde liegt und bei 40+ Clients die zwei Sekunden Marke erreicht, kann man nicht mehr von einer Echtzeit-Aktualisierung der Logs in der UI sprechen; was jedoch von der Applikation erwartet wird.

Eventuell könnte man eine RT\_UpdateWorker ähnliche Signalisierungsmechanismus direkt für den GUI Thread implementieren, so dass die UI Views in einem bestimmten, konstanten Intervall aktualisiert werden. So würden fortlaufend Lücken für Userinput geschaffen und die Views in kürzeren Intervallen konstant aktualisiert werden, was auch das Problem mit der 40+ Logfenster lösen könnte. Da diese Implementation aus Zeitmängel nicht ausprobiert werden konnte, ist dies jedoch lediglich eine ungetestete Hypothese.

Ausserdem wird zurzeit das Updateintervall mit der Anzahl Logfenstern angepasst. Das Updateintervall könnte auch aus dem Intervalldurchschnitt der ankommenden Logs zusammengestellt werden. So würde das Updateintervall abhängig von den ankommenden Logs bestimmt werden und würde eine bessere Intervallzeit ergeben, da in einem echten Szenario die Logs nie permanent in einem 20 Millisekunden Intervall ankommen.

## **4.5.2 UI Design**

Leider konnten für das Design des UI keine formellen Usability Testsession geplant werden, da der Industriepartner dafür keine Zeit planen konnte. Die nötigen UI Anpassungen wurden gemäss Feedback in den wöchentlichen Meetings an der HSR, den zweiwöchigen Meetings beim Industriepartner und informellen Usability Tests im Freundeskreis ermittelt.

 $\overline{a}$ 

<sup>&</sup>lt;sup>2</sup> <https://forum.qt.io/topic/78598/performance-issues-with-multiple-visible-windows/21>

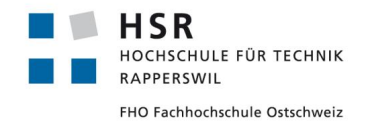

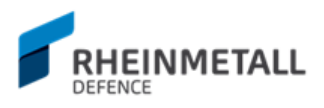

Aus diesem Grund könnte das UI sicherlich noch weiter optimiert werden. Zum Beispiel könnte man das Ein- und Ausblenden von Logspalten mit einem Kontextmenü direkt bei der Clienttabelle umsetzen. So wäre die Operation dem Kontext entsprechend und wäre intuitiver. Auf die gleiche Art könnte das Ein- und Ausblenden von UI Elementen realisiert werden.

Ferner ist das UI Design noch grösstenteils im native Design gehalten. Mit weiteren Style - Anpassungen für die verschiedenen Bereiche der Applikation könnte man das UI besser gruppieren und den Zusammenhang der UI Elemente besser illustrieren, was für den Benutzer besseren visuellen Feedback geben würde und die UI Bereiche selbsterklärend sein würden.

## 4.6 Ausblick

Im zweiten Monat der Entwicklung wurde sehr viel Zeit mit der Performanzoptimierung verloren, wovon der Code sicherlich gelitten hat. An vielen Stellen besteht Bedarf für Refaktoring, Vereinfachung und Codeoptimierung. Viele Routinen könnten verbessert und an vielen Stellen gemeinsamer Code extrahiert werden. Ausserdem besteht zurzeit, wie unter dem Abschnitt Abhängigkeiten ersichtlich ein Bedarf, die Abhängigkeiten zum RT\_Main\_Modell - Objekt zu minimieren. Die Applikation kann in seinem jetzigen Zustand zwar ohne Probleme schnell erweitert und neue Features auch ohne viel Effort in die bestehende Architektur integriert werden, doch wäre eine zusätzliche Runde Codeoptimierung anzuraten.

Viele der gewünschten Features konnten umgesetzt werden. Jedoch wurden diese Features in der einfachsten Form möglich realisiert, warum auch diese weiter optimiert werden könnten. Ein gutes Beispiel hierfür wären die MergeViews. Zurzeit wird für eine MergeView eine zusätzliche Gruppe erzeugt, in die mehrere Clients zusammen routen; es ist in gewissem Sinne das visuelle Pendant zum Ausgabemodi ToSharedFile. Dieses Feature könnte so angepasst werden, dass man direkt mehrere Fenster oder Logtabs selektieren könnten, um automatisch eine zusammengeführte View zu erzeugen. Ausserdem wurde ein bestimmter Aspekt der MergeViews noch nicht ganz umgesetzt. In einer MergeView sollten die Logs, die ungefähr zur gleichen Zeit ankommen, zusammengefasst angezeigt werden, was momentan nicht der Fall ist.

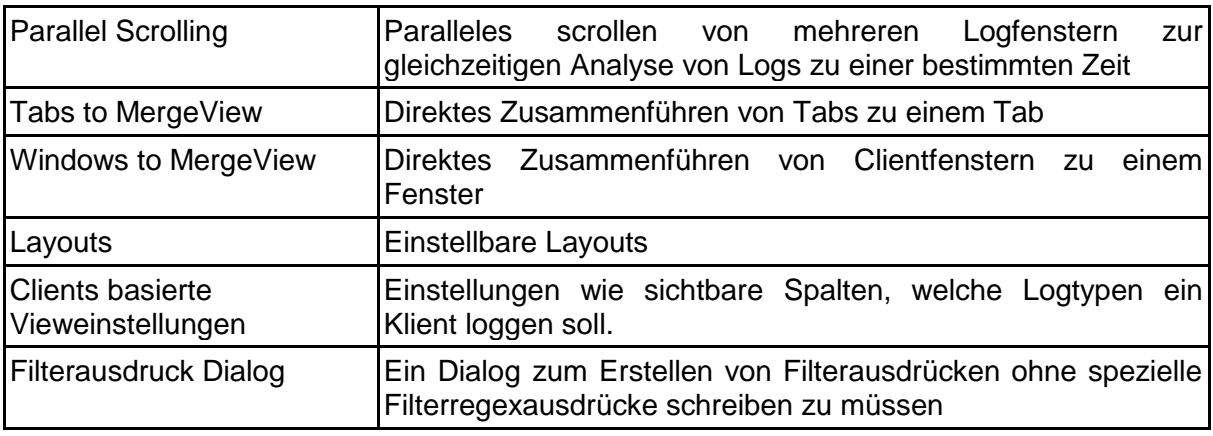

Eine Liste der ausstehenden Features kann in der folgenden Tabelle 2 gefunden werden.

**Tabelle 2: Ausstehende Features**

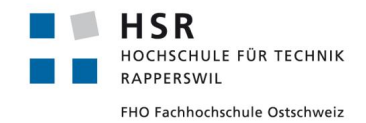

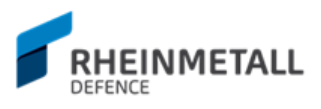

# **5 Glossar**

In diesem Abschnitt werden wichtige Begriffe in der Dokumentation zusammengefasst wiedergegeben.

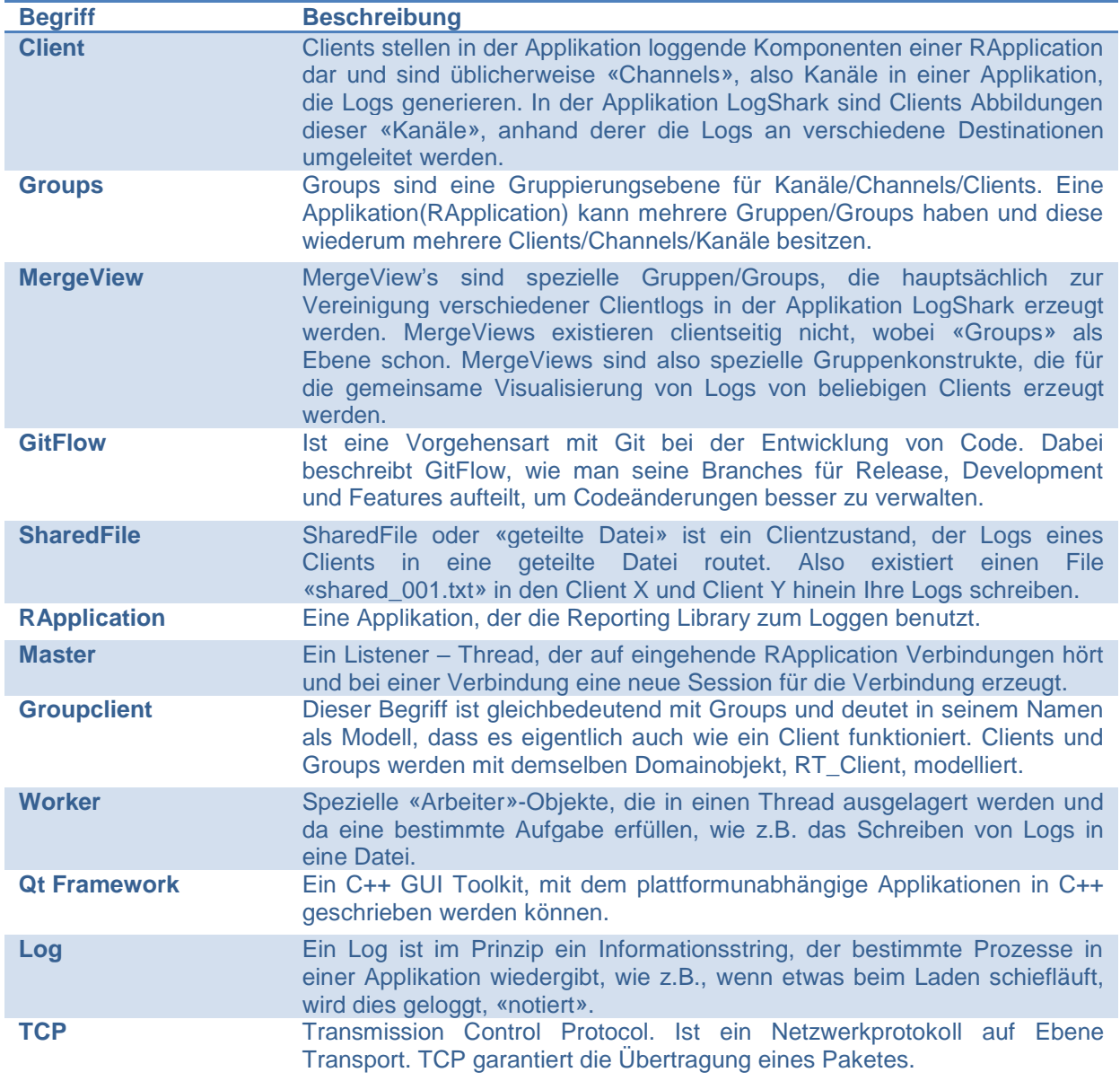

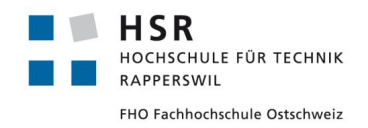

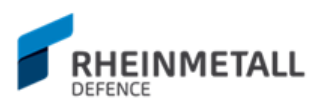

# **6 Anhang A**

6.1 Formulare

## **6.1.1 Eigenständigkeitserklärung**

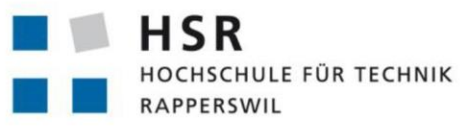

FHO Fachhochschule Ostschweiz

# Eigenständigkeitserklärung

### Erklärung

Ich erkläre hiermit.

- dass ich die vorliegende Arbeit selber und ohne fremde Hilfe durchgeführt habe,  $\bullet$ ausser derjenigen, welche explizit in der Aufgabenstellung erwähnt ist oder mit dem Betreuer schriftlich vereinbart wurde,
- dass ich sämtliche verwendeten Quellen erwähnt und gemäss gängigen  $\bullet$ wissenschaftlichen Zitierregeln korrekt angegeben habe.
- das ich keine durch Copyright geschützten Materialien (z.B. Bilder) in dieser Arbeit  $\bullet$ in unerlaubter Weise genutzt habe.

Ort, Datum: 8716 Schmerikon, 01.06.2017

Name, Unterschrift: Zafer Dogan

hor

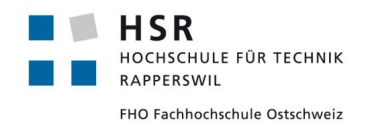

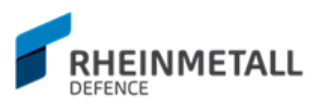

## **6.1.2 Nutzungsrechte**

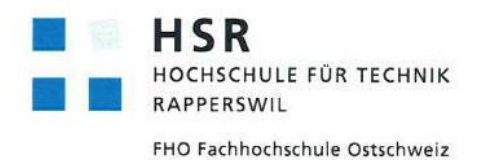

Vereinbarung

## 1. Gegenstand der Vereinbarung

Mit dieser Vereinbarung werden die Rechte über die Verwendung und die Weiterentwicklung der Ergebnisse der Projektarbeit «RAD Enhanced Reporting Tool» von Zafer Dogan unter der Betreuung von Thomas Corbat geregelt.

## 2. Urheberrecht

Die Urheberrechte stehen dem Studenten zu.

### 3. Verwendung

Die Ergebnisse der Arbeit dürfen sowohl vom Student, von der HSR wie von Rheinmetall Air Defence AG nach Abschluss der Arbeit verwendet und weiterentwickelt werden.

Rapperswil, den. 29.05.2017

Die Studentin/der Student

Rapperswil, den  $29.5.2047$ 

Der Betreuer Thomas Corbat

Rapperswil, den. 31 Mai 2017

Der Študiengangleiter / die Studiengangleiterin

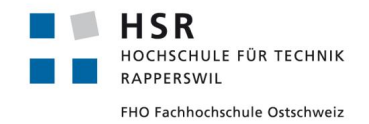

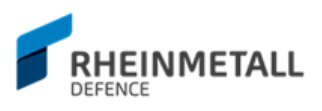

# 6.2 Persönlicher Bericht

Die Studienarbeit, in der ich für die Rheinmetall Air Defence AG in Zürich eine neue GUI Applikation für Ihr veraltetes Tool entwickeln durfte, war, wie schon zuvor das Engineering – Projekt, eine für mich sehr lehrreiche Zeit.

Ich hatte schon zuvor Interesse an der Entwicklung von GUIs mit der C++ Sprache und hatte mich bis zur Studienarbeit mit dem wxWidgets – Framework und dem SFML - Framework auseinandergesetzt gehabt. Dank der Studienarbeit konnte ich mich in ein mir völlig unbekanntes GUI Toolkit einarbeiten und diese tiefgründig kennenlernen.

Bevor ich diese Studienarbeit begann, dachte ich, ich würde das Projekt mit einem Studienpartner durchführen und freute mich auf einen Arbeitspartner, der mich ab und zu entlasten könnte. Jedoch konnte mein Studienpartner dieses Semester die Studienarbeit nicht durchführen und mir blieb die Wahl entweder die Studienarbeit zu verschieben oder sie alleine durchzuführen. Ich wollte die Studienarbeit dieses Semester durchführen, vor allem weil mich das Thema der Arbeit sehr reizte. Zudem würde ich die Gelegenheit bekommen, mit einem Industriepartner zu arbeiten. Die Studienarbeit war aus meiner Sicht also sehr vielversprechend.

Das Projekt lief bis Anfang Construction 2 Phase eigentlich sehr geschmeidig; es gab zwar kleinere Probleme hier und da beim Setup des Qt Frameworks und dessen Testing Library, jedoch hatten diese keine unüberbrückbaren Ausmasse. Ab Construction 2 Phase wurde es dann plötzlich sehr interessant. Ich sah mich mit einem Leistungsproblem gegenübergestellt, dass sich mit den Qt internen Lösungen (wie z.B. eigene Modelle für QTableView schreiben etc.) nicht zu lösen schien. Das Intervall, in der die Logs ankamen, erzeugte so viele View Updatesignale, dass Qt mit dem Rendern der Views nicht mehr nachkam. Überall habe ich nach einer Lösung gesucht, in Online Präsentation zu Qt Performanzoptimierung bis zu Forum – Posts in Qt's archivierten Foren. Interessanterweise schien entweder niemand auf dasselbe Problem zugestossen zu sein oder es gab jene, die das gleiche Problem zu haben schienen, jedoch konnte niemand eine Lösung zum Problem liefern. Erst nach intensiven Analysen und Recherchen in das Thema wurde der Flaschenhals entdeckt und eine Strategie entsprechend definiert, um das Leistungsproblem umgehen zu können. Hierbei waren mir meine zwei Berater Thomas Corbat und Felix Morgner sehr grosse Unterstützung und gaben mir gute Ansätze, um das Leistungsproblem zu lösen.

Jedoch kostete mich diese Phase, in der ich eine Lösung für das Leistungsproblem suchte, nahezu drei Wochen und plötzlich stand ich unter enormen Stress. Ich hatte noch viele der Features umzusetzen, Tests zu schreiben und die Projektdokumentation fertigzustellen. Es wurde schlussendlich sehr knapp und ich musste mehrere Tage durcharbeiten. Diese Zeitknappheit führte zu unschönem Code und unschönem Codearchitektur.

Wenn ich Selbstkritik ausüben soll, dann wäre es wohl in diesem Punkt: Ich kann mich in eine Sache sehr schnell und lange hineinsteigern und verliere mich oft im Detail, was dazu führt, dass andere Aspekte des Projekts darunter leiden, wie die Projektdokumentation in diesem Fall. Zwar hat ein eine gewisse Menge Hartnäckigkeit seine Vorteile, aber ich muss lernen, eine bessere Balance zu erreichen.

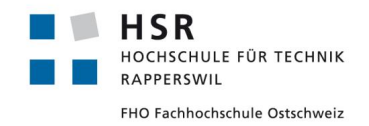

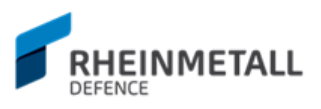

# 6.3 Projektplan

## **6.3.1 Projekt Übersicht**

Das "Reporting Tool", das für die Rheinmetall Air Defence AG entwickelt wird, soll ein Überwachungstool werden, dass beim Testbetrieb der Systeme zur Überwachung eingesetzt werden wird und das alte Reporting Tool ersetzen soll.

## 6.3.1.1 Zweck und Ziel

Das Ziel der Arbeit ist die Entwicklung einer plattformunabhängigen GUI-Applikation zur Überwachung des Dauertestbetriebs (24h/7Tage) der Systeme von RAD.

Die grosse Menge an Daten, welche übers Netzwerk empfangen werden, müssen dabei effizient verarbeitet und gefiltert werden. Es soll zudem ein sparsamer 24/7-Betrieb gewährleistet werden können, welcher die anderen Applikationen auf dem Rechner nicht beeinflusst. Die Informationen sollen dabei in einem benutzerfreundlichen GUI dargestellt werden, welches den Entwickler bei seiner Arbeit unterstützt.

Es soll im Gegensatz zum alten Reporting Tool eine zentrale Verwaltung in einer Applikation erlauben und erweiterte Verarbeitungsmöglichkeiten der Logdateien anbieten, wie z.B. Filterung, Parsen von Byte zu menschenlesbarem Format etc.

## 6.3.1.2 Lieferumfang

Das Projekt wird voraussichtlich als downloadbare Executable ausgeliefert. Die Executables (das Tool wird plattformübergreifend für Linux und Windowssysteme entwickelt, mit Fokus auf Windowssysteme) werden über eine gesicherte Plattform zum Download angeboten. Zusätzlich werden folgende Dokumente abgegeben: Projektplan, Domainmodell, UseCases, Nichtfunktionale Anforderungen, Sequenzdiagramme, Contracts, SAD, Testdefinitionen, Testprotokolle, Endversion der Applikation, Schlussbericht und die Präsentation.

## 6.3.1.3 Annahmen und Einschränkungen

Auch wenn die Zielplattforme als Windows und Linux definiert sind, werden am Arbeitsplatz 95% Windowsrechner benutzt, weshalb die Linux-Entwicklung eher sekundär und "nice-tohave" ist. Trotzdem muss deswegen darauf geachtet werden, dass man plattformunabhängiges C++ entwickelt. Ausserdem soll bei Windows für 32bit Systeme im Vordergrund entwickelt werden.

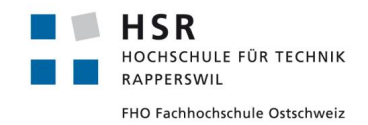

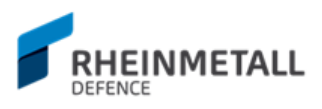

## **6.3.2 Projektorganisation**

Am Projekt ist nur eine Person beteiligt, der alle Rollen ausfüllt, wie Projektleiter oder Entwickler. Aufgaben werden in Arbeitspakete aufgeteilt und pro Iteration zugewiesen (agile Development). Die Sicherung des Informationsflusses und das Zeitmanagement obliegen der Verantwortung des Projektleiters, was in diesem Fall die gleiche Person wie den Entwickler und andere Rollen darstellt. Der Dozent überwacht den Projektablauf und ist für die Benotung zuständig. Das Projekt ist in die vier RUP-Phasen Inception, Elaboration, Construction und Transition aufgeteilt, sind jedoch als Grobgruppierungen zu verstehen, da agil entwickelt wird.

## 6.3.2.1 Organisationsstruktur

Dogan Zafer Projektleiter / Entwickler, [zafer.dogan@hsr.ch](mailto:zafer.dogan@hsr.ch)

### 6.3.2.2 Externe Schnittstellen

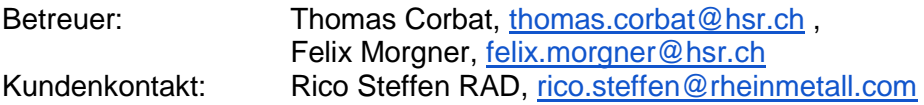

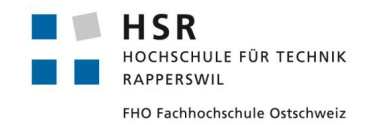

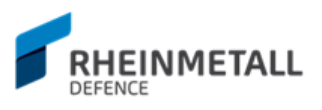

## **6.3.3 Management Abläufe**

### 6.3.3.1 Kostenvoranschlag

Für die Umsetzung des Projektes stehen insgesamt 14 Wochen zur Verfügung. In dieser Zeit stehen pro Student 240 Stunden zur Verfügung (8 Credits). Dies ergibt ein Zeitbudget von 240 Stunden, da nur eine Person beteiligt ist. Diese Projektarbeit dauert vom 20.2.2017 bis zum 2.6.2017.

## 6.3.3.2 Zeitliche Planung

Die detaillierte Planung und Verwaltung der Arbeitspakete erfolgt in JIRA. Die Planung wird laufend aktualisiert und den gegebenen Umständen angepasst. Im untenstehenden Bild 44 ist die grobe Planung der Iterationen aufgeführt.

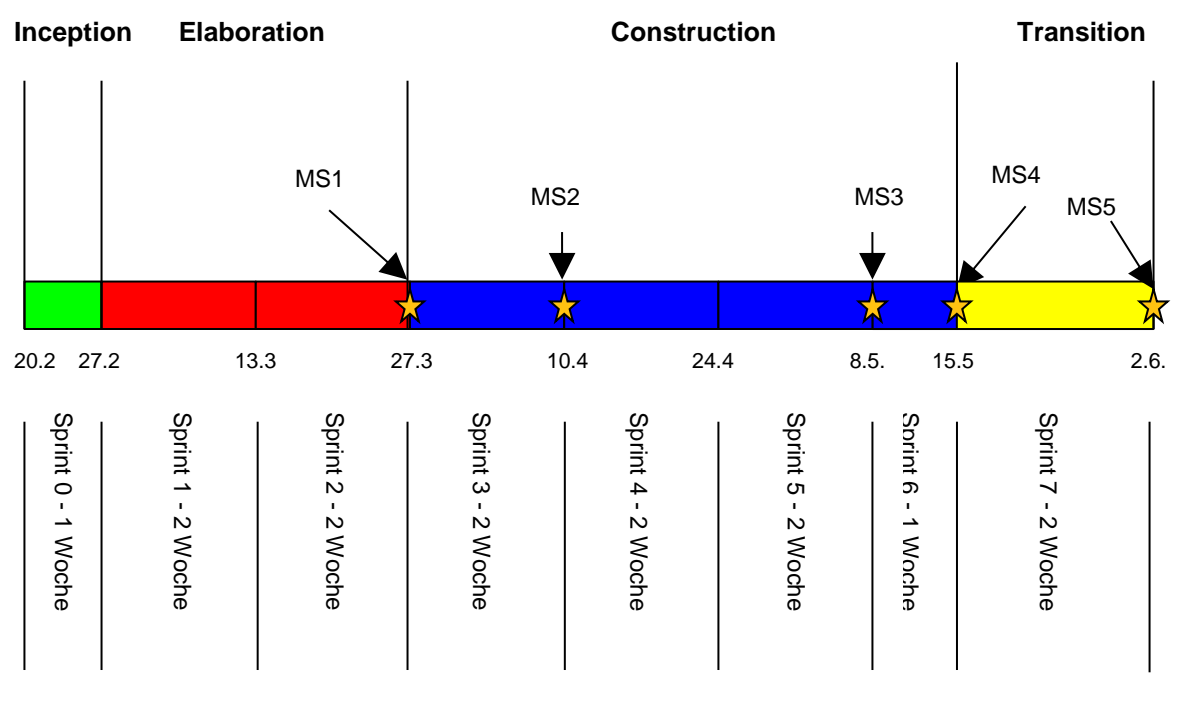

**Bild 44: Iterationsplanung**

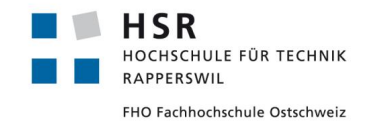

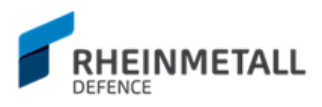

# **6.3.4 Phasen / Iterationen**

Die Entwicklung wird in die Phasen Inception, Elaboration, Construction und Transition aufgeteilt. Die einzelnen Iterationen tragen die Namen der Phasen, wobei die Iterationen innerhalb einer Phase durchnummeriert werden. Die Iterationen werden in JIRA verwaltet. Die Phasen sind eher als Gruppierung zu verstehen, da das Projekt agil entwickelt wird.

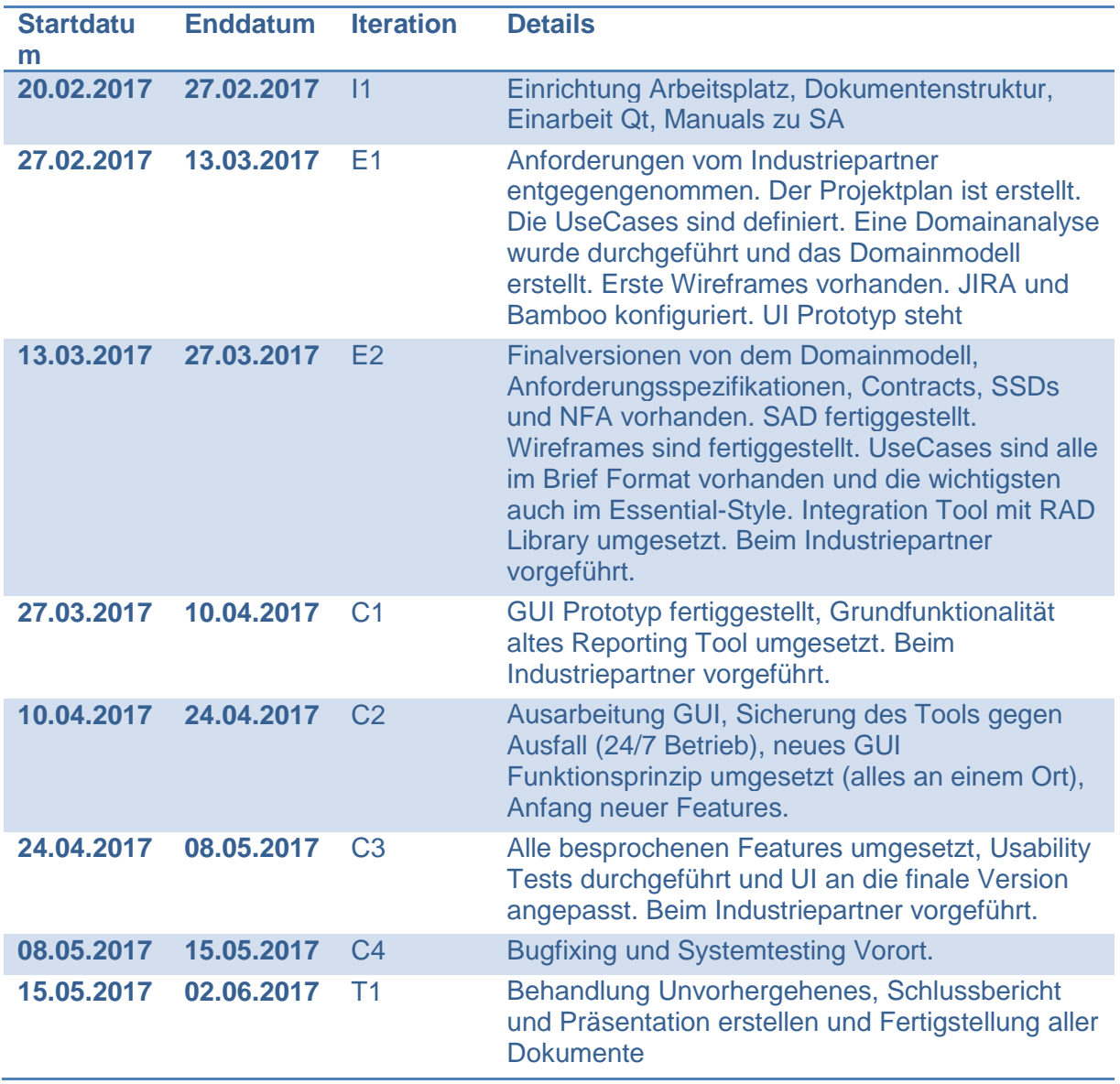

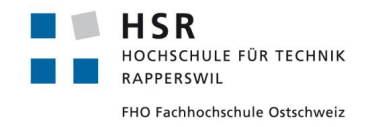

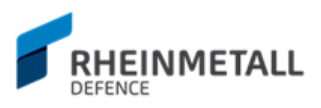

# **6.3.5 Meilensteine**

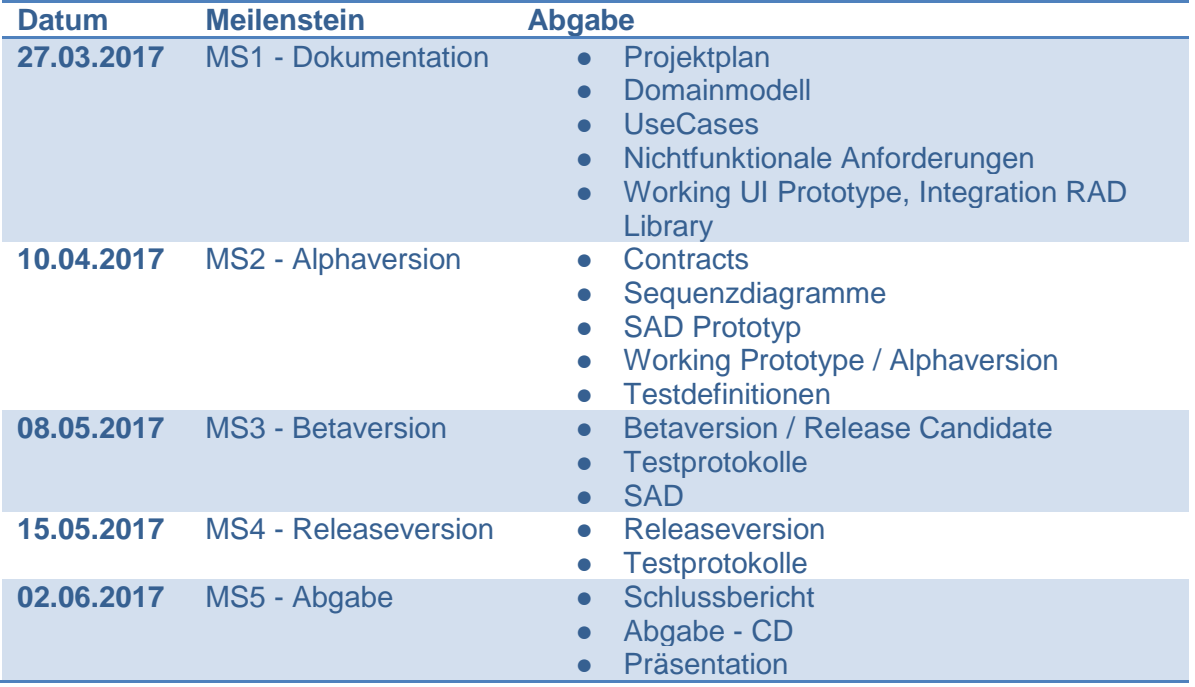

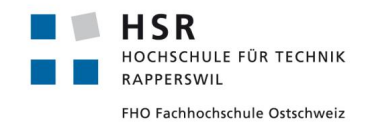

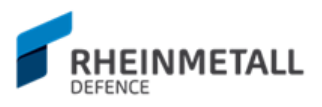

# **6.3.6 Meetings**

### 6.3.6.1 Besprechungen

Mindestens einmal wöchentlich findet ein Treffen mit dem Projektbetreuer statt. Falls nichts Anderes bestimmt wird, finden diese Team-Meetings jeweils Montag ab 13.00 im Gebäude 8, Raum 8.261 (IFS) der HSR statt.

### 6.3.6.2 Reviews

Reviews mit dem Projektbetreuer finden am Montagmittag ab 13:00 statt.

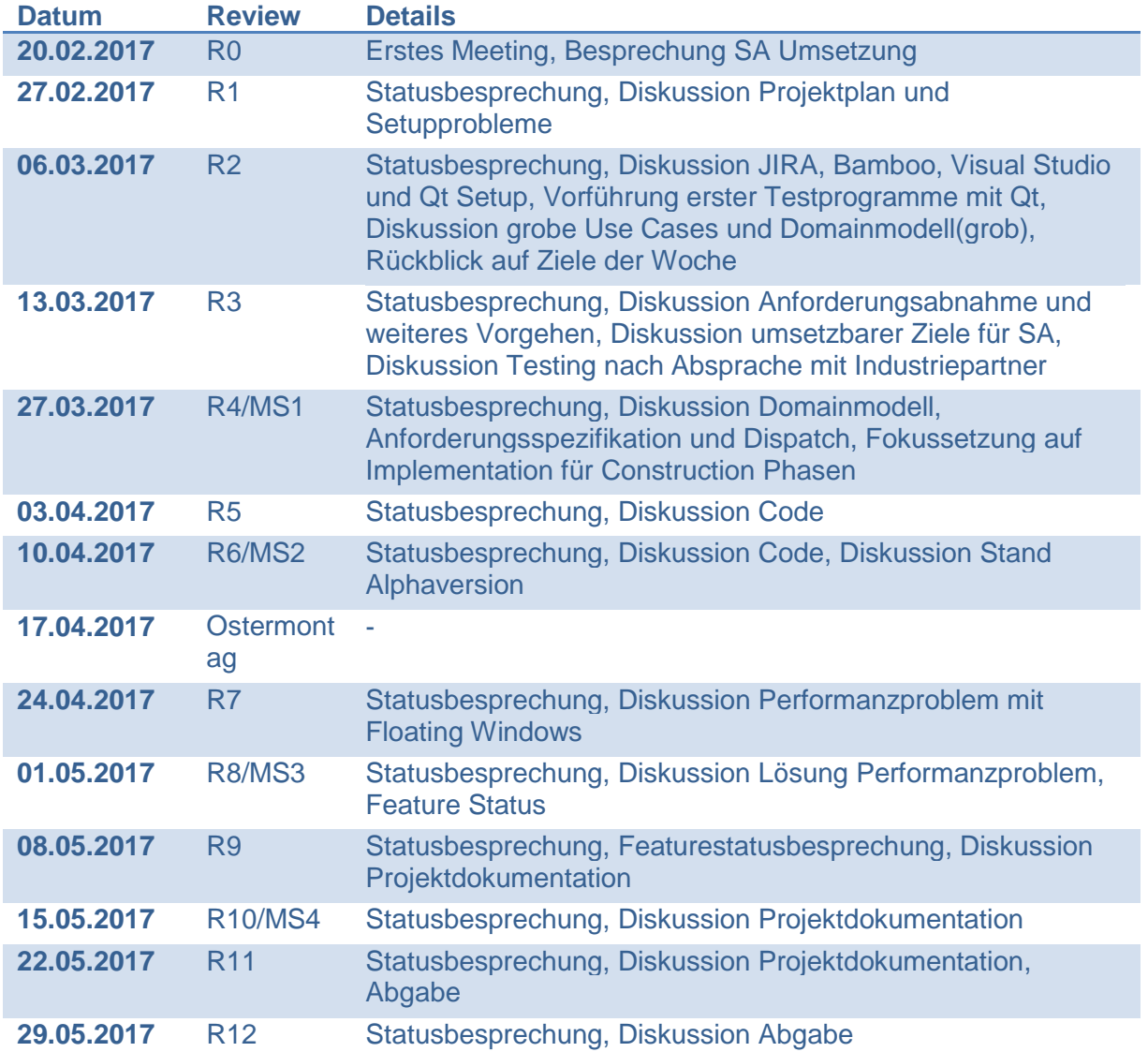
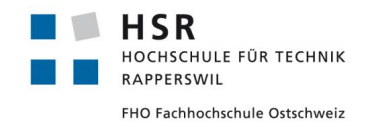

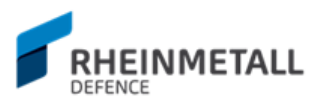

### **6.3.7 Risikomanagement**

#### 6.3.7.1 Risiken

Eine detaillierte Auflistung aller Risiken befindet sich in der unteren Tabelle 3 unten.

**Gewichteter** 

Schaden: 13.6

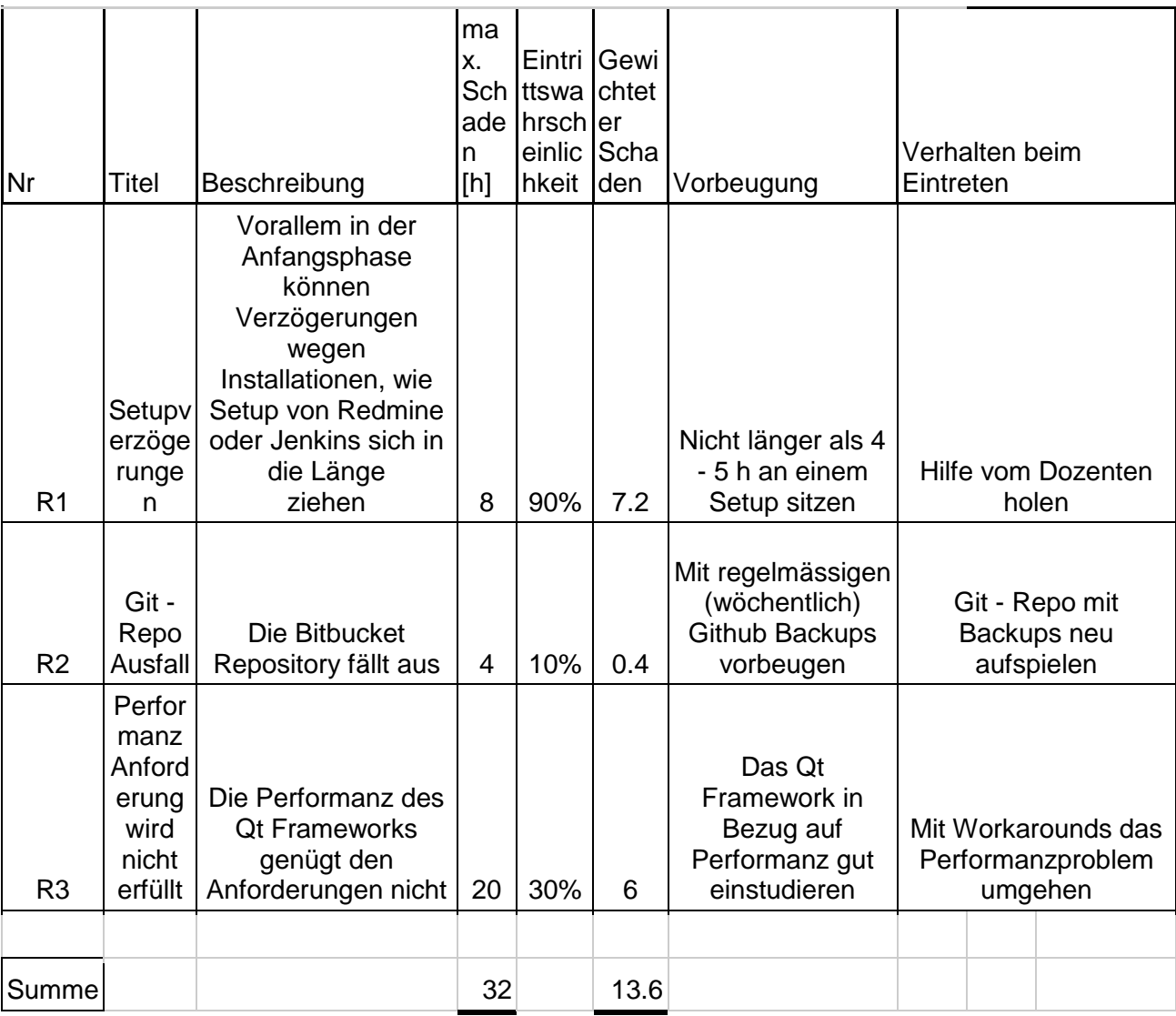

**Tabelle 3: Risikomanagement**

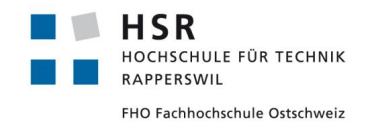

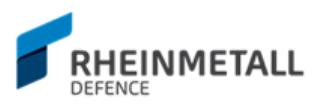

#### 6.3.7.2 Umgang mit Risiken

Das Management der Risiken wird von Anfang an überprüft und im Laufe des Projektes fortgehend sichergestellt. Dabei wird JIRA zum Tracking der Risiken eingesetzt.

Um Risiken entgegen zu wirken, werden nicht alle Iterationen komplett verplant und im Notfall kann das Engagement kurzzeitig erhöht werden.

#### 6.3.7.3 Eingetroffene Risiken

Von den aufgelisteten Risiken ist R3 (Performanzanforderungen werden nicht erfüllt) aufgetreten. Zwar wurde das Qt Framework in Bezug auf die Performanz einstudiert, doch da keine bestehenden Kenntnisse zum Qt Framework am Anfang des Projekts vorhanden waren, genügte das Einstudieren in die Thematik Performanz alleine nicht aus. Erst nach vielen manuellen Tests und Performanzanalysen mit Visual Studio wurde der Ursprung des Performanzproblems entdeckt und ein entsprechender Workaround implementiert. Die Lösung des Performanzproblems kann im technischen Bericht im Abschnitt Design, im Unterabschnitt Leistung und Multithreading nachgelesen werden.

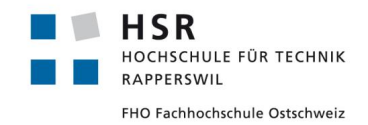

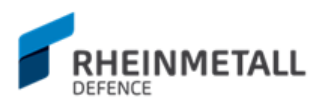

### **6.3.8 Arbeitspakete**

Arbeitspakete werden in JIRA verfolgt und verwaltet. Eine detaillierte Auflistung aller Tickets kann im Abschnitt Sprint Reports gefunden werden.

### **6.3.9 Infrastruktur**

- Entwicklungssprache
	- **C++ 11**
- Entwicklungsumgebung
	- **Visual Studio 2015** Entwicklungsumgebung
- **Bibliotheken** 
	- **Qt**: GUI Library
	- **External Lib:** Vom Industriepartner gelieferte Bibliotheken, die das Reporting umsetzen
	- **Boost**: Die Version 1.6 wird vom Industriepartner verwendet
	- **C++ 11 Standardbibliothek**
- **Testing** 
	- **Qt Test:** Unit Tests für Qt
- Dokumentation
	- **Google Docs**: Projektdokumentation
	- **Qt Documentation**: Code Dokumentation
	- **Astah** für Diagramme
	- **draw.io** für Diagramme
- Management
	- **JIRA** (Projektmanagement)
	- **Bamboo** (Build Automation)
	- **Bitbucket** Code Repository
	- **SourceTree** Version Management Tool
	- **ReSharper C++** Code Quality Tool
- Geräte:
	- **Windows** (95% der Systeme) und **Linux** Systeme (>5%, mehr wegen älteren Systemen).

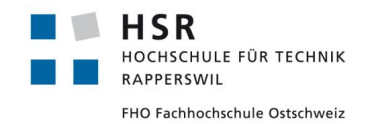

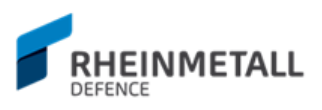

### **6.3.10 Qualitätsmassnahmen**

#### 6.3.10.1 Dokumentation

Die Dokumentation und deren Versionen werden in einem geteilten Google Drive Ordner verwaltet.

Den für die Einsicht der Dokumente relevanten Personen (Thomas Corbat, Felix Morgner) wurde eine Einladung zur Dokumenteinsicht verschickt.

<https://drive.google.com/drive/folders/0B5m8deNWbJhDR19PZ3ZZOU9YY28>

#### 6.3.10.2 Projektmanagement

JIRA wird für die Umsetzung dieses Projektes verwendet (project tracking).

<http://sinv-56065.edu.hsr.ch:40004/secure/Dashboard.jspa>

Für den Zugang auf JIRA und Bamboo werden die für die Einsicht relevanten Benutzer Benutzerkonten erstellt.

#### 6.3.10.3 Entwicklung

Für die Entwicklung wird das Versionsverwaltung Tool GIT eingesetzt. Der Code wird auf Bitbucket synchron für alle Beteiligten des Projektes gehalten. Die Betreuer Thomas Corbat und Felix Morgner wurden in das Team SA-HSR Zafer Dogan aufgenommen und die Repository RAD-Reporting Tool im Projekt

<https://bitbucket.org/account/user/sahsrzaferdogan/projects/RPH> für das Team zugänglich gemacht.

Direkter Link zur Repository: <https://bitbucket.org/sahsrzaferdogan/rad-reportingtool>

Die Qualität wird sichergestellt durch Code Reviews. (Siehe Kapitel 8.3.4)

#### 6.3.10.4 Vorgehen

Die Entwicklung des Projektes wird im iterativen, agilen Prozess voran gebracht. Jegliche Projektschritte werden im Voraus geplant und durch wöchentliche Meetings sichergestellt. Wird ersichtlich, dass die Planung einer Überarbeitung bedarf, wird die Überarbeitung im Projektplan nachgetragen. Die alte Version des Projektplans wird in den Backups gehalten.

#### 6.3.10.5 Continous Delivery

Mit Bamboo wird CD gewährleistet und für die beiden Zielsysteme Windows und Linux Automation Builds bereitgestellt. Der Bamboo-Server ist unter folgender Adresse aufrufbar.

<http://sinv-56065.edu.hsr.ch:40005/allPlans.action>

#### 6.3.10.6 Unit Testing

Weitere Angaben zu den Unit Tests im Kapitel 8.4 Testen.

#### 6.3.10.7 Code Reviews

Code Reviews werden je nach Bedarf vom Studenten mit dem Betreuer geplant und

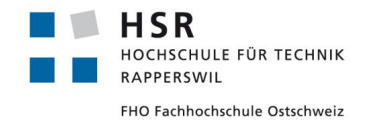

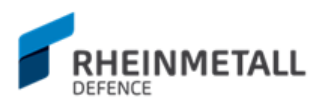

durchgeführt. Änderungspläne werden dann im JIRA festgehalten und als Arbeitspakete eingeplant.

#### 6.3.10.8 Code Style Guidelines

Als Code Style Guideline wird das im Unterricht C++ Advanced in der Woche 13 behandelte Code Style Guideline Vorlage angewendet. [https://wiki.ifs.hsr.ch/CppAdvanced/files/lecture\\_13\\_core\\_guidelines.pdf](https://wiki.ifs.hsr.ch/CppAdvanced/files/lecture_13_core_guidelines.pdf)

### **6.3.11 Testen**

#### 6.3.11.1 Unit Tests

Es sollen Unit Tests für alle wichtigen Teile des Reporting Tool geschrieben werden. Diese Unit Tests werden, wo möglich, mit dem Framework Qt Test erstellt, ansonsten anhand CUTE(einfache Unit Tests). UI Automation Tests wurden vom Industriepartner selbst nicht gefordert, aber wäre "nice to have", wenn möglich.

#### 6.3.11.2 Integrations Tests

Im späteren Verlauf der Entwicklung werden automatisierte Integration Tests für das Testen der Zusammenarbeit der einzelnen Komponente erstellt.

#### 6.3.11.3 Usability Tests

Es werden regelmässig Usability Tests für das Design und die Konnektivität des Tools mit dem System beim Industriepartner durchgeführt.

Diese Tests werden mit Szenarien und festen Zielen im Voraus definiert und von aussenstehenden Personen durchgeführt. Feedback wird im Google Drive nachgetragen.

#### 6.3.11.4 System Tests

Ab der Iteration C1 wird angefangen Systemtests für die gesamte Applikation zu entwickeln. Diese werden mehrheitlich im Sinne von automatisierten Tests entstehen. Neben den automatisierten Tests können einzelne Teile jeweils auch mit Testprotokoll und vordefiniertem Test durchgeführt werden, falls ein automatisierter Test nicht sinnvoll erscheint.

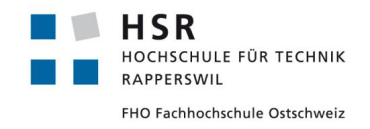

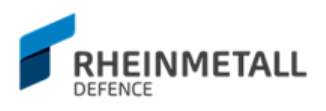

# 6.4 Zeitabrechnung

Die SOLL – IST Zeitabrechnung wurden aus den Protokollen und den JIRA Sprint Reports hergeleitet und zeigt nach Iteration, was der SOLL Wert ist, was geschätzt wurde und wie viel Aufwand in dieser Iteration geleistet wurde.

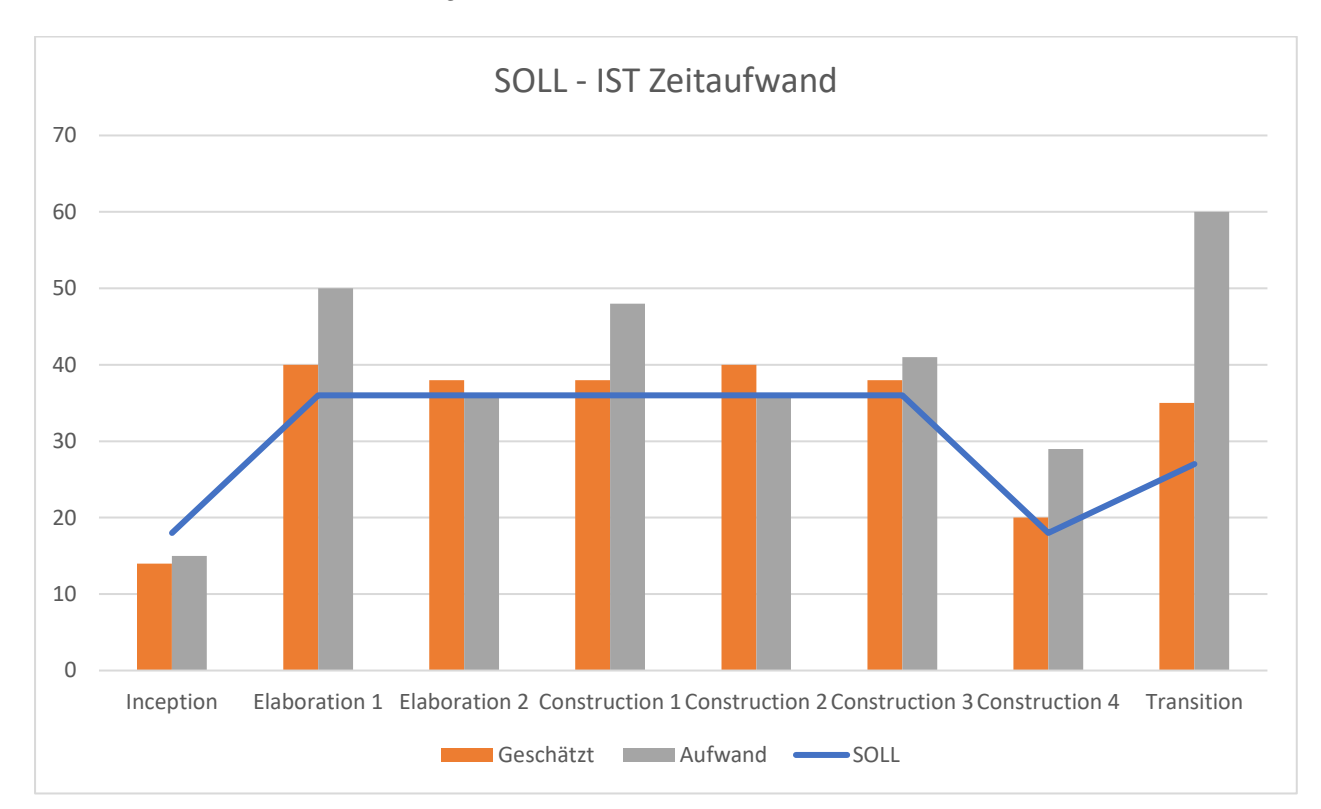

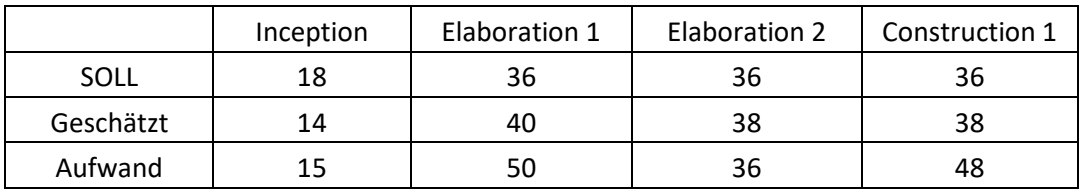

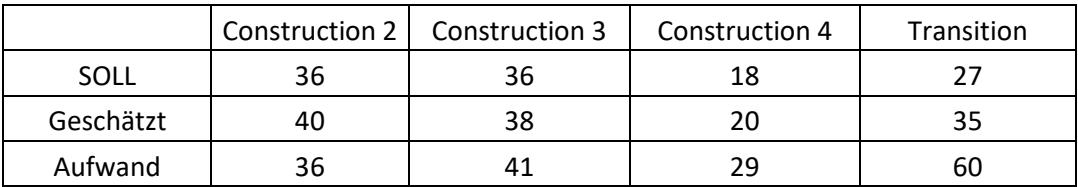

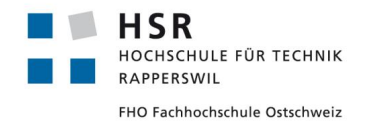

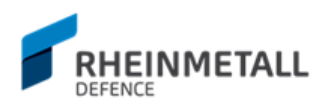

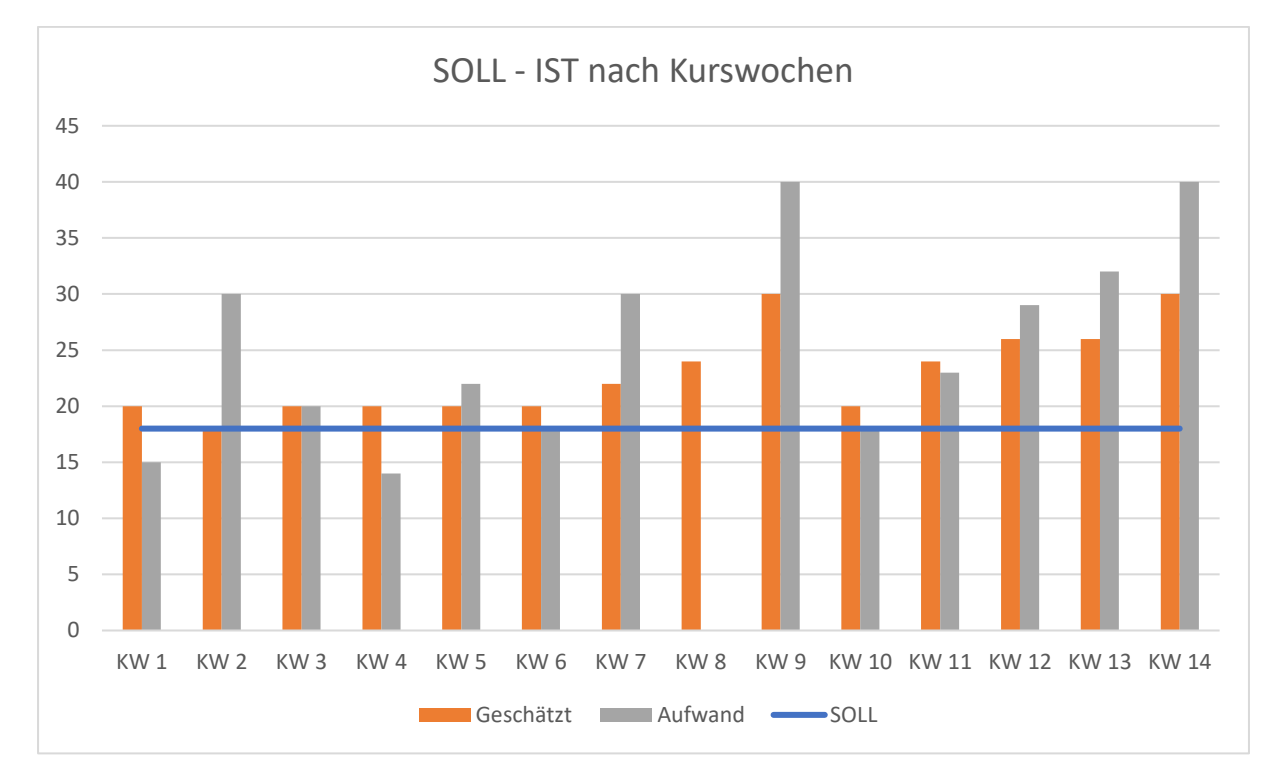

#### Und hier noch eine eine Auswertung der Zeit nach Kurswochen.

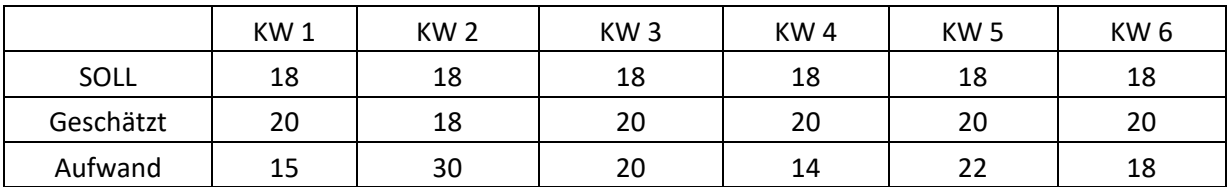

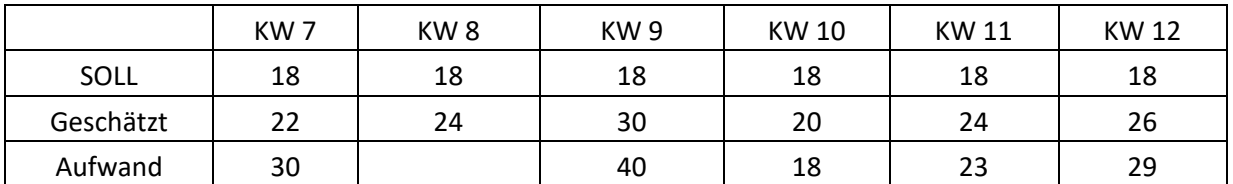

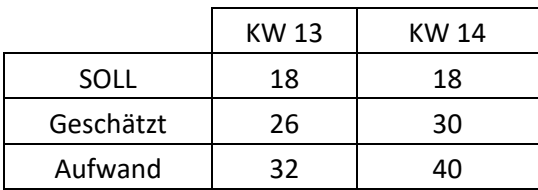

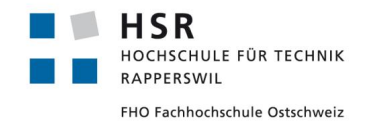

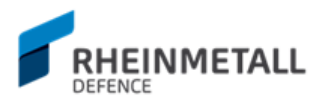

# 6.6 Sprint Reports

### **6.6.1 RRT Sprint 1 - Elaboration 1**

RRT Sprint 1 - Elaboration 1

Closed Sprint, ended by info@z-motions.ch 27/Feb/17 11:00 PM - 14/Mar/17 1:07 PM Linked pages

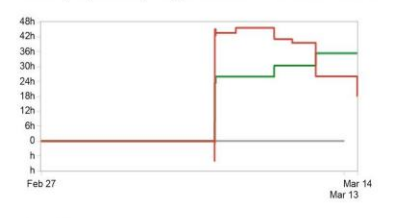

Reopen Sprint

View RRT Sprint 1 - Elaboration 1 in Issue Navigator

Status Report

\* Issue added to sprint after start time

#### **Completed Issues**

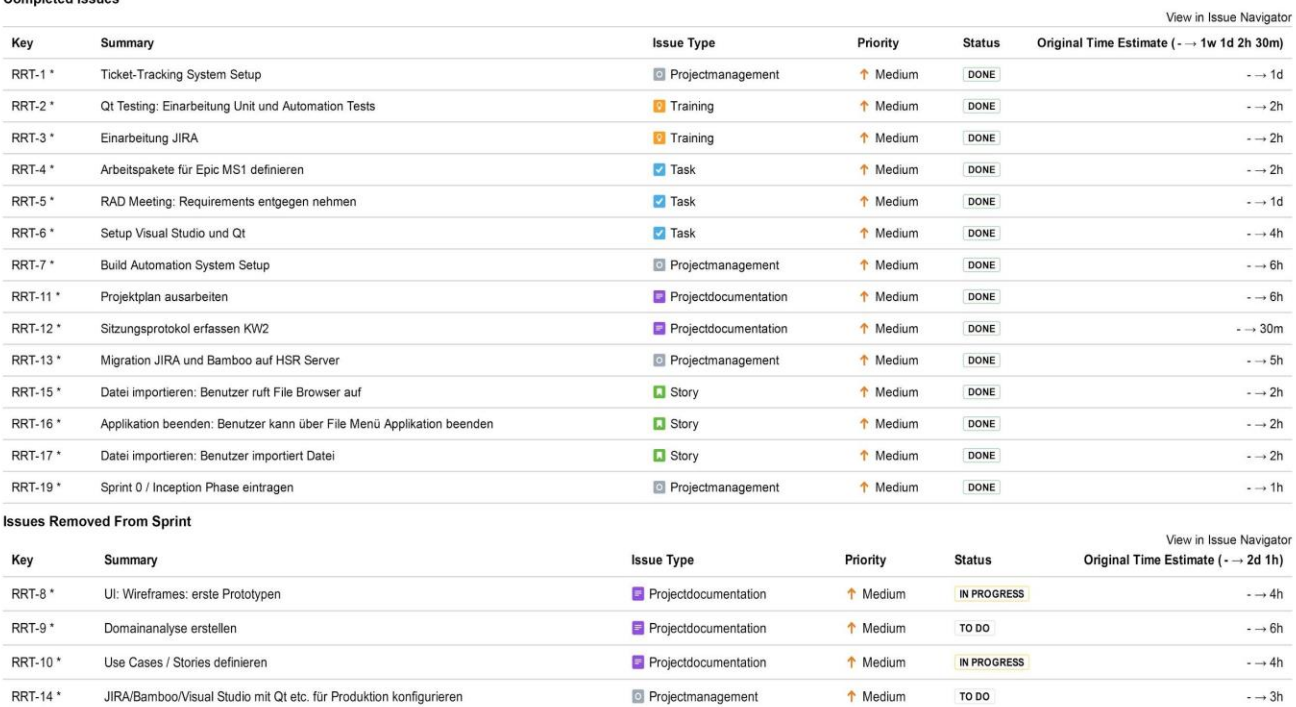

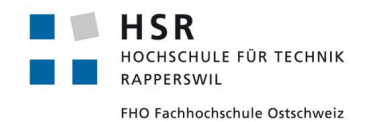

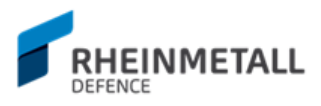

# **6.6.2 RRT Sprint 2 - Elaboration 2**

#### RRT Sprint 2 - Elaboration 2

#### Closed Sprint, ended by info@z-motions.ch 13/Mar/17 1:08 PM - 28/Mar/17 12:53 AM Linked pages

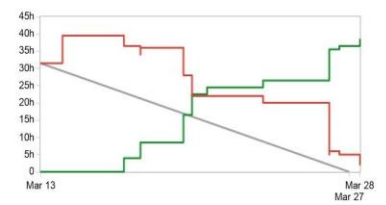

Status Report

\* Issue added to sprint after start time

View RRT Sprint 2 - Elaboration 2 in Issue Navigator

Reopen Sprint

#### **Completed Issues**

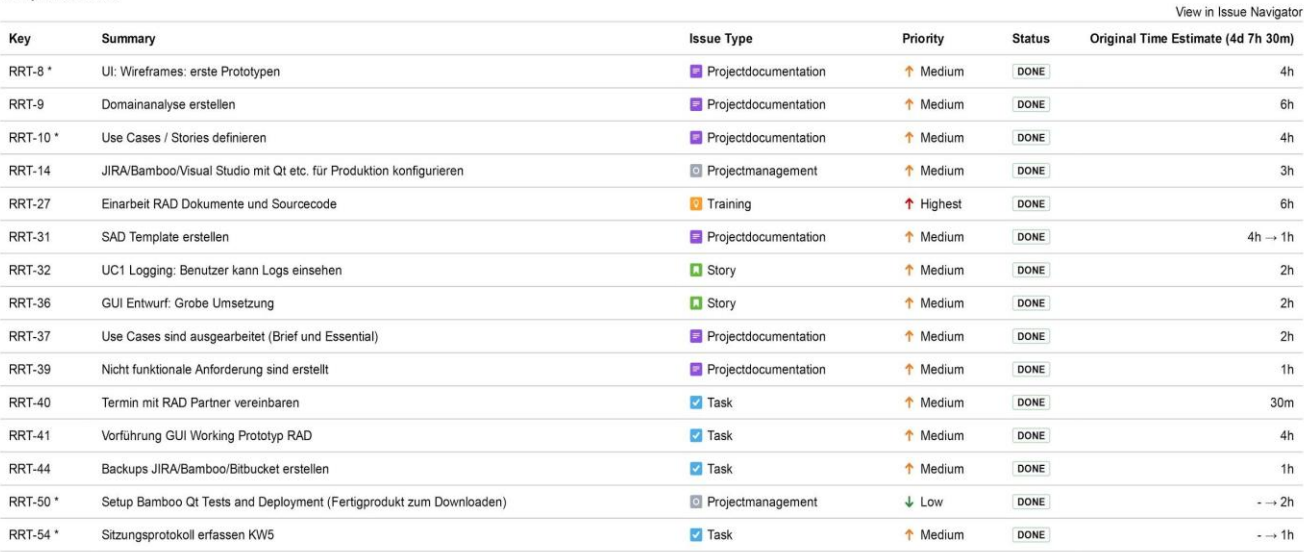

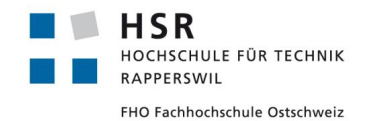

RRT Sprint 3 - Construction 1

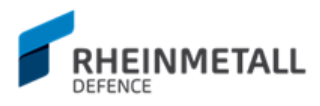

View RRT Sprint 3 - Construction 1 in Issue Navigator

# **6.6.3 RRT Sprint 3 - Construction 1**

Closed Sprint, ended by info@z-motions.ch 27/Mar/17 1:11 AM - 11/Apr/17 12:02 AM Linked pages

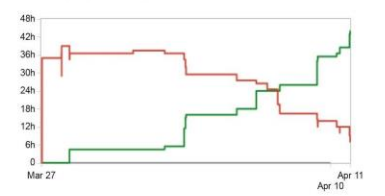

Status Report

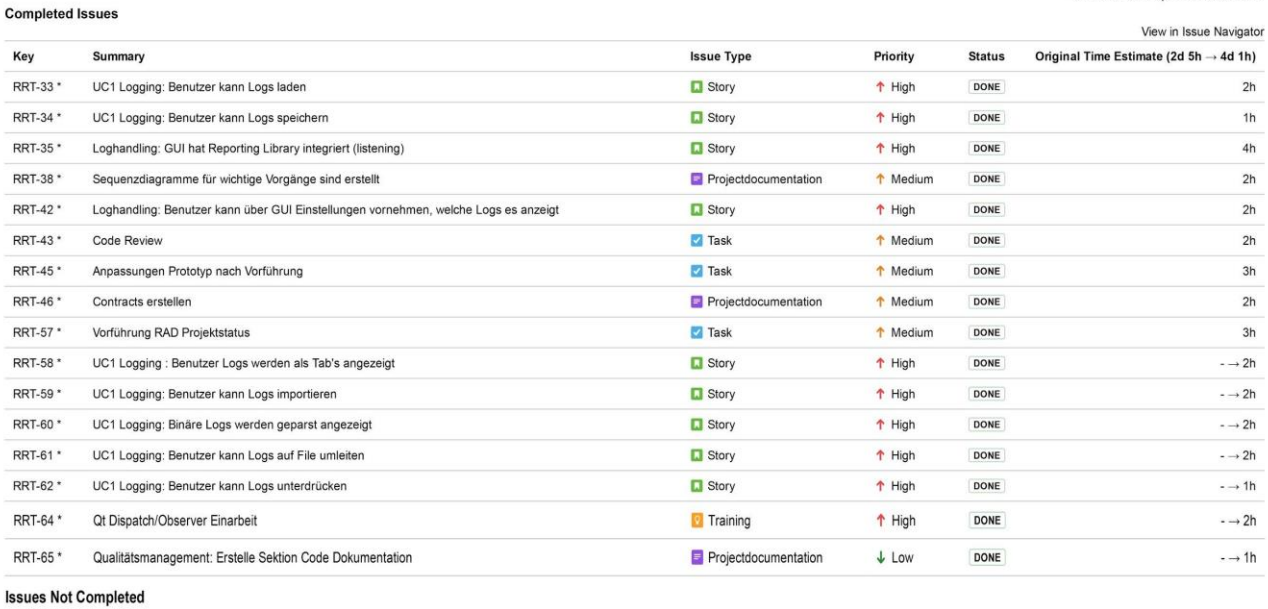

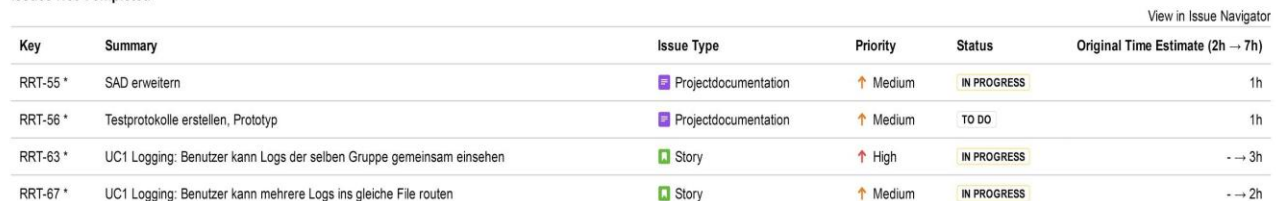

**Issues Removed From Sprint** 

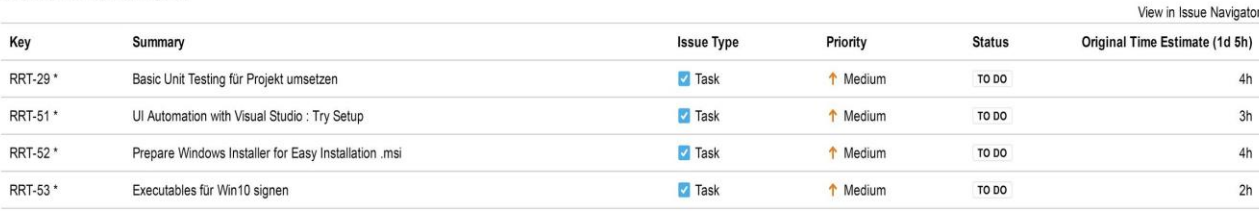

\* Issue added to sprint after start time

Reopen Sprint

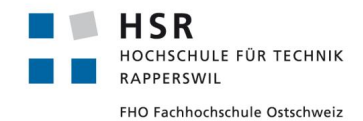

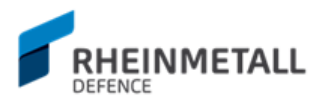

View RRT Sprint 4 - Construction 2 in Issue Navigator

\* Issue added to sprint after start time

Reopen Sprint

# **6.6.4 RRT Sprint 4 - Construction 2**

Closed Sprint, ended by info@z-motions.ch 11/Apr/17 12:18 AM - 25/Apr/17 9:15 AM Linked pages

UC3 Reporting Tool konfigurieren: Benutzer kann Konfiguration wie Workspaces laden

UC1 Logging: Output von Logs mit mehreren Zeilen Logmessage optimieren

UC1 Logging: Loganzeige auf Clientbasis bis zu einer bestimmten Anzahl Logs festlegen können

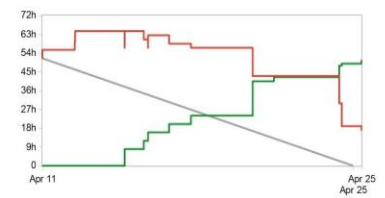

Status Report

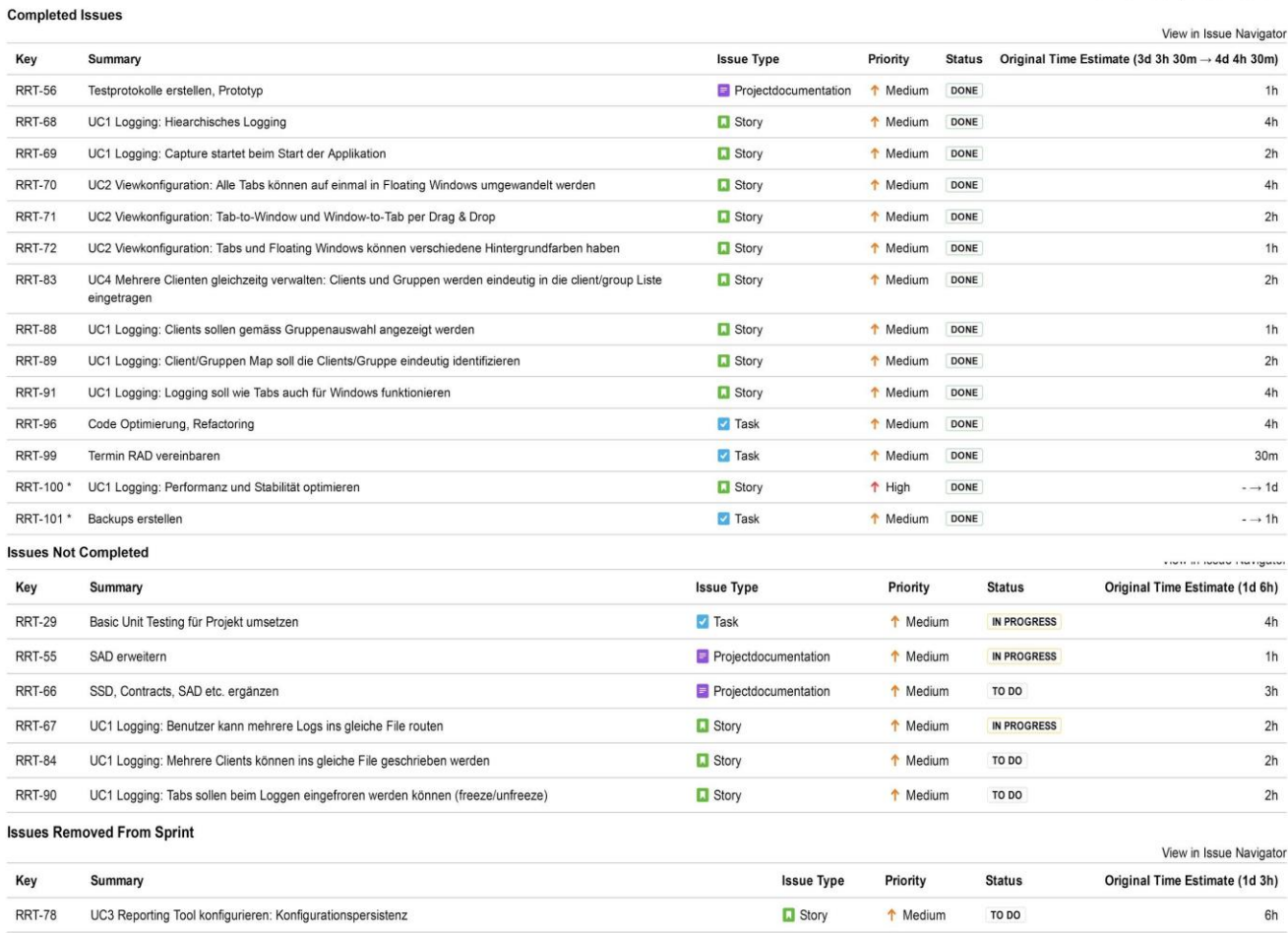

**D** Story

 $\Box$  Story

 $\Box$  Story

↑ Medium

↑ Medium

↑ Medium

TO DO

TO DO

IN PROGRESS

**RRT-79** 

**RRT-92** 

**RRT-94** 

 $2h$ 

 $2h$ 

 $1h$ 

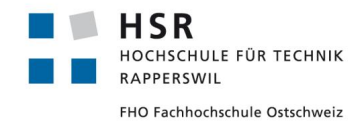

RRT Sprint 5 - Construction 3

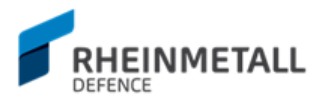

View RRT Sprint 5 - Construction 3 in Issue Navigator

# **6.6.5 RRT Sprint 5 - Construction 3**

Closed Sprint, ended by info@z-motions.ch 24/Apr/17 10:16 AM - 09/May/17 10:39 AM Linked pages

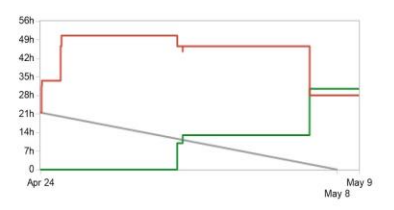

Status Report

\* Issue added to sprint after start time

Reopen Sprint

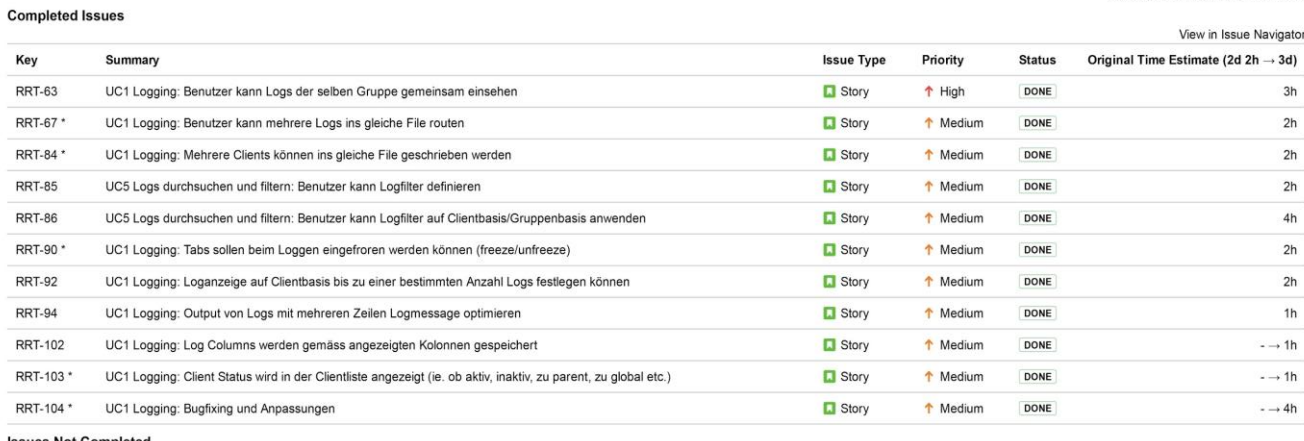

#### **Issues Not Completed**

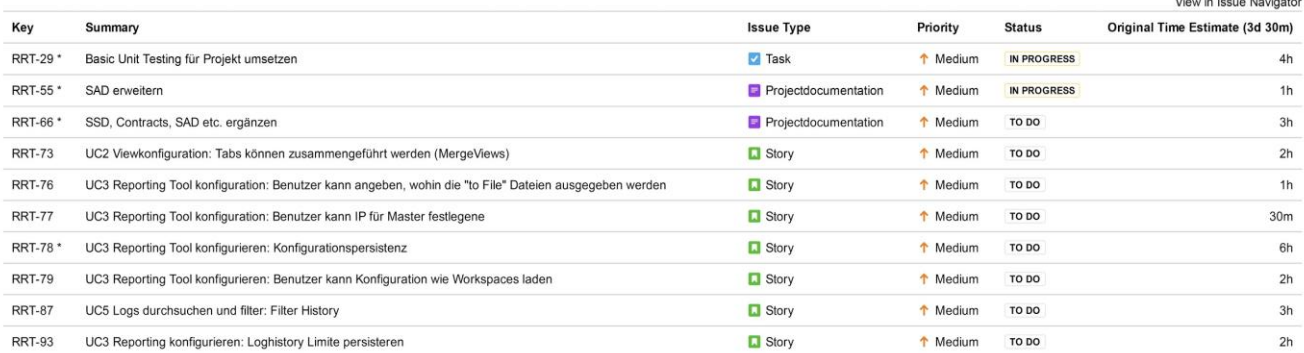

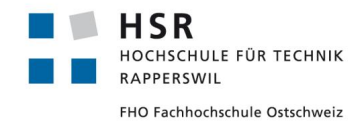

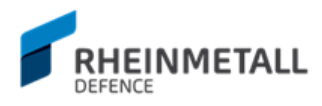

View RRT Sprint 6 - Construction 4 in Issue Navigator

# **6.6.6 RRT Sprint 6 - Construction 4**

Closed Sprint, ended by info@z-motions.ch 08/May/17 10:39 AM - 23/May/17 12:09 AM Linked pages

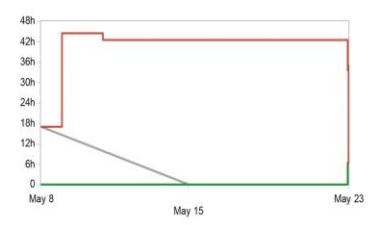

Status Report

#### \* Issue added to sprint after start time

Reopen Sprint

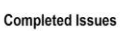

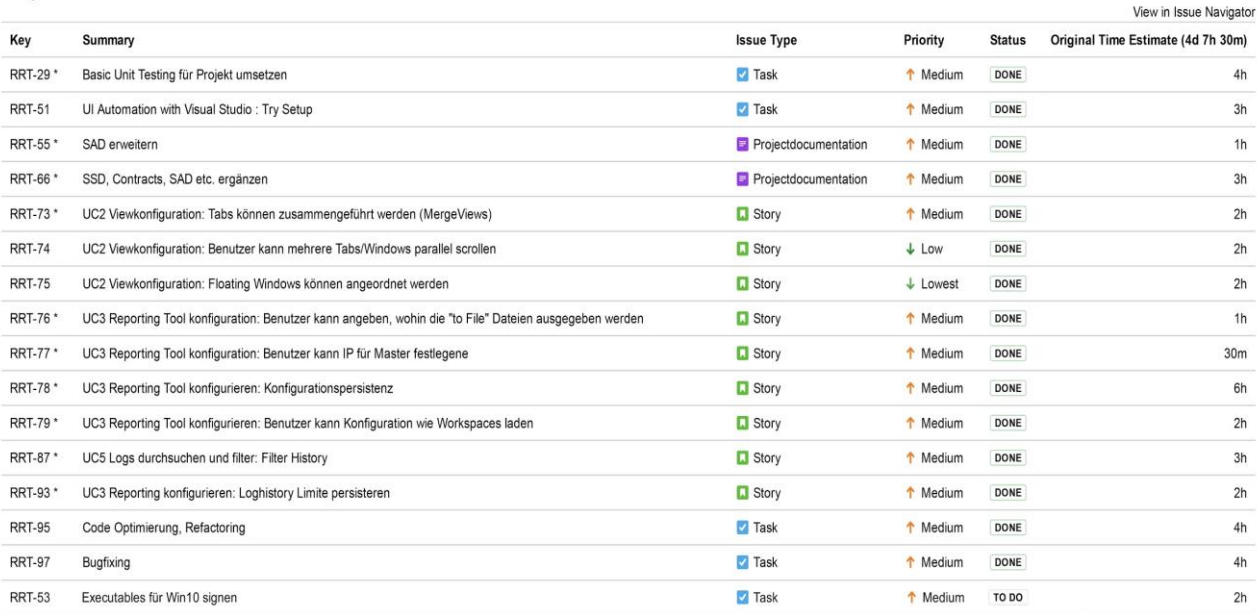

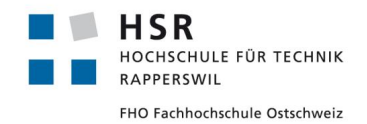

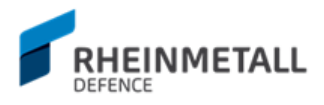

# 6.6.6.1 RRT Sprint 7 - Transition

#### RRT Sprint 7 - Transition

Closed Sprint, ended by info@z-motions.ch 23/May/17 12:17 AM - 01/Jun/17 2:57 PM Linked pages

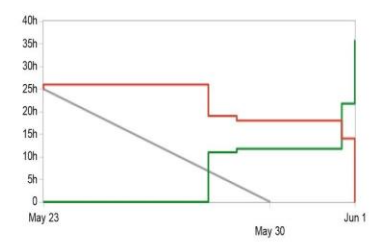

Status Report

Reopen Sprint

View RRT Sprint 7 - Transition in Issue Navigator

\* Issue added to sprint after start time

#### **Completed Issues**

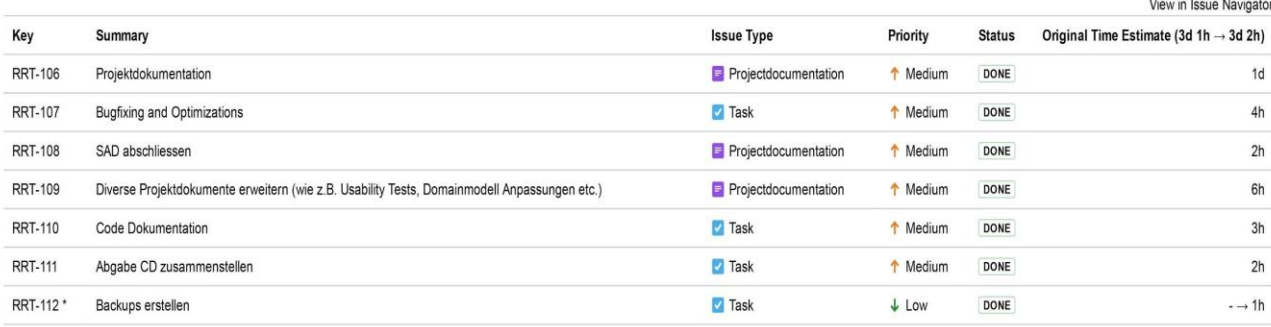

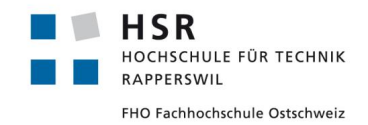

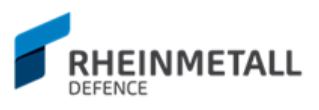

### 6.7 Sitzungsprotokolle HSR

### **6.7.1 Anwesende (üblicherweise)**

- Zafer Dogan: [zdogan@hsr.ch](mailto:zdogan@hsr.ch)
- Thomas Corbat: [thomas.corbat@hsr.ch](mailto:thomas.corbat@hsr.ch)
- Morgener Felix: [felix.morgener@hsr.ch](mailto:felix.morgener@hsr.ch)

### **6.7.2 Protokollführer**

- Zafer Dogan

#### 6.7.3 Besprechung Projekt KW1

Datum: 27.02.2017 / 13:00

#### 6.7.3.1 Was wurde gemacht?

- 1. Kontaktaufnahme Industriepartner
	- a. E-Mail verschckt, warte auf Antwort
- 2. Inbetriebnahme (virutelle) Serverinstanz / Setupversuch Redmine a. Probleme mit VirtualHost einträge und Ruby on Rails Installation
- 3. Qt Einarbeitung / Installation Qt, Testen einfacher Beispiele in Qt IDE
- 4. Setup vorläufige Dokumentenraum auf Google Docs
	- a. Erstellung Vorlage und erstes Sitzungsprotokoll
- 5. Einarbeitung SA Dokumente (Server Manuals, Security etc.)

#### 6.7.3.2 Wie viel Zeit wurde in was investiert?

- 1. Total investierte Zeit: 15h
	- a. Einarbeitung Qt : 4 5 h
	- b. Administrative Tätigkeiten(Doc. Setup, Manuals etc.): 2 3h
	- c. Inbetriebnahme S. und Setupversuch Redmine: 5 h
	- d. Projektplan etc. : 2 h

#### 6.7.3.3 Entscheide der Besprechung

- 1. JIRA und BitBucket stehen frei zur Verwendung(BitBucket private Repo)
	- a. Backups vorsehen
- 2. Für Dokumentation allenfalls auch LaTeX
- 3. Qt Testing, eigene Frameworks von Qt verwenden (Lizenzen sollten open source sein)
- 4. Qt Lizenzen Rheinmetall fragen, Frameworks für Testing von Qt verwenden
	- a. Industriepartner abklären, wie vertraulich Code Base sein muss (Laptop Entwicklung)
	- b. Tsplus.hsr.ch  $\rightarrow$  Server nicht meine Verantwortung
	- c. Clean Setup of virtual Server  $\rightarrow$  müsste bei Support beantragt werden

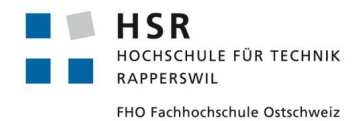

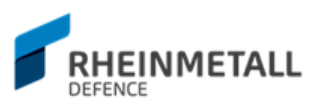

- d. Christian Spielmann wegen Auflösung von sinv-56003.edu.hsr.ch anfragen (scheint eine Einstellungsproblem sein)
- e. Backups von virtuellen Server erstellen, regelmässig durchführen
	- i. Git-Repo in Redmine (für Backup eine Möglichkeit)
		- 1. Oder wie bie EP, normales Copy
- f. Docker-Installationen, allenfalls vorhanden, aber nicht per default
- g. Abgabe Dokumente für Sitzung jeweils bis 10:00 Montag
- h. Ruby on Rails: Rolf Bislin  $\rightarrow$  E-Mail für Fragen bezüglich Ruby on Rails
- i. E-Mails zwischen Industriepartner, falls Projektrelevant, wie z.B. Anforderungen etc.  $\rightarrow$  als Anhang mitlieferen + CC zu Herr Corbat
- j. E-Mails zu Felix Morgener brauchen kein CC auf Herr Corbat

#### 6.7.4 Besprechung Projekt KW2

#### Datum: 06.03.2017 / 13:00

#### 6.7.4.1 Was wurde gemacht?

- 1. Setupversuche JIRA und Bamboo auf HSR Server
- 2. Setup Bamboo auf eigenem Server
	- a. [http://185.181.10.48:8085](http://185.181.10.48:8085/) (evaluation, 14 Tage)
- 3. Setup JIRA auf Cloud
	- a. <https://zdogan.atlassian.net/secure/Dashboard.jspa> (temporary)
- 4. Setup Repository auf Bitbucket a. <https://bitbucket.org/Zmote89/rad-reportingtool> (definitv)
- 5. JIRA und Bamboo mit Bitbucket verbunden
- 6. Visual Studio mit Qt: Filebrowser öffnen implementiert
- 7. Visual Studio mit Qt: QtTest und Ranorex ausgetestet
	- a. Qt internete Test Framework mit Visual Studio nicht zum Laufen gebraucht → mit Visual Studio Tests umgesetzt (vorläufig)
- 8. Einarbeit JIRA und Bamboo
	- a. Erweiterte Konfigurationen und Buildpläne
- 9. Anleitungen Dokument erstellt, Visual Studio mit Qt Installation beschrieben
- 10. Arbeitspakete MS1 in JIRA definiert
- 11. Einarbeit LaTeX und erste Wireframe Prototypen erstellt

#### 6.7.4.2 Wie viel Zeit wurde in was investiert?

#### Total investierte Zeit: **30 h**

- 1. JIRA/Bamboo/Bitbucket Setup: 14 h
	- a. DIe Setupversuche auf dem HSR Server: 6 h
	- b. JIRA Cloud Setup: 2 h
	- c. Bamboo Setup (eigener Server): 4 h
	- d. Bitbucket und Verknüpfung mit JIRA und Bamboo: 2h
- 2. Visual Studio mit Qt Setup und Beispielprogramm: 9 h
	- a. Setup selber: 3 h

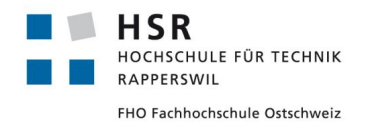

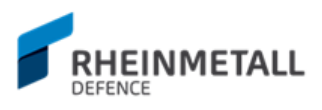

- b. Einarbeit (basic) in Qt: 4 h
- c. Zum Laufen bringen: 2 h
	- i. Signals und Slots Mechanismus verstehen und umsetzen
- d. Qt Testing: 3 h
	- i. Versuche ohne Erfolge
- 3. Zusätzliche Einarbeitung: 3 h
	- a. JIRA: 1 h
	- b. Bamboo: 1 h
	- c. LaTeX: 1 h
- 4. Wireframe Prototypen: 1 h

Total Kosten: JIRA (10.- monatlich), Bamboo(10.- monatlich), Windowsserver (5. monatlich) = **25.- monatlich** → für mich tragbar, falls OK

#### 6.7.4.3 Entscheide der Besprechung

- a. JIRA und BitBucket stehen frei zur Verwendung(BitBucket private Repo) i. Backups vorsehen
- b. Für Dokumentation allenfalls auch LaTeX
- c. Qt Testing, eigene Frameworks von Qt verwenden (Lizenzen sollten open source sein)
- d. Qt Lizenzen Rheinmetall fragen, Frameworks für Testing von Qt verwenden
- e. Industriepartner abklären, wie vertraulich Code Base sein muss (Laptop Entwicklung)
- f. Tsplus.hsr.ch  $\rightarrow$  Server nicht meine Verantwortung
- g. Clean Setup of virtual Server  $\rightarrow$  müsste bei Support beantragt werden
- h. Christian Spielmann wegen Auflösung von sinv-56003.edu.hsr.ch anfragen (scheint eine Einstellungsproblem sein)
- i. Backups von virtuellen Server erstellen, regelmässig durchführen
	- i. Git-Repo in Redmine (für Backup eine Möglichkeit)
		- 1. Oder wie bie EP, normales Copy
- j. Docker-Installationen, allenfalls vorhanden, aber nicht per default
- k. Abgabe Dokumente für Sitzung jeweils bis 10:00 Montag
- l. Ruby on Rails: Rolf Bislin  $\rightarrow$  E-Mail für Fragen bezüglich Ruby on Rails
- m. E-Mails zwischen Industriepartner, falls Projektrelevant, wie z.B. Anforderungen etc.  $\rightarrow$  als Anhang mitlieferen + CC zu Herr Corbat
- n. E-Mails zu Felix Morgener brauchen kein CC auf Herr Corbat

#### 6.7.5 Besprechung Projekt KW3

Datum: 13.03.2017 / 13:00

#### 6.7.5.1 Was wurde gemacht?

- 1. Migration JIRA/Bamboo auf HSR Server
- 2. Industriepartner getroffen, Anforderung abgenommen
- 3. Projektplan aktualisiert (Iterationsphasen)

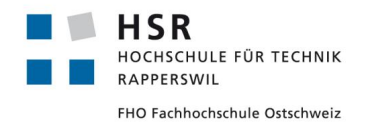

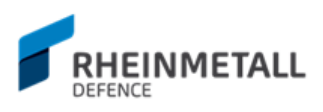

- a. Gantt-Chart vorbereitet(Sprint 0 und 1)
- b. Gannt-Chart E2 Einteilung
- 4. Anforderungen, erster Prototyp
- 5. GUI Prototypen weiterentwickelt
- 6. Einarbeit RAD altes Reporting Tool
- 7. Einarbeit RAD Dokumente (Projektguide und grobe Anforderungen, Dokumente)
- 8. Bamboo Windowsbuild gefixt (hatte Problemem it dem Builden des Qt Projekts in Visual Studio)
- 9. Definition Inception-Phase Tickets
- 10. Sprint 2 Elaboration 2 geplant

#### 6.7.5.2 Wie viel Zeit wurde in was investiert?

- 1. Migration JIRA/Bamboo: 6 h
- 2. Meeting RAD Industriepartner: 4h
- 3. Einarbeit RAD Dokumente + Vorbereitung Meeting: 3 h
- 4. Testen RAD Software: 1 h
- 5. Aktualisierung Projektplan: 1 h
- 6. Planung E2: 1 h
- 7. Anforderung (Prosa), User Stories: 2 h
- 8. GUI Prototypen: 1.5 h
- 9. Backups erstellen: 0.5 h

#### **Total: ~ 20 h**

#### 6.7.5.3 Entscheide der Besprechung

- 1. Unit Tests mit CUTE OK, schauen was man GUI mässig umsetzen kann.
- 2. Allenfalls nebenbei auch Testprotokolle (manuelle UI Tests) formulieren

#### 6.7.6 Besprechung Projekt KW4

#### 6.7.6.1 Was wurde gemacht?

- 1. Termin für Vorführung Prototyp, GUI Entwürfe und Anforderung mit RAD Industriepartner vereinbart, 24.03.2017, 09.00 Uhr
- 2. GUI Entwürfe erstellt
- 3. Anforderungsspezifikation erstellt
- 4. Domainanalyse Prototyp erstellt
- 5. Grobe Umsetzung UI (Entwurf) in Code
- 6. Setup Testing mit Qt in Visual Studio + Bamboo Automation.
	- a. Inkl. Downloadbares Artefakt → ausführbares Programm .ZIP
- 7. Einarbeit RAD Dokumente + Code
- 8. Recherche UI Automation Alternative

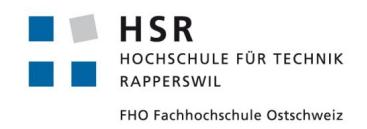

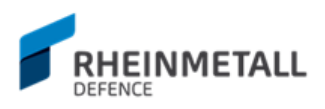

#### 6.7.6.2 Wie viel Zeit wurde in was investiert?

- 1. GUI-Entwurf: 2 h
- 2. GUI-Umsetzung: 2 3 h
- 3. Bamboo Test Inklusion + downloadbares Artefakt (Software): 4 5 h
- 4. Domainanalyse Prototyp: 1 2 h
- 5. Anforderungsspezifikation: 2 h
- 6. Projektdokumentenaktualisierung: 1 h
- 7. Recherche UI Automation Alternative: 1 h

#### **Total: ~ 14 h**

#### 6.7.6.3 Entscheide der Besprechung

- 1. UI Tests -> UI Projekt dünn halten, und Logik hinunter in Library migrieren und Modell + Aktionen so testen.
- 2. NFA → vom Industriepartner konkrete Zahlen abfragen

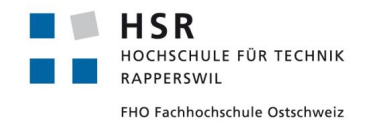

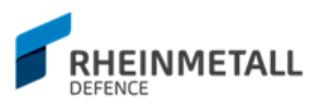

### 6.7.7 Besprechung Projekt KW5

Datum: 27.03.2017 / 13:00

#### 6.7.7.1 Was wurde gemacht?

- 1. Use Cases definiert
- 2. Use Case Diagramm erstellt
- 3. Projektzustand beim Industriepartner vorgestellt, Anforderung diskutiert, NFA abgenommen
- 4. Weiteres Einarbeiten in RAD Dokumente und Source Code
- 5. Konzeptmodell fertiggestellt
- 6. Domainmodell (Klassenmodell) erstellt
- 7. Domainanalysedokument erstellt
	- a. Contracts und SSD fehlen noch
- 8. GUI Grober Entwurf erweitert
- 9. Qt Umbegung auf 32Bit umgestellt (vom Industriepartner so gewünscht)
- 10. User Story Logaufbereitung(neu: UC1 Logging): Benutzer kann Logs einsehen angefangen, Probleme mit RAD Partner disktuiert

Verschiedene Templates vorbereitet (SAD etc.)

#### 6.7.7.2 Wie viel Zeit wurde in was investiert?

- 1. GUI-Umsetzung, Erweiterung: 3 h
- 2. Anforderungsspezifikation: 5 h
- 3. Domainanalyse: 5 h
- 4. Umstellung auf 32 Bit, Code + Bamboo: 4 h
- 5. Implementierung einfaches Modell-View-Controller im Code: 2 h
- 6. Vorführung RAD: 2 h
- 7. Backup Sprpint 1 Elaboration 1: 30 min
- 8. Vorbereitung Templates (für Dokumentation, wie z.B. SAD): 30 min

#### **Total: ~ 22 h**

#### 6.7.7.3 Entscheide der Besprechung

- 1. Persistierung per XML oder anderem Format OK?  $\rightarrow$  Industriepartner fragen
- 2. Qt Dispatching/Observer etc. für Logdaten Management betrachten

#### 6.7.8 Besprechung Projekt KW6

Datum: 03.04.2017 / 13:00

#### 6.7.8.1 Was wurde gemacht?

- 1. Qt Dispatch/Observer Einarbeit
- 2. Ticket: UC1 Logging : Benutzer Logs werden als Tab's angezeigt fertiggestellt

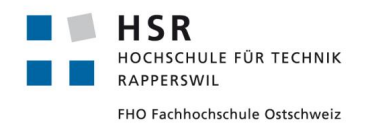

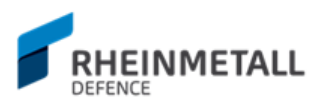

- 3. Ticket: Loghandling: GUI hat Reporting Library integriert (listening) fertiggestellt
- 4. Ticket: UC1 Logging: Binäre Logs werden geparst angezeigt angefangen
- 5. Ticket: Sequenzdiagramme für wichtige Vorgänge sind erstellt, erweitert
- 6. Qualitätsmanagement, Sektion Code Documentation ergänzt
- 7. Backups erstellt ( Sprint, JIRA, Bamboo, BitBucket etc.)

#### 6.7.8.2 Wie viel Zeit wurde in was investiert?

- 1. Umsetzung Code Implementationen: ~ 12 h
- 2. Code Refactorings: 1h
- 3. Einarbeit Qt Dispatch/Event System: 2 h
- 4. Dokumentationsarbeiten: 2 h
- 5. Backups: 1h

#### **Total: ~ 18h**

#### 6.7.8.3 Entscheide der Besprechung

1. SetUniformRowHeight → verticalHeader.defaultSectionSize, das Gleiche? Abfragen bei RAD Partner

#### 6.7.9 Besprechung Projekt KW7

Datum: 10.04.2017 / 13:00

#### 6.7.9.1 Was wurde gemacht?

- 1. Vorführung Projektstand Industriepartner
- 2. Benutzer kann Logs laden
- 3. Drag & Drop Feature für Tabs und Floating Windows (Tab-to-Window, Window-to-Tab)
- 4. Clientlistfilterung für Gruppen
- 5. Clients können im laufenden Betrieb angezeigt / deaktiviert werden ( Capture raus )
	- a. Zurzeit per Click, später per Aktiv / Live Checkbox
- 6. Gespeicherte Logs können geladen werden
- 7. Unterliegende Struktur wurde abgeändert (auf Clientbasis: To File, To Parent etc. sind jetzt per Client einstellbar)  $\rightarrow$  noch nicht ganz fertig umgesetzt
- 8. Diverse Refactorings (RT\_Main\_ControllerUtils -> CommonUtils -> CommonLogUtils | CommonStringUtils | CommonViewUtils), hauptsächlich wegen Anforderungen + include - Abhängigkeitsproblemen.
- 9. Seperates Dialogwindow für Logs im Floating Modus bereitgestellt (RT\_LogWindow)
- 10. CustomWindowTabWidget + CustomTabWidget für Drag & Drop Verhalten
- 11. Binary Client Messages werden zu HEX geparst

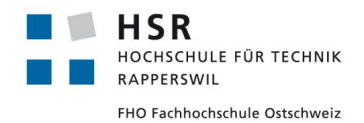

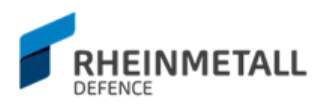

- 12. Nächsten Sprint geplant, alle Use Cases als Tickets formuliert und auf Sprints verteilt
- 13. Implementation und Integration Domainklassen angefangen (RT\_Client, RT\_ClientFilter etc.)
- 14. → Message States per GUI werden zu Clienten kommuniziert

#### 6.7.9.2 Wie viel Zeit wurde in was investiert?

- 1. Umsetzung Code Implementationen: ~ 20 h
- 2. Code Refactorings: 10h

#### **Total: ~ 30h**

#### 6.7.9.3 Entscheide der Besprechung

- 1. RT\_Main\_Modell → Thread-Safe machen? Check Qt Doc für wie und was es braucht
- 2. Übersichtdiagramm erstellen: Welche Thread macht was, wo wird es gestartet, und zuschicken.

#### 6.7.10 Besprechung Projekt KW9

Datum: 24.04.2017 / 13:00

#### 6.7.10.1 Was wurde gemacht?

- 1. Vorführung Projektstand Industriepartner
- 2. UI States werden auch per Floating Window kommuniziert
- 3. Tab Performanz verbessert
- 4. Tabellen können eingefärbt werden
- 5. Headers ein/ausschaltbar (Kolonnen)
	- a. Muss auch noch auf File abgebildet werden
- 6. Hierarchisches Logging umgesetzt
- 7. Versuch, Performanzprobleme mit Flaoting Windows zu lösen
	- a. Konnte ich leider noch nicht lösen
		- i. Offene Ansätze
			- 1. Floating Windows als separate QApplications
			- 2. Floating Windows mit eigenem Event Loop
- 8. Refactoring: Move aller relevanten Elemente des Apps in die lib
	- a. Keine zyklischen Abhängigkeitsprobleme mehr für die Tests
	- b. Evtl. UI Automations mit Qt nun möglich
- 9. Testprotokoll angefangen
- 10. Stabilität der App verbessert
	- a. Hauptsächlich wegen Update per GUI Thread, kein Locking etc. mehr nötig

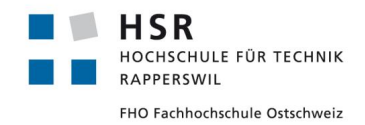

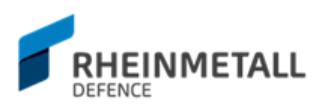

#### 6.7.10.2 Wie viel Zeit wurde in was investiert?

- 1. Umsetzung Code Implementationen: ~ 10 h
- 2. Performanzoptimierungsversüche: ~ 20 h
- 3. Code Refactorings: 10h

#### **Total: ~ 40h**

6.7.10.3 Entscheide der Besprechung

keine

6.7.11 Besprechung Projekt KW10

Datum: 01.05.2017 / 13:00

#### 6.7.11.1 Was wurde gemacht?

- 1. Umstellung Architektur gemäss Änderungen
	- a. Sammler-Thread
	- b. Updater-Thread
- 2. Code Optimierungen für Performanz
- 3. Client-State Anzeige in Clientliste

#### 6.7.11.2 Wie viel Zeit wurde in was investiert?

- 1. Umsetzung Code Implementationen Architektur: ~ 6 h
- 2. Performanzoptimierungen: ~ 4 h
- 3. Implementation Clientstates: 4 h
- 4. Recherche für Fensterproblem, Forum Posts und Kommunikation: 2 h
- 5. Bugfixing: 2h

#### **Total: ~ 18h**

6.7.11.3 Entscheide der Besprechung

keine

### 6.7.12 Besprechung Projekt KW11

Datum: 08.05.2017 / 13:00

#### 6.7.12.1 Was wurde gemacht?

- 1. Code Optimierungen
- 2. Filterung für Logs implementiert
- 3. Arrange Windows implementiert
- 4. Freeze/Unfreeze Window/Windows
- 5. Minimize all/Minimize

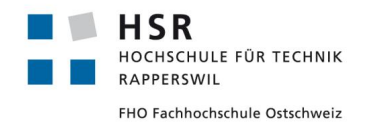

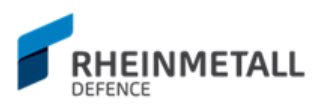

- 6. Show Binary Clients
- 7. Show Inactive Clients
- 8. Show Text Clients
- 9. Reset All/Selected
- 10. Reset Current Model / All Models
- 11. Anpassung Global/Gruppe/Client Hierarchie
- 12. Selektive Output to File
- 13. Output to Shared File
- 14. Icons for States
- 15. Actions Main Window implementiert

#### 6.7.12.2 Wie viel Zeit wurde in was investiert?

- 1. Performanzoptimierungen: ~ 3 h
- 2. Implementation Features: 16 h
- 3. Bugfixing: 4h

#### **Total: ~ 23h**

#### 6.7.12.3 Entscheide der Besprechung

- a. Performanceverglieche: Aktueller Platzverbrauch Logs vs SOLL Platzverbrauch Logs (und derartige Vergleiche für Dokumentation)
- b. Projektdokumentation ist ein bisschen mehr als nur SAD etc., siehe Vorlagen **Skritpeablage**

#### 6.7.13 Besprechung Projekt KW12

Datum: 15.05.2017 / 13:00

#### 6.7.13.1 Was wurde gemacht?

- 1. Infrastruktur für Persistenz ausgebaut
	- a. Inkl. Persistenz Window -> RT\_SettingsWindow
- 2. Alle Anbindungen implementiert (Actions, RT\_LogWindow) etc.
- 3. Pointer Management improved (Parent-Child Hierarchy bei Pointeraufräumung Qt)
- 4. CheckBox UI für Live/To Parent etc. auf ComboBox umgestellt (Platzsparung + selective Routing)
- 5. Global Filter / Local Filter implemented
- 6. To Ring File Feature implemented
- 7. Memory Management Test durchgeführt
	- a. Bei 1-1.5h Laufzeit, nahezu 1 Million eingehenden Logs pro Client, 20 Clients, 20ms, Speicherverbrauch blieb bei 240MB (Fluktuationen zwischen 238MB und 242MB)
- 8. Diverse Bugfixes vorgenommen
- 9. 34 neue Unit Tests geschrieben

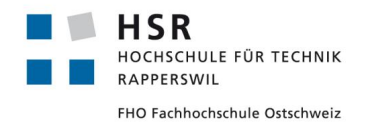

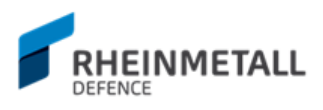

- 10. Client States Aktivierung nur wenn "active" Checkbox aktiv
	- a. Erlaubt nun die verschiedenen Clients einzustellen, bevor man Sie aktiviert
- 11. Diverse Fokusprobleme gefixt
- 12. Diverse Anpassungen bei RT\_ToFileWorker vorgenommen
	- a. Wie das Outputformat der Logs, damit nachdem Speichern auch wieder sauber eingelesen werden kann.
- 13. Shortcuts implementiert
- 14. Abstract SA First Draft erstellt
- 15. Studium Abgabebericht
- 16. Grundstruktur Projektdokumentation angefangen a. Notizen
- 17. Buffer Triggers implementiert (80%, Anbindung an Loghandling Prozedur fehlt)

#### 6.7.13.2 Wie viel Zeit wurde in was investiert?

- 1. Implementation neuer Features : 10 h
- 2. Bugfixing: 6 h
- 3. Ergänzung bestehender Features LogWindow: 4h
- 4. Schreiben von Tests: 4h
- 5. Umstrukturierung UI: 2h
- 6. Pointer Management: 3h

#### **Total: ~ 29h**

#### 6.7.13.3 Entscheide der Besprechung

- 1. 3-5 Seiten Management Summary
- 2. Technischer Bericht  $\rightarrow$  SAD, Domainmodell, Tests etc.
- 3. Persöncliher Bericht 1 1,5 Seiten
- 4. To Ring File  $\rightarrow$  oben raus, unten neue
- 5. Bis Mittwoch: Docu (Gesamt) Inhaltsverzeichnis(genau, nicht grob) schicken
- 6. Code Review bei Code Freeze
- 7. HSR keine Präsentation

#### 6.7.14 Besprechung Projekt KW13

Datum: 23.05.2017 / 10:00

#### 6.7.14.1 Was wurde gemacht?

- 1. UI Redesign gemäss Feedback
- 2. Implementation Persistenz
	- a. Mit JSON
		- i. Inkl. Client/Groups
- 3. Bugfixing

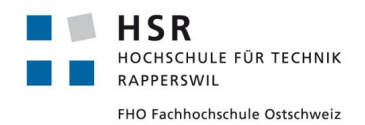

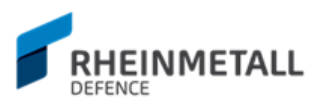

- 4. Code Dokumentation
	- a. Inkl. Einbindung des generierten Docs in die Applikation
- 5. MergeView's umgesetzt
- 6. Mehrere Konfigurationsdateien + ladbare Konfiguration
	- a. Inkl. letzte Konfiguration wird "erinnert"
	- b. Bei Windows in die Registry geschrieben
- 7. Qualitätsmassnahmen erweitert
- 8. SAD erweitert
- 9. Abgabearbeit erweitert, Inhaltsverzeichnis angepasst

#### 6.7.14.2 Wie viel Zeit wurde in was investiert?

- 1. UI Redesign: 6h
- 2. Bugfixing: 6h
- 3. MergeViews: 4h
- 4. Persistenz: 8h
- 5. Projektdokumentation: 3h
- 6. Codedokumentation: 3h
- 7. Meeting RAD 2h

#### **Total: ~ 32h**

#### 6.7.14.3 Entscheide der Besprechung

- 1. Term Project anstatt seminar project
- 2. Kurze Sätze verwenden, im Englischen angenehmer zum Lesen
- 3. Abstract letzte zwei Absätze streichen
	- a. Abgabe Abstract am 29. Mai kann ein bisschen mehr Informationen erhalten
	- b. Evtl Bilder zur Abgabe
	- c. Booklet BAchelorarbeiten für Beispiele Abgabe, kann man irgendwo downloadedn
	- d. Softrware Dokuemntations teil Anhang raus, und in technischen Bericht einarbeiten (UML etc. auch da rein), technischer Bericht ist SAD auf Anabolika, ie. Dokumentation, wieso man bestimmte Entscheide getroffen hat, wieso man bestimmte Designentscheidungen gefällt hat, wieso man bestimmte Module gemacht hat.
	- e. Literaturverzeichnis in Anhang, falls wenig, fals ½ ¾ Seiten, eigenes Kapitel
	- f. Entwickleranleitung im Anhang B (anders als Benutzeranleitung), Benutzeranleitung in Anhang C
	- g. UI Screenshots da rein, wo gebraucht
	- h. Codeausschnite embedded besser
	- i. API, Etnwickleranleitung etc. Anhang B, Installationsanleitung, Benutzerhandbuch Anhang C

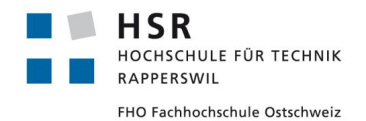

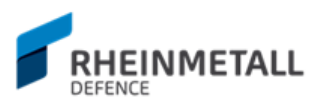

- j. API Dokuemntation, Doxygen PDF
- k. Zeit SOLL IST, einfacher Graph, soll ist Vergleich, jede Woche
- l. Code Metriken / Statistiken, interessant wäre Performanzmessugnen  $\rightarrow$  müssen aber auch beschrieben werden.
- m. Non-functional Anforderung sollten beantwortet werden (das Mindeste sind die Anforderung, diese müssen beantwortet werden), z.B. memory Consumption über einen Tag, über 1h, Code Metriken nur falls Zeit
- n. Usability Tests →erwähnen, das Feedback direkt vom Industrirepartneer, Meetings alle 2 Wochen
- o. Bei Testlogs, erwähen was wie getestet wurde
- p. Falls nochmal Feedback verlangt, zuschicken Felix Morgner (per Mail)
- $q_1$ . CodeReview  $\rightarrow$  lieber nicht viel ändern

#### 6.7.15 Besprechung Projekt KW14

Datum: 29.05.2017 / 13:00

#### 6.7.15.1 Was wurde gemacht?

- 1. Letze Code fixes
- 2. Erweiterung Tests
- 3. Management Summary
- 4. Anpassung Abstract, Abgabe Abstract
- 5. Dokument Qualitätsmassnahmen
- 6. Technischer Bericht, Erweiterung

#### 6.7.15.2 Wie viel Zeit wurde in was investiert?

- 1. Code fixes: 4 h
- 2. Backups: 1 h
- 3. Test Erweiterung: 2 h
- 4. Abstract: 2 h
- 5. Management Summary: 3 h
- 6. Technischer Bericht: 3 h
- 7. Qualitätsmassnahmen: 2 h
- 8. Diverse Anpassungen Dokumente: 2 h

#### **Total: ~ 19h**

#### 6.7.15.3 Entscheide der Besprechung

- 1. Farbig, Doppelseitig, Gebunden
- 2. Schwarz/Weiss einseitig, gebunden
- 3. API Doku von INhaltsverzeichnis rausnehmen
- 4. Poster Studienarbeit, bis Dienstagabend Thomas abgeben, nicht zuviel Text
	- a. Check Vorlage Posters in Skripteserver

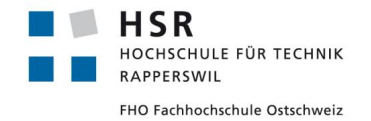

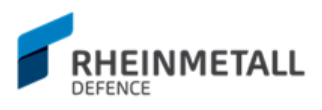

5. Nicht alles eindeutschen

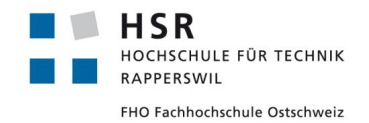

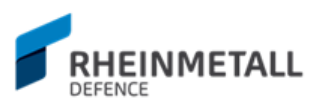

### 6.8 Sitzungsprotokolle RAD

### **6.8.1 Datum: 09.03.2017 / 09:00**

#### 6.8.1.1 Anwesend

- Zafer Dogan: [zdogan@hsr.ch](mailto:zdogan@hsr.ch)
- Rico Steffen: [rico.steffen@rheinmetall.com](mailto:rico.steffen@rheinmetall.com)

#### 6.8.1.2 Protokollführer

Zafer Dogan

#### 6.8.1.3 Fragen

#### **1. Was für eine Testing Framework wrid verwendet?**

- a. Simple Unit Tests (CPP Unit Tests) / könnte je nachdem auch CUTe verwendent
- **2. GUI Automation Tests nicht vorhanden**
	- a. Auch wegen Zeitmangel, vielleicht vernachlissägbir
- **3. Ist auch eine UI Testing Automation Framework seitens RAD angeboten?** a. Nein
- **4. Wie sieht die Integration davon in Visual Studio aus?** a. -
- **5. Welche Version von Visual Studio wird verwendet?** a. 2015, 32 bit (Version) (Build Target)
- **6. Welche Version von Qt soll verwendet werden?**
	- a. Open-Source, Lizenz hätte die Firma (nur für Tests relevant, libs open-soruce verwenden)
- **7. Wird die lizensierte Version von Qt verwendet? Falls ja, wie erhalte ich die Lizenz?**
- **8. Welches Buildsystem verwendet RAD für dieses Projekt?** a. Wäre frei wählbar
- **9. Wie wird das Reporting Tool bei RAD Multiplatform gebuildet (Infrastruktur, Build Tool etc.)?**
	- a. Wäre gut wenn läuft (manuelle Tests auf Linux ausführen, Build), aber nicht sehr prioritär
- **10. Ist eine bestimmte Dokumentationsformat seitens RAD für dieses Projekt erwartet?**
	- a. HSR Format OK
- **11. Was wird für die Dokumentation inhaltlich erwartet?**
	- a. Nicht klare Definition, aber man sollte erkennen, wie das Tool funktioniert
- **12. Wie vertraulich ist der Code-Base? Ist das verwenden einer privaten online Repository wie BitBucket OK?**

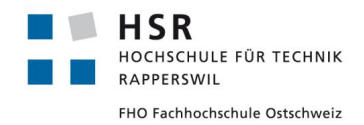

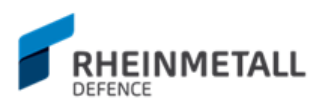

a. Kein Problem, hat nichts direkt mit Business selbst zu tun von RAD

#### 6.8.1.4 Bemerkungen RAD

- 1. Bis nächsten Mittwoch melden, ob für nächstes Termin (Anforderung etc.)
- 2. Regelmässig Kontrollen mit RAD (ob Software in der Richtung wie gewünscht)
- 3. Evtl. Präsentation für RAD nach HSR Präsentation des Tools einplanen, evtl. mit Thomas Corbat besprechen
- 4. Bei Fragen zu den Anforderung etc. kann der Student sich bei Herr Steffen oder dem Entwickler des alten GUI Reporttools jederzeit melden (siehe CC im Mail).
- 5. Build für Linux
	- a. Manuelle Builds auf Linux Systemen ist schon genug; wichtig sei es, dass es auch auf Linux laufen können muss, aber als Auslieferung ist als Zielplatform Windows vorgesehen(95% der Systeme).

#### **6.8.2 Datum: 23.03.2017 / 09:00**

#### 6.8.2.1 Anwesend

- Zafer Dogan: [zdogan@hsr.ch](mailto:zdogan@hsr.ch)
- Thomas Corbat: [thomas.corbat@hsr.ch](mailto:thomas.corbat@hsr.ch)
- Rico Steffen: [rico.steffen@rheinmetall.com](mailto:rico.steffen@rheinmetall.com)
- Yves Strube: [yves.strube@rheinmetall.com](mailto:yves.strube@rheinmetall.com)

#### 6.8.2.2 Protokollführer

- Zafer Dogan

#### 6.8.2.3 Fragen

- **1. RegisterClient Messages werden empfangen, aber keine Client Logs, woran könnte das liegen?**
	- a. Muss per Master aktiv gesagt werden
	- b. Environement Variable muss dafür gesetzt werden
- **2. Release Library des Master-Threads schliesst nicht bei terminate() oder ~Master() Aufruf, ist das ein Bug?**
	- a. Falls es weiter auftritt, nochmal melden.
	- b. Allgemein solche Probleme melden beim Industriepartner
- **3. Wäre es möglich, denn Source-Code der Biblitoheksdateien einzusehen? (Verständnis wie Dateien z.B. über Socket's verschickt werden, wohin genau, welche Dateistruktur etc.)?**
	- a. Wird abgeklärt
	- b. Aber bei solchen, Bibliothek relevanten Fragen direkt an RAD wenden.
- **4. Was für welche genauen NFA hat die RAD für das Reporting Tool?**
	- a. Siehe Anforderungspsez. Notes

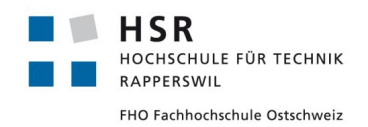

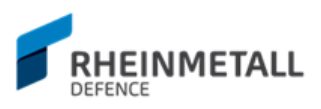

### 6.8.2.4 Bemerkungen RAD

- 1. Master muss aktiv Clienten sagen, dass Sie loggen anfangen sollen
- 2. Start Capture / Stop Capture  $\rightarrow$  master Thread sollte von Anfang an starten, (für Default Behaviour)
- 3. Ab und zu zum Testen die Bamboo Artifacts dem Industriepartner zuschicken.
- 4. Output, Design Doc, Soruce Code + App, Präsentation (Repetition)
- 5. Naming: ReportingServer /  $\rightarrow$  ist nicht undebingt ein Reporting Tool mehr, passenden Titel wählen (Projektnamen), RADShark?
- 6. Netzwerkommunikationsperformanz  $\rightarrow$  Buffers sollen nicht überlaufen, Daten sollen schnell genug auf die Platte geschrieben werden können + Netzwerkperformanz → schnelles lesen vom Netzwerk. (Alle 20 ms 1 KByte, pro Socket/Client)  $\rightarrow$  ~ 20 gleichzeitig aktivierte Clients, oberes Limit
- 7. Nicht z.B. 1 Byte nach dem anderen auf die Platte schreiben  $\rightarrow$  die ganze Performanz sollte eigentlcih schon vom Master etc. gehandlet werden, die GUI sollte von der Performanz her ungefähr parallel in der Zeit sein → setUniformRowHeight, TreeView etc. (Qt, für Performanz, solche Optimierungen vornehmen, in GUI in Echtzeit auch anzeigen können)
- 8. Alle Clients sollten gleiche Info, Warning etc. von einer Setting haben  $\rightarrow$  man sollte auf Client-Basis aktivieren/deaktivieren
- 9. Wäre schön, dass GUI und Master getrennt sein sollte (shared Library)
- 10. Config files, multiple, für verschiedene Setups (ie. Track Client A and B, or track Client A, B, C und D (ie. z.B. das von Anfang an automatisch 10 Clients aktiv sind  $\rightarrow$ benötigt: mehrere Config-Files, die gelesenen, geladen werden können.
- 11. Falls Hauptspeicher überläuft → sollte Error geben, und Dialog, der warnt, aber man könne damit leben)
- 12. Zeitraum für Log-History, 10'000 Zeilen → sollte einstellbar sein
- 13. Loggen ist auf Seite Client teuer
- 14. unterdrücken auch als Feature ein
- 15. Log auf Buffer → z.B. es wird erst geloggt, wenn Buffer überschritten, hat auf GUI keinen direkten Einfluss  $\rightarrow$  to Flle /to Live Feed, auf Gruppen und Client Basis  $\rightarrow$ Client to File  $\rightarrow$  wird angezeigt, wohin gespeichert wird  $\rightarrow$  Umleitungen Clients etc., Idee: Meherere Clients z.B. ins gleiche File schreiben etc.
- 16. C++ 11 Level ok, Standard, Flache Oberfläche ist gut

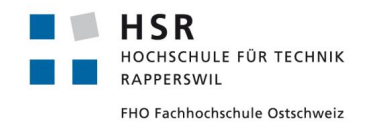

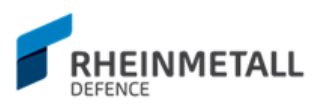

### **6.8.3 Datum: 05.04.2017 / 09:00**

#### 6.8.3.1 Anwesend

- Zafer Dogan: [zdogan@hsr.ch](mailto:zdogan@hsr.ch)
- Rico Steffen: [rico.steffen@rheinmetall.com](mailto:rico.steffen@rheinmetall.com)
- Yves Strube: yves.strube@rheinmetall.com

#### 6.8.3.2 Protokollführer

- Zafer Dogan

#### 6.8.3.3 Fragen

- **1. Ist die Performanz OK?**
	- a. OK
- **2. Ist das Erweitern der Master, RApplication, Session etc. OK? Oder müssen diese unabhängig bleiben?**
	- a. OK
- **3. Windows MDI vs. Qt Windows?**
	- a. Fokus: unabhängig vom GUI, Qt Windows OK
- **4. Mehrere Clienten - Output ins gleiche File → per MergeView OK?**
	- a. Gruppenview Prinzip
	- b. RApplication ist nicht gleich Client  $\rightarrow$  Clients sind Channels
- **5. Signed EXE → welche Priorität hat dies für die RAD? (Warnung erscheint beim ersten Ausführen unter Windows 10)**
	- a. Nicht unbedingt priorität
- **6. LocalID der Clients, Unique per Gerät oder auch im Netzwerk?**
	- a. Channel ID, Unique per Application
	- b. Registrierung sollte eigentlich per Namen geschehen, nicht ID's  $\rightarrow$  ID's sind eindeutig innerhalb Socketraum.

#### 6.8.3.4 Bemerkungen RAD

- 1.Log Messages mit mehreren Zeilen Loginhalt → Output und Anzeige optimieren
- 2.Clients werden gemäss Gruppenauswahl angezeigt (wenn Gruppenauswahl vorhanden)
- 3. ToFile / To Live  $\rightarrow$  auf Client und Gruppen Basis, To Group (hierarchisches routen der Outputs)
- 4.Anpassungen Anforderung -> UDP -> TCP
- 5. Capture per Button weg  $\rightarrow$  muss immer aktiv sein
- 6. Floating Windows  $\rightarrow$  Docker Windows, per Drag & Drop der Tabs wäre gut
- 7. Config Auswahl wie Workspaces  $\rightarrow$  Auswahl persistent

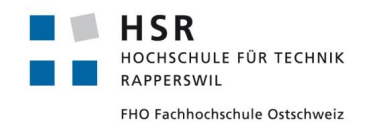

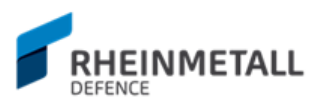

# **7 Anhang B**

### 7.1 Entwickleranleitung

In diesem Abschnitt werden für Entwickler relevante Anleitung zusammengefasst, wie z.B. das Setup von Qt mit Visual Studio oder das Setup der Qt Tests.

### **7.1.1 Visual Studio and Qt Setup**

#### 7.1.1.1 Vorbereitung

#### - **7.1.1.1.1 Visual Studio 2015**

- Community Version
- **7.1.1.1.2 Qt Addin (Qt5) http://wiki.qt.io/QtAddin** 
	- Kann auch in Visual Studio intern installiert werden. Im Menu-Tab  $\rightarrow$  Extras > Extensions und Updates  $\rightarrow$  im Suchfeld Qt5 eintippen und die AddIns installieren. (Von Online Ablage)

#### - **7.1.1.1.3 Qt Version 5.6.0**

- Die korrekte opensource Version für Visual Studio 2015 (64 bit)
	- [http://download.qt.io/official\\_releases/qt/5.6/5.6.0/qt-opensource](http://download.qt.io/official_releases/qt/5.6/5.6.0/qt-opensource-windows-x86-msvc2015_64-5.6.0.exe)[windows-x86-msvc2015\\_64-5.6.0.exe](http://download.qt.io/official_releases/qt/5.6/5.6.0/qt-opensource-windows-x86-msvc2015_64-5.6.0.exe)
- Die korrekte opensource Version für Visual Studio 2015 (32 bit)
	- [http://download.qt.io/official\\_releases/qt/5.6/5.6.0/qt-opensource](http://download.qt.io/official_releases/qt/5.6/5.6.0/qt-opensource-windows-x86-msvc2015-5.6.0.exe)[windows-x86-msvc2015-5.6.0.exe](http://download.qt.io/official_releases/qt/5.6/5.6.0/qt-opensource-windows-x86-msvc2015-5.6.0.exe)

### 7.1.1.2 Installation

Wenn mit dem Installer für Visual Studio 2015 gearbeitet wird(Qt Framework), dann muss nachträglich noch der bin - Dossier (Dossier unter Qt Installation, die qmake.exe enthält) in die Umgebungsvariablen eingetragen werden. Der bin - Dossier muss auch im Qt5 - Tab, der nach der Installation von Qt Addins und Neustart von Visual Studio im Menu Tab erscheint, unter Qt Options gesetzt werden. Danach sollten unter Neue Projekte im Global Tab Qt Application Vorlagen erscheinen, mit denen man ein Qt Projekt aufsetzten kann. Ab diesem Punkt sollte das Projekt ohne Probleme kompilieren und Qt Programme entwickelt werden. Die .ui Dateien können im Qt Designer geöffnet werden (per default öffnet Visual Studio diese im Qt Designer) und die UI per Drag & Drop designed werden.

Je nachdem muss man unter Projekteigenschaften, C/C++ Tab die Includeverzeichnisse ergänzen (wie z.B. \${QTInstallDIR}/include/QtWidgets), wenn man bestimmte zusätzliche Bibliotheken verwenden will.

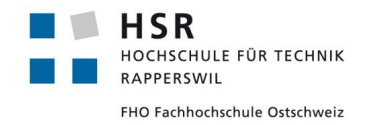

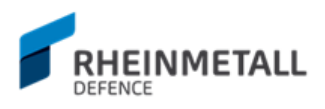

### **7.1.2 Qt Testing Setup**

Für die Verwendung der Qt Test Frameworks in Visual Studio Projekten, muss man ein neues Projekt in der Solution als eine Qt Console Application anlegen. Für die Qt Testklassen, die man erzeugen möchte, muss man unbedingt darauf achten, dass man die Qt - Klassen Template benutz, wenn man ein Neues Item hinzufügt (anstatt Header oder Source-Datei, Qt Klasse wählen.

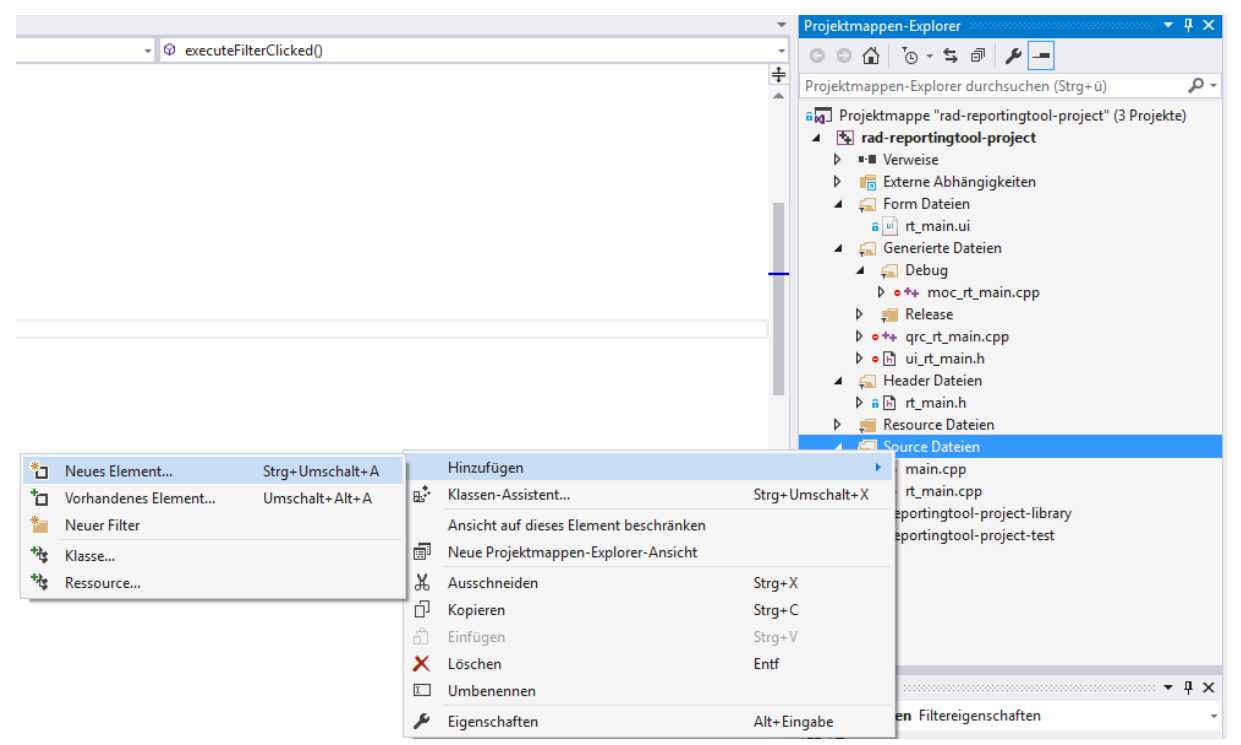

**Bild 45: Testklassen hinzufügen**

Damit im Wizard die Qt - Klasse als Auswahl verfügbar steht, müssen die Qt5 Tools installiert sein (im Setup Teil von Visual Studio mit Qt beschrieben). Sind die Tools installiert, muss man im Wizard folgende Klassentyp, wie in Bild 46 ersichtlich, wählen.

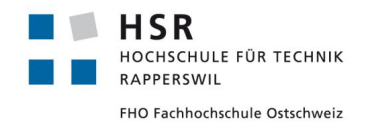

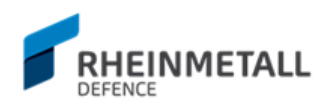

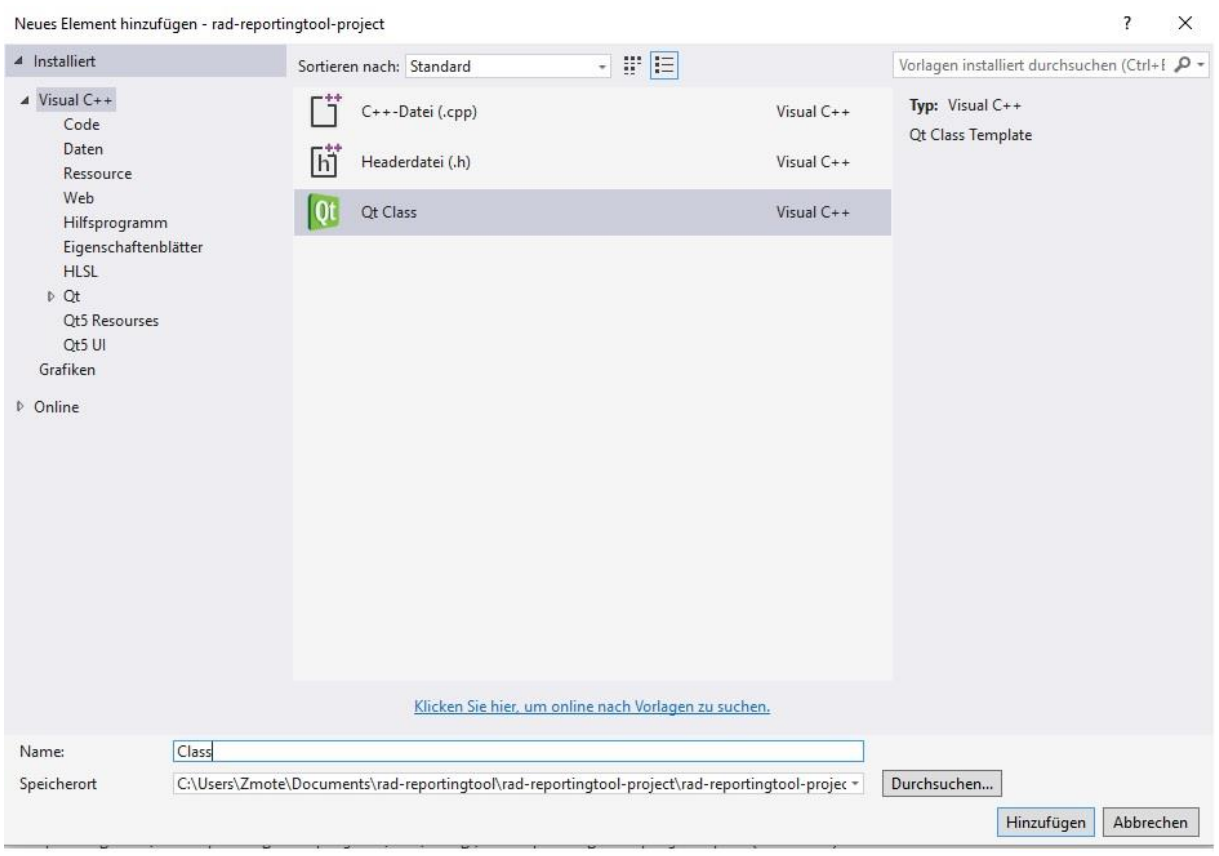

**Bild 46: Wizard mit Qt - Klasse**

Diese Klasse ist darum wichtig, da so die Klassen in die automatische Qt Build Prozedur aufgenommen werden (z.B. die benötigten moc-Dateien werden erzeugt).

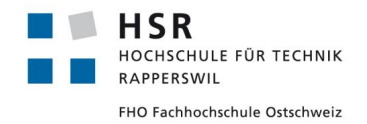

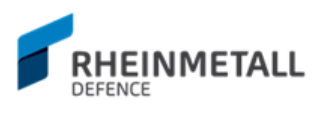

```
Ein einfaches Testsetup kann wie folgt aussehen:
Main:
#include <QTest>
#include "test.hpp"
#include "rt_main_test.hpp"
int main(int argc, char *argv[])
{
       int status{};
       Test test{};
       status |= QTest::qExec(&test, argc, argv);
       RT_Main_Test rt{};
```
**status |= QTest::qExec(&rt, argc, argv);**

**return status;**

**}**

Wobei "test.hpp" und "rt\_main\_test.hpp" von uns definierte Testklassen darstellen.

Per QTest::qExec(..) kann man eine Testklassen ausführen. Hat man zusätzlich zu den Qt5 Tools auch den Qt5 Test Adapter Extension installiert, so können die Tests auch über den Testexplorer ausgeführt werden. Jedoch ist das Tool buggy, im obigen Beispiel wird nur das erste QTest::qExec(..) angezeigt. Will man alle Ergebnisse der Tests sehen, so muss man das generierte Executable des Projekts(Projekt der Teste) ausführen und die Resultate werden auf die Command ausgegeben. Man könnte die Console Application auch direkt in Visual Studio laufen lassen und so die Testresultate einsehen, jedoch schliesst Visual Studio das Command sobald das Executable fertig ist, weswegen man nicht wirklich die Resultate betrachten kann. Darum rät es sich, ins Folder des Executable per Command - Tool zu navigieren und darin das Test-Executable laufen zu lassen. Dabei werden die Resultate wie folgt angezeigt:
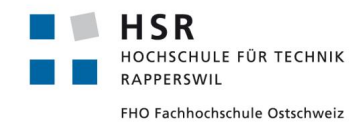

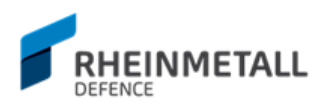

 $\Box$ **BBB** Eingabeaufforderung  $\times$ licrosoft Windows [Version 10.0.14393] c) 2016 Microsoft Corporation. Alle Rechte vorbehalten. ::\Users\Zmote>cd C:\Users\Zmote\Documents\rad-reportingtool\rad-reportingtool-project\x64\Debug C:\Users\Zmote\Documents\rad-reportingtool\rad-reportingtool-project\x64\Debug>rad-reporting-project-test.exe<br>Der Befehl "rad-reporting-project-test.exe" ist entweder falsch geschrieben oder konnte nicht gefunden werden. C:\Users\Zmote\Documents\rad-reportingtool\rad-reportingtool-project\x64\Debug>rad-reportingtool-project-test.exe \*\*\*\*\*\*\*\* Start testing of Test Config: Using QtTest library 5.6.0, Qt 5.6.0 (x86\_64-little\_endian-llp64 shared (dynamic) debug build; by MSVC 2015)<br>PASS : Test::initTestCase() : Test::Infliestc<br>: Test::toUpper()<br>: Test::toLower() PASS PASS PASS : Test::toLower()<br>PASS : Test::CeanupTestCase()<br>Totals: 4 passed, 0 failed, 0 skipped, 0 blacklisted<br>\*\*\*\*\*\*\*\*\* Finished testing of Test \*\*\*\*\*\*\*\*\*\*<br>\*\*\*\*\*\*\*\*\* Start testing of RT\_Main\_Test \*\*\*\*\*\*\*\*\*<br>0onfig: Using QtTest PASS : RI\_Main\_Test::testDummyTest()<br>PASS : RT\_Main\_Test::testLibraryCommons\_add()<br>PASS : RT\_Main\_Test::cleanupTestCase()<br>Totals: 4 passed, 0 failed, 0 skipped, 0 blacklisted<br>\*\*\*\*\*\*\*\*\* Finished testing of RT\_Main\_Test \*\*\*\* C:\Users\Zmote\Documents\rad-reportingtool\rad-reportingtool-project\x64\Debug>

#### **Bild 47: Output des Testprojekts**

Eine Testklasse kann wie folgt definiert sein: Header (test.hpp): **#pragma once #include <QObject> #include <QTest>**

**class Test : public QObject { Q\_OBJECT**

```
public:
      Test(QObject * parent = Q_NULLPTR);
      ~Test();
```

```
private slots:
       void toUpper();
       void toLower();
};
Implementation (test.cpp):
#include "test.hpp"
#include "rt_main_test.hpp"
```
#### **Test::Test(QObject \* parent) : QObject(parent) {**

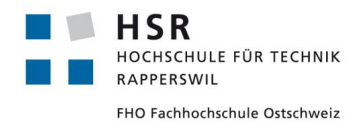

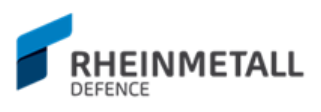

```
}
```

```
Test::~Test() {
}
void Test::toLower()
{
       QString str = "HELLO";
       QVERIFY(str.toLower() == "hello");
}
void Test::toUpper() {
       QString str = "Hello";
       QVERIFY(str.toUpper() == "HELLO");
}
#include "moc_test.cpp"
```
Hier ist die letzte Zeile besonders wichtig. Für die interne Reflektion braucht Qt das moc-File der Testklasse, weshalb man es wie ob am Schluss der Impl. - Datei per #include anhängen muss.

Qt Testing Framework bietet vier zusätzliche, spezielle Methoden für jede Testklassen, die man überschreiben kann, um z.B. bestimmten Code vor Ausführung eines Tests auszuführen (Analogie @Before, @After etc. in JUnit, Java). Das sind die folgenden vier Klassen:

**initTestCase()** will be called before the first test function is executed. **cleanupTestCase()** will be called after the last test function was executed. **init()** will be called before each test function is executed. **cleanup()** will be called after every test function.

Das Qt Testing Library erlaubt auch einfache GUI Tests, siehe dafür und mehr zu Qt Testing Library:<http://doc.qt.io/qt-5/qttest-index.html> (Qt Testing Tutorial page)

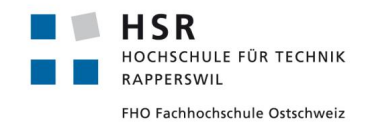

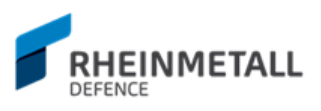

# 7.2 Qualitätsmanagement

## **7.2.1 Code Reviews**

Code Reviews wurden nach bestimmten Meilensteinen informell im Freundeskreis und zu einem bestimmten Grad in den wöchentlichen Meetings an der HSR durchgeführt. Die Anpassungen im Code wurden dann als Tickets im Projektmanagementsystem festgehalten und in der laufenden Iteration umgesetzt. Da es zu keinen "formellen" Code Reviews gekommen ist, dienen die Protokolle als Code Review Dokumente, in denen Feedback zum Code teilweise enthalten sind.

### **7.2.2 Code Kommentare**

Die Header - Dateien und im Code wichtige Stellen werden kommentiert. Für die Dokumentation wird Qt Documentation verwendet. Qt Dokumentationen sehen wie folgt aus (Doxygen - Format):

/\*!

- \* Resolves clientId to clientName for client log distribution
- \* When the client can't be resolved, the function throws an invalid\_argument

exception

- \* \param clientId Id of client a log belongs to
- \* \returns the name of the client the log belongs to
- \* \exception \ref std::invalid\_argument
- \*/

\*

QPair<QString, QString> resolveClient(const int clientId);

Dabei sind folgende Dokumentationstypen relevant:

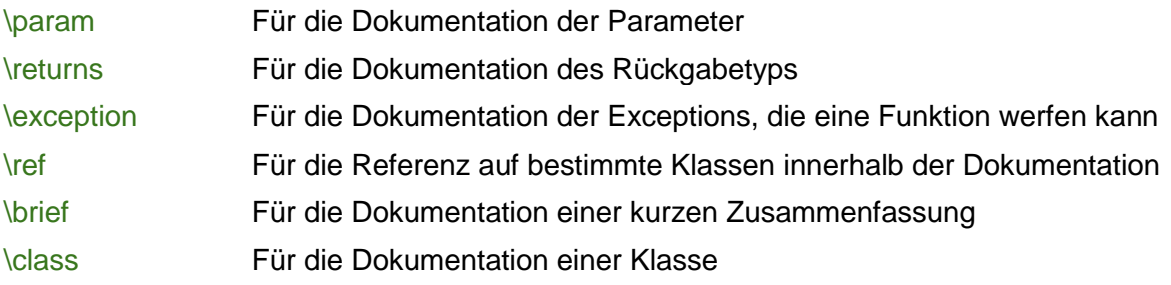

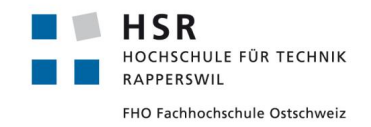

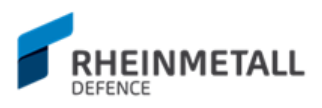

## **7.2.3 Code Analyse**

Für eine angemessene Code Qualität wurde das Tool ReSharper C++ von Jetbrains verwendet, welche Codeoptimierungen vorschlägt und mögliche Probleme im Code aufzeigt. Ausserdem wird bei grösseren architektuellen Änderungen der Code mit informellen Codereviews überprüft und Anpassungen vorgenommen. Ein Vorschlag vom ReSharper C++ Tool kann wie in Bild 48 aussehen.

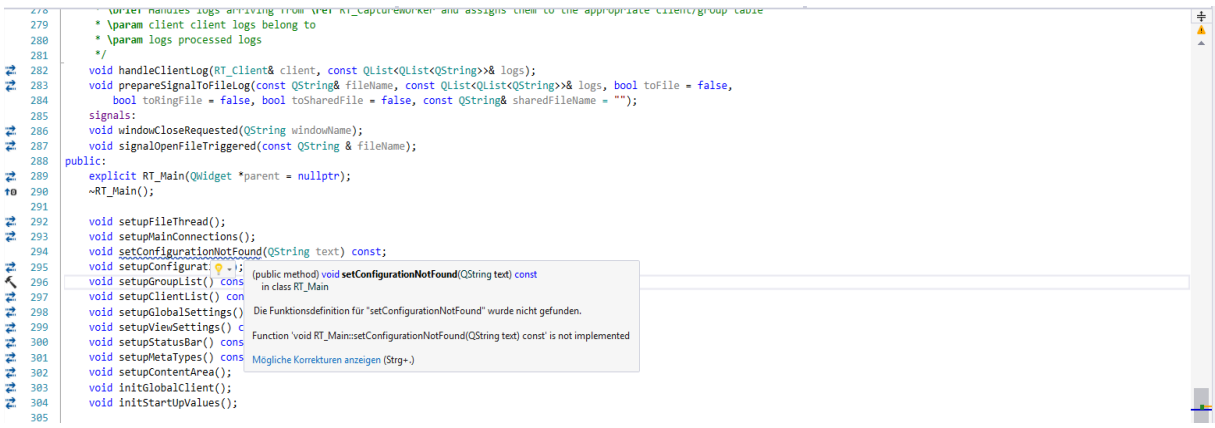

#### **Bild 48: Optimierungsvorschlag ReSharper C++**

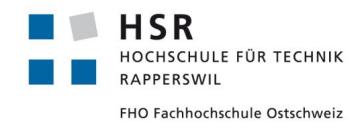

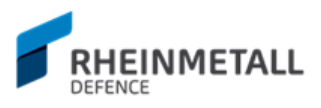

## **7.2.4 Testing**

Für das Reporting Tool wurden im Rahmen der Qualitätssicherung diverse Tests geschrieben. Dabei wurde schwerlastig mit dem Qt internen Testing Framework QTest gearbeitet. Das Testing Framework von Qt erlaubt unteranderem, die Testresultate als Xunit XML auszugeben, die man dann in einem Buildtool anzeigen und damit den Build kontrollieren kann (failing/passing Tests).

### 7.2.5 Unit Tests

```
Unit Tests in Qt sehen wie folgt aus:
  1 E#include "rt_main_test.hpp"
     #include "Commons.h"
  \overline{2}\overline{3}4 ERT Main Test:: RT Main Test(QObject * parent) : QObject(parent) {
  E,
     \vert }
  6
  \overline{7}8 ERT Main Test:: ~ RT Main Test() {
  \mathbf Q\vert }
 10
 11
 12 Evoid RT_Main_Test::testLibraryCommons_subtract()
 13
      \{14
           Commons commons{};
 15
           QVERIFY(commons.subtract(10, 2) == 8);
 16
      \vert }
 17
 18 Evoid RT Main Test::testLibraryCommons add()
 19
      -4
 20
           Commons commons{};
 21
           QVERIFY(commons.add(1, 2) == 3);
 22
     13
 23
 24 Evoid RT_Main_Test::testDummyTest()
 25
      -{
 26
           QVERIFY(true);
 27
      ₹
```
**Bild 49: RT\_Maint\_Test Source - Datei (rt\_main\_test.cpp) des rad-reportingtoolproject-test Projekts**

Wobei die Testmethoden im Header als private "Slots" definiert werden müssen:

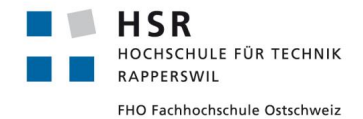

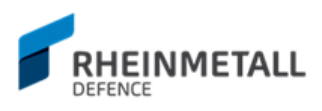

```
#pragma once
 \mathbf{1}2 □#include <QObject>
 3
    #include <QTest>
 \overline{\mathbf{A}}5 Eclass RT Main Test : public QObject {
 6
          Q OBJECT
 \overline{7}8
     public:
 \mathbf{Q}RT Main Test(QObject * parent = Q NULLPTR);
10
          ~RT Main Test();
11
12
     private slots:
13
          static void testDummyTest();
          static void testLibraryCommons subtract();
14
15
          static void testLibraryCommons add();
16
     \mathcal{E}
```
#### **Bild 50: RT\_Main\_Test Header - Datei (rt\_main\_test.hpp) des rad-reportingtool-projecttest Projekts**

Die Testobjekte in Qt müssen mit Qt's Metaobjekterweiterungen erweitert werden. Dies erreicht man, in dem man die Testklasse von der Klasse QObject ableitet und mit dem Makro Q\_OBJECT kennzeichnet. Die Metadaten werden dann mit dem moc.exe (Meta-Objekt-Creator) generiert und an die bestehende Klasse angehängt. Dies ist wichtig, da das QTest Framework das "Signals and Slots" Konzept beim Ausführen der Teste anwendet und für diese die Metainformationen relevant sind.

Die Tests werden dann in einem separaten Test-Projekt (Qt Console Application) ausgeführt. Wobei das main wie folgt aussehen kann:

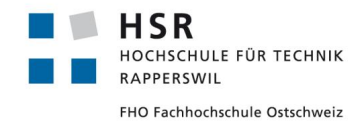

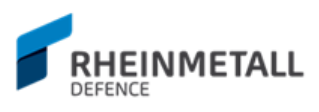

```
1 E#include "test.hpp"
     #include "rt main test.hpp"
 \overline{2}\overline{3}#include "commonlogutils test.hpp"
 \overline{4}#include "commonviewutils test.hpp"
     #include "rt client test.hpp"
 5
     #include "rt logfilter test.hpp"
 6
 \overline{7}8 ⊡int main(int argc, char *argv[])
 \overline{9}€
10
         int status {};
11
         Test test{};
12
         status |= QTest::qExec(&test, argc, argv);
13
14
         RT Main Test rt {};
          status |= QTest::qExec(&rt, argc, argv);
15
16
         CommonLogUtils Test clu{};
17
18
          status |= QTest:: qExec(&clu, argc, argv);
19
20CommonViewUtils Test cvu{argc, argv};
         status |= QTest::qExec(&cvu, argc, argv);
2122
23
         RT Client Test rct{argc, argv};
24
         status |= QTest::qExec(&rct, argc, argv);
25
26
         RT_LogFilter_Test rlft{ argc, argv };
          status = QTest::qExec(&r1ft, argc, argv);27
28
29return status;
     ł
30
```
#### **Bild 51: Main-Datei (main.cpp) des Testprojekts rad-reportingtool-project-test**

Das QTest Framework erlaubt es, Tests in "Suite"s zu schreiben, sprich man kann die Tests gruppieren und in Gruppen zusammengefasst ausgeben. So kann man stets guten Überblick über die Anzahl und Typen von Tests behalten.

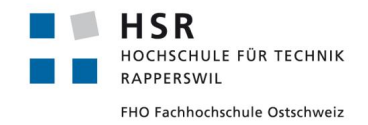

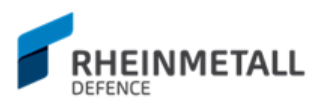

## **7.2.6 Integration Tests**

Im Rahmen der Implementation der Tests für das ReportingTool Projekt wurden auch Integration Tests umgesetzt, in denen gewisse Teile der Applikation zusammenwirkend getestet wurden. Hierzu muss man zusätzlich jeweils eine QApplication initialisieren, die die Hauptereignisschlaufe einer Qt Applikation bildet. Ein Integrationstest kann dann wie in Bild 52 aussehen.

```
Evoid RT Client Test::testAddLogToClientTable() const
 ¥.
     QApplication a{ argc, argv };<br>RT_Client client{ 1, "Clientname", "Groupname" };
     const CL::ByteArray message{};
     const CL::Time timestamp{};
     REP::PROTO::LogBinaryMsg msg{ 1,message, timestamp };
     QList<QString> entry = CommonLogUtils::prepareLogEntry(client.getClientName(), client.getGroupName(), msg);
     QList<QList<QString>> logEntry{entry};
     client.addLog(logEntry);
     QCOMPARE(client.getTable()->model()->rowCount(), 1);
 \mathbf{A}
```
#### **Bild 52: Integrationstest, füge Log einer Clienttabelle hinzu**

Dieser Integrationstest ein einfaches Beispiel seiner Art. Hier wird beim Hinzufügen eines Logs in die Clienttabelle das Signals und Slots Mechanismus aktiviert, welches beim Hinzufügen von Daten ins Tabellenmodel Update Signale für die GUI produziert.

## **7.2.7 GUI Tests**

GUI Tests werden implementiert, um das Verhalten der Benutzereingaben zu testen. So wird sichergestellt, dass bestimmte Benutzerinteraktion die erwarteten Resultate produzieren. Ein GUI Tests kann wie folgt aussehen:

```
⊡void RT Main Test::testLogWindowCreation() const
 Ł
     QApplication a(argc, argv);
     RT Main w;
     REP::PROTO::RegisterClientMsg msg{ 2, "Clientname", "Groupname", "comment", false };
     w.registerClient(msg);
     w.createLogWindow("Clientname", QPoint(100, 100));
     QCOMPARE(w.subWindowExists("Clientname"), true);
 |}
```
#### **Bild 53: GUI Test, erzeuge Logfenster**

Qt erlaubt auch Mausklicks oder Tastatureingaben zu simulieren, diese werden dann per QTest::keyPress(...) oder QTest::mouseClick(...) simuliert. Ein GUI simulierter Test kann dann wie folgt aussehen:

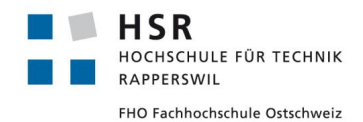

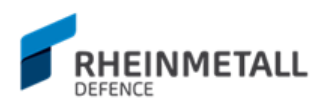

```
Fivoid RT Main Test::testClientSearchTermEntered() const
 \{QApplication a(argc, argv);
     RT_Main w;
     QLineEdit * clientInput = w.findChild<QLineEdit*>("clientInput");
     QTest::keyClicks(clientInput, "client10");
     QCOMPARE(clientInput->text(), QString("client10"));
 \mathcal{Y}
```
#### **Bild 54: GUI simulierter Test**

Auf diese Art und Weise können jegliche GUI Tests durchgeführt werden.

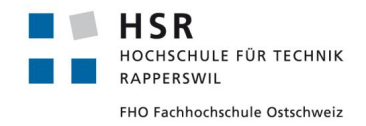

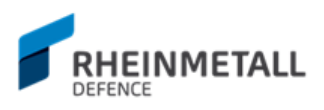

## **7.2.8 GitFlow**

In der Entwicklung der Features wird nach dem GitFlow vorgegangen. Es wird nebst dem Master - Branch ein Develop - Branch verwendet, wo die umgesetzten Features zusammengeführt werden. Sind genug Features zusammengeführt, so dass man ein Release veröffentlichen kann, werden die Änderungen aufs Master gemergt. Features, Hotfixes wie auch Bugfixes werden in seperaten Branches entwickelt und nach Beendigung der Umsetzung aufs Develop gemergt.

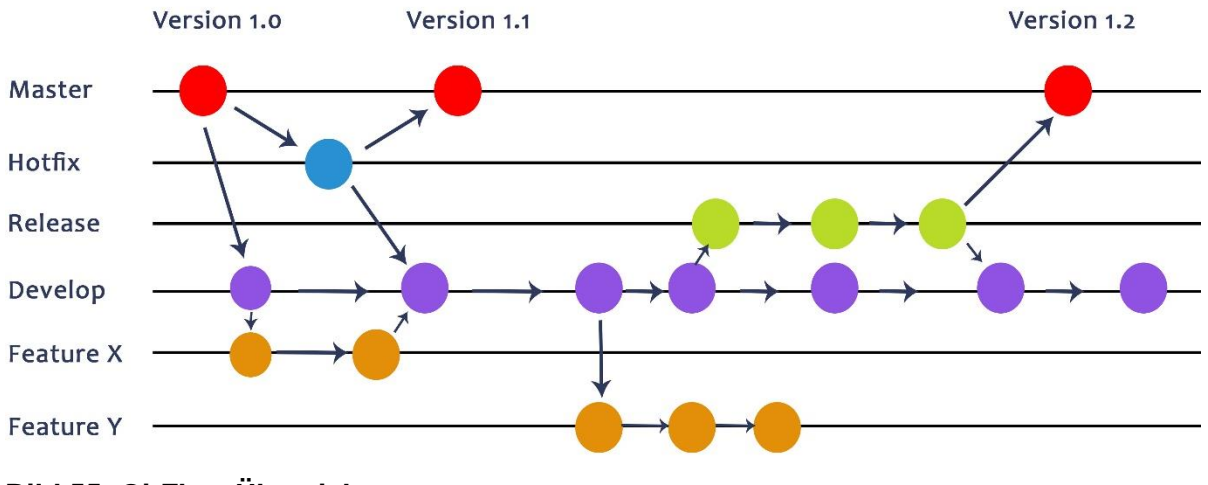

**Bild 55: GitFlow Übersicht**

### **7.2.9 Continuous Integration**

Anhand Atlassian Bamboo wird Continuous Integration gewährleistet. Im Rahmen des GitFlow werden Features in eigenen Branches entwickelt und bei Fertigstellung mit dem develop Branch gemergt. Beim Merge auf den develop Branch produziert Bamboo die letzte, ausführbare Version der Applikation. So wird eine fortlaufende Integration neuer Features gewährleistet und stets ein ausführbares Executable geliefert.

## **7.2.10 Usability Tests**

Da seitens des Industriepartners keine Termine für Usability Tests gesetzt werden konnten, da Sie selbst auch unter Zeitmangel leiden, wurden Usability Tests manuell umgesetzt und per Feedback an den Statusmeetings festgehalten. Diese wurden dann in JIRA als UI Anpassungen als Tickets festgehalten und im Laufe der Sprints umgesetzt.

## **7.2.11 Protokolle**

Es werden zwei Arten von Protokolle festgehalten. Die wöchentlichen Protokolle der Statusmeetings an der HSR, an dem der Projektstand und der Stand der Applikation besprochen werden und die Statusmeetings beim Industriepartner, die alle zwei Wochen stattfinden. In diesen Protokollen werden jeweils der Status des Projekts und Probleme sowie Lösungen festgehalten. Ausserdem werden in diesen Protokollen Feedbacks festgehalten, welche bis zum Nächsten Meeting umgesetzt versucht werden.

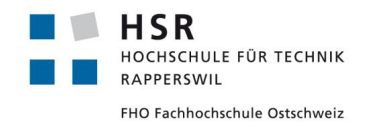

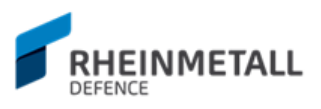

# 7.3 Usability Tests

Es wurden aus Zeitmängel keine formellen Usability Tests durchgeführt. Der Industriepartner konnte jeweils alle zwei Wochen einen 1h Termin offerieren, in der der Status der Applikation besprochen wurde. In diesen Meetings wurde das UI diskutiert und Feedbacks entgegengenommen und für die nächste Iteration als "Anpassungen UI" als Ticket im Ticket Management System (JIRA) aufgenommen. Die verschiedenen Zustände des UI können im Abschnitt Design, im Unterabschnitt GUI nachgelesen werden.

Usability Tests wurden ferner informell im Freundeskreis durchgeführt und Feedback zum UI geholt. Diese wurden dann wie bei den Feedbacks des Industriepartners innerhalb der "UI Anpassungen" Tickets versucht, umgesetzt zu werden.

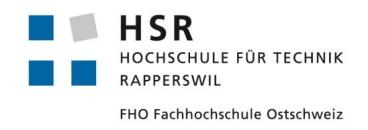

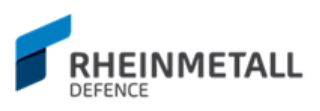

# 7.4 Testlogs

# **7.4.1 Alphaversion - 10/4/2017**

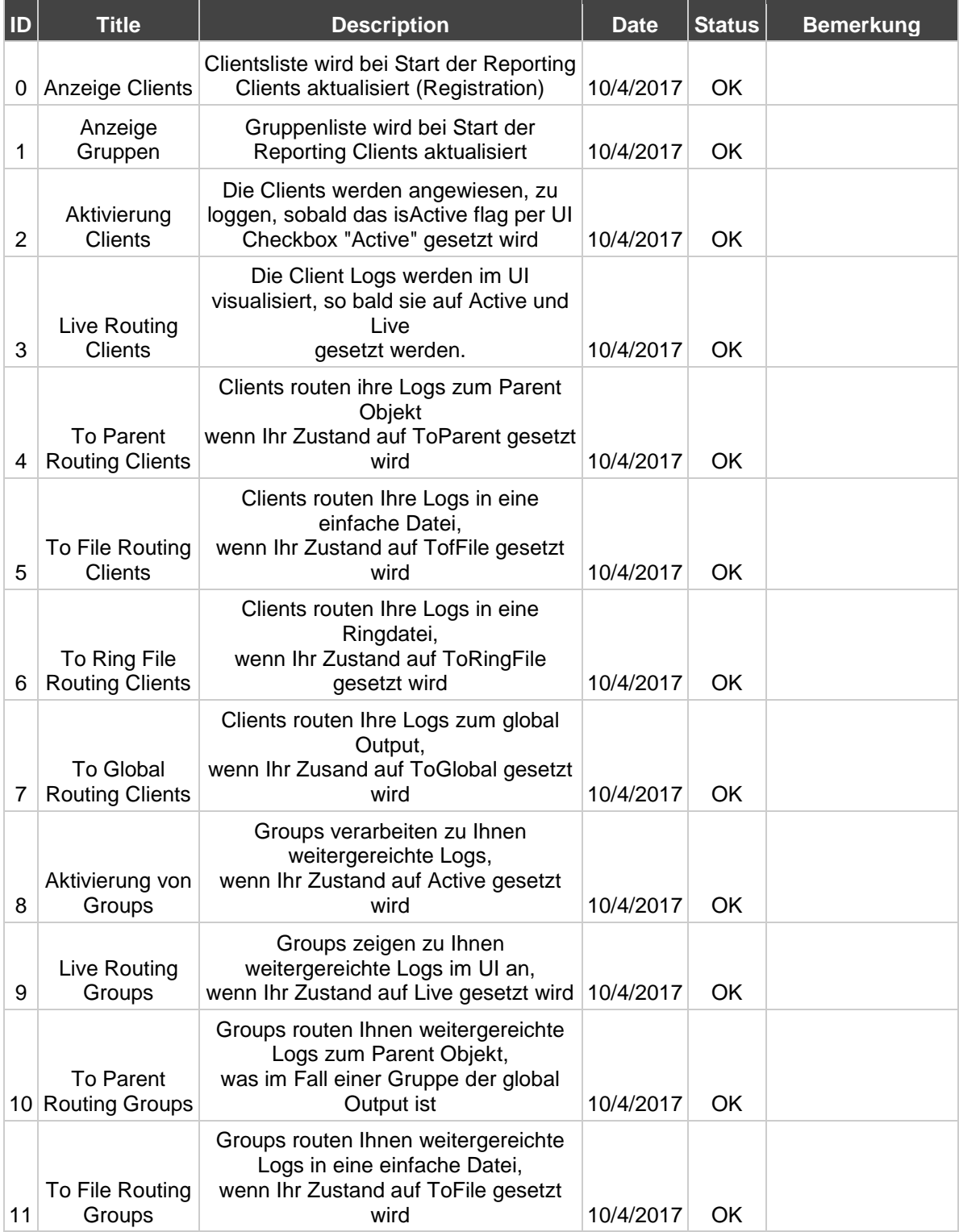

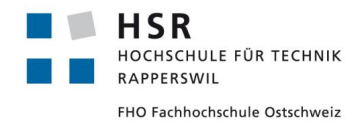

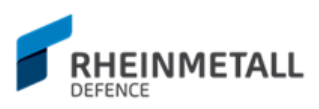

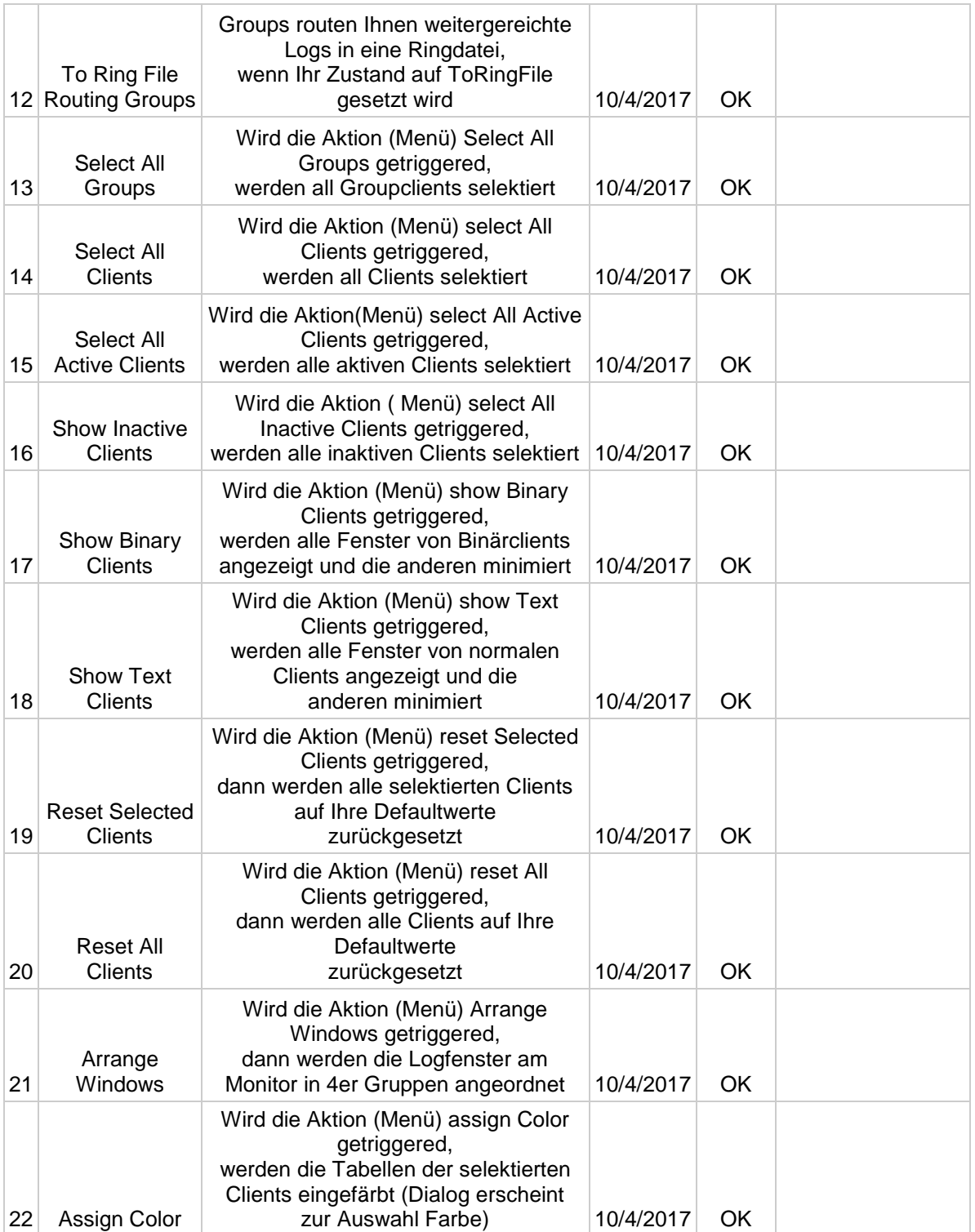

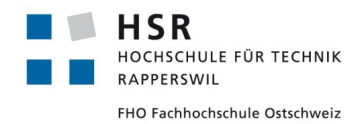

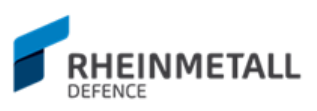

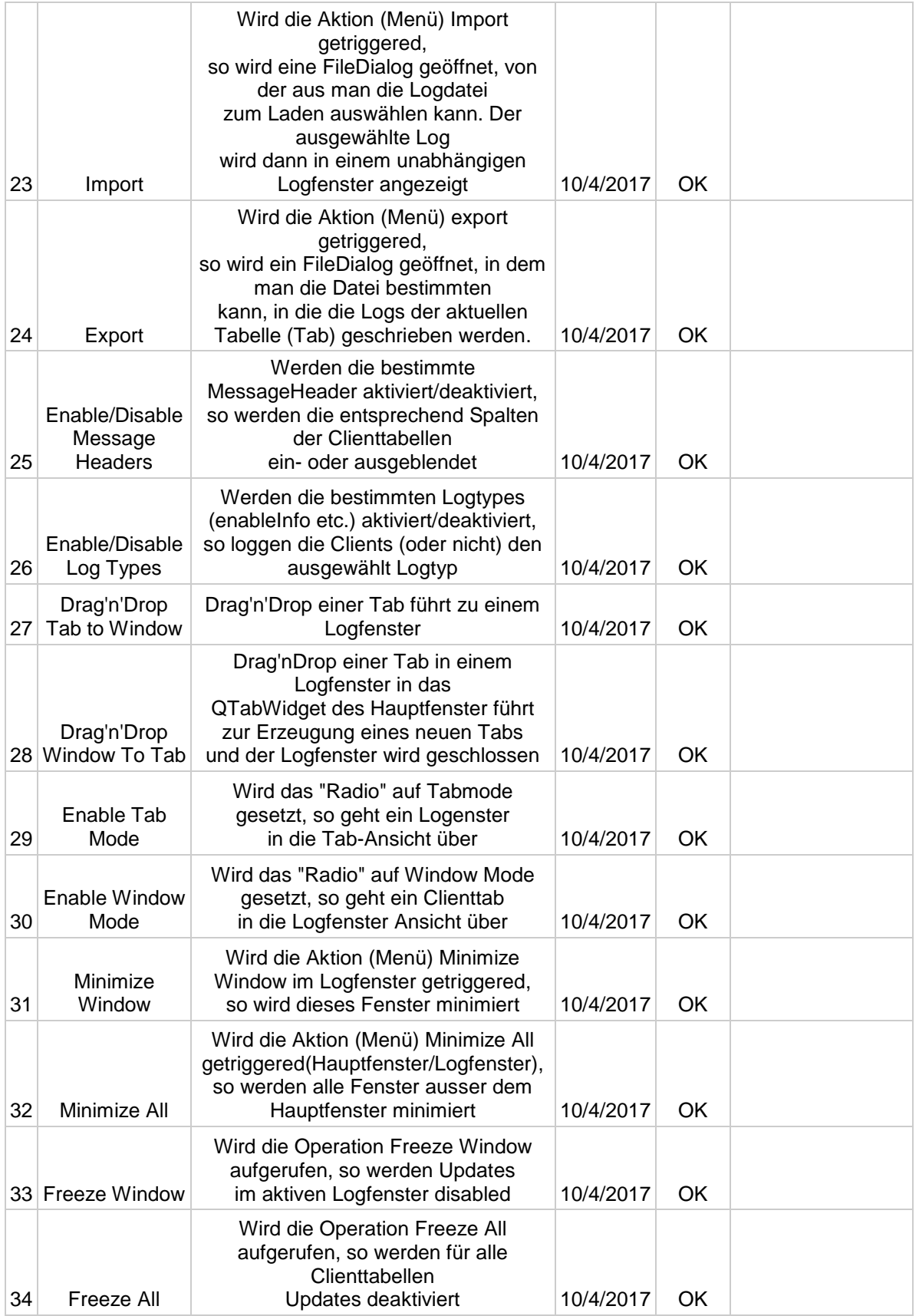

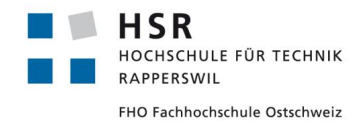

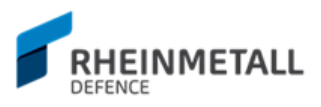

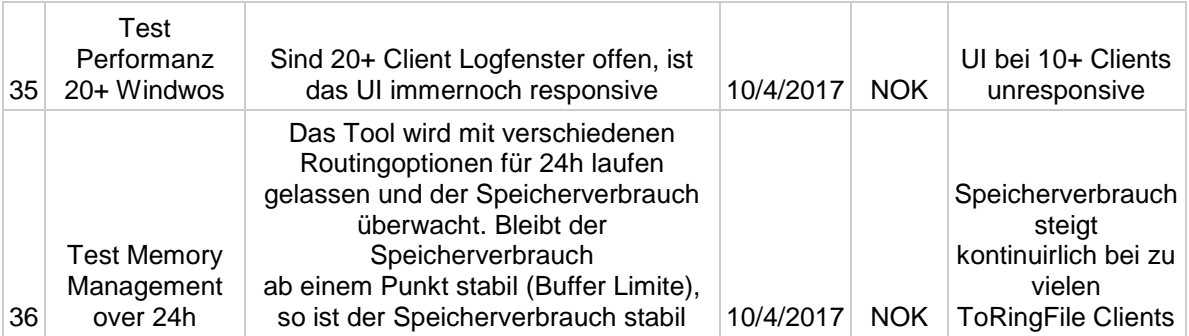

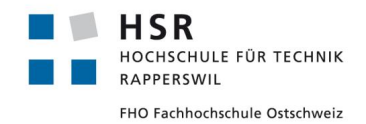

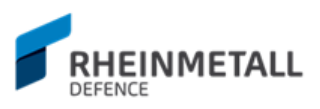

# **7.4.2 Betaversion - 8/5/2017**

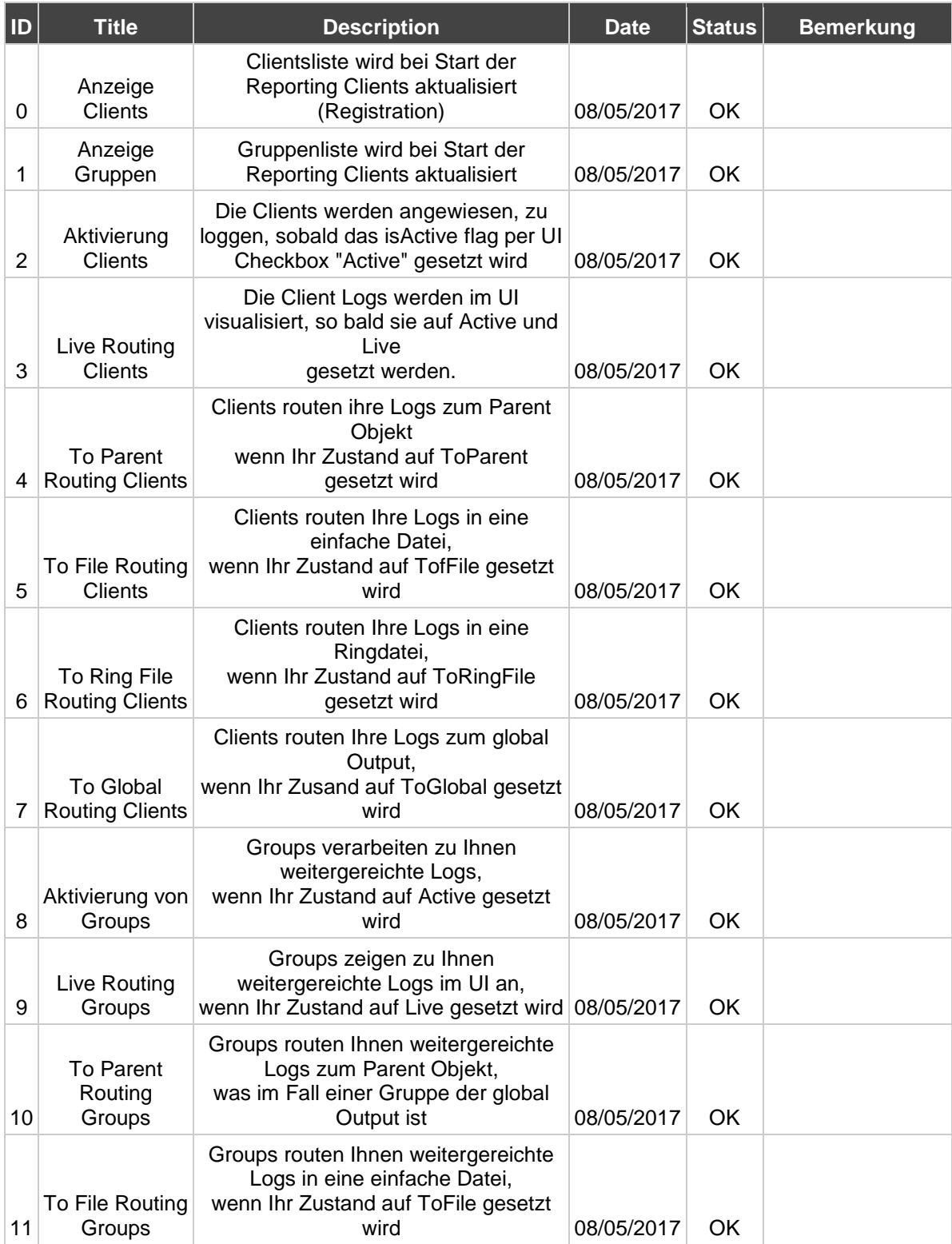

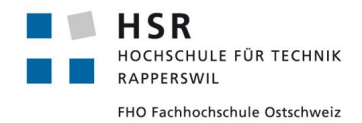

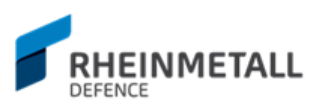

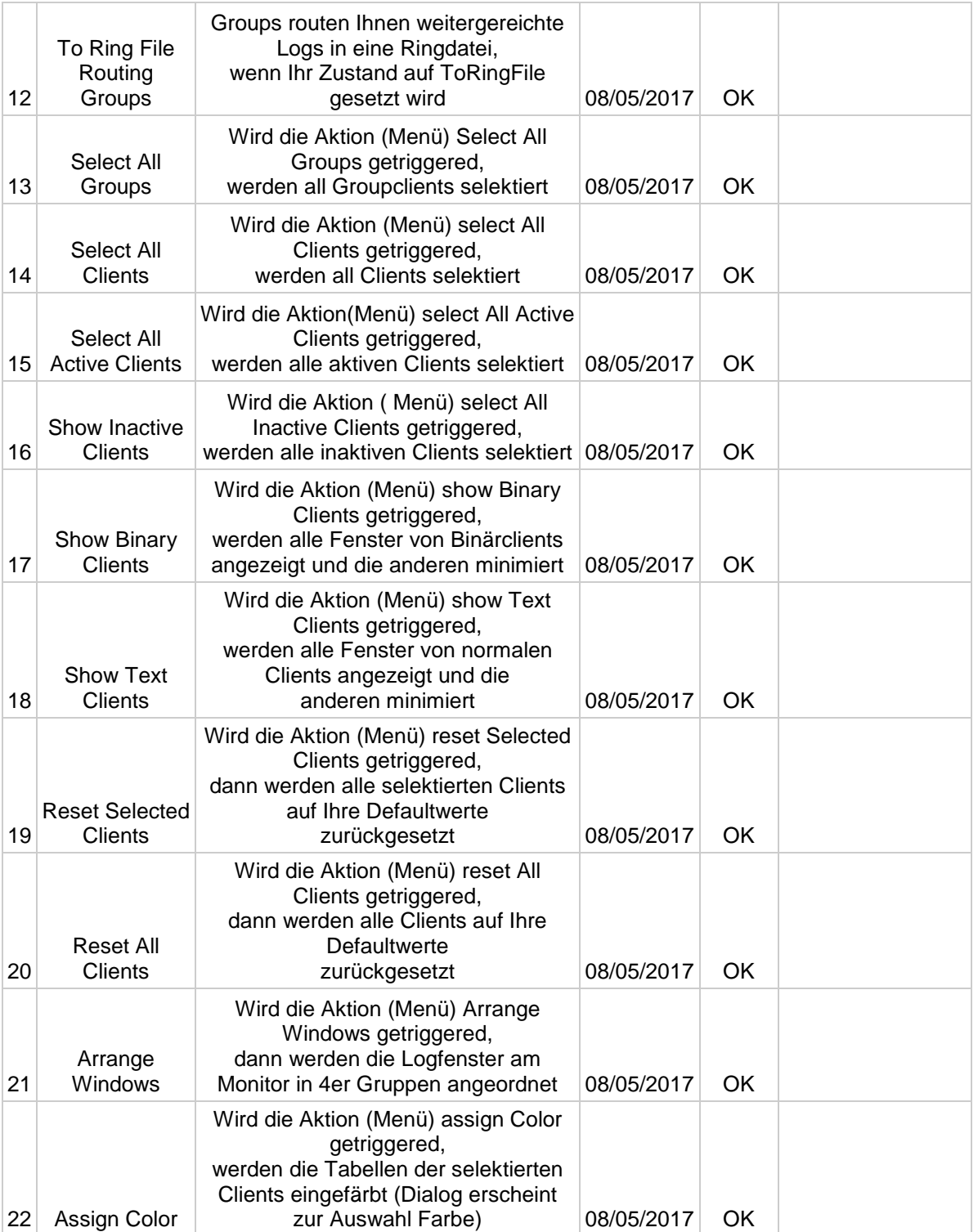

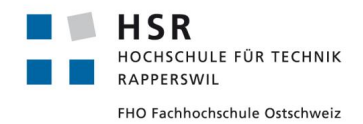

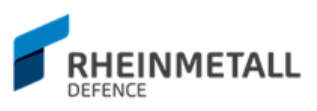

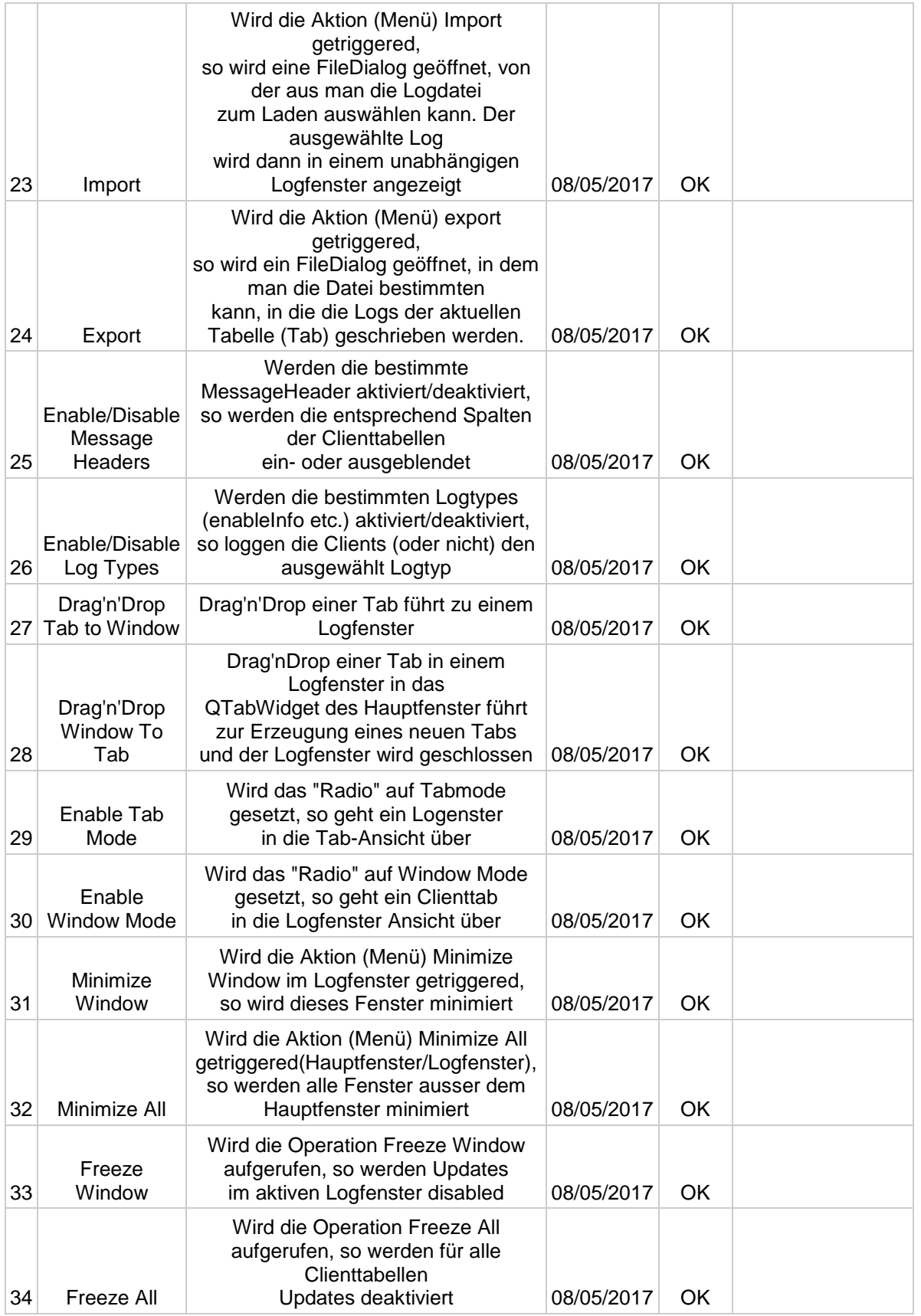

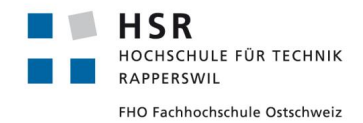

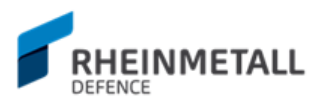

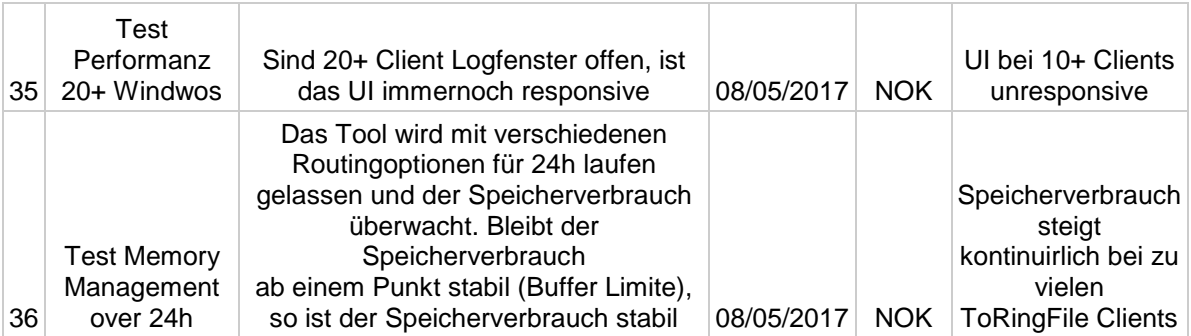

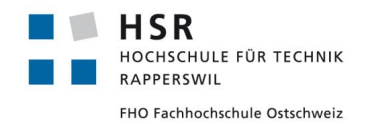

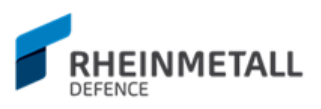

# **7.4.3 Releaseversion - 23/5/2017**

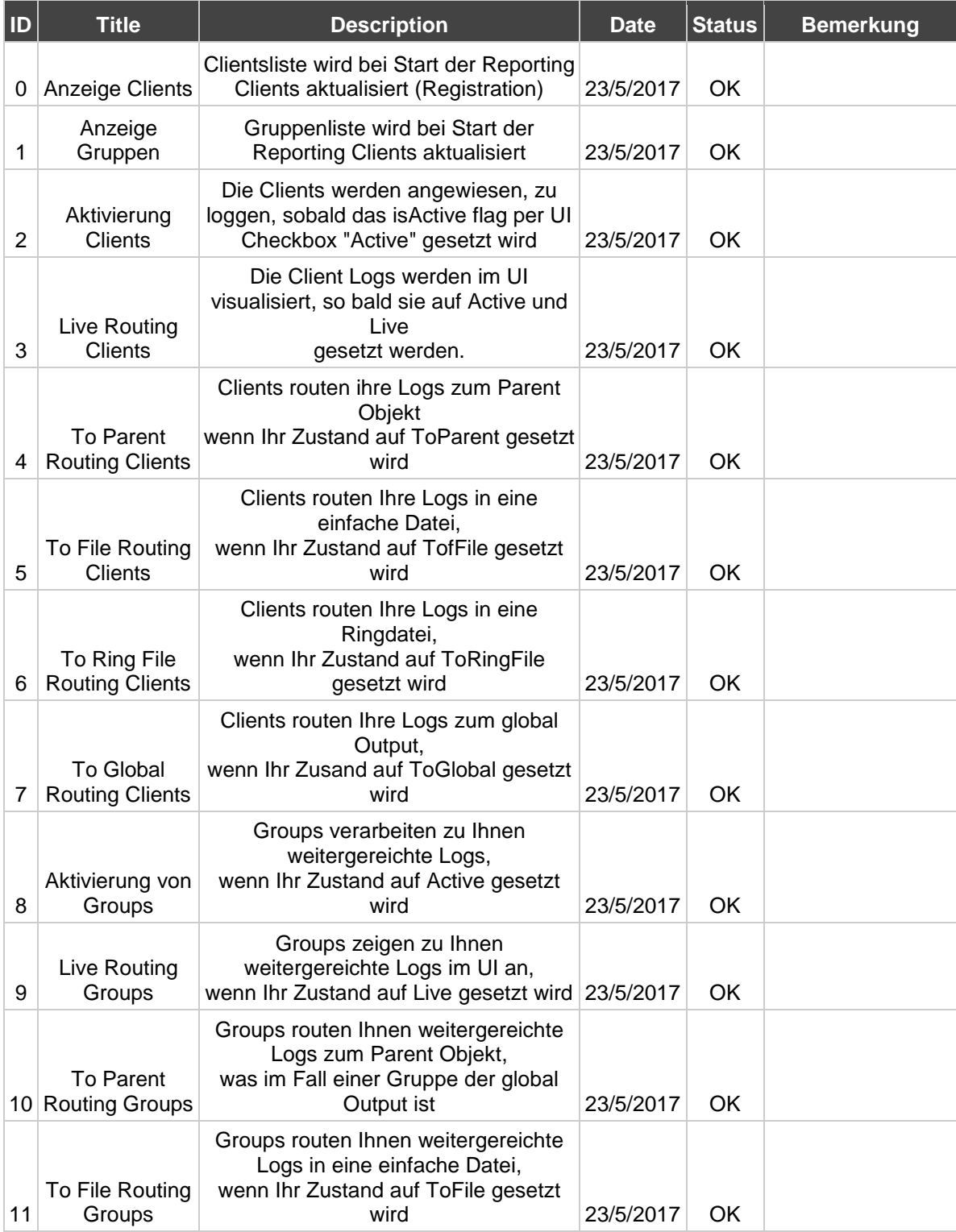

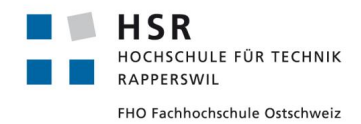

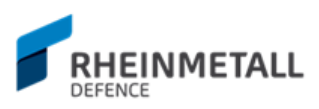

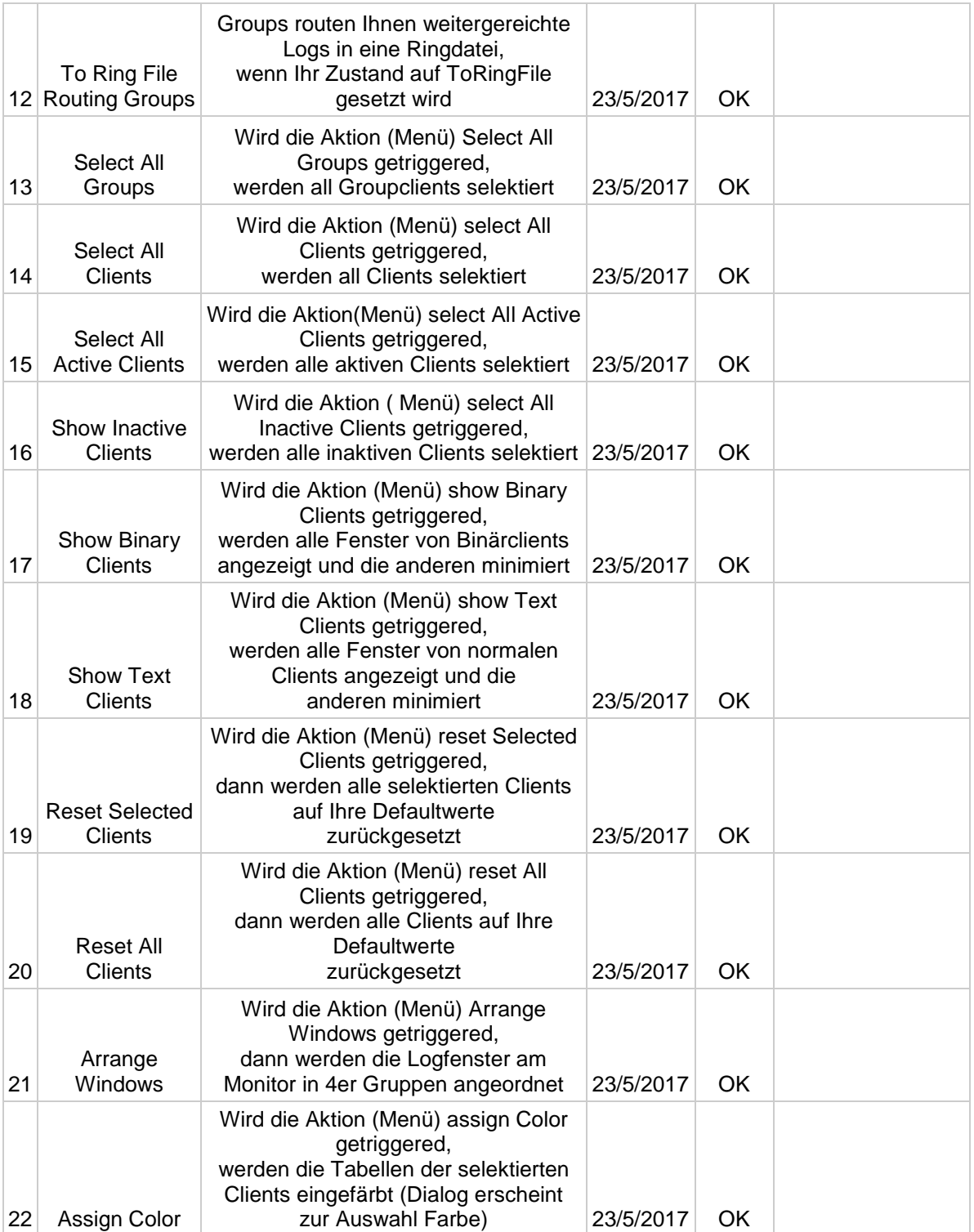

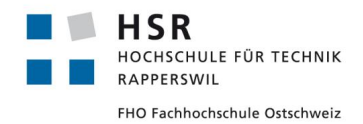

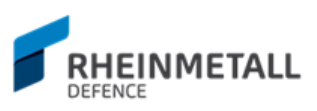

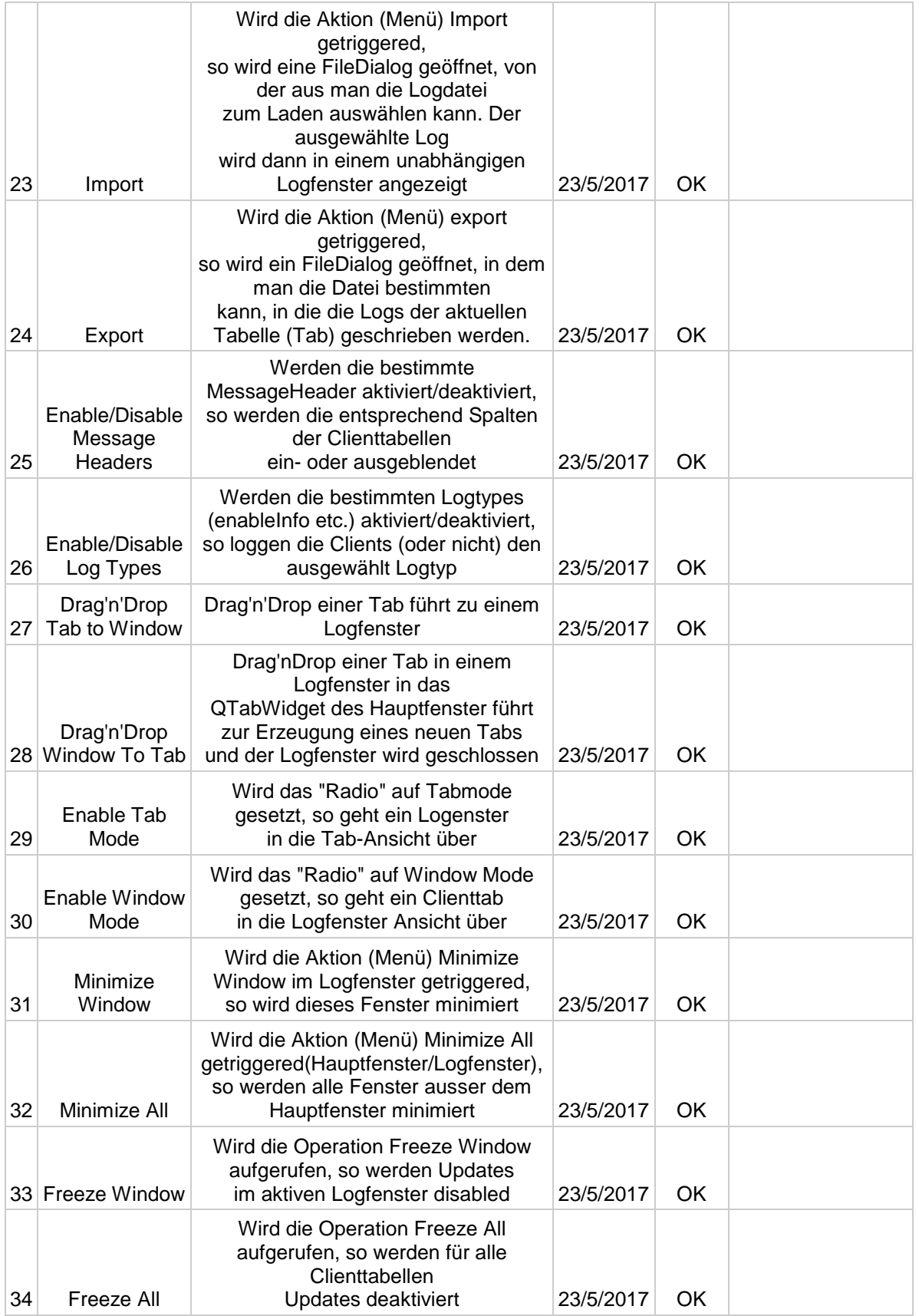

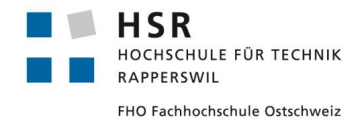

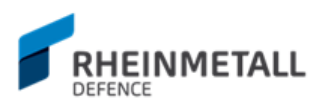

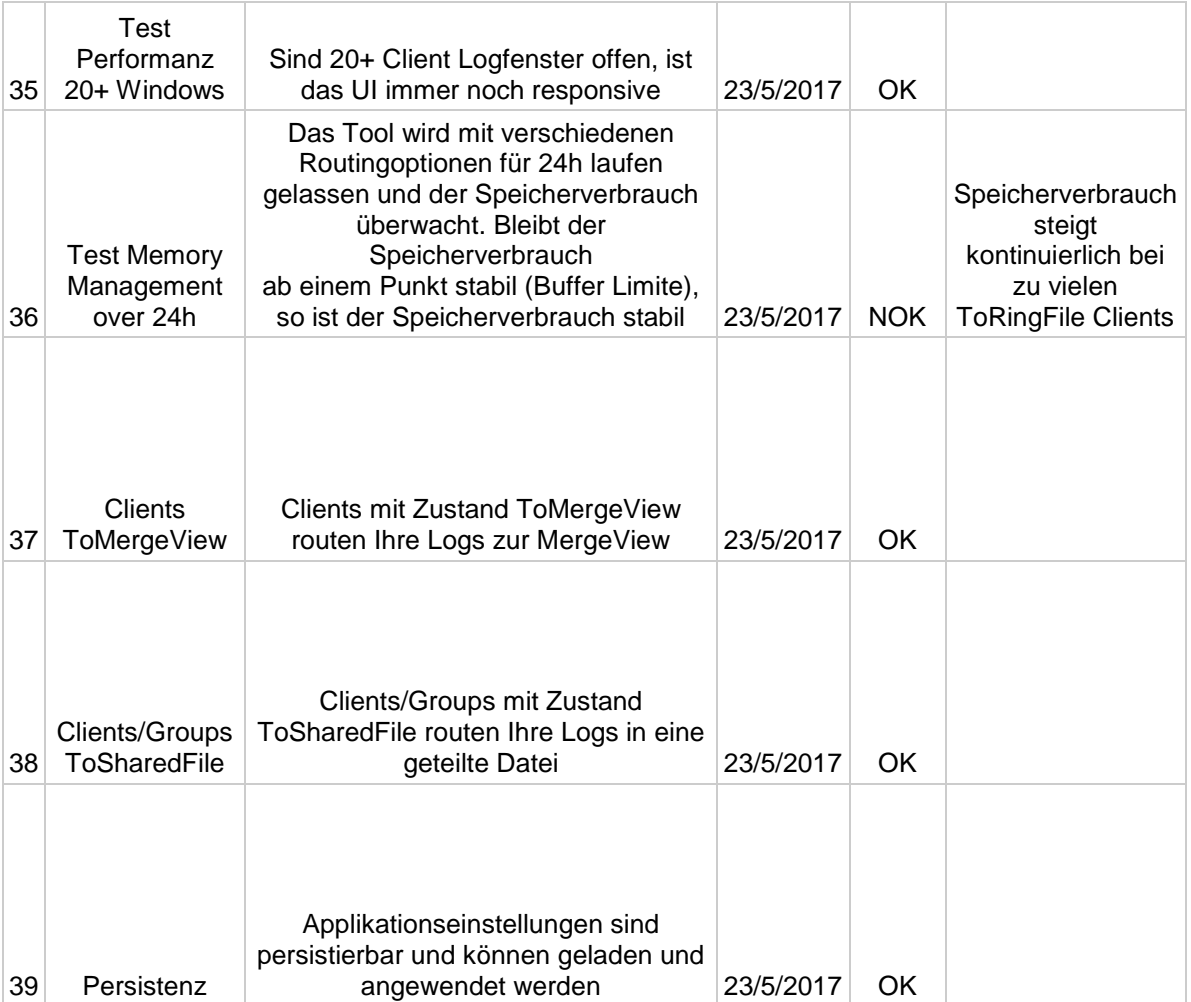

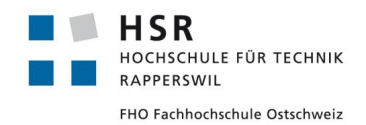

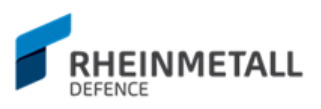

# **7.4.4 Abgabeversion - 1/6/2017**

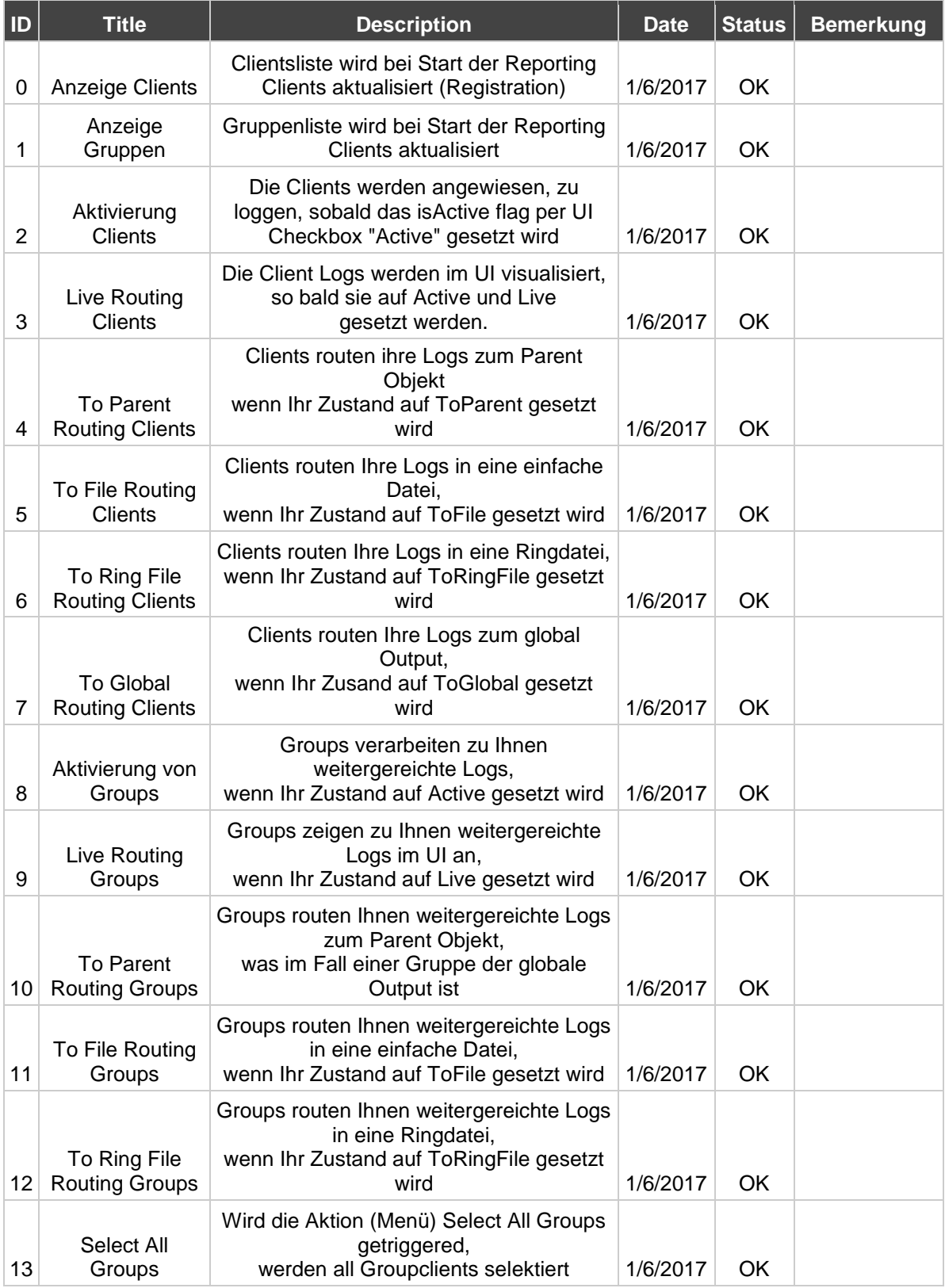

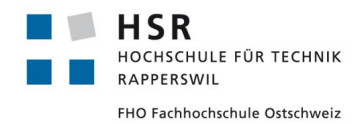

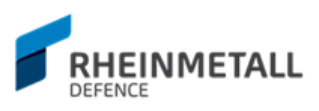

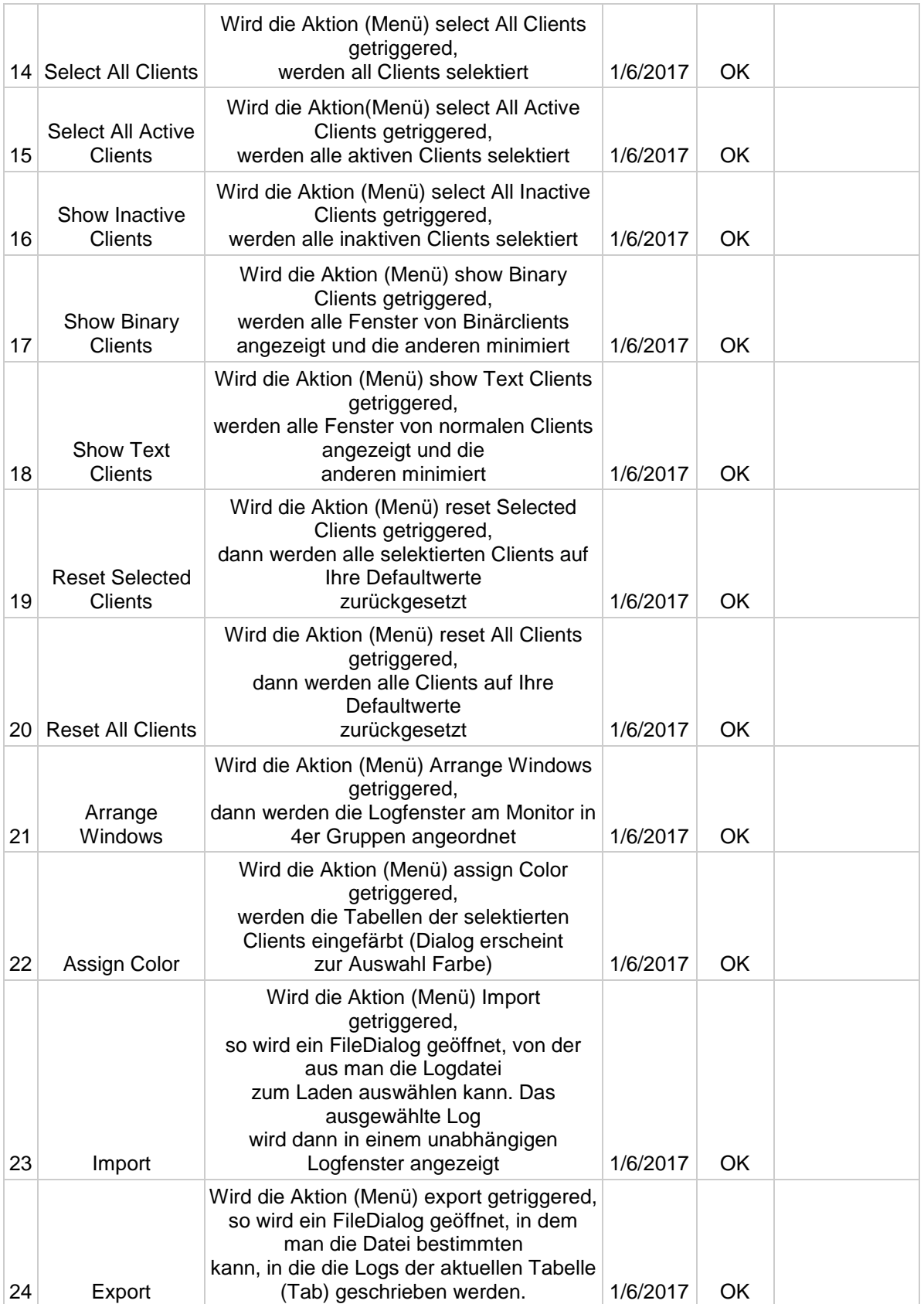

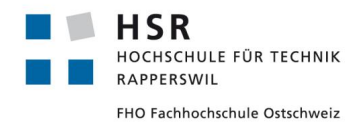

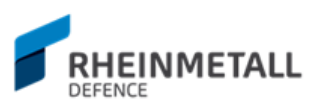

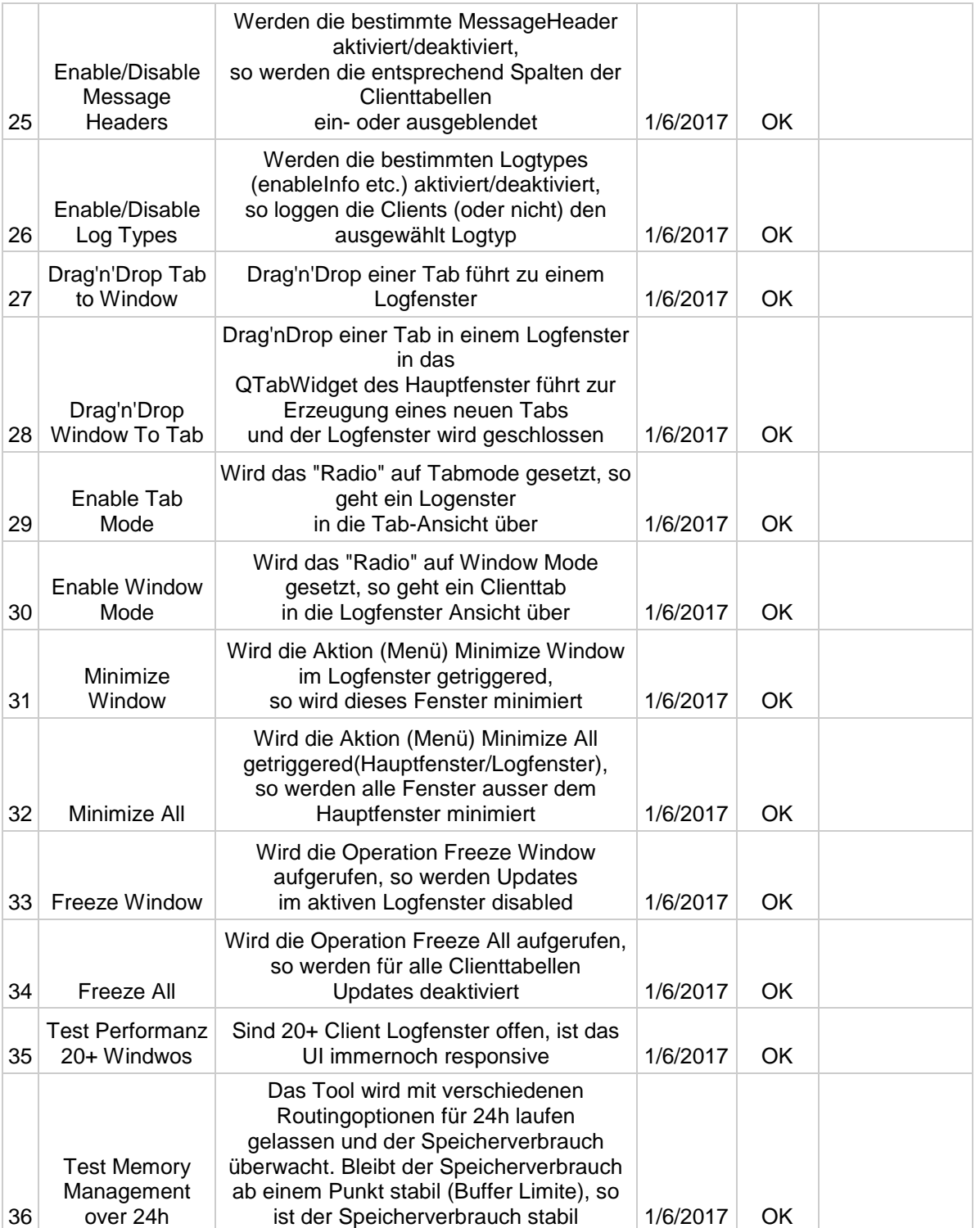

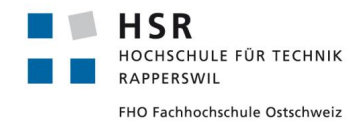

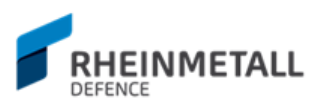

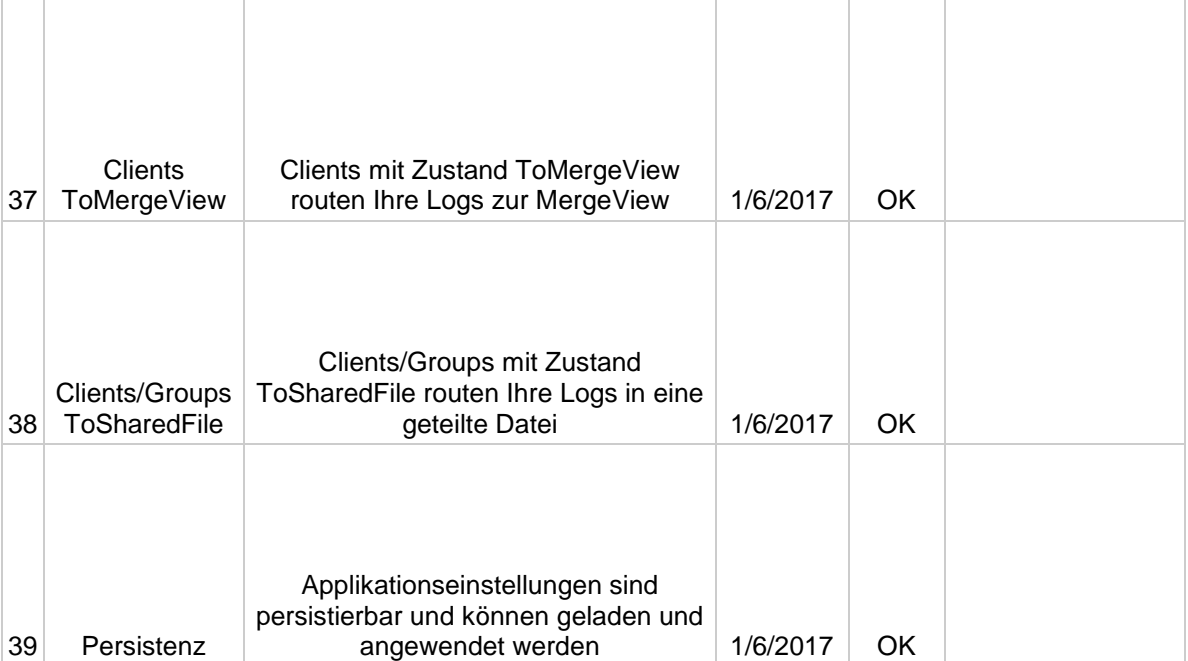

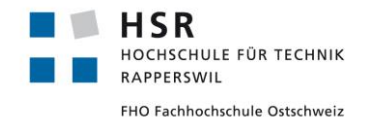

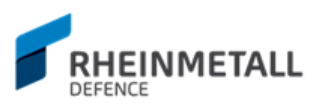

# 7.5 Use Cases (Essential Style)

Hier werden die wichtigsten der Use Cases in Essential Style Form aufgelistet.

# **7.5.1 UC 1 Logging**

7.5.1.1 Preconditions

Master Instanz verarbeitet eingehende Lognachrichten.

### 7.5.1.2 Beschreibung

Logs können eingesehen, gespeichert und geparst werden. Werden die Log - Files in eine Datei geschrieben, so kann diese Datei geladen und angezeigt werden. Das Parsing für die Logdateien betrifft die binären Logs, welche vom binären Format in das HEX - Format geparst werden sollen.

#### 7.5.1.3 Postconditions

Logs können im Reporting Tool eingesehen und bei Bedarf gespeichert werden.

#### 7.5.1.4 Main Scenario

1 Reporting Tool starten 2 Live-Feed Modus wählen 3 Verfügbare Gruppen oder Klienten wählen (oder Kombination dieser zwei) 4 Capture starten (Anzeige in Fenstern) 5 Logs lesen.

7.5.1.5 Alternative

2a To File Modus wählen

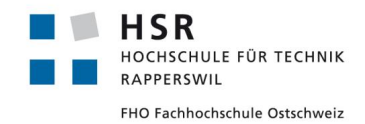

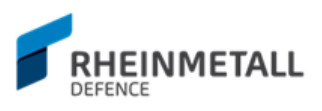

# **7.5.2 UC5 Logging suchen und filtern**

### 7.5.2.1 Preconditions

Logs werden empfange und angezeigt

## 7.5.2.2 Beschreibung

Anhand Suchkriterien/Filter können Logs gefiltert werden (gefilterte Anzeigen)

### 7.5.2.3 Postconditions

Logs haben gefilterte Ansicht (auf einzelne oder mehrere Logs, je nach Anwendung)

#### 7.5.2.4 Main Scenario

1 Suchkriterium im Suchfeld eingeben

#### 7.5.2.5 Alternative

1a Suchkriterium aus History auswählen

- 1b Filter aus Filtersektion setzen (z.B. Enable Info Messages)
- 1c Filter per Ausdruck im Suchfeld eingeben (z.B. timestamp == 26.03.2017)

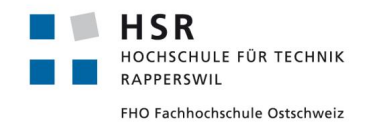

![](_page_137_Picture_1.jpeg)

# **8 Anhang C**

# 8.1 Installationsanleitung

Die Applikation wird als ein ausführbares Executable mit den nötigen Abhängigkeiten (Bibliotheken, Bilder etc.) in Form einer ZIP - Datei ausgeliefert. Für die "Installation" muss diese ZIP - Datei lediglich extrahiert werden. Per .bat - Datei, das ich in der ZIP - Datei befindet, kann die Applikation gestartet werden. Aber auch per rad-reportingtool-project.exe lässt sich die Applikation starten. Erstellt man eine Verknüpfung zum .EXE, kann die Applikation von beliebiger Stelle aus gestartet werden.

![](_page_138_Picture_0.jpeg)

![](_page_138_Picture_1.jpeg)

# 8.2 Benutzerhandbuch

In diesem Abschnitt werden die wichtigsten Funktionen der Applikation und Ihrer Bedienung beschrieben.

# **8.2.1 Shortcuts**

![](_page_138_Picture_201.jpeg)

![](_page_138_Picture_202.jpeg)

![](_page_139_Picture_0.jpeg)

![](_page_139_Picture_1.jpeg)

## **8.2.2 Client aktivieren und im Tab anzeigen**

Wählen Sie einen Client/Group aus der entsprechenden Liste aus (Selektion) und aktivieren Sie im Bereich der Client/Group Zustände die Checkbox «Active» und den Client/Group Status «Live», wie im Bild 56 vorgezeigt. Beachten Sie, dass Ihr ausgewählter Client im Tab Mode ist (Tab – Mode Radio).

| Groups<br>Group Search Term                                                                                        |           | Global Search Case Sensitive Global Log Settings<br>Filter expression here.      |                                                                      |                                                                                                    |                                                                                        |                                                       |                                                                                                    |                                                                                                    |  |  |  |
|----------------------------------------------------------------------------------------------------|-----------|----------------------------------------------------------------------------------|----------------------------------------------------------------------|----------------------------------------------------------------------------------------------------|----------------------------------------------------------------------------------------|-------------------------------------------------------|----------------------------------------------------------------------------------------------------|----------------------------------------------------------------------------------------------------|--|--|--|
| Active                                                                                                    | $\ddot{}$ | Global                                                                           |                                                                      | ClentName0 <sup>E3</sup>                                                                                                    |                                                                                        |                                                       |                                                                                                    | Message States                                                                                                  |  |  |  |
| Scroll to Bottom<br>Newest on Top<br>O Window Mode<br>(a) Tab Mode                                                 |           | Date<br>2017-05-02<br>2017-05-02                                                 | Time<br>08:05:49<br>08:05:49                                         | Group<br>TEST_GroupName0<br><b>TEST GroupName0</b>                                                                                  | Client<br>ClientName0<br>ClientName0                                                   | Kind<br>Warning<br>Info                               | Content<br>Lorem ipsum dolor sit amet Lorem ipsum dolor sit amet Lorem ipsum dolor sit amet Lorem ipsum dolor sit amet Lorem ipsum dolor sit amet Lorem ipsum dolor sit amet Lorem ipsum dolor sit amet Lorem ipsum dolor sit amet Lorem<br>Lorem ipsum dolor 434 sit amet Lorem ipsum dolor sit amet Lorem ipsum dolor sit amet Lorem ipsum dolor sit amet Lorem ipsum dolor sit amet Lorem ipsum dolor sit amet Lorem ipsum dolor sit amet Lorem ipsum dolor sit amet Lo                                                                                                    | $\nabla$ Enable Info<br><b>Z</b> Enable Warning<br><b>D</b> Enable Error                                        |  |  |  |
| Global<br><b>TEST GroupName</b><br><b>TEST GroupNameO</b><br><b>TEST GroupName1</b>                                |           | 2017-05-02<br>2017-05-02<br>2017-05-02<br>2017-05-02                             | 08:05:49<br>08:05:49<br>08:05:49<br>08:05:49                         | <b>TEST_GroupName0</b><br>TEST_GroupName0<br><b>TEST GroupName0</b><br>TEST_GroupName0                                              | ClientName0<br>ClientName0<br>ClientName0<br>ClientName0                               | <b>Warning</b><br>Info<br>Warning<br>Info             | Lorem ipsum dolor sit amet Lorem ipsum dolor sit amet Lorem ipsum dolor sit amet Lorem ipsum dolor sit amet Lorem ipsum dolor sit amet Lorem ipsum dolor sit amet Lorem ipsum dolor sit amet Lorem ipsum dolor sit amet Lorem<br>Lorem ipsum dolor 435 sit amet Lorem ipsum dolor sit amet Lorem ipsum dolor sit amet Lorem ipsum dolor sit amet Lorem ipsum dolor sit amet Lorem ipsum dolor sit amet Lorem ipsum dolor sit amet Lorem ipsum dolor sit amet Lo<br>Lorem ipsum dolor sit amet Lorem ipsum dolor sit amet Lorem ipsum dolor sit amet Lorem ipsum dolor sit amet Lorem ipsum dolor sit amet Lorem ipsum dolor sit amet Lorem ipsum dolor sit amet Lorem ipsum dolor sit amet Lorem<br>Lorem ipsum dolor 436 sit amet Lorem ipsum dolor sit amet Lorem ipsum dolor sit amet Lorem ipsum dolor sit amet Lorem ipsum dolor sit amet Lorem ipsum dolor sit amet Lorem ipsum dolor sit amet Lorem ipsum dolor sit amet Lo                                                                                                    | <b>D</b> Enable Exception<br><b>□</b> Enable Fatal<br><b>D</b> Enable Binary                                    |  |  |  |
| <b>TEST GroupName10</b>                                                                                            |           | 2017-05-02<br>2017-05-02                                                         | 08:05:49<br>08:05:49                                                 | <b>TEST</b> GroupName0<br>TEST_GroupName0                                                                                           | ClientName0<br>ClientName0                                                             | Warning<br>Info                                       | Lorem ipsum dolor sit amet Lorem ipsum dolor sit amet Lorem ipsum dolor sit amet Lorem ipsum dolor sit amet Lorem ipsum dolor sit amet Lorem ipsum dolor sit amet Lorem ipsum dolor sit amet Lorem ipsum dolor sit amet Lorem<br>Lorem ipsum dolor 437 sit amet Lorem ipsum dolor sit amet Lorem ipsum dolor sit amet Lorem ipsum dolor sit amet Lorem ipsum dolor sit amet Lorem ipsum dolor sit amet Lorem ipsum dolor sit amet Lorem ipsum dolor sit amet Lo                                                                                                    | Stamps<br>□ Use Date Stamp                                                                                      |  |  |  |
| <b>TEST GroupName11</b><br><b>TEST GroupName12</b><br>TEST_GroupName13<br><b>TEST GroupName14</b>                  |           | 2017-05-02<br>2017-05-02<br>2017-05-02<br>2017-05-02                             | 08:05:49<br>08:05:49<br>08:05:49<br>08:05:49                         | <b>TEST GroupName0</b><br>TEST_GroupName0<br><b>TEST GroupName0</b><br>TEST. GroupName0                                             | ClientName0<br>ClientName0<br>ClientName0<br>ClientName0                               | Warning<br>Info<br>Warning<br>Info                    | Lorem ipsum dolor sit amet Lorem ipsum dolor sit amet Lorem ipsum dolor sit amet Lorem ipsum dolor sit amet Lorem ipsum dolor sit amet Lorem ipsum dolor sit amet Lorem ipsum dolor sit amet Lorem ipsum dolor sit amet Lorem<br>Lorem ipsum dolor 438 sit amet Lorem ipsum dolor sit amet Lorem ipsum dolor sit amet Lorem ipsum dolor sit amet Lorem ipsum dolor sit amet Lorem ipsum dolor sit amet Lorem ipsum dolor sit amet Lorem ipsum dolor sit.<br>Lorem ipsum dolor sit amet Lorem ipsum dolor sit amet Lorem ipsum dolor sit amet Lorem ipsum dolor sit amet Lorem ipsum dolor sit amet Lorem ipsum dolor sit amet Lorem ipsum dolor sit amet Lorem ipsum dolor sit amet Lorem<br>Lorem ipsum dolor 439 sit amet Lorem ipsum dolor sit amet Lorem ipsum dolor sit amet Lorem ipsum dolor sit amet Lorem ipsum dolor sit amet Lorem ipsum dolor sit amet Lorem ipsum dolor sit amet Lorem ipsum dolor sit amet Lo                                                                                                    | □ Use Time Stamp<br>Use Group Stamp<br>Use Client Stamp                                                         |  |  |  |
| <b>TEST GroupName15</b><br><b>TEST GroupName16</b><br><b>TEST GroupName17</b>                                      |           | 2017-05-02<br>2017-05-02<br>2017-05-02                                           | 08:05:49<br>08:05:49<br>08:05:49                                     | <b>TEST GroupName0</b><br>TEST_GroupName0<br><b>TEST GroupName0</b>                                                                 | ClientName0<br>ClientName0<br>ClientName0                                              | Warning<br>Info<br>Warning                            | Lorem ipsum dolor sit amet Lorem ipsum dolor sit amet Lorem ipsum dolor sit amet Lorem ipsum dolor sit amet Lorem ipsum dolor sit amet Lorem ipsum dolor sit amet Lorem ipsum dolor sit amet Lorem ipsum dolor sit amet Lorem<br>Lorem ipsum dolor 440 sit amet Lorem ipsum dolor sit amet Lorem ipsum dolor sit amet Lorem ipsum dolor sit amet Lorem ipsum dolor sit amet Lorem ipsum dolor sit amet Lorem ipsum dolor sit amet Lorem ipsum dolor sit.<br>Lorem ipsum dolor sit amet Lorem ipsum dolor sit amet Lorem ipsum dolor sit amet Lorem ipsum dolor sit amet Lorem ipsum dolor sit amet Lorem ipsum dolor sit amet Lorem ipsum dolor sit amet Lorem ipsum dolor sit amet Lorem                                                                                                    | Use Message Header<br>V Use Content Stamp                                                                       |  |  |  |
| <b>TEST GroupName18</b><br>TEST GroupName19<br><b>TEST GroupName2</b><br><b>TEST GroupName3</b>                    |           | 2017-05-02<br>2017-05-02<br>2017-05-02<br>2017-05-02<br>2017-05-02               | 08:05:49<br>08:05:49<br>08:05:49<br>08:05:49<br>08:05:49             | <b>TEST GroupName0</b><br><b>TEST GroupName0</b><br><b>TEST GroupName0</b><br>TEST_GroupName0<br><b>TEST GroupName0</b>             | ClientName0<br>ClientName0<br>ClientName0<br>ClientName0<br>ClientName0                | Info<br>Warning<br>Info<br>Warning<br>Info            | Lorem ipsum dolor 441 sit amet Lorem ipsum dolor sit amet Lorem ipsum dolor sit amet Lorem ipsum dolor sit amet Lorem ipsum dolor sit amet Lorem ipsum dolor sit amet Lorem ipsum dolor sit amet Lorem ipsum dolor sit amet Lo<br>Lorem ipsum dolor sit amet Lorem ipsum dolor sit amet Lorem ipsum dolor sit amet Lorem ipsum dolor sit amet Lorem ipsum dolor sit amet Lorem ipsum dolor sit amet Lorem ipsum dolor sit amet Lorem ipsum dolor sit amet Lorem<br>Lorem ipsum dolor 442 sit amet Lorem ipsum dolor sit amet Lorem ipsum dolor sit amet Lorem ipsum dolor sit amet Lorem ipsum dolor sit amet Lorem ipsum dolor sit amet Lorem ipsum dolor sit amet Lorem ipsum dolor sit amet Lo<br>Lorem ipsum dolor sit amet Lorem ipsum dolor sit amet Lorem ipsum dolor sit amet Lorem ipsum dolor sit amet Lorem ipsum dolor sit amet Lorem ipsum dolor sit amet Lorem ipsum dolor sit amet Lorem ipsum dolor sit amet Lorem<br>Lorem ipsum dolor 443 sit amet Lorem ipsum dolor sit amet Lorem ipsum dolor sit amet Lorem ipsum dolor sit amet Lorem ipsum dolor sit amet Lorem ipsum dolor sit amet Lorem ipsum dolor sit amet Lorem ipsum dolor sit amet Lo                                                                                                    | Buffer Triggers<br>T Info Message<br>Warning Message<br><b>D</b> Error Message<br><b>Z</b> Exception Message    |  |  |  |
| <b>TEST GroupName4</b><br><b>TEST GroupNameS</b><br><b>TEST_GroupName6</b>                                         |           | 2017-05-02<br>2017-05-02<br>2017-05-02<br>2017-05-02                             | 08:05:49<br>08:05:49<br>08:05:49<br>08:05:49                         | <b>TEST GroupName0</b><br><b>TEST GroupNameD</b><br><b>TEST</b> GroupName0<br>TEST_GroupName0                                       | ClientName0<br>ClientName0<br>ClientName0<br>ClientName0                               | Warning<br>Info<br>Warning<br>Info                    | Lorem ipsum dolor sit amet Lorem ipsum dolor sit amet Lorem ipsum dolor sit amet Lorem ipsum dolor sit amet Lorem ipsum dolor sit amet Lorem ipsum dolor sit amet Lorem ipsum dolor sit amet Lorem ipsum dolor sit amet Lorem<br>Lorem ipsum dolor 444 sit amet Lorem ipsum dolor sit amet Lorem ipsum dolor sit amet Lorem ipsum dolor sit amet Lorem ipsum dolor sit amet Lorem ipsum dolor sit amet Lorem ipsum dolor sit amet Lorem ipsum dolor sit.<br>Lorem ipsum dolor sit amet Lorem ipsum dolor sit amet Lorem ipsum dolor sit amet Lorem ipsum dolor sit amet Lorem ipsum dolor sit amet Lorem ipsum dolor sit amet Lorem ipsum dolor sit amet Lorem ipsum dolor sit amet Lorem<br>Lorem ipsum dolor 445 sit amet Lorem ipsum dolor sit amet Lorem ipsum dolor sit amet Lorem ipsum dolor sit amet Lorem ipsum dolor sit amet Lorem ipsum dolor sit amet Lorem ipsum dolor sit amet Lorem ipsum dolor sit amet Lo                                                                                                    | <b>□ Fatal Message</b><br>Application Output                                                                    |  |  |  |
| Jient Search Term.<br><b>Clients</b><br>Active<br><b>Uve</b><br>□ Scroll to Bottom<br>Newest on Top                |           | 2017-05-02<br>2017-05-02<br>2017-05-02<br>2017-05-02                             | 08:05:49<br>08:05:49<br>08:05:49<br>08:05:49                         | TEST_GroupName0<br><b>TEST GroupName0</b><br><b>TEST</b> GroupName0<br><b>TEST GroupName0</b>                                       | ClientName0<br>ClientName0<br>ClientName0<br>ClientName0                               | Warning<br>Info<br>Warning<br>Info                    | Lorem ipsum dolor sit amet Lorem ipsum dolor sit amet Lorem ipsum dolor sit amet Lorem ipsum dolor sit amet Lorem ipsum dolor sit amet Lorem ipsum dolor sit amet Lorem ipsum dolor sit amet Lorem ipsum dolor sit amet Lorem<br>Lorem ipsum dolor 446 sit amet Lorem ipsum dolor sit amet Lorem ipsum dolor sit amet Lorem ipsum dolor sit amet Lorem ipsum dolor sit amet Lorem ipsum dolor sit amet Lorem ipsum dolor sit amet Lorem ipsum dolor sit amet Lo<br>Lorem ipsum dolor sit amet Lorem ipsum dolor sit amet Lorem ipsum dolor sit amet Lorem ipsum dolor sit amet Lorem ipsum dolor sit amet Lorem ipsum dolor sit amet Lorem ipsum dolor sit amet Lorem ipsum dolor sit amet Lorem<br>Lorem ipsum dolor 447 sit amet Lorem ipsum dolor sit amet Lorem ipsum dolor sit amet Lorem ipsum dolor sit amet Lorem ipsum dolor sit amet Lorem ipsum dolor sit amet Lorem ipsum dolor sit amet Lorem ipsum dolor sit amet Lo                                                                                                    | Loading configuration file<br>failed. Check if config.<br>file: myConfig.json exists<br>under folder<br>/config |  |  |  |
| (a) Tab Mode<br>O Window Mode<br>$\infty$<br><b>BinClientName</b><br>$\mathcal{L}$ t<br>ClientName0<br>ClientName1 |           | 2017-05-02<br>2017-05-02<br>2017-05-02<br>2017-05-02<br>2017-05-02<br>2017-05-02 | 08:05:49<br>08:05:49<br>08:05:49<br>08:05:49<br>08:05:49<br>08:05:49 | TEST_GroupName0<br><b>TEST GroupName0</b><br><b>TEST_GroupName0</b><br>TEST_GroupName0<br>TEST_GroupName0<br><b>TEST GroupName0</b> | ClientName0<br>ClientName0<br>ClientName0<br>ClientName0<br>ClientName0<br>ClientName0 | Warning<br>Info<br>Warning<br>Info<br>Warning<br>Info | Lorem ipsum dolor sit amet Lorem ipsum dolor sit amet Lorem ipsum dolor sit amet Lorem ipsum dolor sit amet Lorem ipsum dolor sit amet Lorem ipsum dolor sit amet Lorem ipsum dolor sit amet Lorem ipsum dolor sit amet Lorem<br>Lorem ipsum dolor 448 sit amet Lorem ipsum dolor sit amet Lorem ipsum dolor sit amet Lorem ipsum dolor sit amet Lorem ipsum dolor sit amet Lorem ipsum dolor sit amet Lorem ipsum dolor sit amet Lorem ipsum dolor sit.<br>Lorem ipsum dolor sit amet Lorem ipsum dolor sit amet Lorem ipsum dolor sit amet Lorem ipsum dolor sit amet Lorem ipsum dolor sit amet Lorem ipsum dolor sit amet Lorem ipsum dolor sit amet Lorem ipsum dolor sit amet Lorem<br>Lorem ipsum dolor 449 sit amet Lorem ipsum dolor sit amet Lorem ipsum dolor sit amet Lorem ipsum dolor sit amet Lorem ipsum dolor sit amet Lorem ipsum dolor sit amet Lorem ipsum dolor sit amet Lorem ipsum dolor sit amet Lo<br>Lorem ipsum dolor sit amet Lorem ipsum dolor sit amet Lorem ipsum dolor sit amet Lorem ipsum dolor sit amet Lorem ipsum dolor sit amet Lorem ipsum dolor sit amet Lorem ipsum dolor sit amet Lorem ipsum dolor sit amet Lorem<br>Lorem ipsum dolor 450 sit amet Lorem ipsum dolor sit amet Lorem ipsum dolor sit amet Lorem ipsum dolor sit amet Lorem ipsum dolor sit amet Lorem ipsum dolor sit amet Lorem ipsum dolor sit amet Lorem ipsum dolor sit amet Lo |                                                                                                    |  |  |  |
| ClientName10<br>ClientName11<br>ClientName12<br>ClientName13                                                       |           | 2017-05-02<br>2017-05-02<br>2017-05-02<br>2017-05-02                             | 08:05:49<br>08:05:49<br>08:05:49<br>08:05:49                         | <b>TEST</b> GroupName0<br>TEST_GroupName0<br>TEST_GroupName0<br><b>TEST GroupName0</b>                                              | ClientName0<br>ClientName0<br>ClientName0<br>ClientName0                               | <b>Warning</b><br>Info<br>Warning<br>Info             | Lorem ipsum dolor sit amet Lorem ipsum dolor sit amet Lorem ipsum dolor sit amet Lorem ipsum dolor sit amet Lorem ipsum dolor sit amet Lorem ipsum dolor sit amet Lorem ipsum dolor sit amet Lorem ipsum dolor sit amet Lorem<br>Lorem ipsum dolor 451 sit amet Lorem ipsum dolor sit amet Lorem ipsum dolor sit amet Lorem ipsum dolor sit amet Lorem ipsum dolor sit amet Lorem ipsum dolor sit amet Lorem ipsum dolor sit amet Lorem ipsum dolor sit amet Lo<br>Lorem ipsum dolor sit amet Lorem ipsum dolor sit amet Lorem ipsum dolor sit amet Lorem ipsum dolor sit amet Lorem ipsum dolor sit amet Lorem ipsum dolor sit amet Lorem ipsum dolor sit amet Lorem ipsum dolor sit amet Lorem<br>Lorem ipsum dolor 452 sit amet Lorem ipsum dolor sit amet Lorem ipsum dolor sit amet Lorem ipsum dolor sit amet Lorem ipsum dolor sit amet Lorem ipsum dolor sit amet Lorem ipsum dolor sit amet Lorem ipsum dolor sit amet Lo                                                                                                    |                                                                                                    |  |  |  |
| ClientName14<br>ClientName15<br>ClientName16<br>ClientName17                                                       |           | 2017-05-02<br>2017-05-02<br>2017-05-02<br>2017-05-02                             | 08:05:49<br>08:05:49<br>08:05:49<br>08:05:49                         | <b>TEST GroupName0</b><br>TEST_GroupName0<br>TEST_GroupName0<br><b>TEST GroupNameD</b>                                              | ClientName0<br>ClientName0<br>ClientName0<br>ClientName0                               | Warning<br>Info<br>Warning<br>Info                    | Lorem ipsum dolor sit amet Lorem ipsum dolor sit amet Lorem ipsum dolor sit amet Lorem ipsum dolor sit amet Lorem ipsum dolor sit amet Lorem ipsum dolor sit amet Lorem ipsum dolor sit amet Lorem ipsum dolor sit amet Lorem<br>Lorem ipsum dolor 453 sit amet Lorem ipsum dolor sit amet Lorem ipsum dolor sit amet Lorem ipsum dolor sit amet Lorem ipsum dolor sit amet Lorem ipsum dolor sit amet Lorem ipsum dolor sit amet Lorem ipsum dolor sit amet Lo<br>Lorem ipsum dolor sit amet Lorem ipsum dolor sit amet Lorem ipsum dolor sit amet Lorem ipsum dolor sit amet Lorem ipsum dolor sit amet Lorem ipsum dolor sit amet Lorem ipsum dolor sit amet Lorem ipsum dolor sit amet Lorem<br>Lorem ipsum dolor 454 sit amet Lorem ipsum dolor sit amet Lorem ipsum dolor sit amet Lorem ipsum dolor sit amet Lorem ipsum dolor sit amet Lorem ipsum dolor sit amet Lorem ipsum dolor sit amet Lorem ipsum dolor sit.                                                                                                    |                                                                                                    |  |  |  |
| ClientName18<br>ClientName19<br>ClientName2<br>ClientName3<br>ClientName4<br>ClientNameS                           |           | 2017-05-02<br>Log Detail Output                                                  | 08:05:49                                                             | <b>TEST GroupName0</b>                                                                                                    | ClientName0                                                                            | Warning.                                              | Lorem ipsum dolor sit amet Lorem ipsum dolor sit amet Lorem ipsum dolor sit amet Lorem ipsum dolor sit amet Lorem ipsum dolor sit amet Lorem ipsum dolor sit amet Lorem ipsum dolor sit amet Lorem ipsum dolor sit a                                                                                                    |                                                                                                    |  |  |  |
| ClientName6<br>ClientName7                                                                                         |           |                                                                                  |                                                                      |                                                                                                    |                                                                                        |                                                       |                                                                                                    | <b>View Settings</b>                                                                                            |  |  |  |

**Bild 56: Client aktivieren und im Tab anzeigen**

#### **8.2.3 Client in den Fenstermodus wechseln lassen**

Wählen Sie einen Client/Group aus der entsprechenden Liste und aktivieren Sie das Radio «Window Mode» wie im Bild 57. Die Clients/Groups wechseln in den Fenstermodus.

| <b>DUJ EZ. WALLARD</b> | $M \sim A \sim D \sim A! \sim I \sim \mathcal{F} \sim \mathcal{F}$ |
|------------------------|--------------------------------------------------------------------|
| $\bigcirc$ Tab Mode    | Window Mode                                                        |
| Newest on Top          | $\sqrt{\ }$ Scroll to Bottom                                       |
| $\vee$ Active          | Live                                                               |

**Bild 57: Window – Mode Radio im Zuständebereich**

![](_page_140_Picture_0.jpeg)

![](_page_140_Picture_1.jpeg)

### **8.2.4 Client Logs routen**

In diesem Abschnitt werden verschiedene Routing Optionen im Bezug zu den Clients erklärt.

#### 8.2.4.1 Live

Um einen Client «Live» zu routen, also im UI zu visualisieren, müssen Sie im Zuständebereich der Clients/Groups die ausgewählten Clients/Groups auf «Live» setzen. Achtung: Ein Client/Group rouet nur in die UI, wenn der Client/Group auch aktiv ist. Sie müssen also auch den Zustand «Active» setzen.

#### 8.2.4.2 To File

Um einen Client "To File" zu routen, als die Lognachrichten in eine einfache Datei zu schreiben, müssen Sie im Zuständebereich der Clients/Groups die ausgewählten Clients/Groups auf «ToFile» setzen. Achtung: Ein Client/Group routet nur ins File, wenn der Client/Group auch aktiv ist. Sie müssen also auch den Zustand «Active» setzen.

#### 8.2.4.3 To RingFile

Um einen Client "ToRingFile" zu routen, als die Lognachrichten in eine Ringdatei zu schreiben, müssen Sie im Zuständebereich der Clients/Groups die ausgewählten Clients/Groups auf «ToRingFile» setzen. Achtung: Ein Client/Group routet nur ins File, wenn der Client/Group auch aktiv ist. Sie müssen also auch den Zustand «Active» setzen.

#### 8.2.4.4 To SharedFile

Um einen Client "ToSharedFile" zu routen, als die Lognachrichten in eine geteilte Datei zu schreiben, müssen Sie im Zuständebereich der Clients/Groups die ausgewählten Clients/Groups auf «ToSharedFile» setzen. Beim Setzen des Zustands auf «ToSharedFile» wird nach dem Namen der geteilten Datei gefragt; hier kann ein neuer Dateiname oder ein schon bereits bestehender Dateiname eingegeben werden. Achtung: Ein Client/Group routet nur ins File, wenn der Client/Group auch aktiv ist. Sie müssen also auch den Zustand «Active» setzen.

#### 8.2.4.5 To Parent

Um einen Client «ToParent» zu routen, also zum Eltern – Objekt weiterreichen, müssen Sie im Zuständebereich der Clients/Groups die ausgewählten Clients/Groups auf «ToParent» setzen. Hierbei gilt zu beachten, dass bei Groups das Eltern – Objekt die globale Ausgabe ist. Achtung: Ein Client/Group routet nur zum Eltern - Objekt, wenn der Client/Group auch aktiv ist. Sie müssen also auch den Zustand «Active» setzen. Zudem muss das Eltern – Objekt ebenfalls auf «Active» und «Live» sein, möchte man die Logs im UI sehen.

#### 8.2.4.6 To Global

Um einen Client «ToGlobal» zu routen, also um Lognachrichten zur globalen Ausgabe weiterzureichen, müssen Sie im Zuständebereich der Clients/Groups die ausgewählten Clients/Groups auf «ToGlobal» setzen. Achtung: Ein Client/Group routet nur in die globale Ausgabe, wenn der Client/Group auch aktiv ist. Sie müssen also auch den Zustand «Active» setzen. Zudem muss der Global – Client auch auf «Active» und «Live» gesetzt sein, damit die Logs im UI sichtbar werden.

![](_page_141_Picture_0.jpeg)

![](_page_141_Picture_1.jpeg)

### 8.2.4.7 To MergeView

Um einen Client «ToMergeView» zu routen, also um Lognachrichten zur globalen Ausgabe weiterzureichen, müssen Sie im Zuständebereich der Clients die ausgewählten Clients auf «ToMergeView» setzen. Beim Setzen des Zustands wird man nach dem Namen der MergeView gefragt; dieser kann ein neuer oder ein schon bestehender sein. Besteht die MergeView nicht, wird unter den Groups ein neuer Groupclient mit dem Präfix MERGEVIEW\_ erzeugt. Die Lognachrichten werden dann zu diesem «Groups» - Objekt weitergereicht. Achtung: Ein Client routet nur zur MergeView , wenn der Client auch aktiv ist. Sie müssen also auch den Zustand «Active» setzen. Zudem muss der MergeView – Client auch auf «Active» und «Live» gesetzt sein, damit die Logs im UI sichtbar werden. MergeView ist nur auf Client – Ebene vorhanden und existiert für Groups nicht.

### **8.2.5 Filter auf Clienttabelle anwenden**

Um einen Filter auf eine Clienttabelle anzuwenden, gibt man im Filterausdruckbereich einen Filterausdruck ein und bestätigt die Eingabe mit «Enter». Ist der Filterausdruck korrekt, färbt sich das Feld blau, ist der Filterausdruck falsch, erscheint eine MessageBox mit der Nachricht, den Filterausdruck zu korrigieren und das Feld bleibt rot gefärbt. Im Bild 58 ist ein Beispiel aufgeführt, dass eine erfolgreiche Filterung zeigt.

![](_page_141_Figure_6.jpeg)

**Bild 58: Anwendung eines einfachen Filters.**

![](_page_142_Picture_0.jpeg)

![](_page_142_Picture_1.jpeg)

## **8.2.6 Globale Log Einstellungen vornehmen**

Um globale Log Einstellungen vorzunehmen, müssen Sie im Global Log Settings Bereich der Toolbox zur Rechten die Checkboxen für Message States ändern. Bild 59 zeigt ein Beispiel für globale Log Einstellungen, wo Clients nur noch Info – Logs loggen.

| File Edit View System Help                          |                                                                                                    |                                           |                                                                                                    |                                                                                              |                                                                                                    |                                                                                                    |                                                               |                                                                                                    |                                                                                                    |
|-----------------------------------------------------|----------------------------------------------------------------------------------------------------|-------------------------------------------|----------------------------------------------------------------------------------------------------|----------------------------------------------------------------------------------------------|----------------------------------------------------------------------------------------------------|----------------------------------------------------------------------------------------------------|---------------------------------------------------------------|----------------------------------------------------------------------------------------------------|----------------------------------------------------------------------------------------------------|
|                                                     | Groups Group Search Term                                                                                                    |                                           | Filter expression here                                                                                       |                                                                                              |                                                                                                    | Global Search Case Sensitive Global Log Settings                                                                     |                                                               |                                                                                                    |                                                                                                    |
| Active                                              |                                                                                                    | ٠                                         | Global                                                                                                    |                                                                                              | Clentfiame0                                                                                                    |                                                                                                    |                                                               |                                                                                                    | Message States                                                                                                    |
| Tab Mode                                            | Newest on Top                                                                                                    | Scroll to Bottom<br>O Window Mode         | Date<br>2017-05-02<br>2017-05-02                                                                             | Time<br>08:44:29<br>08:44:29                                                                 | Group<br><b>TEST GroupName0</b><br><b>TEST GroupName0</b>                                                                                                    | Client<br>ClientName0<br>ClientName0                                                                                 | Info<br>Info                                                  | Content<br>Lorem ipsum dolor 106038 sit amet Lorem ipsum dolor sit amet Lorem ipsum dolor sit amet Lorem ipsum dolor sit amet Lorem ipsum dolor sit amet Lorem ipsum dolor sit amet Lorem ipsum dolor sit amet Lorem ipsum dolor sit amet<br>Lorem ipsum dolor 106039 sit amet Lorem ipsum dolor sit amet Lorem ipsum dolor sit amet Lorem ipsum dolor sit amet Lorem ipsum dolor sit amet Lorem ipsum dolor sit amet Lorem ipsum dolor sit amet Lorem ipsum dolor sit amet                                                                                                    | □ Enable Info<br>Enable Warning<br>Enable Error                                                                                                    |
| ര<br>Ø<br>$\infty$<br>Ø<br>စ                        | Global<br><b>TEST</b> GroupName<br><b>TEST GroupNameD</b><br>TEST. GroupName1<br>TEST_GroupName10                                                                                    |                                           | 2017-05-02<br>2017-05-02<br>2017-05-02<br>2017-05-02<br>2017-05-02<br>2017-05-02                             | 08:44:29<br>08:44:29<br>08:44:29<br>08:44:29<br>08:44:29<br>08:44:29                         | TEST_GroupName0<br>TEST_GroupName0<br>TEST_GroupName0<br>TEST_GroupName0<br><b>TEST GroupName0</b><br>TEST_GroupName0                                                     | ClientName0<br>ClientName0<br>ClientName0<br>ClientName0<br>ClientName0<br>ClientName0                               | Info<br>Info<br>Info<br>Info<br>Info<br>Info                  | Lorem ipsum dolor 106040 sit amet Lorem ipsum dolor sit amet Lorem ipsum dolor sit amet Lorem ipsum dolor sit amet Lorem ipsum dolor sit amet Lorem ipsum dolor sit amet Lorem ipsum dolor sit amet Lorem ipsum dolor sit amet<br>Lorem ipsum dolor 106041 sit amet Lorem ipsum dolor sit amet Lorem ipsum dolor sit amet Lorem ipsum dolor sit amet Lorem ipsum dolor sit amet Lorem ipsum dolor sit amet Lorem ipsum dolor sit amet Lorem ipsum dolor sit amet<br>Lorem josum dolor 106042 sit amet Lorem josum dolor sit amet Lorem josum dolor sit amet Lorem josum dolor sit amet Lorem josum dolor sit amet Lorem josum dolor sit amet Lorem josum dolor sit amet Lorem josum dolor sit amet<br>Lorem ipsum dolor 106043 sit amet Lorem ipsum dolor sit amet Lorem ipsum dolor sit amet Lorem ipsum dolor sit amet Lorem ipsum dolor sit amet Lorem ipsum dolor sit amet Lorem ipsum dolor sit amet Lorem ipsum dolor sit amet<br>Lorem ipsum dolor 106044 sit amet Lorem ipsum dolor sit amet Lorem ipsum dolor sit amet Lorem ipsum dolor sit amet Lorem ipsum dolor sit amet Lorem ipsum dolor sit amet Lorem ipsum dolor sit amet Lorem ipsum dolor sit amet                                                                                                    | <b>T</b> Enable Exception<br>Enable Fatal<br>Enable Binary<br>Stamps                                                                                   |
| Ø<br>$\boldsymbol{\infty}$<br>ര<br>Ø<br>Ø<br>ര<br>ര | TEST_GroupName11<br><b>TEST GroupName12</b><br>TEST_GroupName13<br>TEST_GroupName14<br><b>TEST GroupName15</b><br>TEST_GroupName16<br><b>TEST GroupName17</b>                        |                                           | 2017-05-02<br>2017-05-02<br>2017-05-02<br>2017-05-02<br>2017-05-02<br>2017-05-02<br>2017-05-02               | 08:44:29<br>08:44:29<br>08:44:29<br>08:44:29<br>08:44:29<br>08:44:29<br>08:44:29             | TEST_GroupName0<br>TEST_GroupName0<br>TEST_GroupName0<br><b>TEST GroupName0</b><br>TEST_GroupName0<br>TEST_GroupName0<br><b>TEST GroupName0</b>                           | ClientName0<br>ClientName0<br>ClientName0<br>ClientName0<br>ClientName0<br>ClientName0<br>ClientName0                | Info<br>Info<br>Info<br>Info<br>Info<br>Info<br>Info          | Lorem ipsum dolor 106045 sit amet Lorem ipsum dolor sit amet Lorem ipsum dolor sit amet Lorem ipsum dolor sit amet Lorem ipsum dolor sit amet Lorem ipsum dolor sit amet Lorem ipsum dolor sit amet Lorem ipsum dolor sit amet<br>Lorem ipsum dolor 106046 sit amet Lorem ipsum dolor sit amet Lorem ipsum dolor sit amet Lorem ipsum dolor sit amet Lorem ipsum dolor sit amet Lorem ipsum dolor sit amet Lorem ipsum dolor sit amet Lorem ipsum dolor sit amet<br>Lorem josum dolor 106047 sit amet Lorem josum dolor sit amet Lorem josum dolor sit amet Lorem josum dolor sit amet Lorem josum dolor sit amet Lorem josum dolor sit amet Lorem josum dolor sit amet Lorem josum dolor sit amet<br>Lorem ipsum dolor 106048 sit amet Lorem ipsum dolor sit amet Lorem ipsum dolor sit amet Lorem ipsum dolor sit amet Lorem ipsum dolor sit amet Lorem ipsum dolor sit amet Lorem ipsum dolor sit amet Lorem ipsum dolor sit amet<br>Lorem ipsum dolor 106049 sit amet Lorem ipsum dolor sit amet Lorem ipsum dolor sit amet Lorem ipsum dolor sit amet Lorem ipsum dolor sit amet Lorem ipsum dolor sit amet Lorem ipsum dolor sit amet Lorem ipsum dolor sit amet<br>Lorem ipsum dolor 106050 sit amet Lorem ipsum dolor sit amet Lorem ipsum dolor sit amet Lorem ipsum dolor sit amet Lorem ipsum dolor sit amet Lorem ipsum dolor sit amet Lorem ipsum dolor sit amet Lorem ipsum dolor sit amet<br>Lorem ipsum dolor 106051 sit amet Lorem ipsum dolor sit amet Lorem ipsum dolor sit amet Lorem ipsum dolor sit amet Lorem ipsum dolor sit amet Lorem ipsum dolor sit amet Lorem ipsum dolor sit amet Lorem ipsum dolor sit amet<br>Lorem ipsum dolor 106052 sit amet Lorem ipsum dolor sit amet Lorem ipsum dolor sit amet Lorem ipsum dolor sit amet Lorem ipsum dolor sit amet Lorem ipsum dolor sit amet Lorem ipsum dolor sit amet Lorem ipsum dolor sit amet | Use Date Stamp<br>Use Time Stamp<br>Use Group Stamp<br>Use Clent Stamp<br>Use Message Header<br>Use Content Stamp                                      |
| ര<br>Ø<br>Ø<br>Ø<br>Ø<br>Ø<br>$\infty$<br>-         | <b>TEST GroupName18</b><br><b>TEST GroupName19</b><br><b>TEST_GroupName2</b><br><b>TEST GroupName3</b><br><b>TEST GroupName4</b><br><b>TEST GroupNameS</b><br><b>TEST_GroupName6</b> |                                           | 2017-05-02<br>2017-05-02<br>2017-05-02<br>2017-05-02<br>2017-05-02<br>2017-05-02<br>2017-05-02<br>2017-05-02 | 08:44:29<br>08:44:29<br>08:44:29<br>08:44:29<br>08:44:29<br>08:44:29<br>08:44:29<br>08:44:29 | TEST_GroupName0<br>TEST_GroupName0<br>TEST GroupName0<br><b>TEST_GroupName0</b><br><b>TEST GroupName0</b><br><b>TEST GroupName0</b><br>TEST_GroupName0<br>TEST_GroupName0 | ClientName0<br>ClientName0<br>ClientName0<br>ClientName0<br>ClientName0<br>ClientName0<br>ClientName0<br>ClientName0 | Info<br>Info<br>Info<br>Info<br>Info.<br>Info<br>Info<br>Info | Lorem ipsum dolor 106053 sit amet Lorem ipsum dolor sit amet Lorem ipsum dolor sit amet Lorem ipsum dolor sit amet Lorem ipsum dolor sit amet Lorem ipsum dolor sit amet Lorem ipsum dolor sit amet Lorem ipsum dolor sit amet<br>Lorem ipsum dolor 106054 sit amet Lorem ipsum dolor sit amet Lorem ipsum dolor sit amet Lorem ipsum dolor sit amet Lorem ipsum dolor sit amet Lorem ipsum dolor sit amet Lorem ipsum dolor sit amet Lorem ipsum dolor sit amet<br>Lorem ipsum dolor 106055 sit amet Lorem ipsum dolor sit amet Lorem ipsum dolor sit amet Lorem ipsum dolor sit amet Lorem ipsum dolor sit amet Lorem ipsum dolor sit amet Lorem ipsum dolor sit amet Lorem ipsum dolor sit amet<br>Lorem ipsum dolor 106056 sit amet Lorem ipsum dolor sit amet Lorem ipsum dolor sit amet Lorem ipsum dolor sit amet Lorem ipsum dolor sit amet Lorem ipsum dolor sit amet Lorem ipsum dolor sit amet Lorem ipsum dolor sit amet<br>Lorem ipsum dolor 106057 sit amet Lorem ipsum dolor sit amet Lorem ipsum dolor sit amet Lorem ipsum dolor sit amet Lorem ipsum dolor sit amet Lorem ipsum dolor sit amet Lorem ipsum dolor sit amet Lorem ipsum dolor sit amet<br>Lorem ipsum dolor 106058 sit amet Lorem ipsum dolor sit amet Lorem ipsum dolor sit amet Lorem ipsum dolor sit amet Lorem ipsum dolor sit amet Lorem ipsum dolor sit amet Lorem ipsum dolor sit amet Lorem ipsum dolor sit amet<br>Lorem ipsum dolor 106059 sit amet Lorem ipsum dolor sit amet Lorem ipsum dolor sit amet Lorem ipsum dolor sit amet Lorem ipsum dolor sit amet Lorem ipsum dolor sit amet Lorem ipsum dolor sit amet Lorem ipsum dolor sit amet<br>Lorem ipsum dolor 106060 sit amet Lorem ipsum dolor sit amet Lorem ipsum dolor sit amet Lorem ipsum dolor sit amet Lorem ipsum dolor sit amet Lorem ipsum dolor sit amet Lorem ipsum dolor sit amet Lorem ipsum dolor sit amet | <b>Buffer Triggers</b><br>Info Message<br>Warning Message<br><b>D</b> Error Message<br>Exception Message<br><b>Fatal Message</b><br>Application Output |
| <b>Clients</b><br>Active<br>(a) Tab Mode            | Client Search Term.<br>Newest on Top                                                                                                    | tive<br>Scroll to Bottom<br>○ Window Made | 2017-05-02<br>2017-05-02<br>2017-05-02<br>2017-05-02<br>2017-05-02<br>2017-05-02<br>2017-05-02               | 08:44:29<br>08:44:29<br>08:44:29<br>08:44:29<br>08:44:29<br>08:44:29<br>08:44:29             | TEST_GroupName0<br>TEST_GroupName0<br><b>TEST GroupName0</b><br><b>TEST GroupName0</b><br><b>TEST GroupName0</b><br>TEST_GroupName0<br>TEST_GroupName0                    | ClientName0<br>ClientName0<br>ClientName0<br>ClientName0<br>ClientName0<br>ClientName0<br>ClientName0                | Info<br>Info<br>Info<br>Info<br>Info<br>Info<br>Info          | Lorem ipsum dolor 106061 sit amet Lorem ipsum dolor sit amet Lorem ipsum dolor sit amet Lorem ipsum dolor sit amet Lorem ipsum dolor sit amet Lorem ipsum dolor sit amet Lorem ipsum dolor sit amet Lorem ipsum dolor sit amet<br>Lorem ipsum dolor 106062 sit amet Lorem ipsum dolor sit amet Lorem ipsum dolor sit amet Lorem ipsum dolor sit amet Lorem ipsum dolor sit amet Lorem ipsum dolor sit amet Lorem ipsum dolor sit amet Lorem ipsum dolor sit amet<br>Lorem ipsum dolor 106063 sit amet Lorem ipsum dolor sit amet Lorem ipsum dolor sit amet Lorem ipsum dolor sit amet Lorem ipsum dolor sit amet Lorem ipsum dolor sit amet Lorem ipsum dolor sit amet Lorem ipsum dolor sit amet<br>Lorem ipsum dolor 106064 sit amet Lorem ipsum dolor sit amet Lorem ipsum dolor sit amet Lorem ipsum dolor sit amet Lorem ipsum dolor sit amet Lorem ipsum dolor sit amet Lorem ipsum dolor sit amet Lorem ipsum dolor sit amet<br>Lorem ipsum dolor 106065 sit amet Lorem ipsum dolor sit amet Lorem ipsum dolor sit amet Lorem ipsum dolor sit amet Lorem ipsum dolor sit amet Lorem ipsum dolor sit amet Lorem ipsum dolor sit amet Lorem ipsum dolor sit amet<br>Lorem ipsum dolor 106066 sit amet Lorem ipsum dolor sit amet Lorem ipsum dolor sit amet Lorem ipsum dolor sit amet Lorem ipsum dolor sit amet Lorem ipsum dolor sit amet Lorem ipsum dolor sit amet Lorem ipsum dolor sit amet<br>Lorem ipsum dolor 106067 sit amet Lorem ipsum dolor sit amet Lorem ipsum dolor sit amet Lorem ipsum dolor sit amet Lorem ipsum dolor sit amet Lorem ipsum dolor sit amet Lorem ipsum dolor sit amet Lorem ipsum dolor sit amet                                                                                                    | Loading configuration file<br>failed. Check if config.<br>file: myConfig.json exists<br>under folder<br>/config                                        |
| ര<br>$\checkmark$<br>Ø<br>Ø<br>Ø                    | BinClientName<br>ClientName0<br>ClientName1<br>ClientName10<br>ClientName11                                                                                                    |                                           | 2017-05-02<br>2017-05-02<br>2017-05-02<br>2017-05-02<br>2017-05-02<br>2017-05-02                             | 08:44:29<br>08:44:29<br>08:44:29<br>08:44:29<br>08:44:29<br>08:44:29                         | TEST_GroupName0<br><b>TEST GroupName0</b><br>TEST_GroupName0<br>TEST_GroupName0<br><b>TEST GroupName0</b><br>TEST_GroupName0                                              | ClientName0<br>ClientName0<br>ClientName0<br>ClientName0<br>ClientName0<br>ClientName0                               | Info<br>Info<br>Info<br>Info<br>Info<br>Info                  | Lorem ipsum dolor 106068 sit amet Lorem ipsum dolor sit amet Lorem ipsum dolor sit amet Lorem ipsum dolor sit amet Lorem ipsum dolor sit amet Lorem ipsum dolor sit amet Lorem ipsum dolor sit amet Lorem ipsum dolor sit amet<br>Lorem ipsum dolor 106069 sit amet Lorem ipsum dolor sit amet Lorem ipsum dolor sit amet Lorem ipsum dolor sit amet Lorem ipsum dolor sit amet Lorem ipsum dolor sit amet Lorem ipsum dolor sit amet Lorem ipsum dolor sit amet<br>Lorem ipsum dolor 106070 sit amet Lorem ipsum dolor sit amet Lorem ipsum dolor sit amet Lorem ipsum dolor sit amet Lorem ipsum dolor sit amet Lorem ipsum dolor sit amet Lorem ipsum dolor sit amet Lorem ipsum dolor sit amet<br>Lorem ipsum dolor 106071 sit amet Lorem ipsum dolor sit amet Lorem ipsum dolor sit amet Lorem ipsum dolor sit amet Lorem ipsum dolor sit amet Lorem ipsum dolor sit amet Lorem ipsum dolor sit amet Lorem ipsum dolor sit amet<br>Lorem ipsum dolor 106072 sit amet Lorem ipsum dolor sit amet Lorem ipsum dolor sit amet Lorem ipsum dolor sit amet Lorem ipsum dolor sit amet Lorem ipsum dolor sit amet Lorem ipsum dolor sit amet Lorem ipsum dolor sit amet<br>Lorem ipsum dolor 106073 sit amet Lorem ipsum dolor sit amet Lorem ipsum dolor sit amet Lorem ipsum dolor sit amet Lorem ipsum dolor sit amet Lorem ipsum dolor sit amet Lorem ipsum dolor sit amet Lorem ipsum dolor sit amet                                                                                                    |                                                                                                    |
| Ø<br>Ø<br>Ø<br>Ø<br>Ø<br>ၜ<br>စ                     | ClientName12<br>ClientName13<br>ClientName14<br>ClientName15<br>ClientName16<br>ClientName17<br>ClientName18                                                                         |                                           | 2017-05-02<br>2017-05-02<br>2017-05-02<br>2017-05-02<br>2017-05-02<br>2017-05-02<br>2017-05-02               | 08:44:29<br>08:44:29<br>08:44:29<br>08:44:29<br>08:44-29<br>08:44:29<br>08:44:29             | TEST_GroupName0<br>TEST_GroupName0<br>TEST_GroupName0<br><b>TEST GroupName0</b><br>TEST_GroupName0<br>TEST_GroupName0<br>TEST_GroupName0                                  | ClientName0<br>ClientName0<br>ClientName0<br>ClientNameD<br>ClientName0<br>ClientName0<br>ClientNameD                | Info<br>Info<br>Info<br>Info<br>Info<br>Info<br>Info          | Lorem ipsum dolor 106074 sit amet Lorem ipsum dolor sit amet Lorem ipsum dolor sit amet Lorem ipsum dolor sit amet Lorem ipsum dolor sit amet Lorem ipsum dolor sit amet Lorem ipsum dolor sit amet Lorem ipsum dolor sit amet<br>Lorem ipsum dolor 106075 sit amet Lorem ipsum dolor sit amet Lorem ipsum dolor sit amet Lorem ipsum dolor sit amet Lorem ipsum dolor sit amet Lorem ipsum dolor sit amet Lorem ipsum dolor sit amet Lorem ipsum dolor sit amet<br>Lorem ipsum dolor 106076 sit amet Lorem ipsum dolor sit amet Lorem ipsum dolor sit amet Lorem ipsum dolor sit amet Lorem ipsum dolor sit amet Lorem ipsum dolor sit amet Lorem ipsum dolor sit amet Lorem ipsum dolor sit amet<br>Lorem ipsum dolor 106077 sit amet Lorem ipsum dolor sit amet Lorem ipsum dolor sit amet Lorem ipsum dolor sit amet Lorem ipsum dolor sit amet Lorem ipsum dolor sit amet Lorem ipsum dolor sit amet Lorem ipsum dolor sit amet<br>Lorem ipsum dolor 106078 sit amet Lorem ipsum dolor sit amet Lorem ipsum dolor sit amet Lorem ipsum dolor sit amet Lorem ipsum dolor sit amet Lorem ipsum dolor sit amet Lorem ipsum dolor sit amet Lorem ipsum dolor sit amet<br>Lorem ipsum dolor 106079 sit amet Lorem ipsum dolor sit amet Lorem ipsum dolor sit amet Lorem ipsum dolor sit amet Lorem ipsum dolor sit amet Lorem ipsum dolor sit amet Lorem ipsum dolor sit amet Lorem ipsum dolor sit amet<br>Lorem ipsum dolor 106080 sit amet Lorem ipsum dolor sit amet Lorem ipsum dolor sit amet Lorem ipsum dolor sit amet Lorem ipsum dolor sit amet Lorem ipsum dolor sit amet Lorem ipsum dolor sit amet Lorem ipsum dolor sit amet                                                                                                    |                                                                                                    |
| ര<br>Ø<br>Ø<br>Ø<br>ၐ<br>Ø<br>O.                    | ClientName19<br>ClientName2<br>ClientName3<br>ClientName4<br>ClientNameS<br>ClientName6<br>ClientName7                                                                               |                                           | Log Detail Output.                                                                                           |                                                                                              |                                                                                                    |                                                                                                    |                                                               |                                                                                                    | <b>View Settinos</b>                                                                                                    |
|                                                     |                                                                                                    |                                           |                                                                                                    |                                                                                              |                                                                                                    |                                                                                                    |                                                               |                                                                                                    |                                                                                                    |

**Bild 59: Globale Log Einstellungen auf «Nur Info Logs» gesetzt**

## **8.2.7 View Elemente ein- und ausblenden**

Wie bei den globalen Logeinstellungen, befinden sich die Steuerelemente für das Ein- und Ausblenden bestimmter Viewelemente in der Toolbox zur Rechten des Hauptfensters. Unter der Seite «View Settings» sind Checkboxen wie «Show Group Section» etc. vorhanden, anhand derer man Elemente im View ein- und ausblenden kann.

## **8.2.8 Client Logs exportieren**

Um Client Logs im Hauptfenster zu exportieren, muss lediglich der Tab des Clients sichtbar sein, von dem man die Logs exportieren will. Danach klickt man auf das Menü «File» und wählt «Export». Ein FileDialog erscheint und fragt Sie nach der Ausgabedatei. Hierbei genügt es die Lokation und den Dateinamen anzugeben. Die sichtbaren Logs der Clienttabelle werden in diese Datei exportiert.

# **8.2.9 Client Logs importieren**

Um Client Logs zu importieren, müssen Sie im Hauptfenster auf das Menü «File» und wählt «Import». Ein FileDialog erscheint, anhand derer man die Logdatei zum Import auswählt. Die Logdatei wird nach erfolgreicher Import-Operation in einem unabhängigen Logfenster angezeigt.

![](_page_143_Picture_0.jpeg)

![](_page_143_Picture_1.jpeg)

## **8.2.10 Applikationseinstellungen ändern und persistieren**

Möchte man die Applikationseinstellungen ändern und persistieren, so muss man lediglich die Einstellungen in der Applikation vornehmen, wie z.B. die globalen Logeinstellungen setzen oder bestimmte Viewelemente ein- oder ausblenden. Globale Einstellungen wie Ausgabepfade werden vom Einstellungen - Fenster zur Änderung angeboten. Diesen startet man per Menü «System», «Settings…». Das Dialog, dass erscheint, dient zur Änderung von globalen Werten und erlaubt das Persistieren der Einstellungen, inkl. Globalen Logeinstellungen, Vieweinstellungen und Clients/Groups mit Client/Group Zuständen. Das Einstellungsfenster sieht wie in Bild 60 aus.

![](_page_143_Picture_95.jpeg)

**Bild 60: Einstellungen - Fenster**

### **8.2.11 Applikationseinstellungen laden**

Applikationseinstellungen können über das Menü «File» und «Load Configurations» Menüpunkt geladen und angewendet werden. Im FileDialog, das erscheint, wählt man die Konfigurationsdatei, die im JSON – Format sein muss, und die Applikation passt sich automatisch an die angegebenen Einstellungen an.

#### **8.2.12 API Dokumentation einsehen**

Klicken Sie auf F1 oder wählen Sie unter dem Menüpunkt «Help» den Eintrag «Help». Die API Dokumentation wird in einem Browser geöffnet.